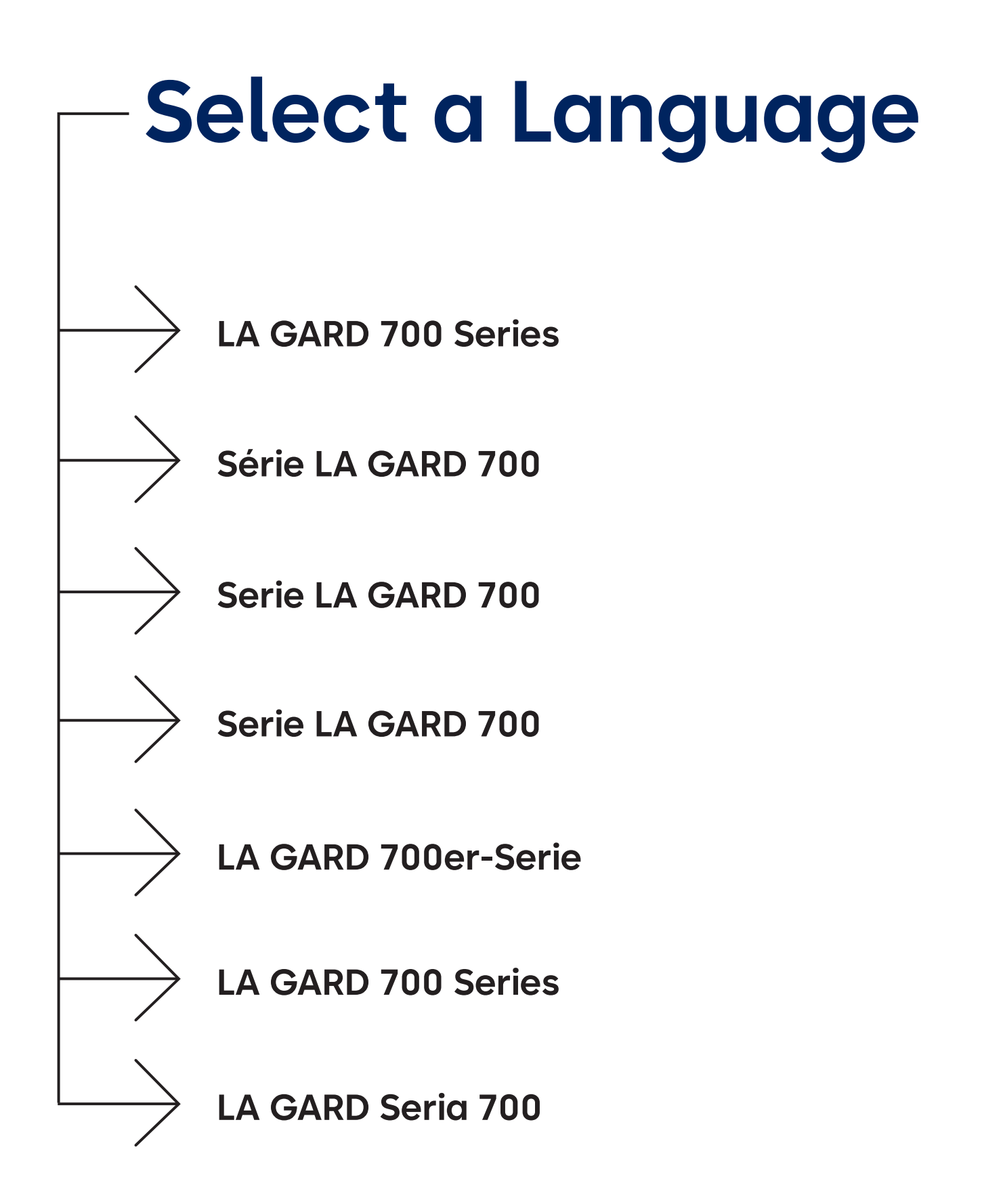

### <span id="page-1-0"></span>dormakabaz

# **LA GARD 700 Series**

**We make access in life smart and secure.**

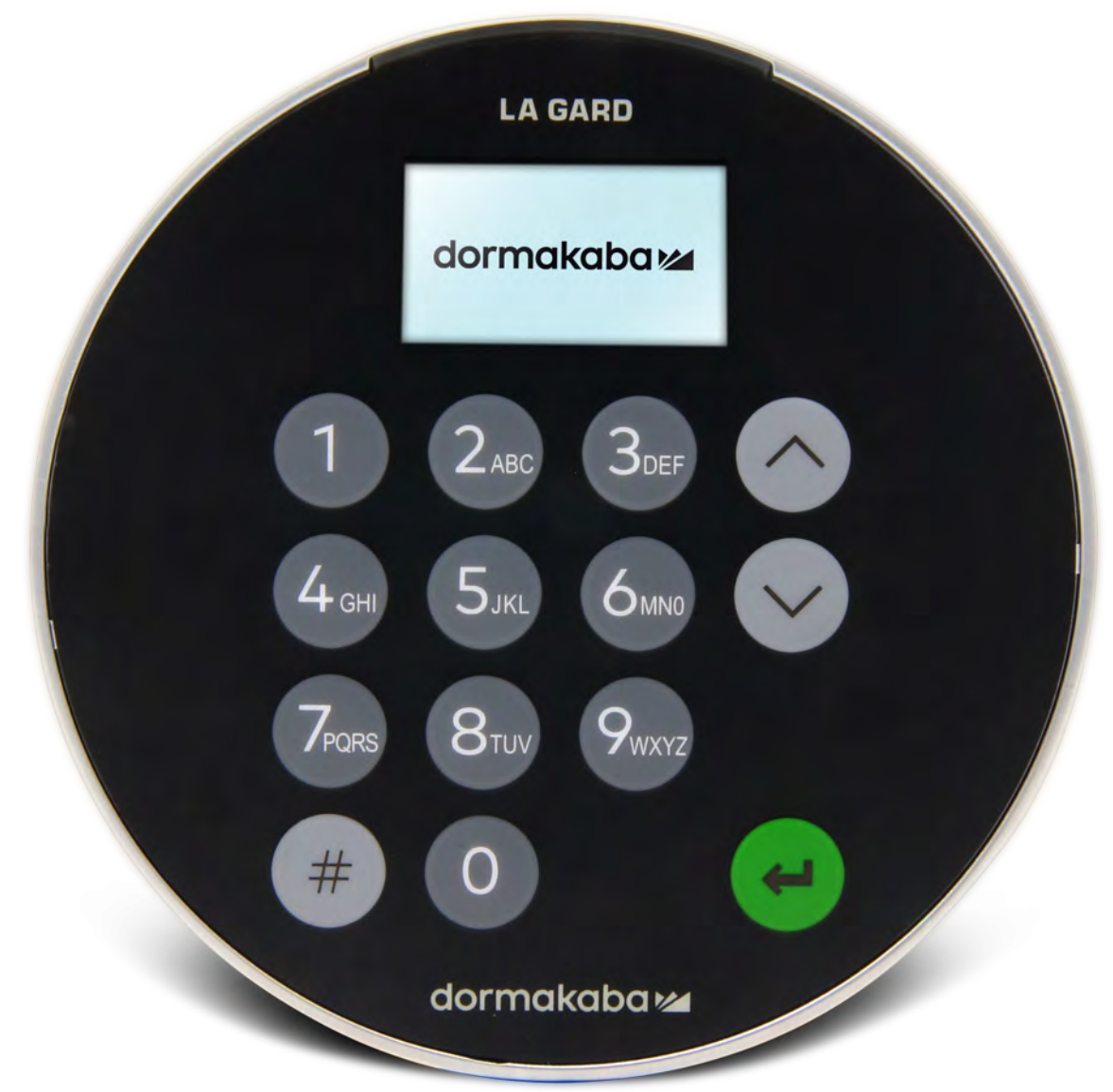

**June 2023**

# **Transition to the new LA GARD 700 Series**

**The new LA GARD 700 Series Safe Locks consolidate multiple input units down to a few.** Input units options now include: display, Bluetooth, and extended battery life.

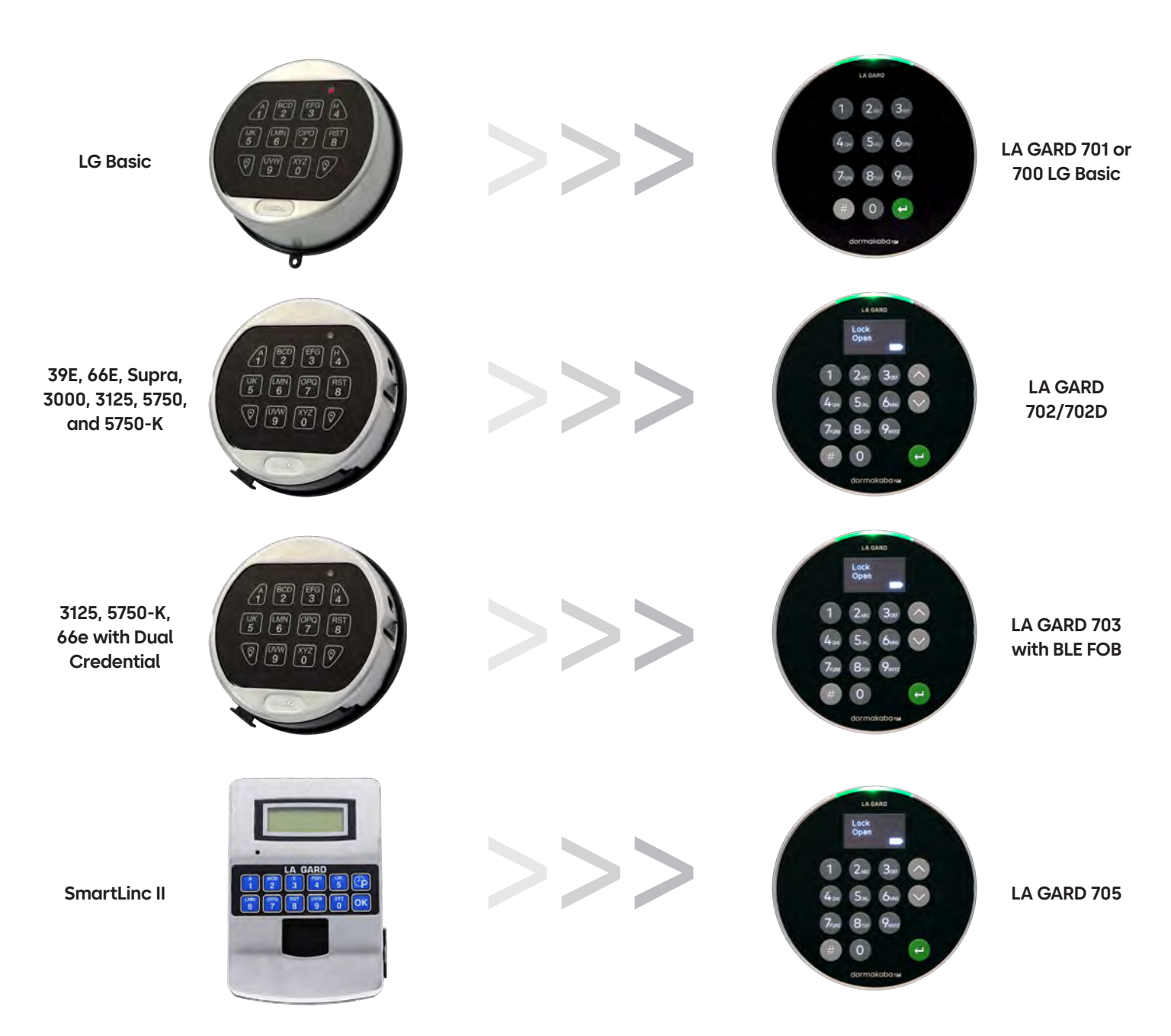

## **700 Series** Model 700 Basic Specs

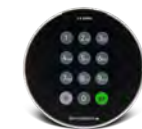

**Model: 700 Basic**

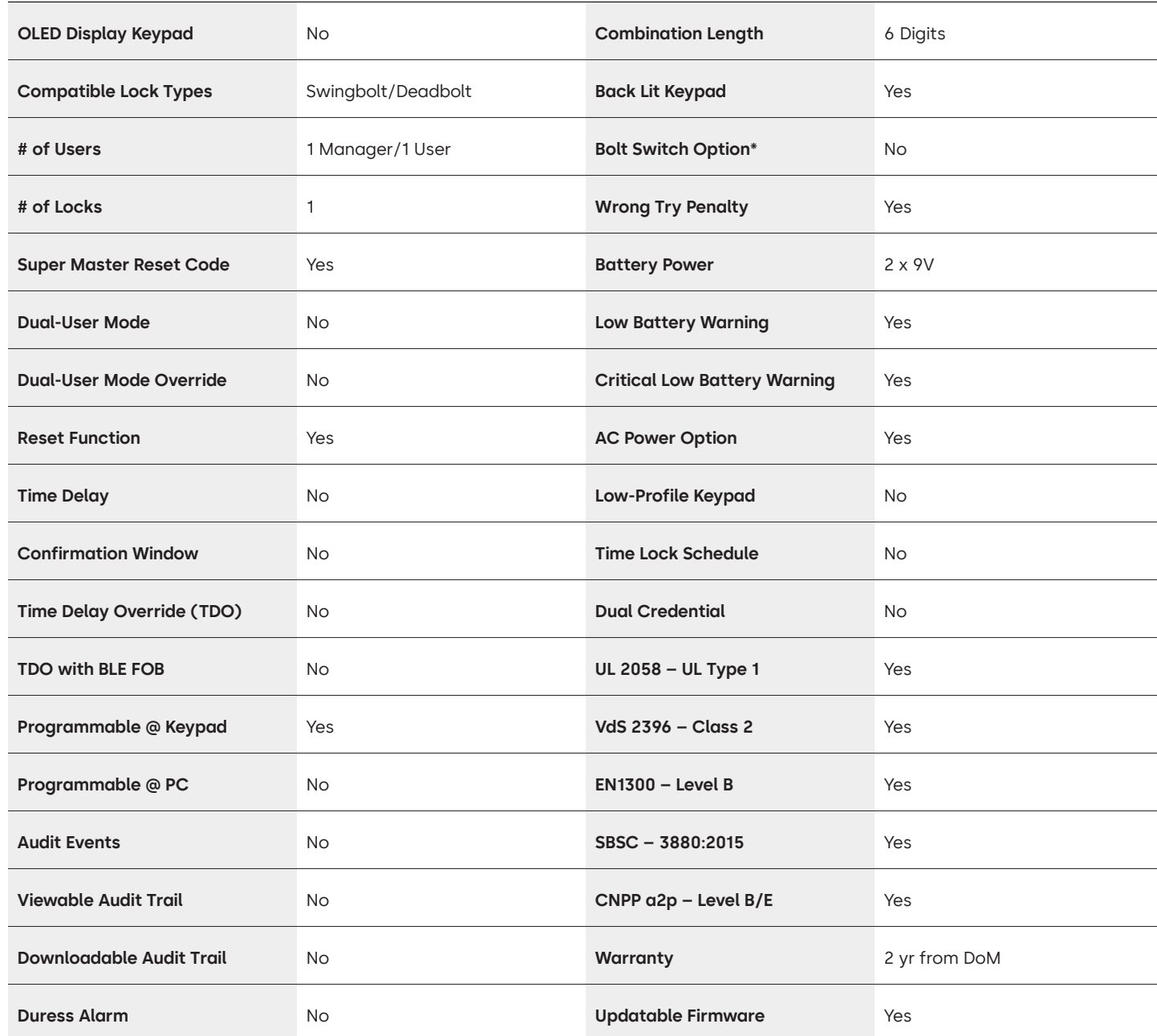

## LA GARD 700 Series Frequently Asked Questions **Model 700 Basic**

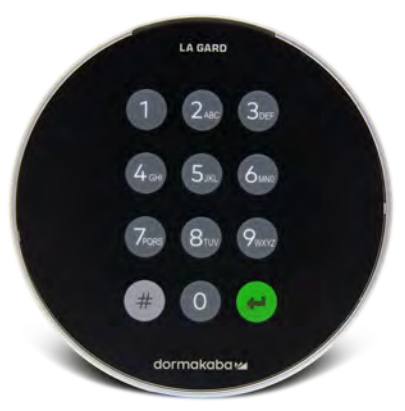

### **Note: The Basic Keypad and lock are not compatible with models 701-705.**

### **1. Can all keypads and locks be interchangeable/paired together?**

A. The 700 Basic Keypad and locks are not compatible with any of the other 700 Series locks or keypads.

**2. Does the 700 Basic keypad come with a display?**

A. No.

**3. What type of 700 Basic locks do you offer?**

A. Swing Bolt, Dead Bolt Preconfigured.

### **4. What bolt configuration options are available with the 700 Basic Dead Bolt?**

A. We offer:

- Default for Dead Bolt 1.37"
- 1.37" x M4, drilled and tapped
- 1.37" x 10-32, drilled and tapped
- 2.37"
- 1.85"
- **5. Does the keypad come in low profile?**

A. No.

**6. Where should the keypad cable be plugged in on the lock body?**

A. ENT (Entry) Port.

### **7. Can you mute the audible keystrokes?**

A. No.

### **8. How can I tell which model keypad I have?**

A. Identify an installed LA GARD Basic Lock by pressing # on the keypad. 700 Basic Keypads will illuminate the backlight feature but will not respond to this command. Note: Keypad Models 701-705 will respond with a green LED.

### **9. Do you offer a warranty?**

A. 2 years from date of manufacture.

**10. What color options do you offer for the 700 Basic?**

A. Black and Satin Chrome/Black.

### **11. What type of batteries does the 700 Basic keypad take?**

A. The battery box and tray fit 2-9V Alkaline Batteries. Though not recommended, the system can operate with 1-9V Battery.

### **12. Does the 700 Basic have a low battery warning?**

It is recommended to change batteries once a year. Use only high quality 9 volt Alkaline batteries.

**Low Battery Warning – Keypad will repeat signal 5 times during lock opening. 4 x5 This warning** indicates that the battery is low and should be replaced.

**Critical Low Battery Warning –** Keypad responds to any key press by repeating this signal 10 times. **a**  $\bullet$  x10 This warning indicates that the lock cannot be safely operated. The batteries must be replaced before the lock will operate.

### **13. How do I wake the lock?**

A. This is not required for the 700 Basic Lock.

### **14. What certifications does the 700 Series have?**

A. UL B. Vds C. UKCA D. EN1300 E. A2P F. CE G. SBSC

### **15. Is the 700 Basic Keypad or Lock compatible with Legacy LA GARD Products?**

A. All 700 Series Keypads and Locks are incompatible with legacy LA GARD.

### **16. Is the 700 Basic Keypad or Lock compatible with other 700 Series Models?**

A. The 700 Basic Keypad and Locks are not compatible with other 700 Series Models.

### **17. Do the current accessories work with the new 700 Series?**

A. No, there is a new set of accessories for the 700 Series you will find below.

**Item Part Number:**

704065: 700 Series Reset Box.

704055: 700 Series Battery Box.

707040: USB Dongle.

203325: USB to Micro-USB Cable.

701107: AC-Power Supply Multi-Adapter.

701131: AC Power Supply 16' (4.87M).

**18. Can I program my lock with the LA GARD software?**

A. No.

- **19. The LA GARD Software password is not working, is there any way to reset it?**
	- A. No, but the default is LAGARD.

### **20. Does the software need to be licensed on each computer?**

A. Yes, even the free software does require user registration.

### **21. How many locks per license?**

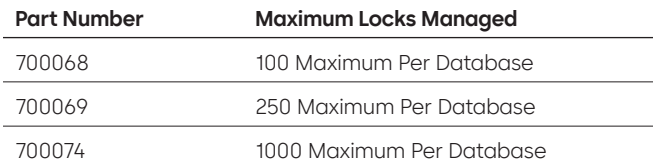

### **22. Why is my lock is not connecting to the software?**

A. Make sure you have a USB dongle to connect to the software.

### **23. Why is my USB dongle not showing up in device manager?**

A. Need to install the USB drivers:

Go to **<https://ftdichip.com/drivers/d2xx-drivers>** to download the drivers.

### **24. How do I get a copy of the latest 700 Series software or firmware?**

A. The new software and firmware versions are requested from the website just like when the software was first acquired: **[https://www.dormakaba.com/us-en/knowledge-center/la-gard-software-download/](https://www.dormakaba.com/us-en/knowledge-center/la-gard-software-download/la-gard-700-series-softwa) [la-gard-700-series-software-download](https://www.dormakaba.com/us-en/knowledge-center/la-gard-software-download/la-gard-700-series-softwa).**

### **25. How do I upgrade my software?**

A. Install the new 700 Series Software as an administrator. The existing version does not need to be removed first. All your data is retained.

- **26. I tried to upgrade my Lock/Keypad's firmware and the Keypad is unresponsive. It is displaying "Lock 1 boot" or "F/W update." What is this and How can I fix it?**
	- A. This happens when the firmware update is interrupted, and the keypad is stuck in the firmware update mode. This can be fixed by doing the following:
		- If the lock is not attached to a multiplexer: Connect the keypad to the PC and resend the firmware from the software.
		- If the lock is attached to a multiplexer: Disconnect the lock and keypad from the multiplexer and connect the lock to the keypad. Connect the keypad to the PC and resend the firmware from the software.

## **700 Series** Models 701-705 Specs

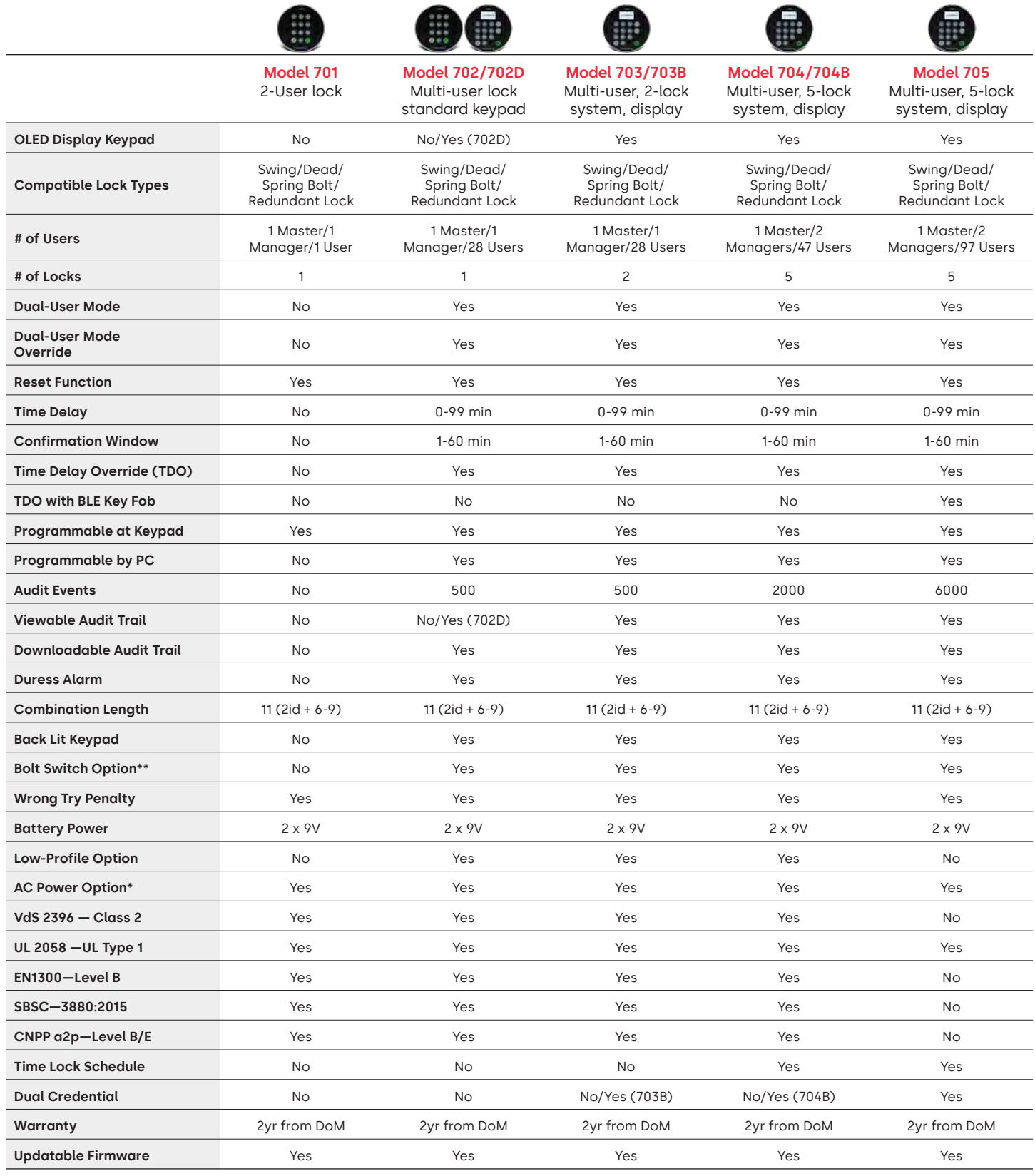

**\*\* Reference FAQ #33**

## LA GARD 700 Series Frequently Asked Questions **Models 701-705**

### **Note: The 701-705 are not compatible with 700 Basic Keypad and Locks.**

### **1. Can all keypads and locks be interchangeable/paired together?**

A. Yes, all locks and keypads work together in an out of box state. If locks are already paired to one system, they can be reset, utilizing the LA GARD 700 Series Reset Box **(704065)** or the lock can be **Uninstalled (#23)**  from the old keypad and installed to the new keypad. Note you do not need to reset or **Uninstall (#23)** a lock to the keypad if you are switching the same model keypads.

### **2. Do all keypads come with a display?**

A. Keypad models 702D-705 come with a display.

### **3. What type of locks do you offer?**

A. Spring Bolt, Swing Bolt, Dead Bolt, Redundant.

B. Locks can also include a bolt switch.

### **4. Which keypads are compatible with the spindle locks?**

A. All keypads can be used for the Dead Bolt, Spring Bolt and Swing Bolt. The spindles will come with the lock instead of with the keypads.

### **5. What keypads come in low-profile? What else is needed for a low-profile keypad to function?**

A. 702, 703, 704.

- B. Each low-profile keypad will require a Battery Box (704055) or an Alarm/Battery Box (704045). Note: All low profile keypads have a battery connector to offer an emergency option if an internal power option fails.
- C. A battery connector is available in the standard battery area for emergency power needs, should the battery box batteries die.

### **6. Where should the keypad cable be plugged in on the lock body?**

A. ENT (Entry) Port.

### **7. Can you mute the audible keystrokes?**

A. Yes.

Non-Display Model:

1. Using the Keypad, input #41 + Authorized User ID and Combination + Off (0) or On (1) + Return Key. (-)

2. The Keypad will beep three times and flash a green LED once complete.

Display Model:

- 1. Navigate through the Main Menu and select System.
- 2. Select Buzzer from the sub-menu.
- 3. Select Between Yes and No to Enable/Disable Buzzer Mode.
- 4. Success Mode updated will appear on screen and the Keypad will beep twice and flash a green LED once.

### **8. How can I tell which model keypad I have?**

A. Each keypad will have a label:

- Standard profile the label is in the battery compartment on the right side wall.
- Low profile the label is located on the inside of the swing door on the lower fascia plate leading to the connector access.
- B. On the display model through the OLED Menu prompts you can check under System  $\rightarrow$  Sys Info  $\rightarrow$  Entry and scroll down to see model number.
- C. To identify the difference between the 701 and 702 non-display keypads use the backlight command. Use the keypad, input **#40** + Authorized **User ID** and **Combination** + Off **(0)** or On **(1)** + Return Key. If the keys light up, it is a 702. If the keypad beeps and flashes red after pressing **#40**, is a 701.

### **9. What is the difference between #23 and #25 command (701, 702)?**

A. **Uninstall (#23)** "unpairs" that keypad from that lock, but the lock retains all the settings and combos. You would only UNINSTALL if you were intentionally swapping out your keypad. The Uninstall command needs only to be used when swapping keypads with a different model (e.g. changing a 702 to a 703). When exchanging keypads for the same model (a "hot swap") simply use the **Reinstall (#32)** command. For display units, the system recognizes the "hot swap" and guides the user through the Reinstall process.

**(#25)** is the **Master Reset**, which returns the lock to factory settings. No programming data is retained. Audit data does remain in the lock. You would do this if you were changing the model of the replacement keypad or if you simply wanted to decommission the lock and get it back to factory settings.

### **10. On 701, does the manager have to be '01' and the standard user be '02'?**

A. You can use ether '01' or '02' for the 701 manager or user. Note the 701 only has user 01 and 02 available.

### **11. What is the Primary Lock?**

A. When using multiple locks, the Primary Lock is lock number one **(#1)** in a multi-lock configuration.

### **12. Why does the keypad need to know which lock is the Primary Lock?**

A. The keypad will need to know which lock has an Alarm Box attached to it.

### **13. Do you offer a warranty?**

A. 2 years from date of manufacture.

### **14. What color options do you offer?**

A. Black and Satin Chrome.

### **15. What type of batteries does the keypad take?**

A. The battery box and tray fit 2-9V Alkaline Batteries.

B. The system can operate with 1-9V Battery, although not recommended.

### **16. How many openings can be performed on 2-9V batteries?**

- A. We estimate that 2 new 9V premium batteries (e.g. Duracell or Energizer) can last up to two years under optimal conditions.
- B. The LA GARD 700 Series provides a low battery indicator for low battery condition and critically low battery condition. Battery life can vary because of environmental conditions, frequency of use and battery quality. We recommend that you establish a routine battery maintenance plan.

### **17. Is there a low battery warning?**

A. Yes, the lock will alert if the battery is low.

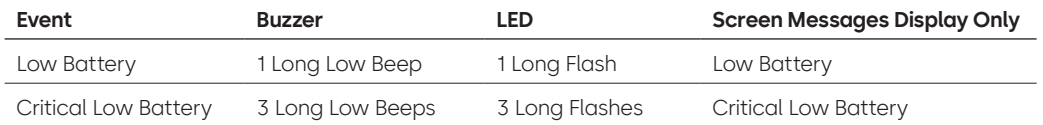

### **18. How do I wake the lock?**

A. Press any button on the non-display and display models.

### **19. What certifications does the 700 Series have?**

- $ALUL Yes.$
- B. Vds Yes (except 705).
- C. CNPP Yes (except 705).
- D. UKCAE Yes (except 705).
- E. EN1300 Yes (except 705).
- F. A2P Yes (except 705).
- G. CE Yes (except 705).

### **20. Is the 700 Series backwards compatible to various iterations of Legacy LA GARD?**

A. The 700 Series is not backwards compatible with legacy LA GARD.

### **21. Do the current accessories work with the new 700 Series?**

A. AC Power Supply — **(701107)** Yes.

There is a new group of accessories for the 700 Series.

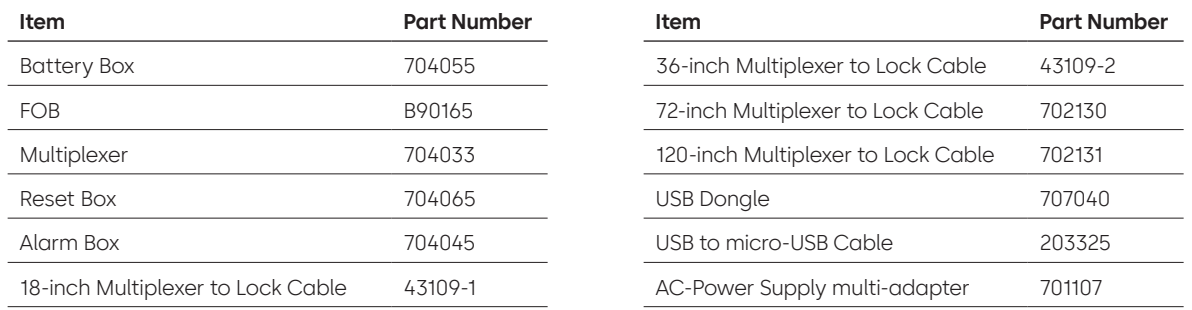

### **22. Can the BLE FOB be paired to multiple locks and multiple users?**

A. While we recommend it be a 1:1 for users, the FOB may be used for both multiple locks and multiple users, if the user elects to configure access in this manner.

### **23. What do the flashes on the BLE fob indicate?**

A. Green LED will flash on a button press.

- B. If connection or ID exchanged with entry is successful, there will be a second green LED flash.
	- ~1 second apart.
- C. If connection or ID exchanged with entry failed, there will be a red LED flash.
	- ~5 seconds apart.
- D. Button presses are ignored during connection attempt and ID exchange.

### **BLE FOB — Battery Status:**

A. When the battery voltage is between 2.3 and 2.1 volts, the first green LED flash will be replaced by a yellow/orange flash (both green and red LEDs on) indicating a low battery condition.

When the battery voltage is below 2.1 volts, there will be a red LED flash on button press indicating dead battery condition. In this state, no attempt will be made to connect to the entry.

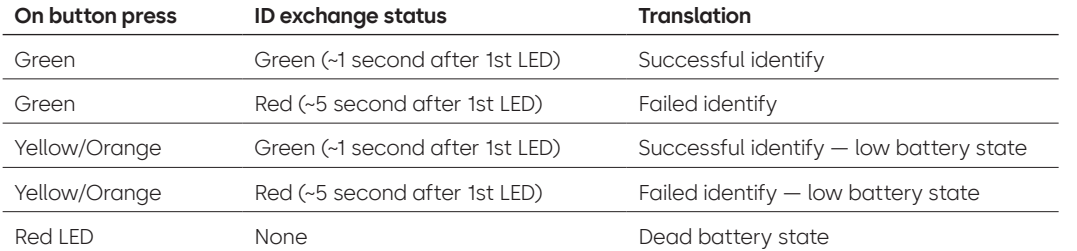

### **24. Can the battery in the BLE fob be replaced?**

A. Yes, the BLE fob can be opened to replace the battery.

### **25. What type of battery does the BLE fob take?**

A. CR2032.

### **26. Can I program my lock with the LA GARD software?**

A. Yes, the 702-705 can be used with the software for set up.

B. The time schedules for the 704 & 705 must be programmed using the software.

### **27. How do I retrieve my firmware updates?**

A. Firmware can be downloaded at no additional cost through the free version of our software application with the USB Cable **(203325)** and USB Dongle **(707040).**

### **28. The LA GARD Software password is not working, is there any way to reset it?**

A. No, but the default is LAGARD.

### **29. Does the software need to be licensed on each computer?**

A. Yes.

### **30. How many locks per license?**

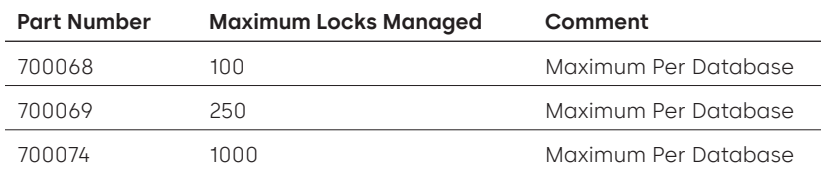

### **31. Why is my lock is not connecting to the software?**

A. Make sure you have a USB dongle to connect to the software.

### **32. Why is my USB dongle not showing up in device manager?**

A. Need to install the USB drivers:

Go to **<https://ftdichip.com/drivers/d2xx-drivers>** to download the drivers.

### **33. What does the bolt switch do?**

There are 3 options on the lock bodies:

- A. No Bolt Switch (reference no bolt switch in price book).
- B. Internal Bolt Switch this allows for visibility on the audit log for open and close status of the bolt (reference second option for lock ordering where it indicates with bolt switch).
- C. External Bolt Switch this will be a harness that allows for external 3rd party wiring into an alarm system for normally open/normally closed status. This does not provide an audit when this feature is used. (reference under configurable options: bolt switch with wiring harness).

### **34. How do I get a copy of the latest 700 Series software or firmware?**

A. The new software and firmware versions are requested from the website just like when the software was first acquired: **[https://www.dormakaba.com/us-en/knowledge-center/la-gard-software-download/](https://www.dormakaba.com/us-en/knowledge-center/la-gard-software-download/la-gard-700-series-software-download) [la-gard-700-series-software-download](https://www.dormakaba.com/us-en/knowledge-center/la-gard-software-download/la-gard-700-series-software-download).**

### **35. How do I upgrade my software?**

A. Install the new software as an administrator. The existing version does not need to be removed first. All your data is retained.

### **36. How do I upgrade the firmware in my lock and keypad?**

A. From the LA GARD Software Main Menu, select Settings.

- B. Fill out the following information in the Firmware Update sub-menu:
	- Port From the drop-down menu, select the applicable comms port.
	- Firmware File Use the Select File button to navigate through the computer to find the firmware update file. Select Open in the browser window when the file is located.
	- If lock firmware is selected, another option will be presented to select which lock to update **(NOTE: only one lock firmware can be updated at a time).**
- C. Plug the USB cable into the USB port of the computer and the other end into the mini-USB port of the Keypad.
- D. **If using a Keypad with a display, do the following:**
	- Using the Arrow buttons on the Keypad, navigate through the Main Menu and select System by pressing the Return Key.  $\left($
	- In the System menu, navigate through the options and select FW Update by pressing the Return Key. (+) Start FW Update will appear on the display screen.
- E. **If using a Keypad without a display, do the following:**
	- Press #99 + Master Combo.
		- This will set the Keypad into the FW Update Mode.
- F. In the software client, select the Upload button. A progress bar will appear on screen. The Keypad will beep three times and flash a green LED once complete.

**Note: all users and combos will still be programed in the lock and no data will be lost when updating the firmware.**

- **37. I tried to upgrade my Lock/Keypad's firmware and the Keypad is unresponsive. It is displaying "Lock 1 boot' or "F/W update." What is this and how can I fix it?**
	- A. This happens when the firmware update is interrupted, and the keypad is stuck in the firmware update mode. This can be fixed by doing the following:
		- If the lock is not attached to a multiplexer: Connect the keypad to the PC and resend the firmware from the software.
		- If the lock is attached to a multiplexer: Disconnect the lock and keypad from the multiplexer and connect the lock to the keypad. Connect the keypad to the PC and resend the firmware from the software.

# **Appendix A**

### LA GARD Display Models **High Security Lock for Safes & Vaults**

**Standard User Instructions**

### **Available Users and Default Codes**

Locks are frequently set up so that ID 01 is assigned a Manager Profile with default privilege to Open and Audit the lock. It is common practice to assign a default Combination to that user of 123456.

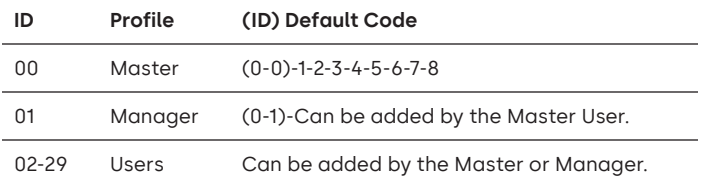

**Warning:** The Master user must change their Combination upon first use. The Master User can require Manager and Standard users to change their Combinations on first use by turning on the Force Change Combo rule in system settings.

### **User Hierarchy**

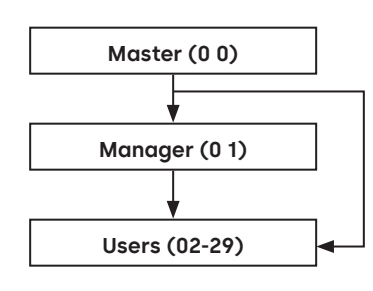

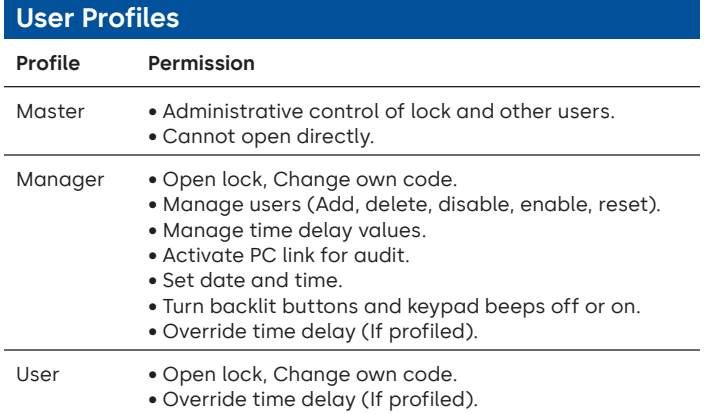

• Activate PC link for audit (If profiled).

### **Code Length**

The Master code always contains ID 00 + 8-digits. Other user codes contain the 2-digit ID + 6-digits by default but can be changed so that 6-9 digits are used.

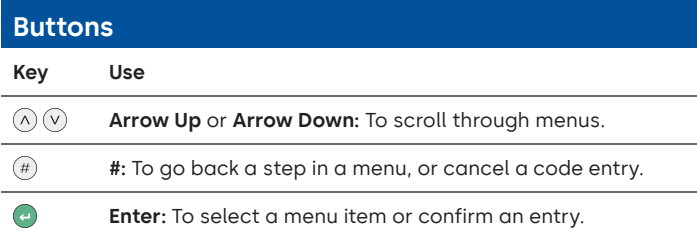

### **Commands**

Non-opening functions are available to Users depending on their profile. These instructions cover the commands listed below:

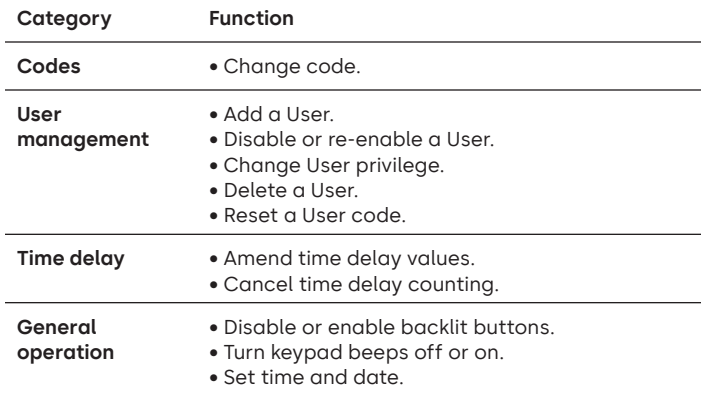

Advanced commands are available in a separate document: **Advanced User Instructions** available to download from our website.

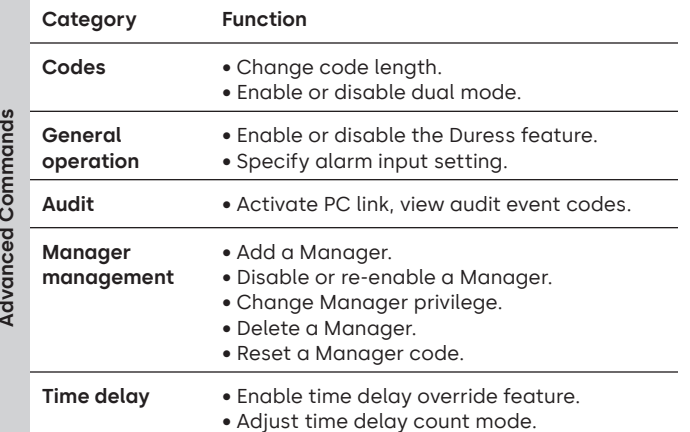

### **Command Menu**

To access the command menu:

- Press either **Arrow Up**, **Arrow Down** or **Enter.**
	- $(\wedge)(\vee)(\equiv)$
- Enter a valid ID and when prompted, the code.

### **Command Menu Navigation**

Use the **Arrow Up** and **Arrow Down** keys to scroll through menus. When a menu item or option is selected, it is highlighted in white. Press **Enter** to either confirm the selection or access a sub-menu. Press **#** to return to the previous menu or to exit.

### **Visual and Acoustic Signals**

Lock status is indicated with display messages and LED flashes and beeps.

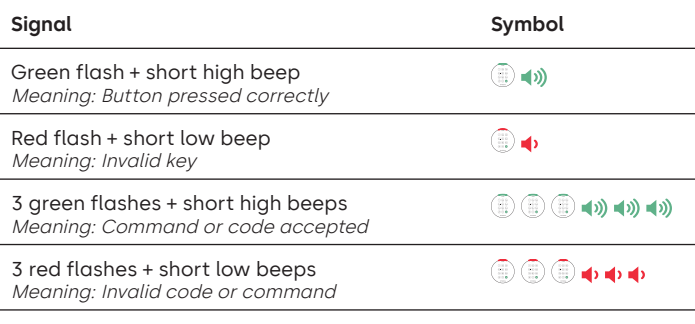

### **Open the Lock** Manager/Users

Depending on the construction of the safe or vault, other locks such as key locks may need to be opened first. Any actions required to open the door and lock should be reversed to close and secure the door and lock.

- Enter a valid ID, and when prompted, the code.
- Within 3 seconds, turn the keypad and/or turn safe handle.

### **Open the Safe Lock When Time Delay is Active**

### **Follow these steps to open a safe lock during a Time Delay on a Display Keypad:**

- 1. Using the Keypad, input the User ID and Combination.
- 2. For multi-lock systems, select the corresponding lock number on the keypad. Otherwise, skip to the next step.
- 3. "Lock # Start Delay" will appear on screen and provide timer feedback. The type of feedback depends on the setting for count feedback (the time may count down, up, or only show time remaining). A key must be pressed to check the Time Delay status. When a key is pressed on a Display Keypad, the 'most urgent' lock will be displayed. a) Most Urgent Lock: In a single lock system, the Time Delay status is for a single lock, in a multi-lock system, the status will be provided for i) the lock with the least amount of time remaining in the confirmation window, or ii) if no lock is in the confirmation window, then the lock with the least amount of time remaining will be present in the delay window.
- 4. Once the Time Delay period expires, "Lock # status Confirm" appears on screen.
- 5. If a lock is in the confirmation window, it can be opened. Press a key to exit the Time Delay Status.
- 6. Input the User ID and Combination.
- 7. From the sub-menu, select "Open Lock". a) For multi-lock systems, select the corresponding lock number on the keypad. If the selected lock has Time Delay enabled and i) is not already in Time Delay, Time Delay will start for the lock, and ii) is already in Time Delay and the confirmation window, then the lock will open.
- 8. The lock will open, and the screen will display "Lock Open". After a few seconds, the lock will close.

### **Override Time Delay**

If the feature has been enabled and a User has been given the privilege to override a time delay; their code will be able to open the lock immediately. See **Advanced User Instructions** to set up the time delay override privileges.

### **Open the Lock if Operating in Dual Mode**

- Enter a valid ID, and when prompted, the code.
- Enter a 2nd valid ID, and when prompted, the code.
- Within 3 seconds, turn the keypad and/or turn safe handle.

### **Dual Mode for the Manager** Manager Manager

If the lock has been set to operate dual mode for Users + Manager, to access command menus, press either **Arrow Up**, **Arrow Down** or **Enter** to view a menu. Select **Go to Menu**. The Manager must enter their ID and code **first**, followed by a second valid ID and code.

### **Backlit Buttons** Master/Manager

Keypad buttons can be illuminated on first button press to provide a guide in dark areas. By default, backlit buttons are turned off.

**Command Menu > System > Backlight >** Select on or off.

### **Keypad Beeps** Master/Manager

Keypad beeps can be turned off to prevent others hearing that the lock is being operated.

**Command Menu > System > Buzzer >** Select on or off.

### **Add a User** Master/Manager

- Enter a valid User Id and Combination: Command Menu > Users > **Add.**
- Enter the new User ID.
- Select the User Type **Manger** or **Standard User.**
- Input Combination then enter the Combination again when prompted to "**Confirm**".
- Select **Add User.**

Default Privileges for both Manager and Standard Users are Access and Audit. To customize Privileges for the user select from the available options; "**Open Priv**" (Open Privilege), "**Audit Priv**" (Audit Privilege), or "**TDO Pin Priv**" (TDO with Pin Privilege). If adding a Manager, the "**TimeLock**" Privilege will also be available.

### **Change Code** All

Opening codes should be changed and tested with the safe or vault door open where possible.

Manager and Standard Users should change their Combination and perform a test opening upon first use. This is not required with the default system settings. The Master User can turn on the Force Combination Change Rule which will force the users to change their Combination upon first use.

**Command Menu > Change combo >** Enter the new code twice.

- 1. Enter an Authorized User ID and Combination.
- 2. From the Keypad display Main Menu, select "**Change combo**".
- 3. "**New Combo**" appears on screen. Input a new Combination with the number pad.

Note: The new Combination must be different from the old Combination. The User is advised to use a non-trivial Combination.

- 4. "**Confirm**" appears on screen. Input the same Combination from the previous step to confirm.
- 5. "**Success**" will appear on screen. The Keypad will beep three times with a green LED and return to the Enter ID menu once complete. The new Combination is set and will be in effect the next time the User enters their Combination.

### **Change Code When Dual Mode is Active**

- When dual mode is active, press either **Arrow Up**, **Arrow Down** or **Enter** to access the command menu, then scroll to **Change combo.**
- Enter a valid ID, and when prompted, enter existing code.
- Enter the new code, then repeat the new code to confirm.

### **Disable or Re-Enable a User** Master/Manager

All

A user code can be temporarily disabled and then re-enabled later. **Command Menu > Users > Edit >** Enter the ID to be changed.

• Select **Status >** Select disabled or enabled.

### **Change User Privilege** Master/Manager

It is possible to redefine a user's privilege to allow or disallow opening, audit or time delay override for each lock that may be connected to the keypad.

**Command Menu > Users > Edit >** Enter the ID to be changed.

• Select **Privileges.**

A sub-menu is displayed **> Privileges >**

- **> Open Priv**
- **> Audit Priv**
- **> TDO Pin Priv**
- **> Update User**
- Select **Open Priv**, **Audit Priv** and **TDO Pin Priv** and amend as required using the instruction in **Add a User**.
- Select **Update User.**

### **Delete a User** Master/Manager

**Command Menu > Users > Delete >** Enter the ID to be deleted.

• When the display shows **Confirm delete**: **xx**, press **Enter.**

### **Reset a User Code** Master/Manager

If a User has forgotten their code, it is possible to reset it rather than deleting and adding the User again.

**Command Menu > Users > Edit > Reset combo >** Enter an authorized Id and Combination.

• Enter the new code, then repeat the new code to confirm.

**After the code has been reset successfully, the User should change their Combination and perform a test opening with the door open. If the system has been programmed for the Force Combination Change to be turned on, the user must change their Combination before first use.** 

### **Set Date and Time** Master/Manager

To maintain the integrity of the audit, it is important to ensure that date and time is set on an annual basis and re-established after a power loss lasting for more than a few minutes.

### **Command Menu > Enter a Valid User ID and Combination > Time/Date > Set Time Date**

The display will show the current lock time and date.

- Press **Enter.**
- Enter new values in the format shown onscreen, noting that the date starts with YY for **Year.**

### **Amend Time Delay Values** Master/Manager

Time delay is a feature that requires a period of time to elapse before the lock can be opened, to prevent Users from being coerced into opening the safe or vault immediately.

### **Command Menu > Enter a valid User Id and Combination > System > Locks > Time delay > Configure Times**

- 
- Select **Delay period.**
- Enter 2 digits to indicate the time delay (00-99 minutes).
- Select **Confirm window.**
- Enter 2 digits to indicate the open window (01-60 minutes).

If time delay values need to be reduced or removed, the procedure can be carried out at any time, but one complete cycle (Time delay, open lock) of the previous settings must occur before the new settings take effect. To remove time delay, use 00 for the delay and 01 for the open (confirmation) window.

### **Cancel Time Delay Counting** All **Cancel Time Delay Counting**

If time delay has been initiated but is no longer required, it can be canceled.

- Press any key to wake the display.
- Press any key to access the code entry screen.
- Enter a valid ID and when prompted, the code.
- Select **Cancel TD.**

### **Troubleshooting**

### **If a mistake is made during code or command entry:** Press # to cancel.

### **There is no response from the lock:**

The batteries may be depleted. Change the batteries then set the date and time to ensure accuracy of the audit data.

### **The safe or vault door does not open:**

If the lock system is otherwise operating normally, there may be a mechanical fault with the safe. Contact a safe engineer.

### **Menu Structure**

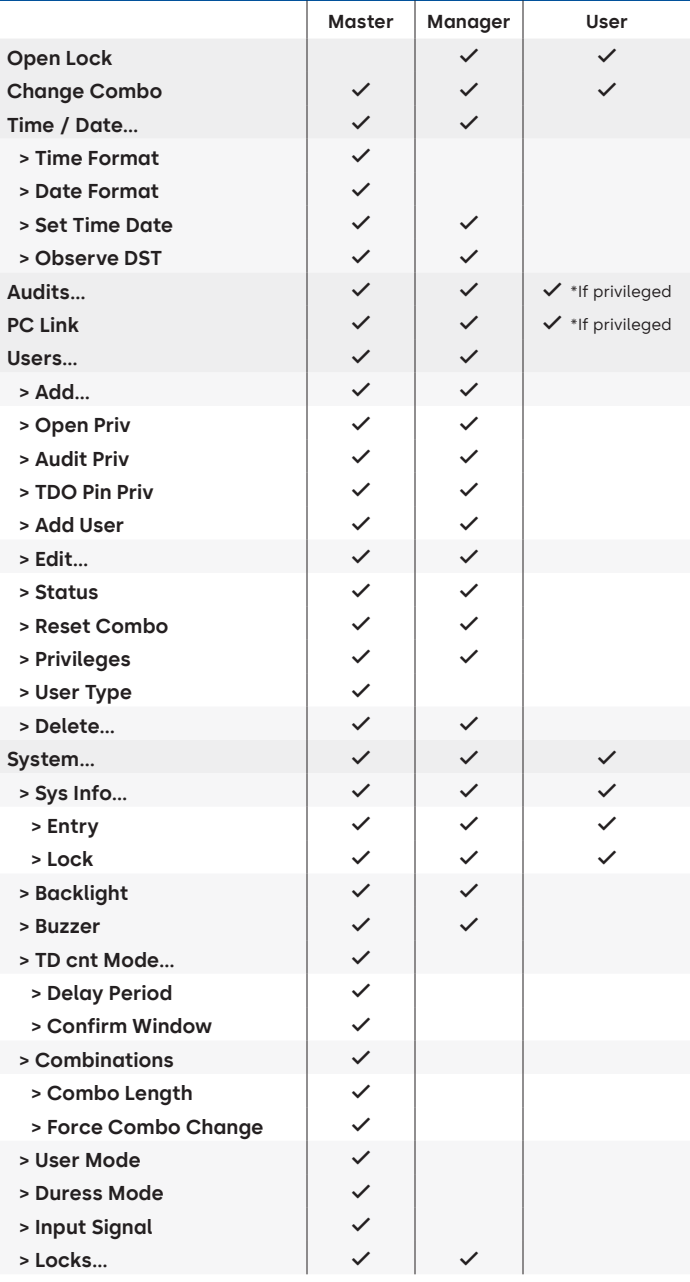

### **Menu Structure**

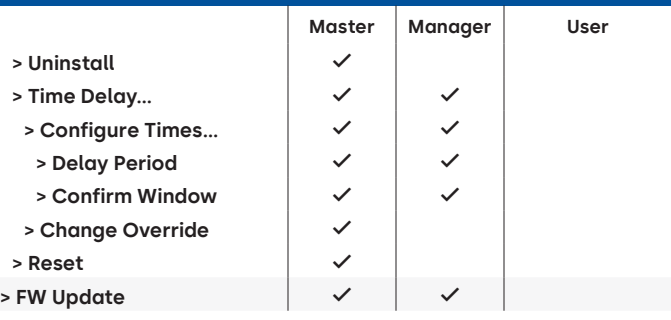

### **Document Version**

These instructions may be updated from time to time, please refer back to website for any updates.

# **Appendix B**

### Simple Set-Up **702 with 1 Manager/1 Standard User/6 Digit Combination Navigation Tips**

- Any key press wakes the system. The commands below are shown with the and as the key press for waking the system. When not needed, the lock will respond with a short red flash  $\textcircled{a}$  and low beep  $\bullet$  signaling that the lock is ignoring RETURN and waiting for your # command.
- # key during a command sequence will cancel the sequence.
- Start a new open command string by entering id and Combination.
- **A** Return Key generally submits the prior keystrokes.
- Successful # command will receive a response with  $\textcircled{\tiny{2}}\textcircled{\tiny{3}}$  ( $\textcircled{\tiny{3}}$ ) ( $\textcircled{\tiny{3}}$ )
- Failed # command will receive a response with  $\circledR$   $\circledR$   $\bullet$   $\bullet$   $\bullet$
- The light indicator will remain green during entry of a # command. This light will turn off when the command is canceled or completed.

**Initial Set Up Commands** (for 1 Manager/1 Standard User).

The commands below are shown with the  $\bullet$  as the key press for waking the system. When not needed the lock will respond with a short red flash and low beep signaling that the lock is ignoring that key and waiting for your # command.

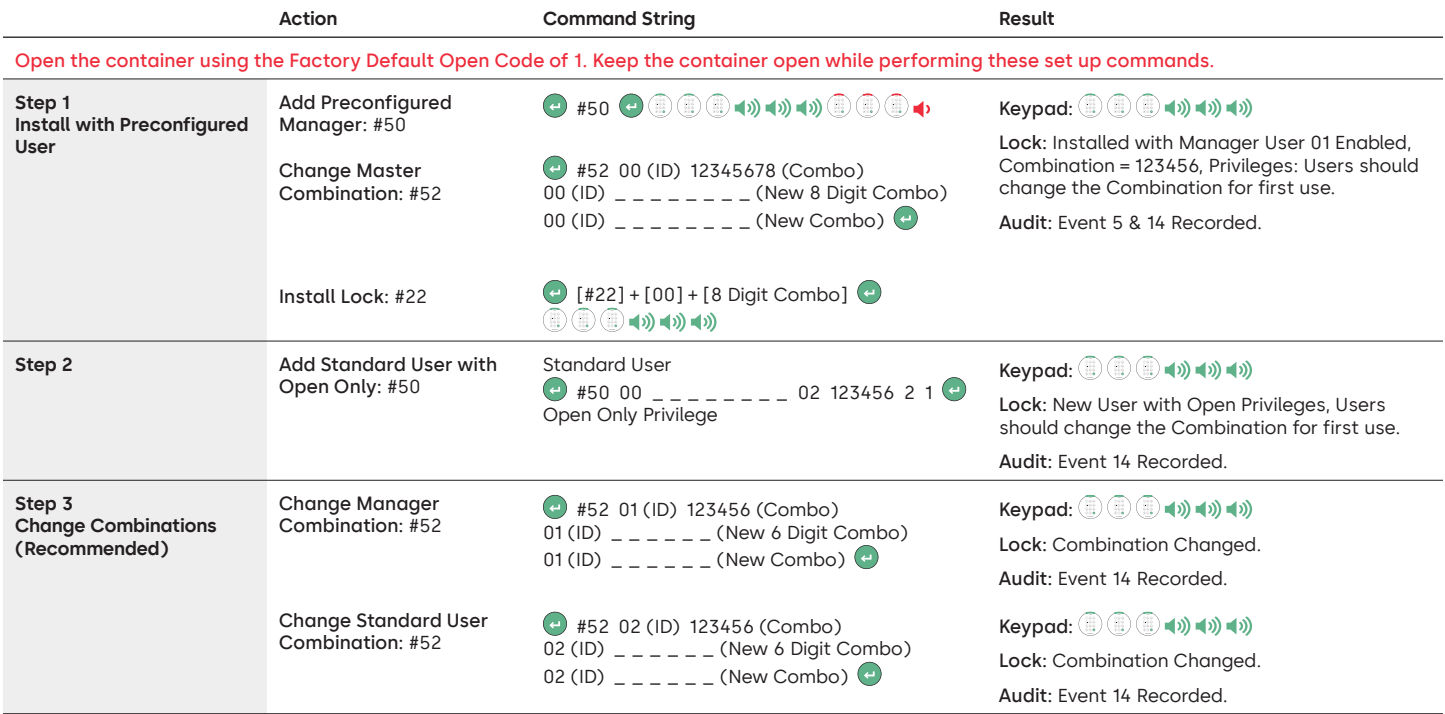

### **Other System Function Settings**

The commands below are shown with the ( $\bullet$ ) as the key press for waking the system. When not needed the lock will respond with a short red flash and low beep signaling that the lock is ignoring that key and waiting for your # command.

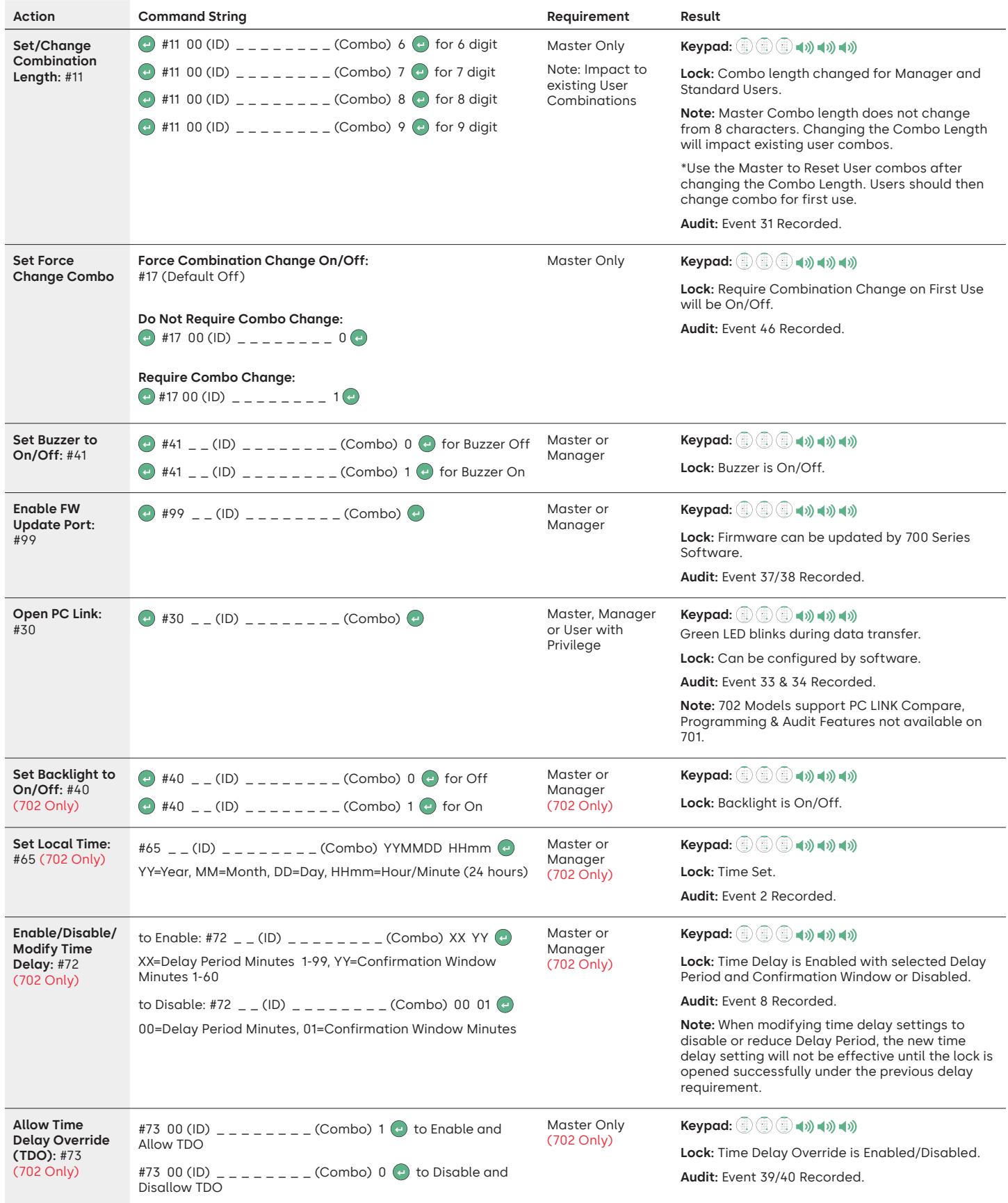

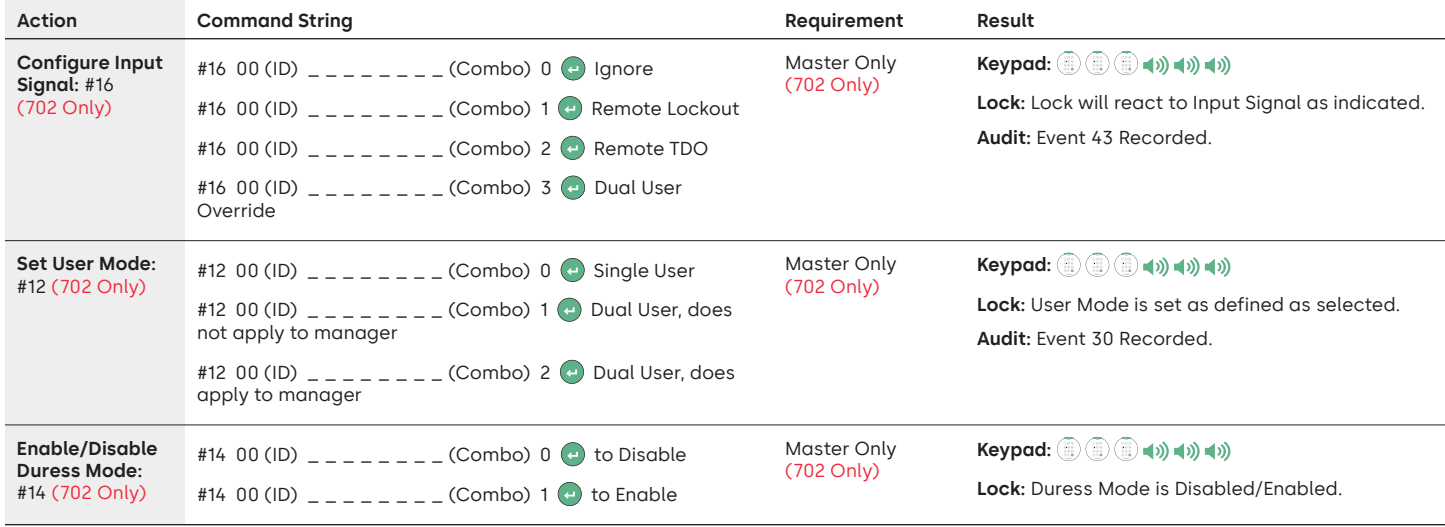

### **Operation Commands**

The commands below are shown with the  $\omega$  as the key press for waking the system. When not needed the lock will respond with a short red flash and low beep signaling that the lock is ignoring that key and waiting for your # command.

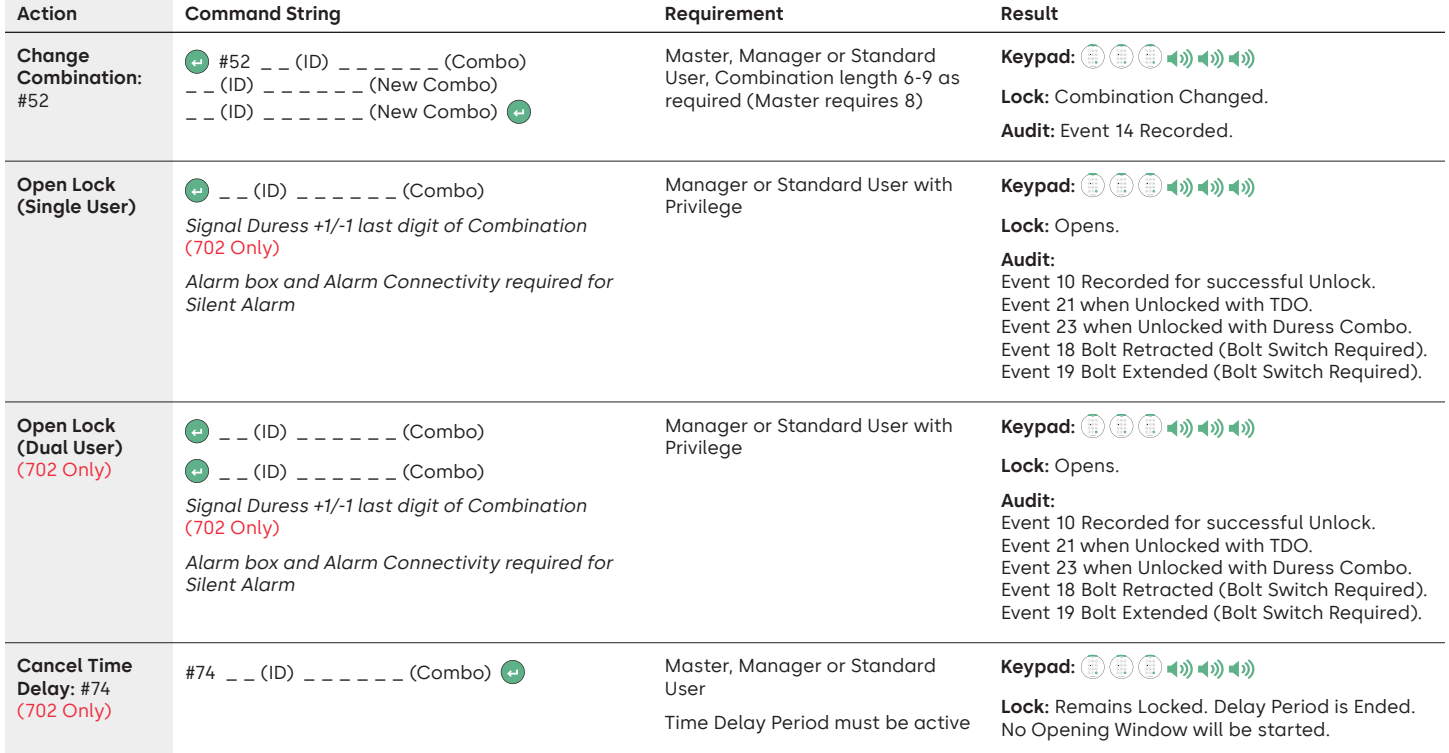

### **User Administration Commands**

The commands below are shown with the ( $\bullet$ ) as the key press for waking the system. When not needed the lock will respond with a short red flash and low beep signaling that the lock is ignoring that key and waiting for your # command.

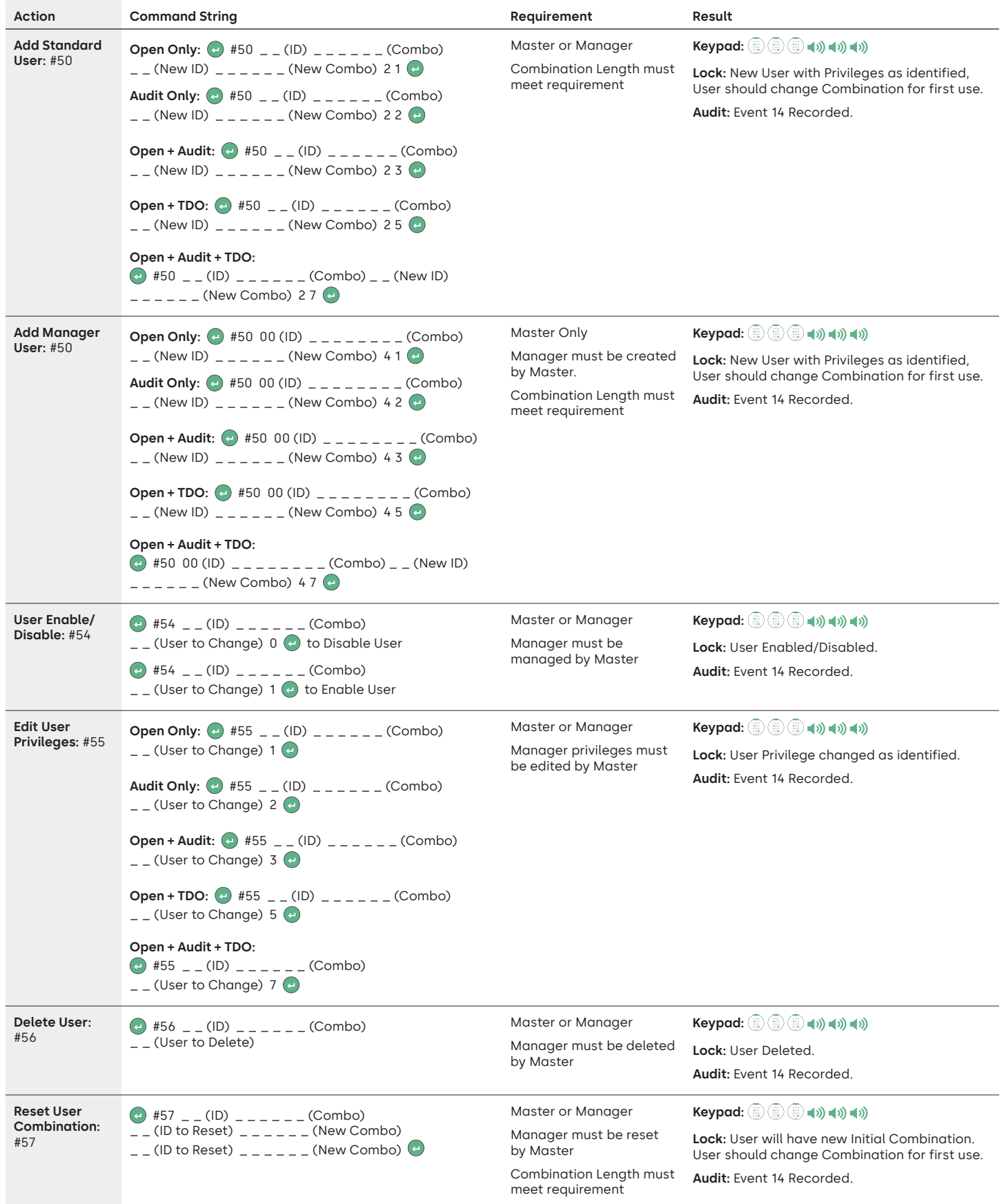

### **Uninstall/Reinstall/Reset Keypad and Lock**

The commands below are shown with the ( $\bullet$ ) as the key press for waking the system. When not needed the lock will respond with a short red flash and low beep signaling that the lock is ignoring that key and waiting for your # command.

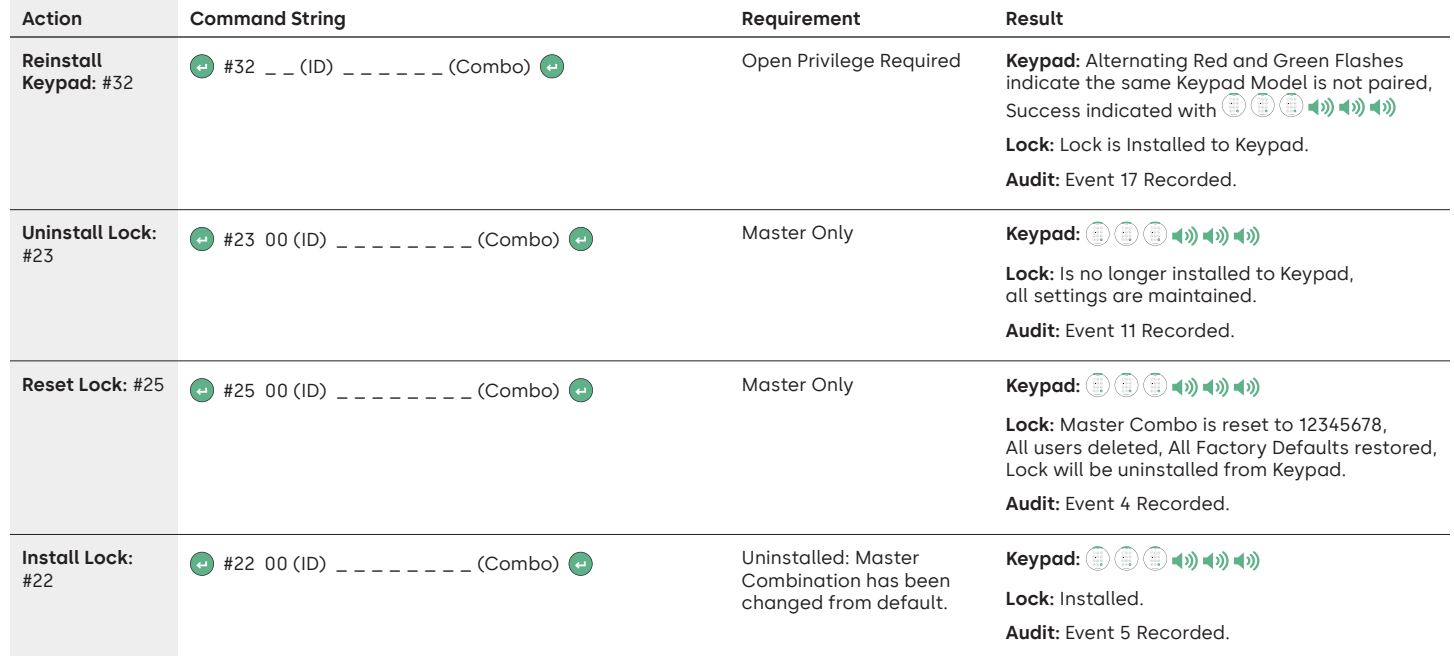

### **dormakabazz**

### LA GARD 700 Basic

### **Operating Instructions** Dual-Handed Swing Bolt or Deadbolt

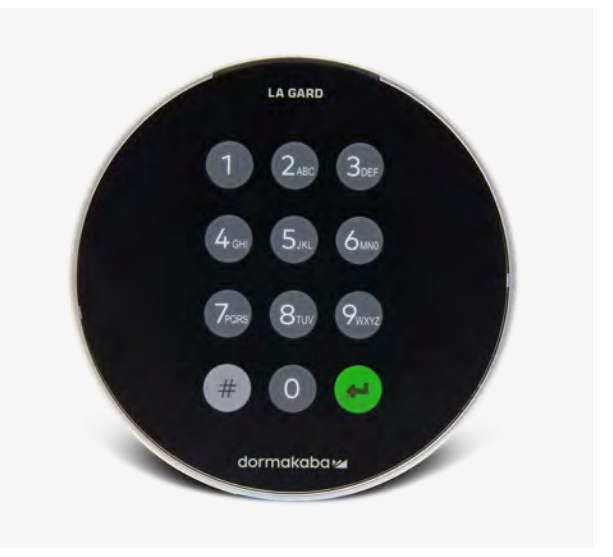

### **Compatibility and Identification**

- 700 Basic Keypads and Locks are not compatible with 700 Series or LA GARD Legacy Locks and Keypads.
- 700 Basic Keypads and Locks are compatible with these 700 Series Software and these 700 Series Accessories:
	- 700 Series Reset Box (Part Number 704065)
	- 700 Series AC-Power Supply (Part Number 701131)
	- 700 Series Software for Firmware Update Only
- 700 Series USB Dongle (Part Number 707040)
- 700 Series USB to Mini USB Cable (Part Number 203325)
- Identify an installed LA GARD Basic Lock by pressing # on the keypad. 700 Basic Keypads will illuminate the backlight feature but will not respond to this command.

**Note: Keypad Models 701-705 will respond with a green LED**

### **User Operations**

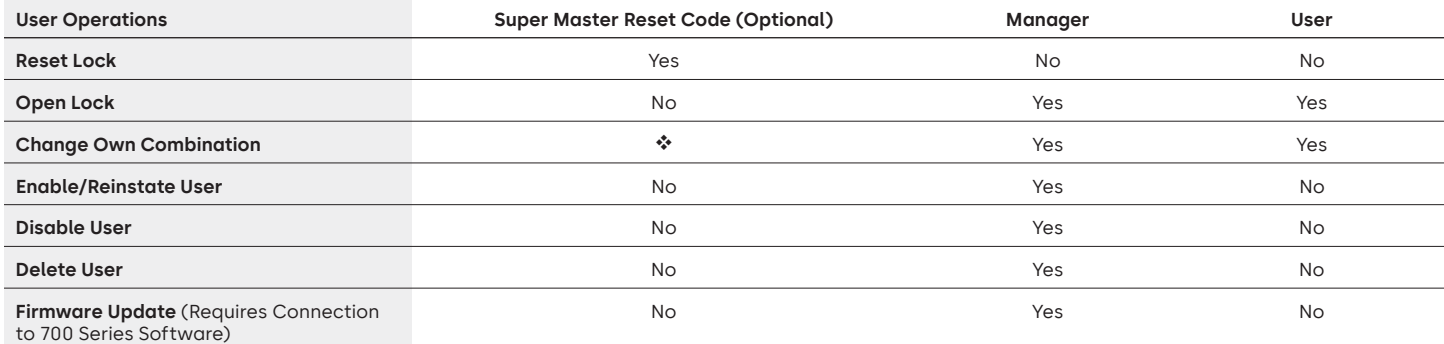

 Super Master Reset Code Must be changed from default prior to changing the Manager Combination. This is the only opportunity to set the code. Once set, it cannot be changed. If it is not set at this time, the Super Master Reset function will not be available.

### **Lock Operating and Navigation**

- To Open a lock, Enter 6 Digit Combination.
- Lock must be opened within 4 seconds of entering a valid Combination.
- To open a container with a Swing Bolt Lock, turn the container handle to the open position and open the door.
- To open container with a Dead Bolt Lock, turn the keypad or dial to retract the bolt and open the door.
- When closing a container, verify that it has been secured.
- To enter a lock operation command, enter the 6-digit Combination and hold the last digit for 3 seconds until the keypad responds with  $\mathbb{Q}^*$  and the LED will remains on.
- If a mistake is made while entering a Combination or Command, wait thirty seconds and repeat the operation.
- A Double Signal **indicates that the Combination or Command valid and accepted.**
- A Triple Signal  $\overline{\mathbb{Q}}^*_n$  indicates that the Combination or Command is invalid.
- Super Master Reset Code (SMR) must be changed from the default 55555555 before the Manager Combination is changed or the SMR option will be unavailable. Once the Super Master Reset Code has been set it cannot be changed unless the lock is reset using a compatible Reset Box.

### **Installation**

Refer to the LA GARD 700 Series Quick Start Guide or Safe Lock Installation Guide for mounting instructions. The lock should be mounted and connected to the keypad before applying power or inserting batteries.

- 1. Mount the Keypad.
- 2. Mount the Lock.
- 3. Connect the keypad to the ENT port of the lock.
- 4. Add batteries and/or connect to power. The lock will respond to confirm that it is ready for operation.  $\circledast \bullet$  Open the lock using default Manager Code 123456.

Note: If the keypad is connected to power and no lock is detected within 10 seconds, the keypad will give an error signal.  $\bigcirc$  + x5

Once the lock and keypad connection is corrected, the keypad will confirm that it is ready for operation.  $\circledast$  ()) Press any number key to check connection again.

### **Quick Start: 1 Manager/1 User/Super Master Reset Code**

Perform all Programming with the container door open. Test each User Combination before closing container.

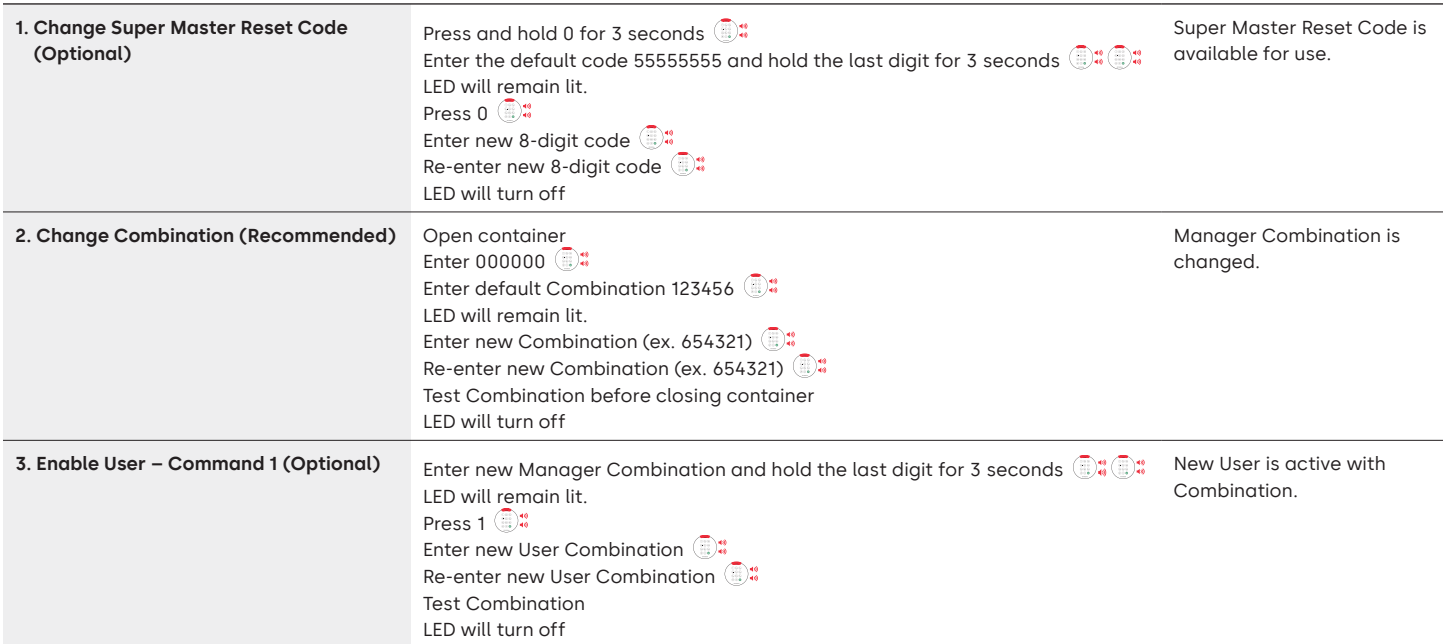

### **Lock Operations**

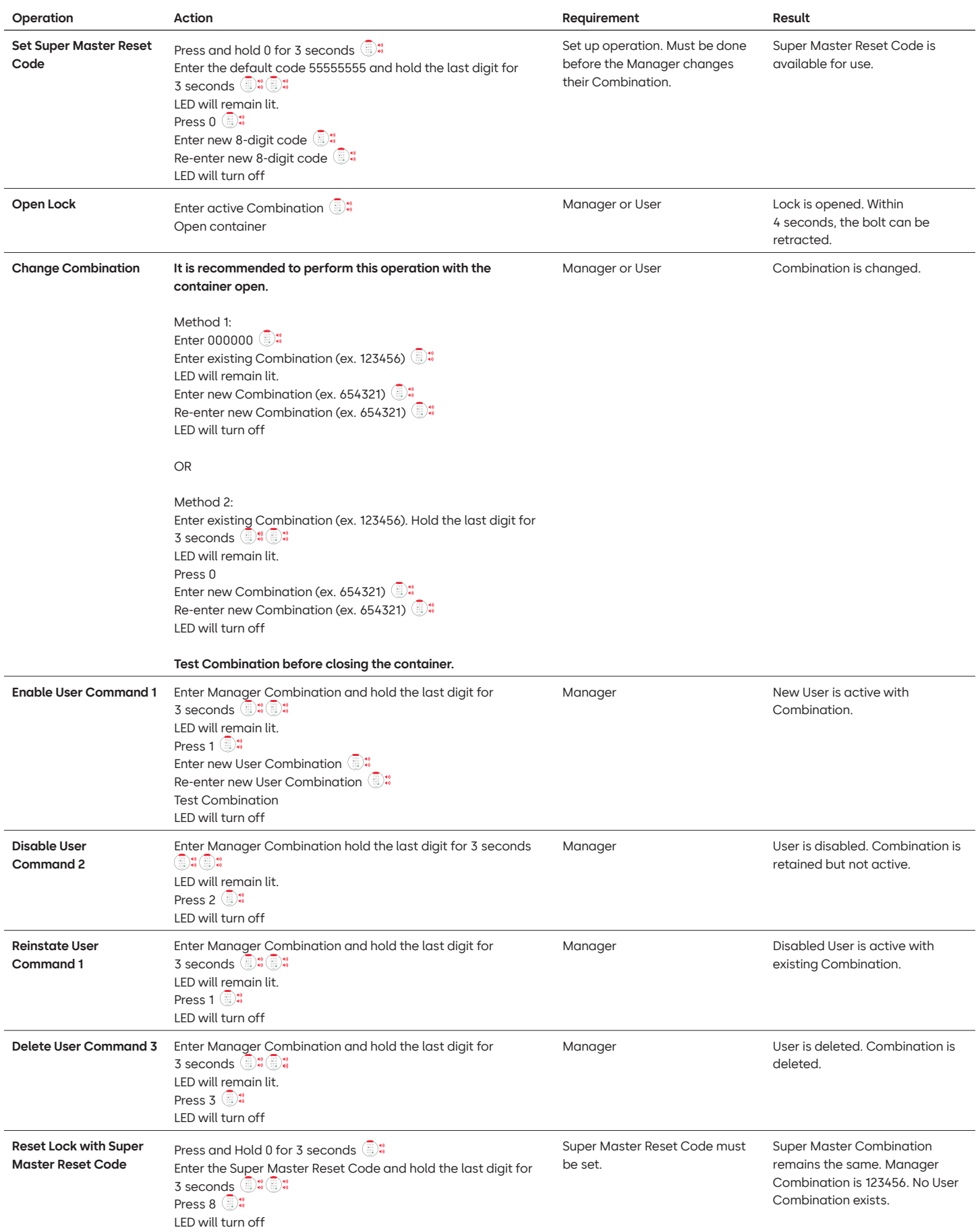

### **Other Features**

### **Wrong Try Penalty**

Entry of 4 consecutive invalid Combinations initiates a 5-minute delay penalty. During this penalty period:

- Keypad LED will flash every 10 seconds.
- Keypad will not respond to use of number keys.

After 5-minute delay, 2 consecutive invalid Combinations will initiate another 5-minute penalty period. This will continue until a valid Combination is entered.

### **Low Battery/Battery Replacement**

It is recommended to change batteries once a year. Use only high quality 9-volt Alkaline batteries.

Low Battery Warning – Keypad will repeat signal 5 times during lock opening. **4** x5 This warning indicates that the battery is low and should be replaced.

**Critical Low Battery Warning –** Keypad respond to any key press by repeating this signal 10 times x10 This warning indicates that the lock cannot be safely operated. The batteries must be replaced before the lock will operate.

### **Mechanical Reset with Reset Box**

A mechanical reset can be done utilizing the LA GARD Reset Box (PN 704065) When reset using the 700 Series Reset Box, a lock can be reset to these Default Settings:

- Super Master Reset Code will return to default 55555555 and must be set prior to changing the Manager Combination.
- Manager Combination will return to default 123456.
- No Active User will Exist.

Once the Reset Box is connected to a safe lock, deleted users cannot be recovered. All settings will be restored to the default values. While the Reset Box is connected to the lock, ALL communication from the Keypad is rejected. Access to the secured area MUST be maintained (keep the access door open) until the Reset Box is disconnected from the lock. If the access door is closed, the lock will have to be drilled to re-open.

### **To perform a reset using the Reset Box**

- 1. Remove Batteries or Disconnect the lock from any power source.
- 2. Press and hold the 0 key for 10 seconds to discharge any residual energy.
- 3. Connect the Reset Box to the Safe Lock BAT port.
- 4. The Reset Box LED will illuminate for approximately 3 seconds and then stop when the reset is complete. Do not unplug the box before the reset is complete.
- 5. Disconnect the Reset Box from the Safe Lock.
- 6. Once Successfully reset, the Manager Combination will be reset to the default 123456 and the Super Master Reset Code will return to default 55555555.
- 7. Reconnect power to the lock. Test by opening the lock with the default Manager Combination of 123456.

Note: If the Reset Box LED does not turn on. Disconnect the Reset Box and repeat steps 1 and 2.

### **Firmware Upgrade**

When a new firmware is available, these files will be available to LA GARD Software users. Using the LA GARD Software client, keypad and lock firmware can be updated. To update the Lock and Keypad Firmware to the current version, the Manager will require a PC with 700 Series Software, a 700 Series USB Dongle (PN 7047040), and a USB to Mini USB Cable (PN 203325).

- 1. Connect the Keypad to the PC. Plug the 700 Series USB Dongle into the USB Port of the PC. Plug the USB port of the cable into the dongle. Then plug the Mini USB into the port on the lock Keypad.
- 2. Enter the Manager Combination and hold the last digit for 3 seconds  $\mathbb{D}^*$  LED remains on.
- 3. Press 6.  $\mathbb{D}^*$  LED remains on. Note: The unit is in Firmware Load Mode for about 60 seconds. During this period, the unit will ignore any inputs from the keypad to allow communication between the software and the unit.
- 4. Use the software to select and upload the latest 700 BASIC firmware file. LED remains on until connection is established. If no connection is established within 60 seconds, it will time out and the LED will turn off. Once the connection is established, the keypad LED will blink green throughout the entire update process.
- 5. The Keypad LED will stop flashing green to signal that the firmware update is complete.

**Note: 700 Basic Locks and Keypads are only compatible with 700 Basic Firmware. 700 Basic Firmware is not compatible with other 700 series models. If an incompatible firmware is chosen, the 700 Series Software will display an error and maintain the connection until the compatible firmware is selected. To clear the error, select the appropriate firmware and complete the update.** 

If an incompatible command is selected, the lock may respond with a Red LED that may remain on for up to 20 seconds. During that time the keypad will not respond to key presses.

### **Any questions? We would be happy to advise you.**

Contact us: [sales.safelocks.us@dormakaba.com](mailto:sales.safelocks.us%40dormakaba.com?subject=)

dormakaba USA Inc. | 1525 Bull Lea Road, Suite 100 | Lexington, KY 40511 | +1 859 253 4744 | +1 888 950 4715 (toll free) | dormakaba.us

lg700basic.op.instruct.june2023 701.0722 Rev A

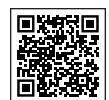

### **[LA GARD 700 Series](https://www.dormakaba.com/us-en/solutions/products/safe-locks/auditcon-2-series/auditcon-2-model-252-292894)**

### **Support Documents:**

Installation Manuals LA GARD 700 Series Battery Box Installation Box LA GARD 700 Series Keypad Installation Guide LA GARD 700 Series Multiplexer Installation Box LA GARD 700 Series Power Supply Installation Guide LA GARD 700 Series Reset Box Installation Box LA GARD 700 Series Safe Lock Installation Guide LA GARD 700 Series Alarm Box Installation Guide LA GARD 700 Series Installation Best Practices

### **Brochures and Spec Sheets:**

LA GARD 700 Series Brochure LA GARD 700 Series All Model Spec Sheet LA GARD 700 Series Model 701 Spec Sheet LA GARD 700 Series Model 702 Spec Sheet LA GARD 700 Series Model 703 Spec Sheet LA GARD 700 Series Model 704 Spec Sheet LA GARD 700 Series Model 705 Spec Sheet

### **Operation Manuals:**

LA GARD 700 Series – System User Guide LA GARD 700 Series – Software Installation & Registration Guide (EN)

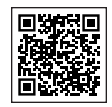

### **[dormakaba YouTube Channel](https://www.dormakaba.com/us-en/solutions/products/safe-locks/auditcon-2-series/auditcon-2-model-552-293102)**

**Support Videos:**

Play list: dormakaba Safe Locks (12 Video Playlist) **[www.youtube.com/playlist?list=PLbUIGrItJi1LldY-](https://www.youtube.com/playlist?list=PLbUIGrItJi1LldY-EqbSlfUqW0bh9cttp)[EqbSlfUqW0bh9cttp](https://www.youtube.com/playlist?list=PLbUIGrItJi1LldY-EqbSlfUqW0bh9cttp)**

**Sales Support:**

**[sales.safelocks.us@dormakaba.com](mailto:sales.safelocks.us%40dormakaba.com?subject=)**

**Technical Support Contact Information:**

**[customer-service-kml.us@dormakaba.com](mailto:customer-service-kml.us%40dormakaba.com%20?subject=)** 8am-8pm EST, 800-950-4744

# **How can we help you?**

### <span id="page-29-0"></span>dormakaba<sub>z</sub>

# **Série LA GARD 700**

**Nous fournissons des solutions d'accès intelligentes et sécurisées.**

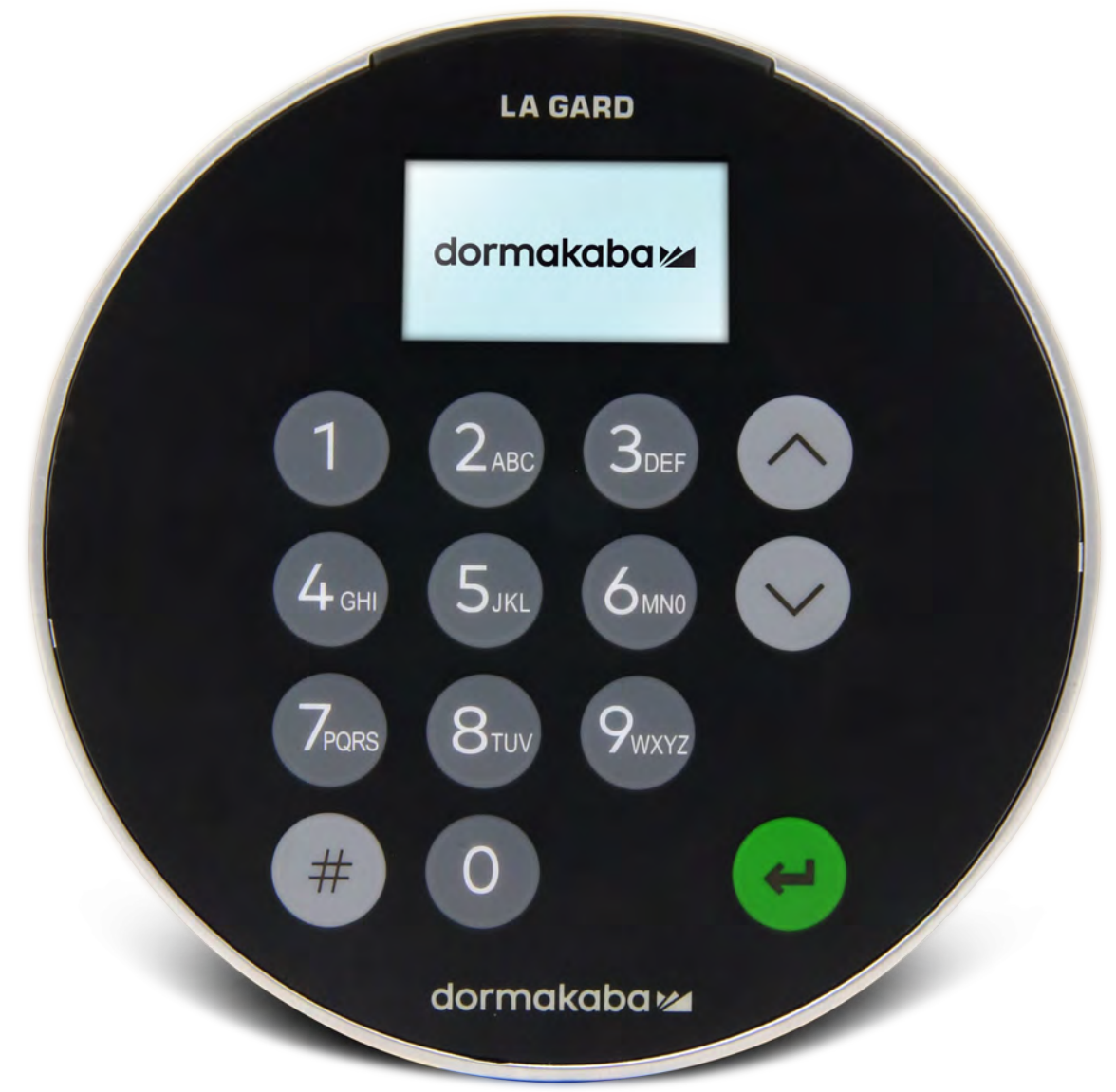

# **Transition vers la nouvelle série LA GARD 700**

**Les nouvelles serrures sécurisées LA GARD de la série 700 regroupent plusieurs unités de saisie en seulement quelques-unes.**

Les unités de saisie comportent désormais les options suivantes : écran, Bluetooth et autonomie allongée.

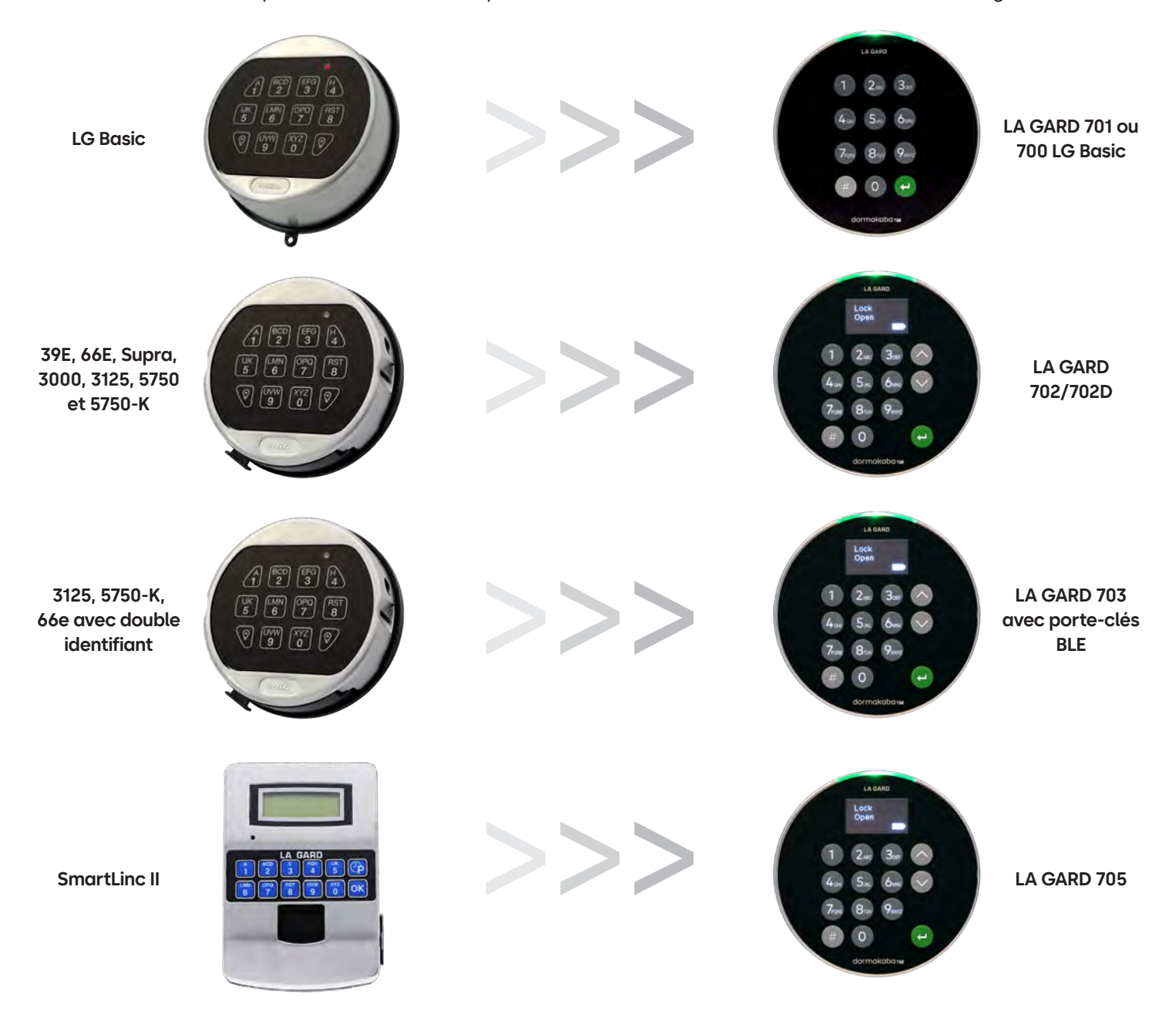

## **Série 700** Modèle 700 Basic - Caractéristiques techniques

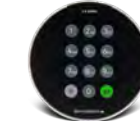

**Modèle : 700 Basic**

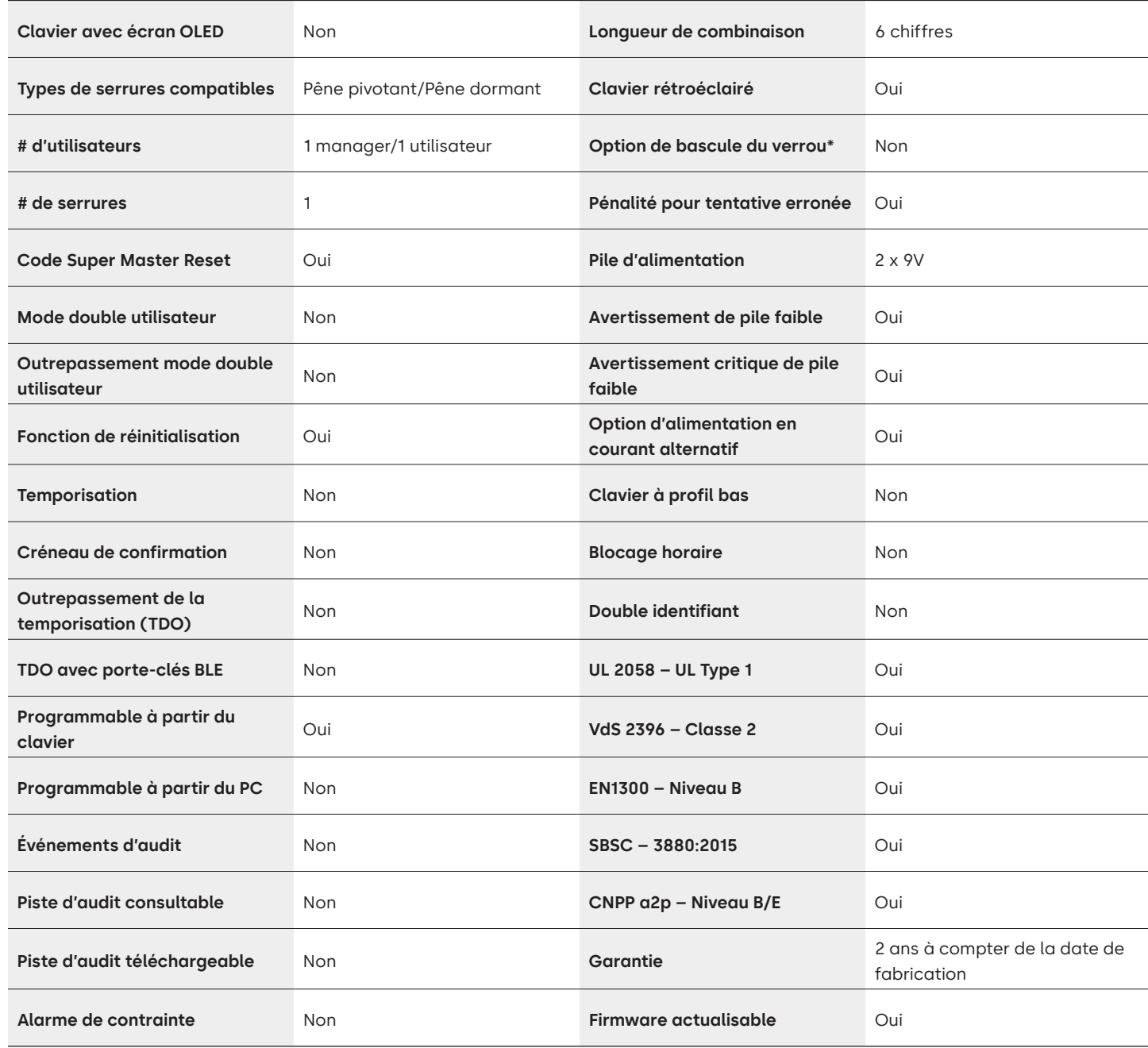

# Série LA GARD 700 Foire Aux Questions **Modèle 700 Basic**

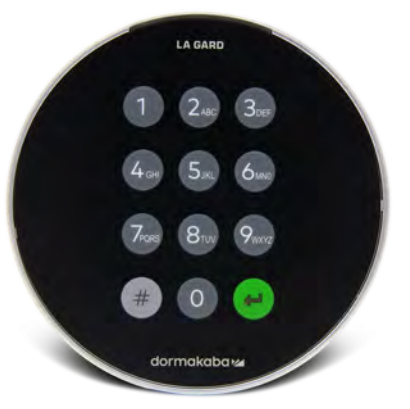

### **Note : Le clavier et la serrure de la série Basic ne sont pas compatibles avec les modèles 701-705.**

- **1. Est-ce que tous les claviers et serrures sont interchangeables/peuvent être associés ensemble ?** A. Le clavier et les serrures de la série 700 Basic ne sont pas compatibles avec les autres claviers ou serrures de la série 700.
- **2. Le clavier 700 Basic dispose-t-il d'un écran ?**

A. Non

**3. Quel type de serrures 700 Basic proposez-vous ?**

A. Pêne pivotant, pêne dormant préconfiguré.

### **4. Quelles options de configuration de verrou sont disponibles avec le pêne dormant 700 Basic ?**

- A. Nous proposons :
	- Pêne dormant par défaut de 1,37"
	- 1,37" x M4, percé et taraudé
	- 1,37" x 10-32, percé et taraudé
	- 2,37"
	- 1,85"
- **5. Le clavier existe-t-il en version profil bas ?**

A. Non

**6. Où le câble du clavier doit-il être raccordé sur le corps de la serrure ?**

A. Port ENT (entrée)

### **7. Est-il possible de désactiver les frappes audibles ?**

A. Non

### **8. Comment savoir quel modèle de clavier je possède ?**

A. Appuyez sur la touche # du clavier pour savoir quelle serrure LA GARD Basic est installée. Les claviers 700 Basic allumeront la fonction de rétroéclairage, mais ils ne répondront pas à cette commande. Note : les modèles de clavier 701-705 répondront avec une LED verte.

### **9. Proposez-vous une garantie ?**

A. 2 ans à compter de la date de fabrication.

**10. Quelles options de couleur proposez-vous pour la série 700 Basic ?**

A. Noir et Chrome satiné/noir.

### **11. Quel type de piles le clavier 700 Basic accepte-t-il ?**

A. Le boîtier de piles et le plateau acceptent 2 piles alcalines 9 V. Bien que cela ne soit pas recommandé, le système peut fonctionner avec 1 pile 9 V.

### **12. Le dispositif 700 Basic dispose-t-il d'une fonction d'avertissement de pile faible ?**

Il est recommandé de changer les piles une fois par an. N'utilisez que des piles alcalines 9 volts de haute qualité.

Avertissement de pile faible – Le clavier répétera un signal 5 fois pendant l'ouverture de la serrure. **a** x5 Cet avertissement indique que la pile est faible et qu'elle doit être remplacée.

**Avertissement critique de pile faible –** Le clavier répond à chaque pression sur une touche en répétant ce signal 10 fois.  $\circledast \bullet \times 10$  Cet avertissement indique que la serrure ne peut pas fonctionner en toute sécurité. La pile doit être remplacée avant que la serrure ne fonctionne.

### **13. Comment procéder pour réveiller la serrure ?**

A. Cette fonction ne s'applique pas à la serrure 700 Basic.

### **14. Quelles sont les certifications de la série 700 ?**

 $\Delta$  III B. Vds C. UKCA D. EN1300 E. A2P F. CE G. SBSC

### **15. Le clavier ou la serrure 700 Basic sont-ils compatibles avec les produits LA GARD existants ?**

A. Les claviers et serrures de la série 700 ne sont pas compatibles avec les produits LA GARD existants.

### **16. Le clavier ou la serrure 700 Basic sont-ils compatibles avec d'autres modèles de la série 700 ?**

A. Le clavier et les serrures 700 Basic ne sont pas compatibles avec d'autres modèles de la série 700.

### **17. Les accessoires actuels fonctionnent-ils avec les nouveaux dispositifs de la série 700 ?**

A. Non. Un nouveau jeu d'accessoires est disponible pour la série 700 que vous trouverez ci-dessous. **Référence de l'article :**

704065 : Boîtier de réinitialisation série 700.

704055 : Boîtier de piles série 700.

707040 : Dongle USB.

203325 : Câble USB vers micro-USB.

701107 : Multi-adaptateur alimentation CA.

701131 : Alimentation CA 16' (4,87M).

- **18. Puis-je programmer ma serrure avec le logiciel LA GARD ?** A. Non
- **19. Le mot de passe du logiciel LA GARD ne fonctionne pas. Y a-t-il un moyen de le réinitialiser ?** A. Non, mais le mot de passe par défaut est LAGARD.
- **20. Une licence du logiciel doit-elle être installée sur chaque ordinateur ?** A. Oui, l'enregistrement de l'utilisateur est nécessaire même pour le logiciel gratuit.

### **21. Combien de serrures par licence ?**

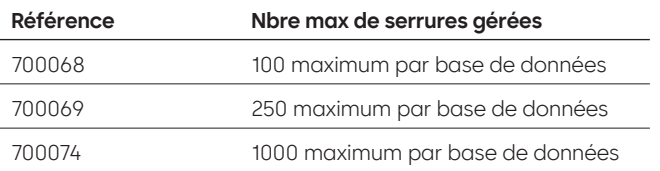

### **22. Pourquoi ma serrure n'est-elle pas connectée au logiciel ?**

A. Assurez-vous d'avoir un dongle USB pour vous connecter au logiciel.

### **23. Pourquoi mon dongle USB n'apparaît-il pas dans le gestionnaire de périphériques ?**

A. Vous devez installer les pilotes USB : Pour télécharger les pilotes, rendez-vous sur le site **<https://ftdichip.com/drivers/d2xx-drivers>**.

### **24. Comment puis-je obtenir une copie du dernier logiciel/firmware de la série 700 ?**

A. Les nouvelles versions du logiciel/firmware sont à demander sur le site Web, de la même façon que lorsque le logiciel a été acheté la première fois : **[https://www.dormakaba.com/us-en/knowledge-center/](https://www.dormakaba.com/us-en/knowledge-center/la-gard-software-download/la-gard-700-series-softwa) [la-gard-software-download/la-gard-700-series-software-download.](https://www.dormakaba.com/us-en/knowledge-center/la-gard-software-download/la-gard-700-series-softwa)**

### **25. Comment procéder pour mettre à niveau mon logiciel ?**

- A. Installez le nouveau logiciel de la série 700 en tant qu'administrateur. Il n'est pas nécessaire de désinstaller la version existante d'abord. Toutes vos données sont conservées.
- **26. J'ai essayé de mettre à niveau le firmware de ma serrure/de mon clavier, et le clavier ne répond plus. Les messages « Lock 1 boot » ou « F/W update » (Démarrage serrure 1 ou Mise à jour firmware) s'affichent. De quoi s'agit-il et comment résoudre le problème ?**
	- A. Cela se produit lorsque la mise à jour du firmware est interrompue et que le clavier est bloqué dans le mode de mise à jour du firmware. Pour résoudre ce problème, procédez comme suit :
		- Si la serrure n'est pas reliée à un multiplexeur : raccordez le clavier au PC et envoyez à nouveau le firmware à partir du logiciel.
		- Si la serrure est reliée à un multiplexeur : débranchez la serrure et le clavier du multiplexeur et raccordez la serrure au clavier. Raccordez le clavier au PC et chargez à nouveau le firmware à partir du logiciel.

## **Série 700** Modèles 701-705 - Caractéristiques techniques

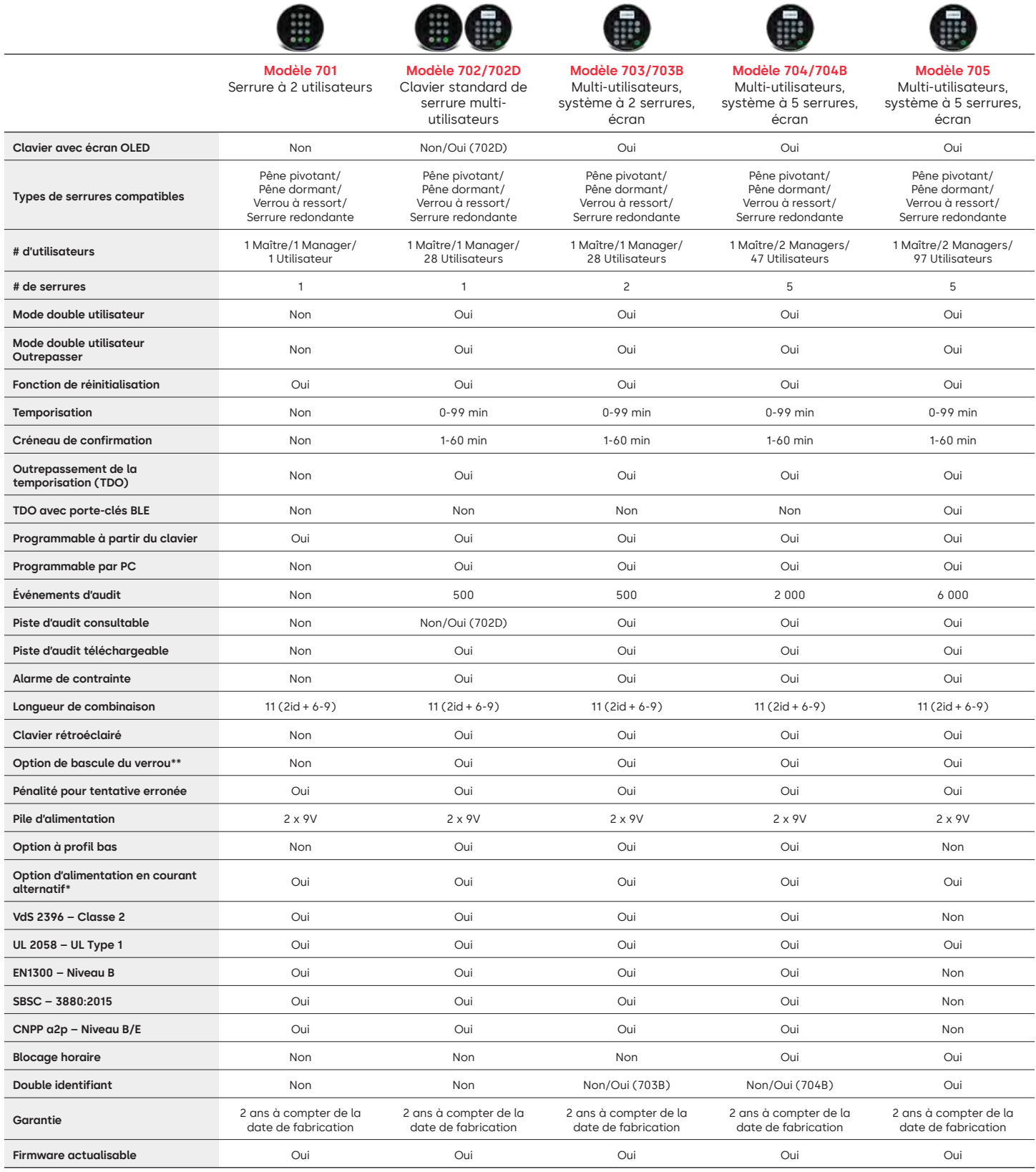
## Série LA GARD 700 Foire Aux Questions **Modèles 701-705**

#### **Note : Les modèles 701-705 ne sont pas compatibles avec le clavier et les serrures de la série 700 Basic.**

#### **1. Est-ce que tous les claviers et serrures sont interchangeables/peuvent être associés ensemble ?**

A. Oui, toutes les serrures et tous les claviers sont compatibles et prêts à l'emploi. Si des serrures sont déjà associées à un système, elles peuvent être réinitialisées à l'aide du boîtier de réinitialisation de la série LA GARD 700 **(704065)** ou la serrure peut être **Uninstalled (#23)** (Désinstallée (#23)) de l'ancien clavier et installée sur le nouveau clavier. Notez qu'il n'est pas nécessaire de réinitialiser ou de **Uninstall (#23)** (Désinstaller (#23)) une serrure du clavier si vous passez à des claviers du même modèle.

#### **2. Les claviers possèdent-ils tous un écran ?**

A. Les modèles de claviers 702D-705 possèdent un écran.

#### **3. Quel type de serrures proposez-vous ?**

- A. Verrou à ressort, pêne pivotant, pêne dormant, serrure redondante.
- B. Les serrures peuvent également inclure une bascule de verrou.

#### **4. Quels claviers sont compatibles avec les serrures à tiges ?**

A. Tous les claviers peuvent être utilisés pour le pêne dormant, le verrou à ressort et le pêne pivotant. Les tiges sont fournies avec la serrure et non avec les claviers.

#### **5. Quels claviers existent en version profil bas ? Quels sont les autres éléments nécessaires au fonctionnement d'un clavier à profil bas ?**

- A. 702, 703, 704.
- B. Chaque clavier à profil bas nécessite un boîtier de piles (704055) ou un boîtier d'alarme/de piles (704045). Note : Tous les claviers à profil bas sont équipés d'un connecteur de batterie pour offrir une option d'urgence en cas de défaillance de l'alimentation interne.
- C. Un connecteur de batterie est disponible dans la zone de pile standard en cas de besoin d'alimentation d'urgence si les piles du boîtier de piles sont vides.

#### **6. Où le câble du clavier doit-il être raccordé sur le corps de la serrure ?**

A. Port ENT (entrée)

#### **7. Est-il possible de désactiver les frappes audibles ?**

A. Oui.

Modèle sans écran :

- 1. À l'aide du clavier, entrez #41 + ID et combinaison utilisateur autorisés + Off (0) ou On (1) + touche Retour.  $\left( \right.$
- 2. Le clavier émet trois bips et la LED verte clignote une fois le téléchargement terminé.

Modèle avec écran :

- 1. Accédez au menu principal et sélectionnez « Système ».
- 2. Sélectionnez Avertisseur sonore dans le sous-menu.
- 3. Sélectionnez Oui ou Non pour activer/désactiver le mode Avertisseur sonore.
- 4. Le mode de réussite mis à jour s'affiche à l'écran, le clavier émet deux bips et la LED verte clignote une fois.

#### **8. Comment savoir quel modèle de clavier je possède ?**

A. Chaque clavier possède une étiquette :

- Profil standard l'étiquette se trouve dans le compartiment à piles sur la paroi de droite.
- Profil bas l'étiquette se trouve à l'intérieur de la porte battante sur la plaque de façade inférieure qui permet d'accéder au connecteur.
- B. Sur le modèle avec écran, dans le menu OLED, vous pouvez vérifier sous System (Système) → Sys Info (Informations système) → Entry (Entrée) et faire défiler vers le bas pour voir le numéro du modèle.
- C. Pour différencier les claviers sans écran des modèles 701 et 702, utilisez la commande de rétroéclairage. À l'aide du clavier, entrez **#40** + **ID et combinaison** utilisateur **autorisés** + Off **(0)** ou On **(1)** + touche Retour. (a) Si les touches s'allument, il s'agit du modèle 702. Si le clavier émet des bips et des flashs rouges après avoir appuyé sur **#40**, il s'agit du modèle 701.

#### **9. Quelle est la différence entre la commande #23 et la commande #25 (701, 702) ?**

A. La commande **Uninstall (#23)** (Désinstaller (#23)) « dissocie » le clavier de la serrure, mais la serrure conserve tous les paramètres et combinaisons. Vous n'utilisez la commande UNINSTALL (DÉSINSTALLER) que si vous changez intentionnellement votre clavier. La commande Uninstall (Désinstaller) ne doit être utilisée que lorsque vous changez de clavier pour un modèle différent (par exemple vous passez du modèle 702 au modèle 703). Lorsque vous changez de clavier pour le même modèle (c'est ce qu'on appelle un « remplacement à chaud »), utilisez simplement la commande **Réinstaller (#32)**. Lorsqu'il s'agit d'unités d'affichage, le système reconnaît le « remplacement à chaud » et guide l'utilisateur dans le processus de réinstallation.

La commande **(#25)** est la **réinitialisation principale**, qui rétablit les paramètres d'usine de la serrure. Aucune donnée de programmation n'est conservée. Les données d'audit restent dans la serrure. Vous utilisez cette commande si vous changez le modèle du clavier de remplacement ou si vous voulez simplement mettre la serrure hors service et rétablir les paramètres d'usine.

#### **10. Sur le modèle 701, le manager doit-il correspondre à « 01 » et l'utilisateur standard à « 02 » ?**

A. Vous pouvez utiliser « 01 » ou « 02 » pour le manager ou l'utilisateur dans le modèle 701. Notez que le modèle 701 ne met à disposition que l'utilisateur 01 et 02.

#### **11. Qu'est-ce que la serrure principale ?**

A. Lorsque vous utilisez plusieurs serrures, la serrure principale est la serrure numéro 1 **(#1)** dans une configuration multi-serrures.

#### **12. Pourquoi le clavier ne sait-il pas quelle serrure est la serrure principale ?**

A. Le clavier doit savoir quelle serrure est équipée d'un boîtier d'alarme.

#### **13. Proposez-vous une garantie ?**

A. 2 ans à compter de la date de fabrication.

**14. Quelles options de couleur proposez-vous ?**

A. Noir et Chrome satiné.

#### **15. Quel type de piles le clavier accepte-t-il ?**

A. Le boîtier de piles et le plateau acceptent 2 piles alcalines 9 V.

B. Le système peut fonctionner avec 1 pile 9 V, mais ce n'est pas recommandé.

#### **16. Combien d'ouvertures peuvent être effectuées avec 2 piles 9 V ?**

- A. Nous estimons que 2 piles neuves 9 V premium (par exemple Duracell ou Energizer) peuvent durer jusqu'à 2 ans dans des conditions de fonctionnement optimales.
- B. La série LA GARD 700 est équipée d'un indicateur de pile faible pour signaler un état de pile faible ou de pile faible critique. L'autonomie des piles peut varier en fonction des conditions environnementales, de la fréquence d'utilisation et de la qualité des piles. Nous vous recommandons de mettre en place un plan d'entretien régulier des piles.

#### **17. Y a-t-il une fonction d'avertissement de pile faible ?**

A. Oui, la serrure émet une alerte en cas de pile faible.

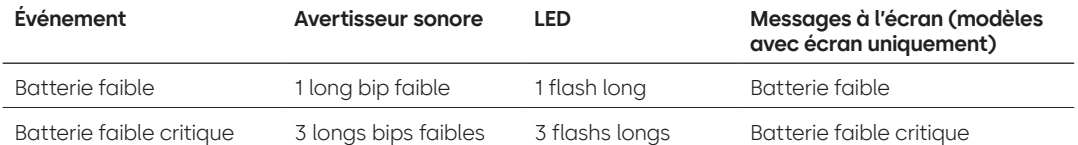

#### **18. Comment procéder pour réveiller la serrure ?**

A. Appuyez sur n'importe quel bouton sur les modèles sans écran et avec écran.

#### **19. Quelles sont les certifications de la série 700 ?**

- $A. *UL Out*.$
- B. Vds Oui (excepté le modèle 705).
- C. CNPP Oui (excepté le modèle 705).
- D. UKCAE Oui (excepté le modèle 705).
- E. EN1300 Oui (excepté le modèle 705).
- F. A2P Oui (excepté le modèle 705).
- G. CE Oui (excepté le modèle 705).

#### **20. La série 700 est-elle rétrocompatible avec les différentes itérations des produits LA GARD existants ?**

A. La série 700 n'est pas rétrocompatible avec les produits LA GARD existants.

#### **21. Les accessoires actuels fonctionnent-ils avec les nouveaux dispositifs de la série 700 ?**

#### A. Alimentation CA — **(701107)** Oui.

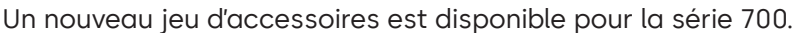

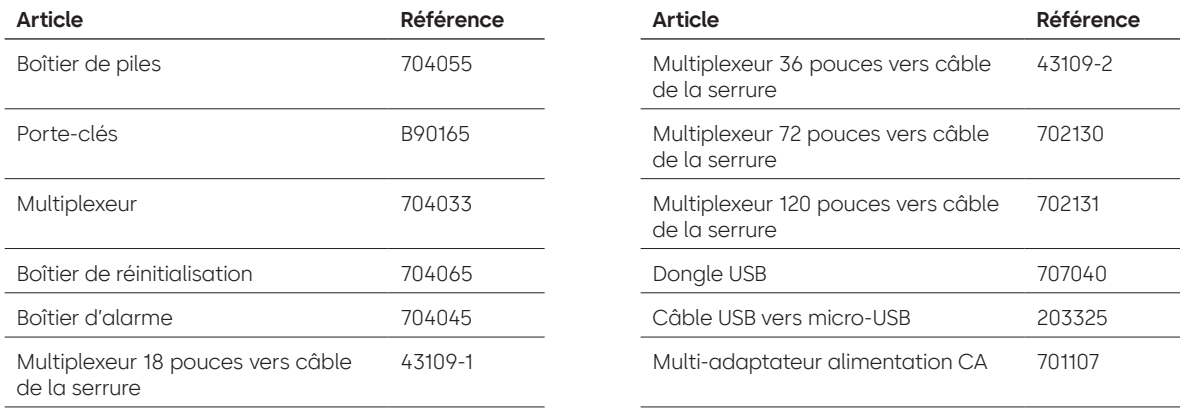

#### **22. Le porte-clés BLE peut-il être associé à plusieurs serrures et plusieurs utilisateurs ?**

A. Bien que nous recommandions un ratio 1:1 pour les utilisateurs, le porte-clés peut être utilisé pour plusieurs serrures et plusieurs utilisateurs, si l'utilisateur choisit de configurer l'accès de cette manière.

#### **23. Qu'indiquent les flashs sur le porte-clés BLE ?**

- A. La LED verte clignote lorsqu'on appuie sur un bouton.
- B. Si la connexion est établie ou l'ID est échangé avec l'entrée, un second flash de la LED verte est émis. • Environ 1 seconde d'intervalle.
- C. Si la connexion ou l'échange de l'ID avec l'entrée échoue, un flash de la LED rouge est émis.
	- Environ 5 secondes d'intervalle.
- D. Les pressions sur les boutons sont ignorées pendant la tentative de connexion et l'échange d'ID.

#### **Porte-clés BLE — État de la pile :**

A. Lorsque la tension de la pile est comprise entre 2,3 et 2,1 volts, le premier flash de la LED verte est remplacé par un flash jaune/orange (les deux LED verte et rouge sont allumées), ce qui indique un niveau de pile faible.

Lorsque la tension de la pile est inférieure à 2,1 volts, la LED rouge émet un flash lorsque vous appuyez sur le bouton, ce qui indique que la pile est usée. Dans ce cas, aucune tentative de connexion à l'entrée n'a lieu.

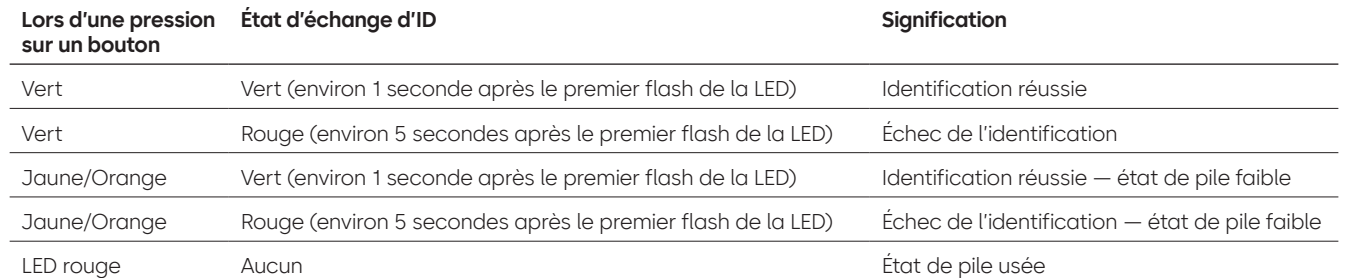

#### **24. La pile du porte-clés BLE peut-elle être remplacée ?**

A. Oui, le porte-clés BLE peut être ouvert pour changer la pile.

**25. Quel type de pile le porte-clés BLE accepte-t-il ?** A. CR2032.

#### **26. Puis-je programmer ma serrure avec le logiciel LA GARD ?**

A. Oui, les modèles 702-705 peuvent être configurés avec le logiciel.

B. Les horaires des modèles 704 & 705 doivent être programmés à l'aide du logiciel.

#### **27. Comment procéder pour obtenir les mises à jour du firmware ?**

A. Le firmware peut être téléchargé sans frais supplémentaires via la version gratuite de notre application logicielle à l'aide du câble USB **(203325)** et du dongle USB **(707040).**

#### **28. Le mot de passe du logiciel LA GARD ne fonctionne pas. Y a-t-il un moyen de le réinitialiser ?**

A. Non, mais le mot de passe par défaut est LAGARD.

#### **29. Une licence du logiciel doit-elle être installée sur chaque ordinateur ?**

A. Oui.

#### **30. Combien de serrures par licence ?**

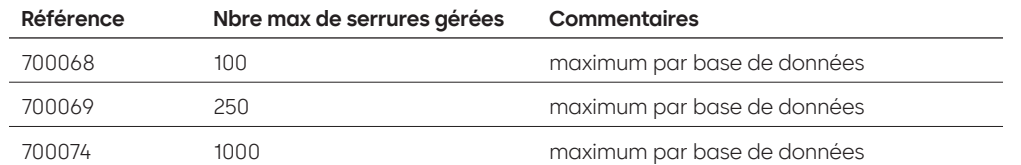

#### **31. Pourquoi ma serrure n'est-elle pas connectée au logiciel ?**

A. Assurez-vous d'avoir un dongle USB pour vous connecter au logiciel.

#### **32. Pourquoi mon dongle USB n'apparaît-il pas dans le gestionnaire de périphériques ?**

A. Vous devez installer les pilotes USB : Pour télécharger les pilotes, rendez-vous sur le site **<https://ftdichip.com/drivers/d2xx-drivers>**.

#### **33. À quoi sert la bascule de verrou ?**

Il existe 3 options sur les corps de serrure :

A. Pas de bascule de verrou (référence pas de bascule de verrou dans le catalogue de prix).

- B. Bascule de verrou interne elle permet de visualiser sur le journal d'audit l'état d'ouverture et de fermeture du pêne (référence deuxième option pour la commande de la serrure où il est indiqué avec bascule de verrou).
- C. Bascule de verrou externe il s'agit d'un faisceau permettant un câblage tiers externe dans un système d'alarme pour un état normalement ouvert/normalement fermé. Cela ne génère pas d'audit lorsque cette fonction est utilisée. (référence sous les options configurables : bascule de verrou avec faisceau de câbles).

#### **34. Comment puis-je obtenir une copie du dernier logiciel/firmware de la série 700 ?**

A. Les nouvelles versions du logiciel/firmware sont à demander sur le site Web, de la même façon que lorsque le logiciel a été acheté la première fois : **[https://www.dormakaba.com/us-en/knowledge-center/](https://www.dormakaba.com/us-en/knowledge-center/la-gard-software-download/la-gard-700-series-software-download) [la-gard-software-download/la-gard-700-series-software-download.](https://www.dormakaba.com/us-en/knowledge-center/la-gard-software-download/la-gard-700-series-software-download)**

#### **35. Comment procéder pour mettre à niveau mon logiciel ?**

A. Installez le nouveau logiciel en tant qu'administrateur. Il n'est pas nécessaire de désinstaller la version existante d'abord. Toutes vos données sont conservées.

#### **36. Comment procéder pour mettre à niveau le firmware de ma serrure et de mon clavier ?**

A. Dans le menu principal du logiciel LA GARD, sélectionnez Paramètres.

- B. Indiquez les informations suivantes dans le sous-menu Mise à jour du firmware :
	- Port Dans le menu déroulant, sélectionnez le port de communication applicable.
	- Fichier du firmware Utilisez le bouton Sélectionner un fichier pour parcourir les fichiers de l'ordinateur afin de trouver le fichier de mise à jour du firmware. Une fois le fichier localisé, sélectionnez Ouvrir dans la fenêtre du navigateur.
	- Si le firmware de la serrure est sélectionné, une autre option sera présentée pour choisir la serrure à mettre à jour. **(NOTE : vous ne pouvez mettre à jour qu'un seul firmware de serrure à la fois).**
- C. Branchez le câble USB dans le port USB de l'ordinateur et l'autre extrémité dans le port mini-USB du clavier.
- D. **Si vous utilisez un clavier avec écran, procédez comme suit :**
	- À l'aide des touches fléchées du clavier, accédez au menu principal et sélectionnez Système en appuyant sur la touche Retour.
	- Dans le menu Système, accédez aux options et sélectionnez Mise à jour FW en appuyant sur la touche Retour. (e) Le message Démarrage de la mise à jour du firmware s'affiche sur l'écran.
- E. **Si vous utilisez un clavier sans écran, procédez comme suit :**
	- Appuyez sur #99 + combinaison maître.
		- Le clavier bascule alors en mode Mise à jour du firmware.
- F. Dans le logiciel client, sélectionnez le bouton Télécharger. Une barre de progression s'affiche à l'écran. Le clavier émet trois bips et la LED verte clignote une fois le téléchargement terminé.

**Note : tous les utilisateurs et les combinaisons seront toujours programmés dans la serrure et aucune donnée ne sera perdue lors de la mise à jour du firmware.**

- **37. J'ai essayé de mettre à niveau le firmware de ma serrure/de mon clavier, et le clavier ne répond plus. Les messages « Lock 1 boot » ou « F/W update » (Démarrage serrure 1 ou Mise à jour firmware) s'affichent. De quoi s'agit-il et comment résoudre le problème ?**
	- A. Cela se produit lorsque la mise à jour du firmware est interrompue et que le clavier est bloqué dans le mode de mise à jour du firmware. Pour résoudre ce problème, procédez comme suit :
		- Si la serrure n'est pas reliée à un multiplexeur : raccordez le clavier au PC et envoyez à nouveau le firmware à partir du logiciel.
		- Si la serrure est reliée à un multiplexeur : débranchez la serrure et le clavier du multiplexeur et raccordez la serrure au clavier. Raccordez le clavier au PC et chargez à nouveau le firmware à partir du logiciel.

# **Annexe A**

### Modèles avec écran LA GARD **Serrure haute sécurité pour coffres-forts et chambres fortes Instructions utilisateur standard**

#### **Utilisateurs disponibles et codes par défaut**

Les serrures sont souvent configurées de telle sorte qu'un profil de manager est attribué à l'ID 01 avec le privilège par défaut d'ouvrir et procéder à un audit de la serrure. Il est courant d'attribuer à cet utilisateur la combinaison par défaut 123456.

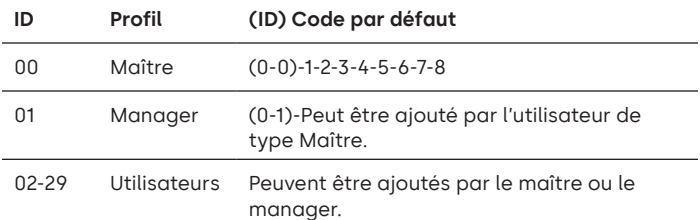

**Avertissement :** L'utilisateur de type Maître doit changer sa combinaison lors de la première utilisation. L'utilisateur de type Maître peut demander aux utilisateurs de type Manager et Standard de modifier leurs combinaisons lors de la première utilisation en activant la règle Force Change Combo (Forcer le changement de combinaison) dans les paramètres système.

#### **Hiérarchie utilisateur**

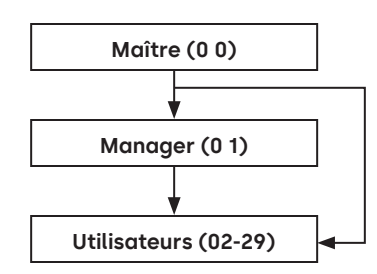

#### **Profils utilisateur**

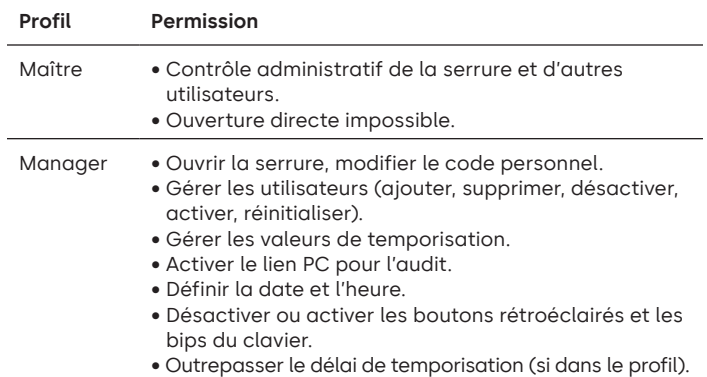

#### **Profils utilisateur**

- Utilisateur Ouvrir la serrure, modifier le code personnel.
	- Outrepasser le délai de temporisation (si dans le profil).
	- Activer le lien PC pour l'audit (si dans le profil).

#### **Longueur de code**

Le code maître contient toujours l'ID 00 + 8 chiffres. Les autres codes utilisateur contiennent l'ID à 2 chiffres + 6 chiffres par défaut, mais ils peuvent être modifiés de façon à comporter 6 à 9 chiffres.

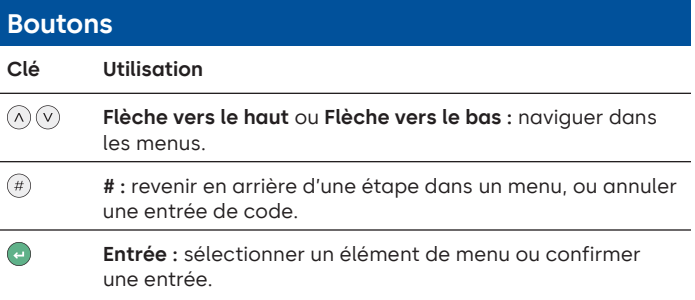

#### **Commandes**

Des fonctions autres que la fonction d'ouverture peuvent être attribuées à des utilisateurs, en fonction de leur profil. Ces instructions couvrent les commandes listées ci-dessous :

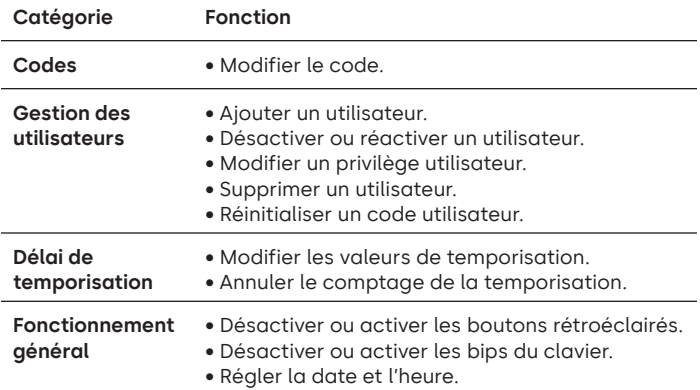

Des commandes avancées sont présentées dans un autre document : **Instructions utilisateur avancées**, disponible au téléchargement sur notre site Web.

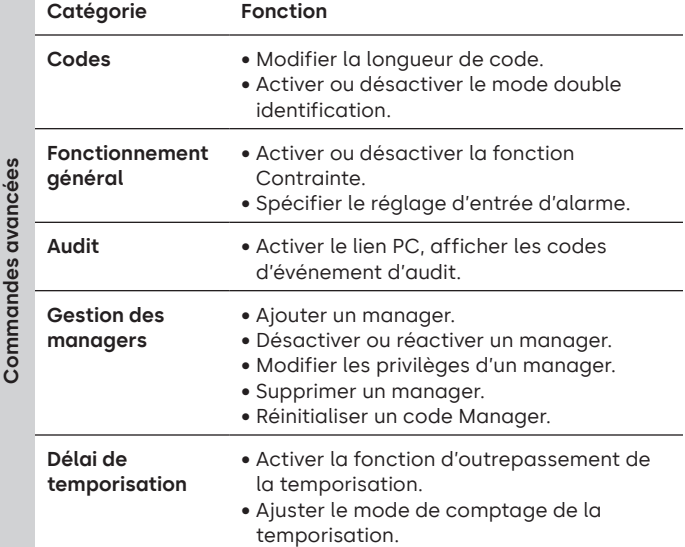

#### **Menu Commande**

Pour accéder au menu Commande :

• Appuyez soit sur la **flèche vers le haut**, la **flèche vers le bas** ou **Entrée.**

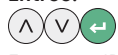

• Entrez un ID valide et, à l'invite, entrez le code.

#### **Navigation dans le menu Commande**

Utilisez les **flèche vers le haut** et **flèche vers le bas** pour naviguer dans les menus. Lorsqu'un élément de menu ou une option est sélectionné, il est surligné en blanc. Appuyez sur **Entrée** pour confirmer la sélection ou accéder à un sous-menu. Appuyez sur **#** pour revenir au menu précédent ou quitter.

#### **Signaux visuels et acoustiques**

L'état de la serrure est indiqué par des messages à l'écran, des flashs de la LED et des bips.

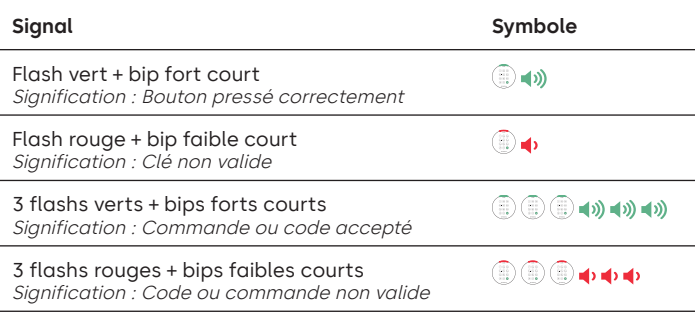

#### **Ouvrir la serrure** Manager/Utilisateurs

Selon la construction du coffre-fort ou de la chambre forte, il peut être nécessaire d'ouvrir d'abord d'autres serrures, comme les serrures à clé. Toutes les actions requises pour ouvrir la porte et la serrure doivent être inversées pour fermer et sécuriser la porte et la serrure.

- Entrez un ID valide et, à l'invite, entrez le code.
- Dans les 3 secondes, tournez le clavier et/ou tournez la poignée du coffre.

#### **Ouvrez la serrure sécurisée lorsque la temporisation est active**

#### **Suivez ces étapes pour ouvrir une serrure sécurisée pendant un délai de temporisation sur un clavier avec écran :**

- 1. À l'aide du clavier, entrez l'ID utilisateur et la combinaison.
- 2. Pour les systèmes à plusieurs serrures, sélectionnez le numéro de serrure correspondant sur le clavier. Sinon, passez à l'étape suivante.
- 3. « Lock # Start Delay » (Démarrer temporisation serrure #) s'affiche à l'écran et fournit des informations sur le chronomètre. Le type d'informations dépend du réglage du retour d'information sur le comptage (le temps peut être décompté, ajouté ou indiquer uniquement le temps restant). Vous devez appuyer sur une touche pour vérifier l'état de la temporisation. Lorsque vous appuyez sur une touche d'un clavier avec écran, la serrure la « plus urgente » s'affiche. a) Serrure la plus urgente : dans un système à une seule serrure, l'état de la temporisation concerne une seule serrure ; dans un système à plusieurs serrures, l'état sera fourni pour i) la serrure avec le moins de temps restant dans le créneau de confirmation, ou ii) si aucune serrure ne figure dans le créneau de confirmation, la serrure avec le temps restant le plus court sera affichée dans la fenêtre de temporisation.
- 4. Une fois la période de temporisation expirée, le message « Lock # status Confirm » (Confirmer état serrure #) apparaît à l'écran.
- 5. Si une serrure est affichée dans le créneau de confirmation, elle peut être ouverte. Appuyez sur une touche pour quitter l'état de la temporisation.
- 6. Entrez l'ID utilisateur et la combinaison.
- 7. Dans le sous-menu, sélectionnez « Ouvrir la serrure ». a) Pour les systèmes à plusieurs serrures, sélectionnez le numéro de serrure correspondant sur le clavier. Si la serrure sélectionnée a une temporisation activée et i) si elle n'est pas déjà en mode temporisation, la temporisation commencera pour la serrure et ii) si elle est déjà en mode temporisation et affichée dans le créneau de confirmation, alors la serrure s'ouvrira.
- 8. La serrure s'ouvre et l'écran affiche « Lock open » (Serrure ouverte). Après quelques secondes, la serrure se ferme.

#### **Outrepassement de la temporisation**

Si la fonction a été activée et qu'un utilisateur a reçu le privilège d'outrepassement de la temporisation, son code pourra ouvrir la serrure immédiatement. Reportez-vous aux **Instructions utilisateur avancées** pour configurer les privilèges d'outrepassement de la temporisation.

#### **Ouvrir la serrure en cas de fonctionnement en mode double identification**

- Entrez un ID valide et, à l'invite, entrez le code.
- Entrez un second ID valide et, à l'invite, entrez le code.
- Dans les 3 secondes, tournez le clavier et/ou tournez la poignée du coffre.

#### **Mode double identification pour le**

#### **manager**

**Manager** 

Si la serrure a été configurée pour fonctionner en mode double identification pour les utilisateurs et le manager, pour accéder aux menus de commande, appuyez sur la **flèche vers le haut**, la **flèche vers le bas** ou la touche **Entrée** pour afficher un menu. Sélectionnez **Go to Menu (Accéder au menu)**. Le manager doit **d'abord** entrer son ID et son code, puis un second ID valide et un second code.

#### **Boutons rétroéclairés** Maître/Manager

Les boutons du clavier peuvent être éclairés lors de la première pression sur un bouton pour servir de guide dans les zones sombres. Par défaut, le rétroéclairage des boutons est désactivé.

**Menu Commande > Système > Rétroéclairage >** Sélectionnez Activé ou Désactivé.

#### **Bips du clavier** Maître/Manager

Les bips du clavier peuvent être désactivés pour éviter que d'autres personnes entendent que la serrure est actionnée.

**Menu Commande > Système > Avertisseur sonore >** Sélectionnez Activé ou Désactivé.

#### Ajouter un utilisateur Maître/Manager

- Entrez un ID utilisateur et une combinaison valides. Menu Commande > Utilisateurs > **Ajouter.**
- Entrez le nouvel ID utilisateur.
- Sélectionnez le type d'utilisateur **Manager** ou **Utilisateur standard.**
- Entrez la combinaison puis entrez-la une nouvelle fois lorsque vous êtes invité à « **Confirmer** ».
- Sélectionnez **« Add User » (ajouter un utilisateur).**

Les privilèges par défaut du manager et des utilisateurs standard sont Accès et Audit. Pour personnaliser les privilèges d'un utilisateur, faites un choix parmi les options disponibles ; « **Open Priv** » (Privilège Ouvrir), « **Audit Priv** » (Privilège Audit) ou « **TDO Pin Priv** » (TDO avec privilège code PIN). Si vous ajoutez un manager, le privilège « **Blocage temporel** » est également disponible.

#### **Modifier le code** The Code Tous Entrepreneur and Tous

Les codes d'ouverture doivent être modifiés et testés avec la porte du coffre-fort ou de la chambre forte ouverte, si possible.

Le manager et les utilisateurs standard doivent changer leur combinaison et effectuer un test d'ouverture lors de la première utilisation. Cela n'est pas nécessaire avec les paramètres par défaut du système. L'utilisateur de type Maître peut activer la règle Forcer changement de combinaison qui obligera les utilisateurs à changer leur combinaison lors de la première utilisation.

**Menu Commande > Modifier combinaison >** Entrez le nouveau code deux fois.

1. Entrez un ID utilisateur autorisé et une combinaison.

- 2. Dans le menu principal de l'écran du clavier, sélectionnez « **Modifier combinaison** ».
- 3. « **New Combo** » (Nouvelle combinaison) apparaît à l'écran. Entrez une nouvelle combinaison avec le pavé numérique.

Note : La nouvelle combinaison doit être différente de l'ancienne combinaison. L'utilisateur est informé qu'il doit choisir une combinaison qui n'est pas une combinaison simple.

- 4. « **Confirmer** » apparaît à l'écran. Entrez la même combinaison qu'à l'étape précédente pour confirmer.
- 5. « **Succès** » apparaît alors à l'écran. Le clavier émet trois bips avec une LED verte et retourne au menu Entrer l'ID une fois la procédure terminée. La nouvelle combinaison est définie et sera effective la prochaine fois que l'utilisateur saisira sa combinaison.

#### **Modifier le code lorsque le mode double identification est actif** The Tous

- Lorsque le mode double identification est actif, appuyez sur la **flèche vers le haut**, la **flèche vers le bas** ou **Entrée** pour accéder au menu Commande, puis naviguez jusqu'à **Change combo** (Modifier combinaison).
- Entrez un ID valide et, à l'invite, entrez le code existant.
- Entrez le nouveau code, puis entrez-le une nouvelle fois pour confirmer.

#### **Désactiver ou réactiver un utilisateur** Maître/Manager

Un code utilisateur peut être désactivé temporairement puis réactivé ultérieurement.

**Menu Commande > Utilisateurs > Modifier >** Entrez l'ID à modifier.

• Sélectionnez **État >** Sélectionnez Bloqué ou Activé.

#### **Modifier un privilège utilisateur** Maître/Manager

Il est possible de redéfinir les privilèges d'un utilisateur afin d'autoriser ou d'interdire l'ouverture, l'audit ou l'outrepassement de la temporisation pour chaque serrure pouvant être connectée au

**Menu Commande > Utilisateurs > Modifier >** Entrez l'ID à modifier.

• Sélectionnez **Privilèges.**

clavier.

Un sous-menu est affiché **> Privilèges >**

- **> Priv. Ouvrir > Priv. Audit**
- **> TDO priv. PIN**
- **> Mettre à jour l'utilisateur**
- Sélectionnez **Open Priv** (Priv. Ouvrir), **Audit Priv** (Priv. Audit) et **TDO Pin Priv** (TDO priv. PIN) et modifiez selon vos besoins conformément à l'instruction indiquée dans **Ajouter un utilisateur**.
- Sélectionnez **Update User** (Mettre à jour l'utilisateur).

#### **Supprimer un utilisateur** Maître/Manager

**Menu Commande > Utilisateurs > Supprimer >** Entrez l'ID à supprimer.

• Lorsque l'écran affiche **Confirm delete** (Confirmer la suppression) : **xx**, appuyez sur **Entrée.**

#### Réinitialiser un code utilisateur Maître/Manager

Si un utilisateur a oublié son code, il est possible de le réinitialiser plutôt que de supprimer et d'ajouter à nouveau l'utilisateur.

**Menu Commande > Utilisateurs > Modifier > Réinitialiser la combinaison >** Entrez un ID autorisé et une combinaison.

• Entrez le nouveau code, puis entrez-le une nouvelle fois pour confirmer.

**Une fois que le code a été réinitialisé avec succès, l'utilisateur doit changer sa combinaison et effectuer un test d'ouverture avec la porte ouverte. Si le système a été programmé pour que la règle Forcer changement de combinaison soit activée, l'utilisateur doit changer sa combinaison avant la première utilisation.** 

#### **Définir la date et l'heure** Maître/Manager

Pour maintenir l'intégrité de l'audit, il est important de s'assurer que la date et l'heure sont réglées sur une base annuelle et rétablies après une coupure de courant de plus de quelques minutes.

#### **Menu Commande > Entrez un ID utilisateur et une combinaison valides**

#### **> Heure/Date > Définir l'heure/date**

L'écran indique la date et l'heure actuelles de la serrure.

- Appuyez sur **Entrée.**
- Entrez les nouvelles valeurs dans le format affiché à l'écran ; notez que la date commence par AA pour **Année.**

#### **Modifier les valeurs de temporisation** Maître/Manager

La temporisation est une fonction qui nécessite qu'une période de temps s'écoule avant que la serrure puisse être ouverte, afin d'éviter que les utilisateurs ne soient contraints d'ouvrir le coffre-fort ou la chambre forte immédiatement.

#### **Menu Commande > Entrez un ID utilisateur et une combinaison**

- **valides**
- **> Système > Serrures > Temporisation > Configurer l'heure**
- Sélectionnez **Période de temporisation.**
- Entrez 2 chiffres pour indiquer la temporisation (00-99 minutes).
- Sélectionnez **Confirm window** (Confirmer le créneau).
- Entrez 2 chiffres pour indiquer le créneau ouvert (01-60 minutes).

Si les valeurs de temporisation doivent être réduites ou supprimées, la procédure peut être effectuée à tout moment, mais un cycle complet (temporisation, serrure ouverte) des paramètres précédents doit avoir lieu avant que les nouveaux paramètres ne prennent effet. Pour supprimer la temporisation, utilisez 00 pour le délai et 01 pour le créneau ouvert (confirmation).

#### **Annuler le comptage de la temporisation**<br> **temporisation**

Si la temporisation a été lancée mais n'est plus nécessaire, elle peut être annulée.

- Appuyez sur n'importe quelle touche pour réveiller l'écran.
- Appuyez sur n'importe quelle touche pour accéder à l'écran de saisie du code.
- Entrez un ID valide et, à l'invite, entrez le code.
- Sélectionnez **Cancel TD** (Annuler TO).

#### **Dépannage**

**Si vous faites une erreur lors de la saisie du code ou d'une commande :**

appuyez sur # pour annuler.

#### **Si la serrure ne répond pas :**

Les piles sont peut-être usées. Changez les piles puis réglez la date et l'heure pour garantir la précision des données d'audit.

**La porte du coffre-fort ou de la chambre forte ne s'ouvre pas :** Si le système de la serrure fonctionne normalement, il se peut qu'il y ait un défaut mécanique avec le coffre-fort. Contactez un spécialiste en coffres-forts.

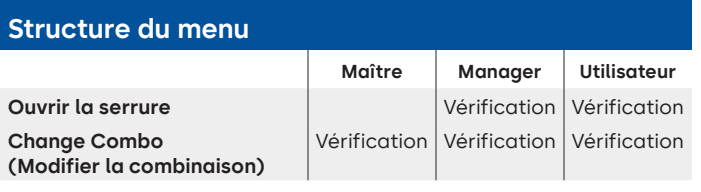

#### **Structure du menu**

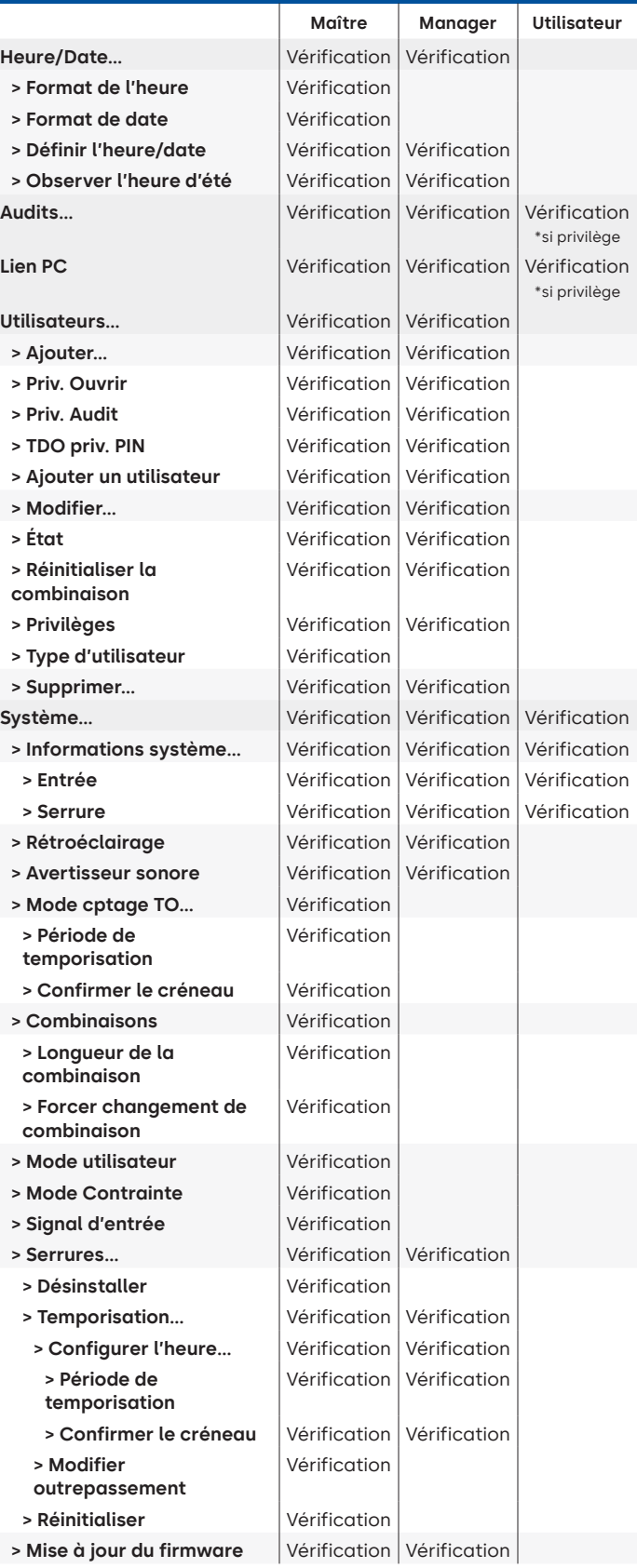

#### **Version du document**

Ces instructions peuvent être mises à jour de temps en temps, veuillez vous reporter au site Web pour toute mise à jour.

# **Annexe B**

### Configuration simple **702 avec 1 Manager/1 utilisateur standard/combinaison à 6 chiffres Conseils de navigation**

- Toute pression sur une touche réveille le système. Les commandes ci-dessous sont indiquées avec la touche (=) comme pression de touche pour réveiller le système. Lorsqu'elle n'est pas nécessaire, la serrure émet un bref flash rouge 鳴et un bip faible ♦ signalant que la serrure ignore RETOUR et attend votre commande #.
- La touche # pendant une séquence de commandes annule la séquence.
- Démarrez une nouvelle chaîne de commande ouverte en saisissant l'id et la combinaison.
- La touche Retour soumet généralement les frappes précédentes.
- Une commande # réussie recevra une réponse avec  $\circledR$   $\circledR$   $\bullet$   $\bullet$   $\bullet$   $\bullet$
- En cas d'échec, la commande # recevra une réponse avec  $\circledast$   $\circledast$   $\circledast$
- Le voyant lumineux reste vert pendant la saisie d'une commande #. Ce voyant s'éteint lorsque la commande est annulée ou terminée.

**Commandes de configuration initiale** (pour 1 Manager/1 utilisateur standard).

Les commandes ci-dessous sont indiquées avec la touche comme pression de touche pour réveiller le système. Lorsqu'elle n'est pas nécessaire, la serrure émet un bref flash rouge et un bip faible signalant que la serrure ignore cette touche et attend votre commande #.

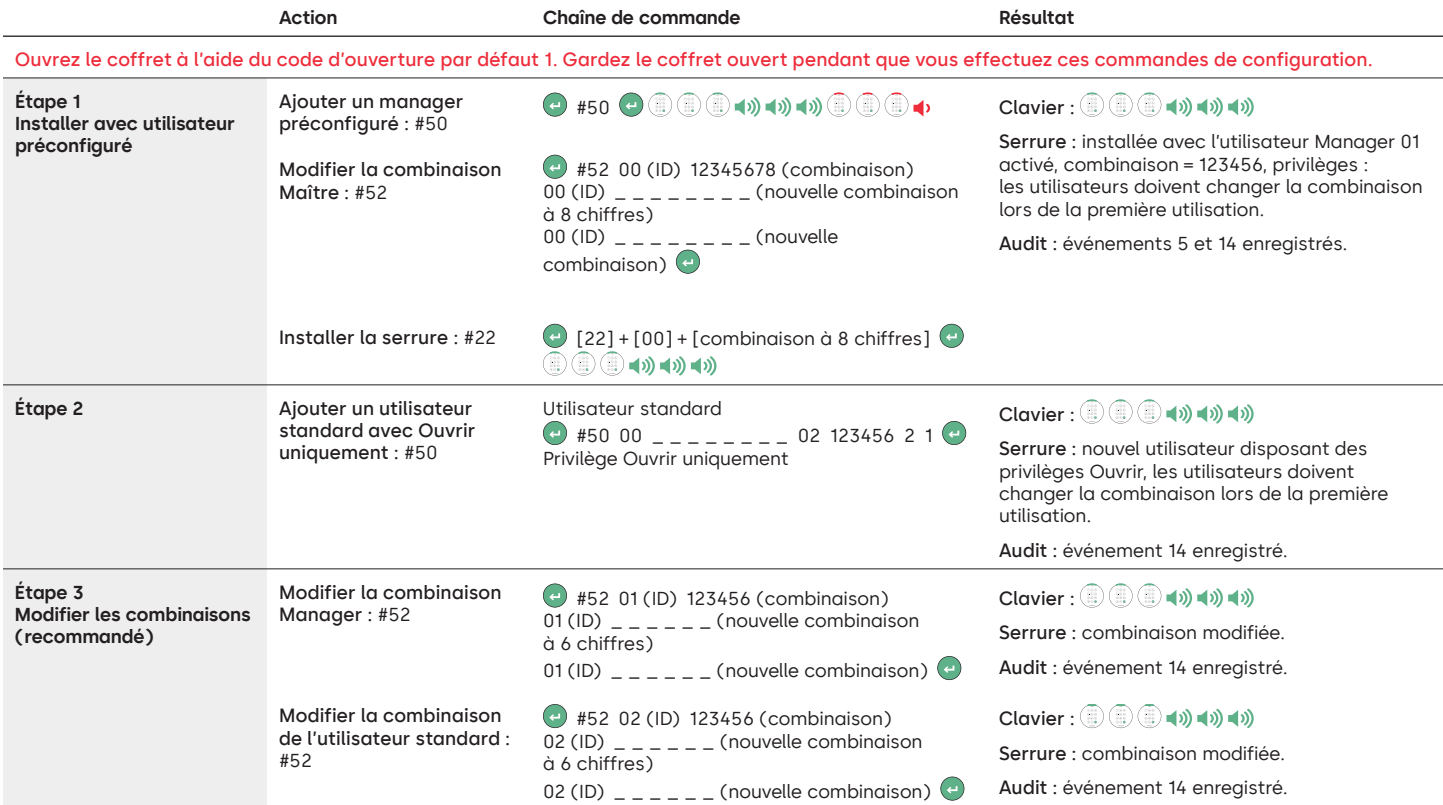

#### **Autres paramètres de fonctions système**

Les commandes ci-dessous sont indiquées avec la touche comme pression de touche pour réveiller le système. Lorsqu'elle n'est pas nécessaire, la serrure émet un bref flash rouge et un bip faible signalant que la serrure ignore cette touche et attend votre commande #.

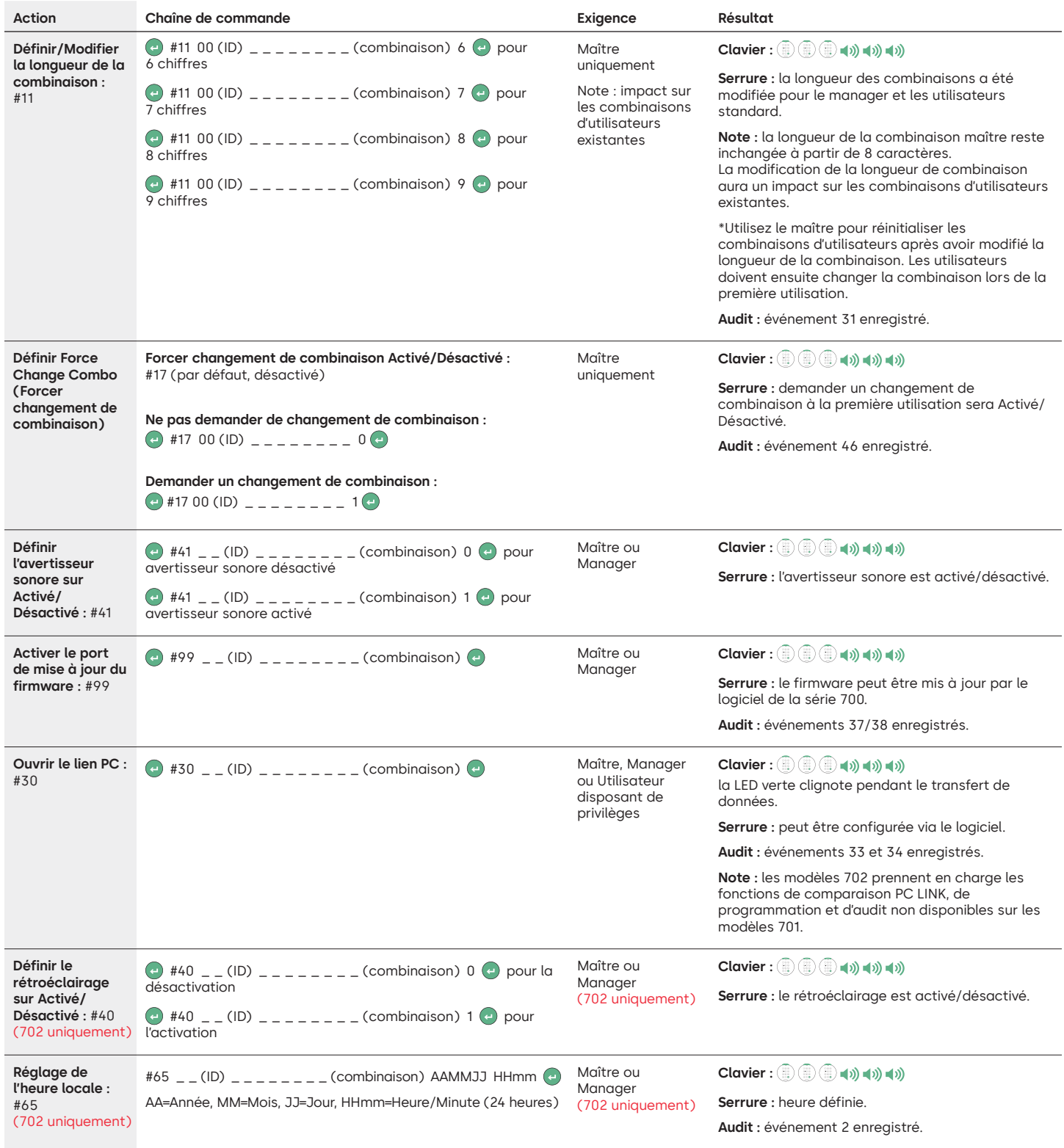

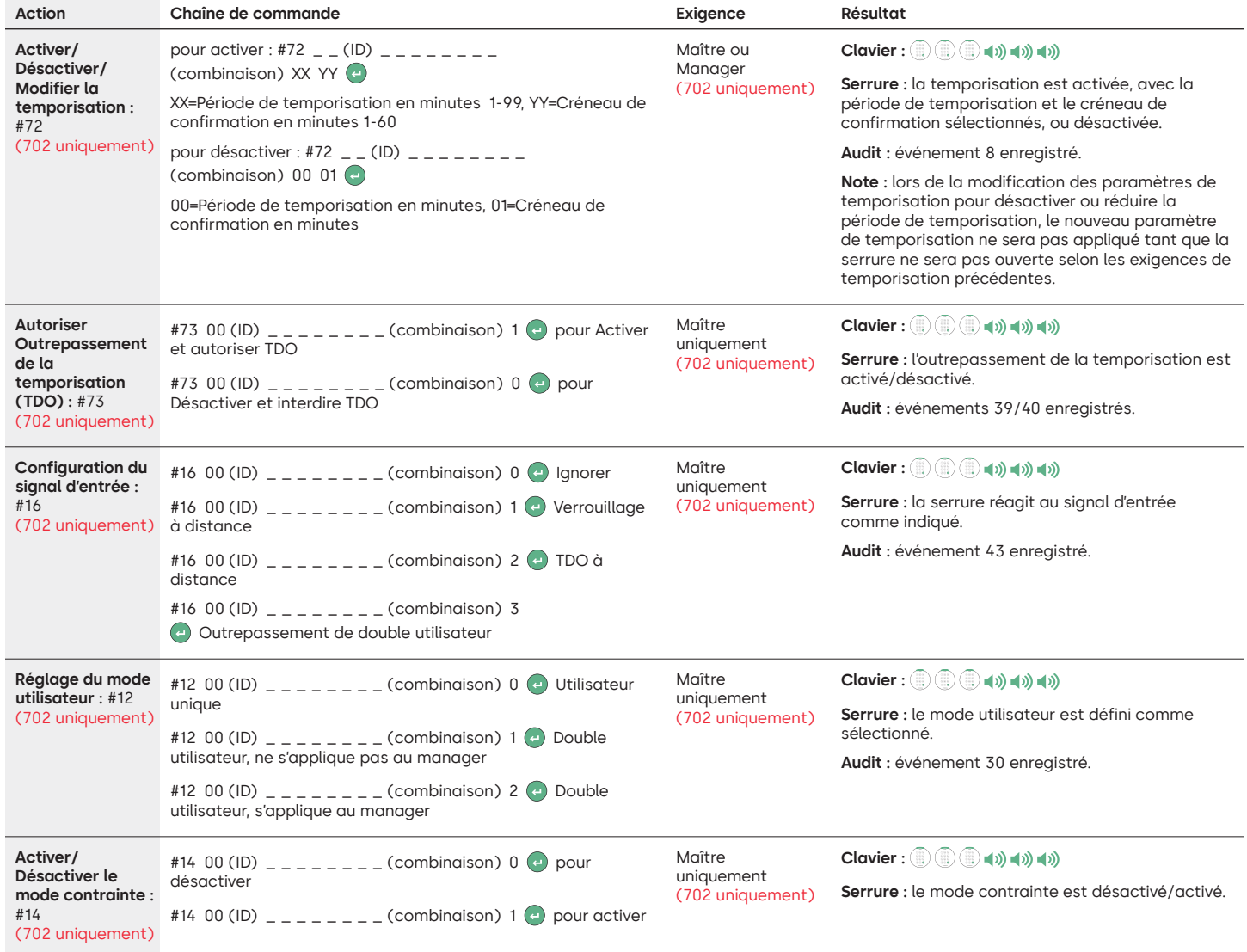

#### **Commandes d'opération**

Les commandes ci-dessous sont indiquées avec la touche (<) comme pression de touche pour réveiller le système. Lorsqu'elle n'est pas nécessaire, la serrure émet un bref flash rouge et un bip faible signalant que la serrure ignore cette touche et attend votre commande #.

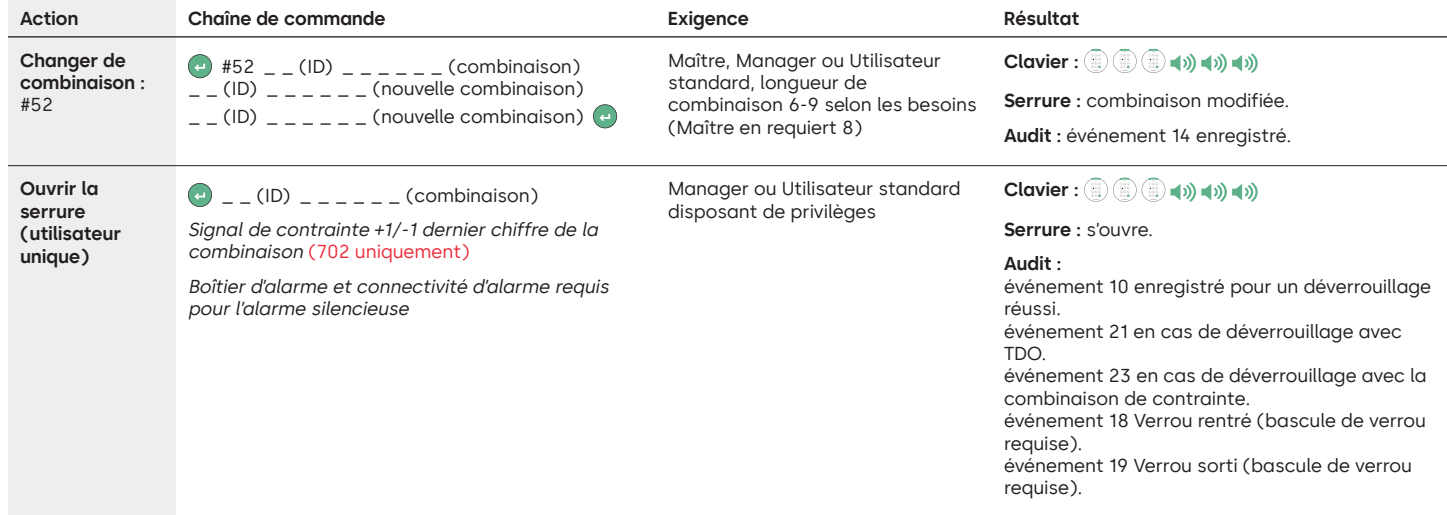

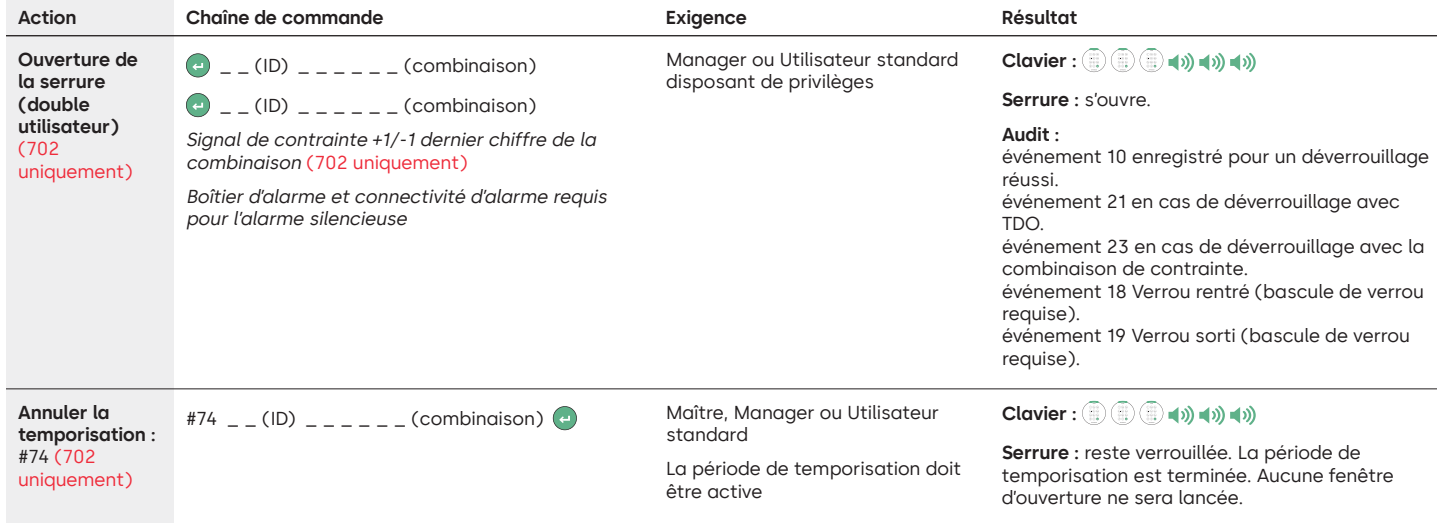

#### **Commandes d'administration des utilisateurs**

Les commandes ci-dessous sont indiquées avec la touche (<) comme pression de touche pour réveiller le système. Lorsqu'elle n'est pas nécessaire, la serrure émet un bref flash rouge et un bip faible signalant que la serrure ignore cette touche et attend votre commande #.

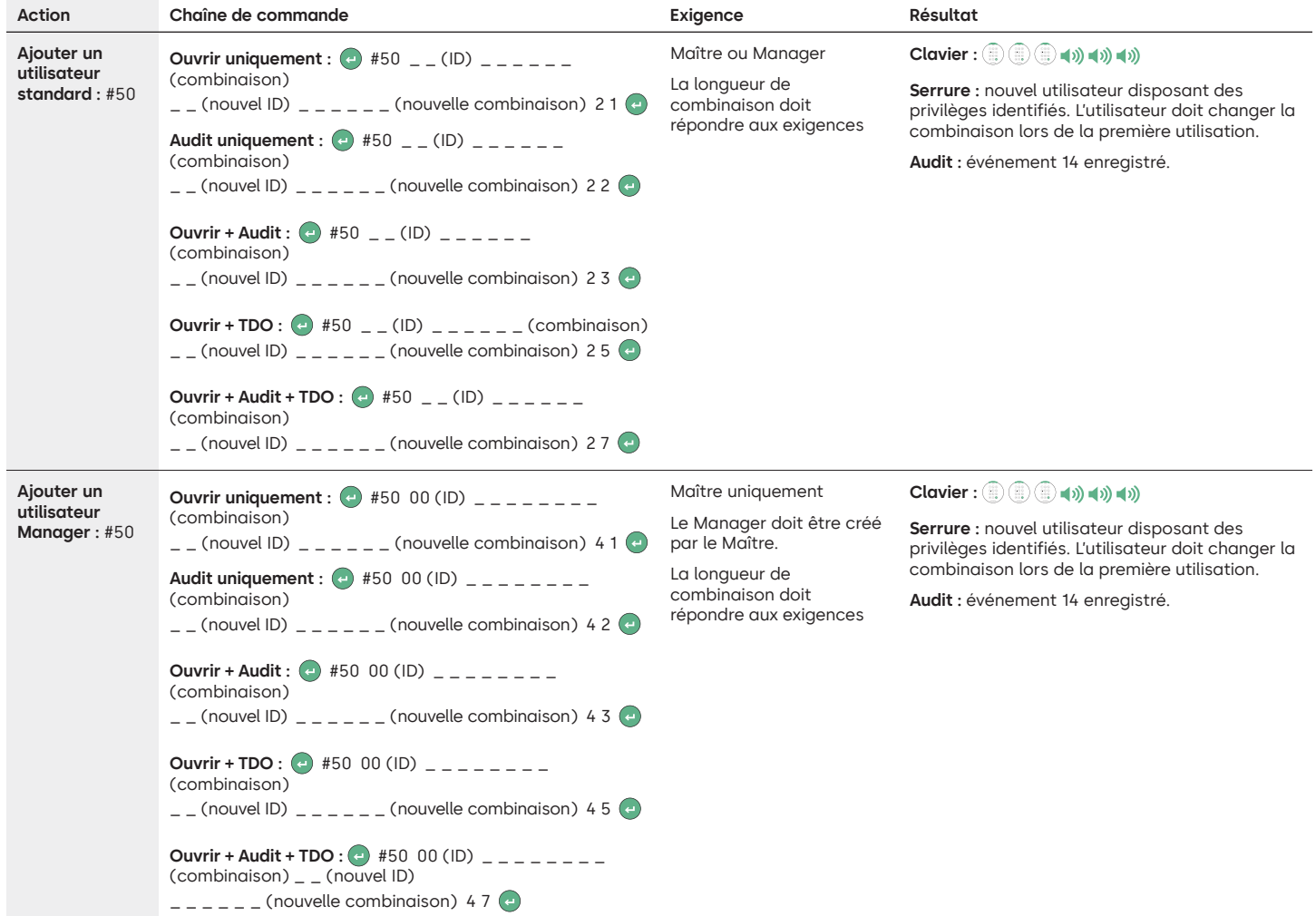

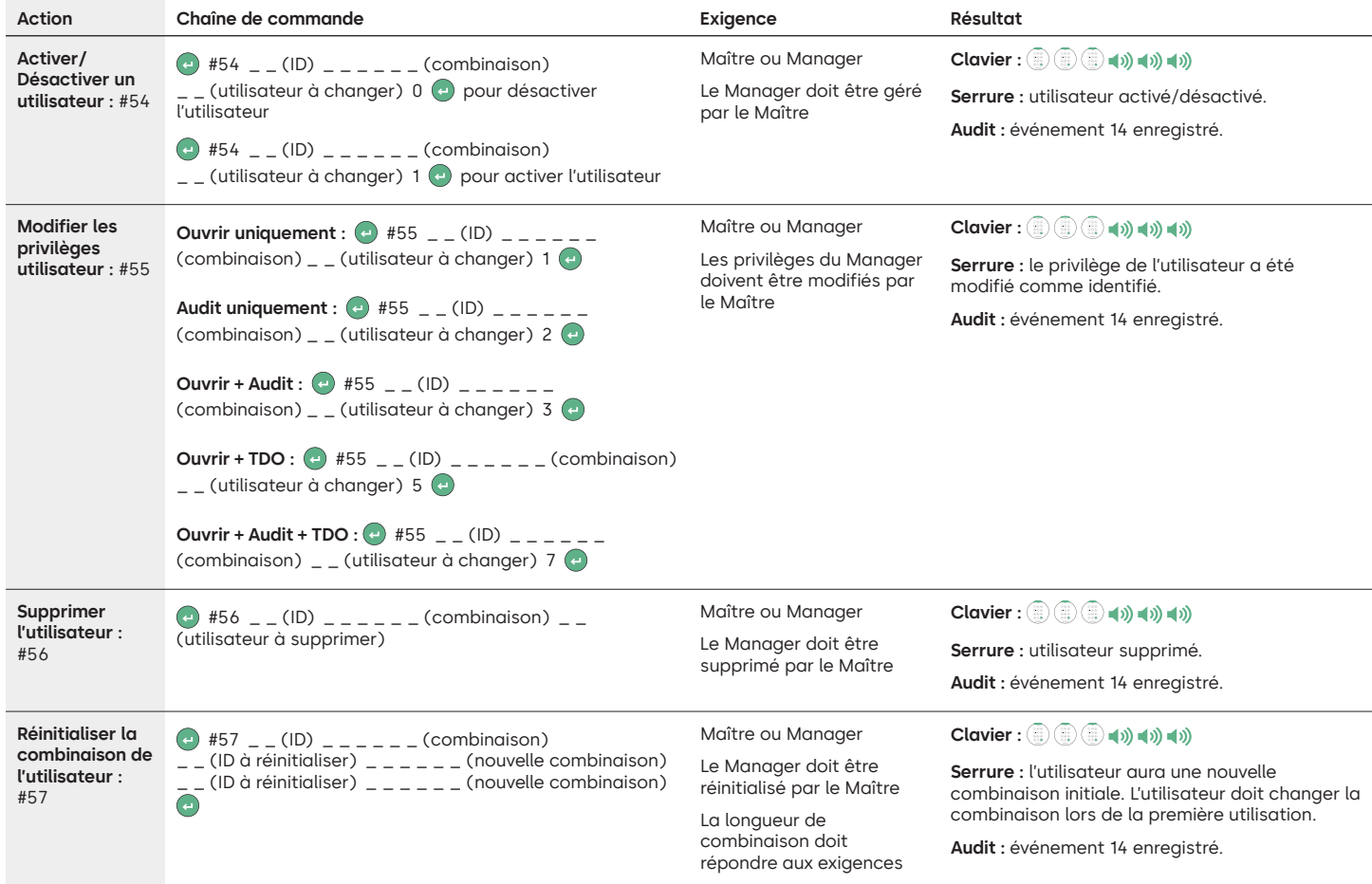

#### **Désinstaller/Réinstaller/Réinitialiser le clavier et la serrure**

Les commandes ci-dessous sont indiquées avec la touche (+) comme pression de touche pour réveiller le système. Lorsqu'elle n'est pas nécessaire, la serrure émet un bref flash rouge et un bip faible signalant que la serrure ignore cette touche et attend votre commande #.

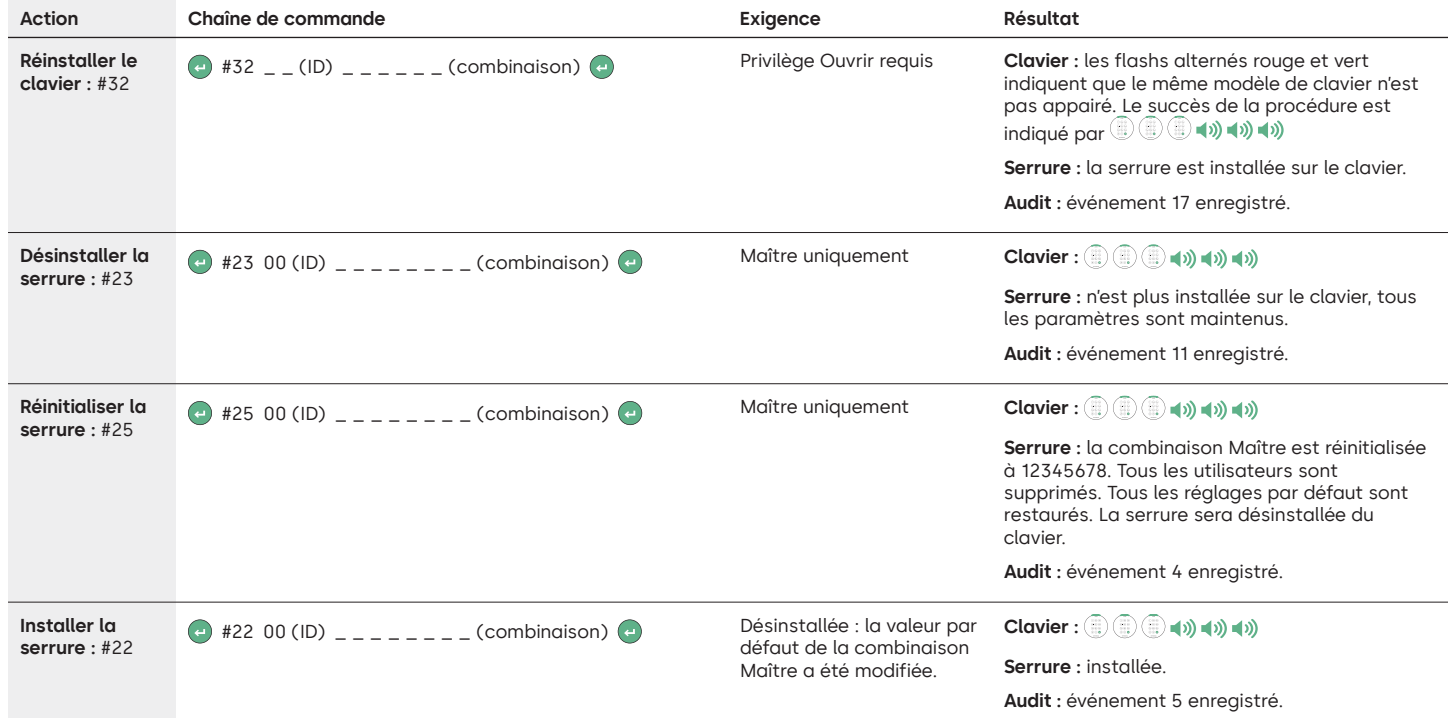

## **dormakabazz**

#### LA GARD 700 Basic

## **Instructions d'utilisation**

Pêne pivotant réversible gauche/droite ou pêne dormant

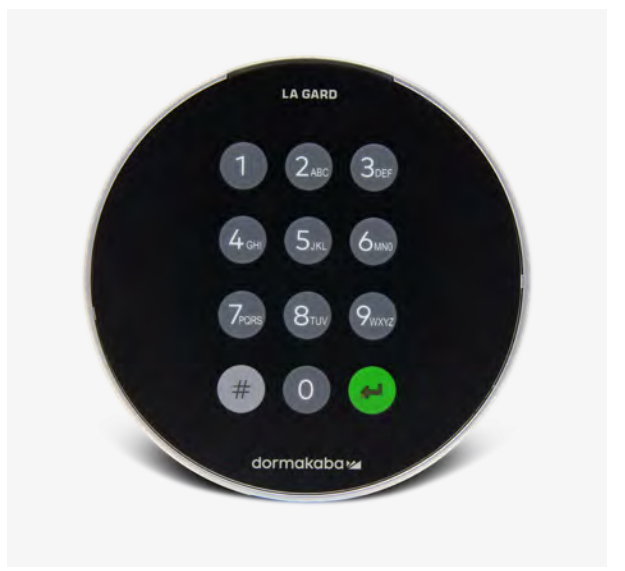

#### **Compatibilité et identification**

- Les claviers et serrures 700 Basic ne sont pas compatibles avec les serrures et claviers de la série 700 ou les serrures et claviers LA GARD existants.
- Les claviers et serrures 700 Basic sont compatibles avec le logiciel et les accessoires suivants de la série 700 :
	- Boîtier de réinitialisation de la série 700 (référence 704065)
	- Alimentation CA de la série 700 (référence 701131)
- Logiciel pour mise à jour du firmware de la série 700 uniquement
- Dongle USB de la série 700 (référence 707040)
- Câble USB vers mini-USB de la série 700 (référence 203325)
- Appuyez sur la touche # du clavier pour savoir quelle serrure LA GARD Basic est installée. Les claviers 700 Basic allumeront la fonction de rétroéclairage, mais ils ne répondront pas à cette commande. **Note : les modèles de clavier 701-705 répondront avec une LED verte**

#### **Opérations utilisateur**

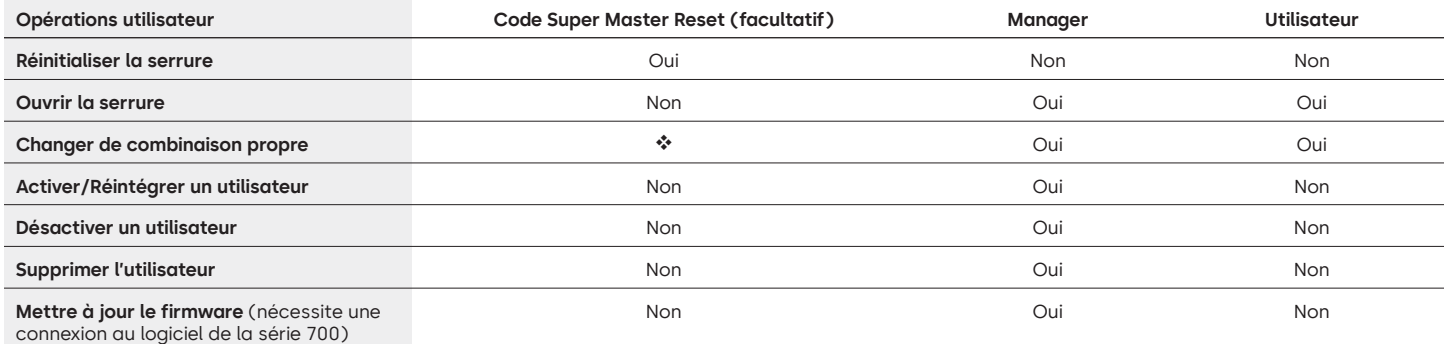

 Le code Super Master Reset doit être modifié par rapport à la valeur par défaut avant de modifier la combinaison du manager. C'est la seule possibilité que vous avez de définir le code. Une fois défini, il ne peut plus être modifié. Si le code n'est pas défini à ce stade, la fonction Super Master Reset ne sera pas disponible.

#### **Fonctionnement d'une serrure et navigation**

- Pour ouvrir une serrure, entrez la combinaison à 6 chiffres.
- La serrure doit être ouverte dans les 4 secondes qui suivent la saisie d'une combinaison valide.
- Pour ouvrir un conteneur (par exemple, coffre-fort, armoire ou chambre forte) muni d'une serrure à pêne pivotant, tournez la poignée du conteneur en position ouverte et ouvrez la porte.
- Pour ouvrir un conteneur muni d'une serrure à pêne dormant, tournez le clavier ou le cadran de façon à rétracter le pêne et ouvrez la porte.
- Lors de la fermeture d'un conteneur, assurez-vous qu'il a bien été sécurisé.
- Pour entrer une commande d'opération sur la serrure, entrez la combinaison à 6 chiffres et appuyez sur le dernier chiffre pendant 3 secondes jusqu'à ce que le clavier réponde avec  $\circledast$  et que la LED reste allumée.
- En cas d'erreur lors de la saisie de la combinaison ou de la commande, attendez trente secondes et renouvelez l'opération.
- Un double signal  $\circledR^*$  indique que la combinaison ou la commande est valide et acceptée.
- Un triple signal  $\ddot{a}$  indique que la combinaison ou la commande n'est pas valide.
- Le code Super Master Reset (SMR) doit être modifié par rapport à la valeur par défaut 55555555 avant que la combinaison du manager ne soit modifiée, sinon l'option SMR ne sera pas disponible. Une fois que le code Super Master Reset a été défini, il ne peut plus être modifié, sauf si la serrure est réinitialisée à l'aide d'un boîtier de réinitialisation compatible.

#### **Installation**

Reportez-vous au Guide de démarrage rapide de la série LA GARD 700 ou au Guide d'installation des serrures sécurisées pour prendre connaissance des instructions de montage. La serrure doit être montée et connectée au clavier avant de mettre sous tension ou d'insérer des piles.

- 1. Montez le clavier.
- 2. Montez la serrure.
- 3. Connectez le clavier au port ENT de la serrure.
- 4. Ajoutez les piles et/ou connectez l'alimentation. La serrure répondra pour confirmer qu'elle est prête à fonctionner. ( $\bullet \rightarrow \bullet$ ) Ouvrez la serrure en utilisant le code Manager par défaut 123456.

Note : si le clavier est connecté à l'alimentation et qu'aucune serrure n'est détectée dans les 10 secondes, le clavier émet un signal d'erreur.  $\circled{1}$  + x5

Une fois la serrure et le clavier correctement connectés, le clavier confirme qu'il est prêt à fonctionner. (4) 4) Appuyez sur une touche numérique pour vérifier à nouveau la connexion.

#### **Démarrage rapide : 1 manager/1 utilisateur/code Super Master Reset**

Exécutez toute la programmation avec la porte du conteneur ouverte. Testez chaque combinaison utilisateur avant de fermer le conteneur.

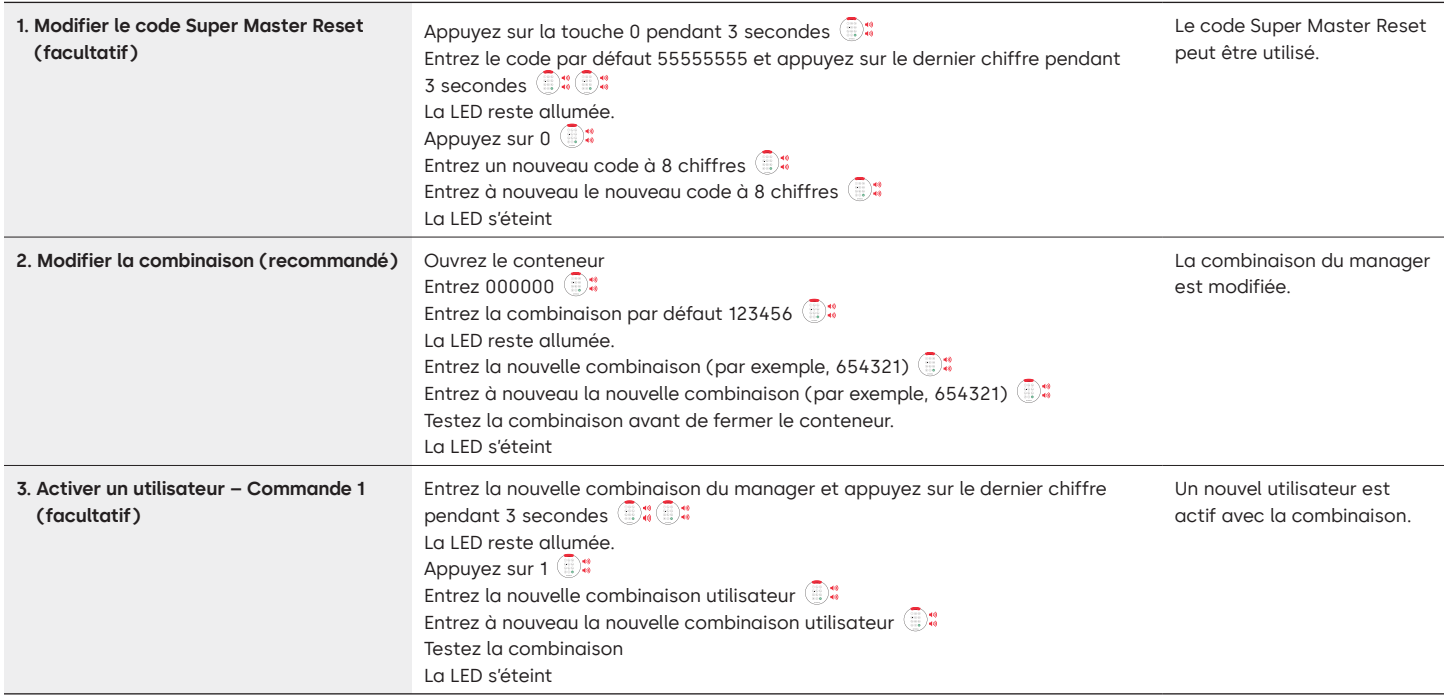

#### **Opérations sur la serrure**

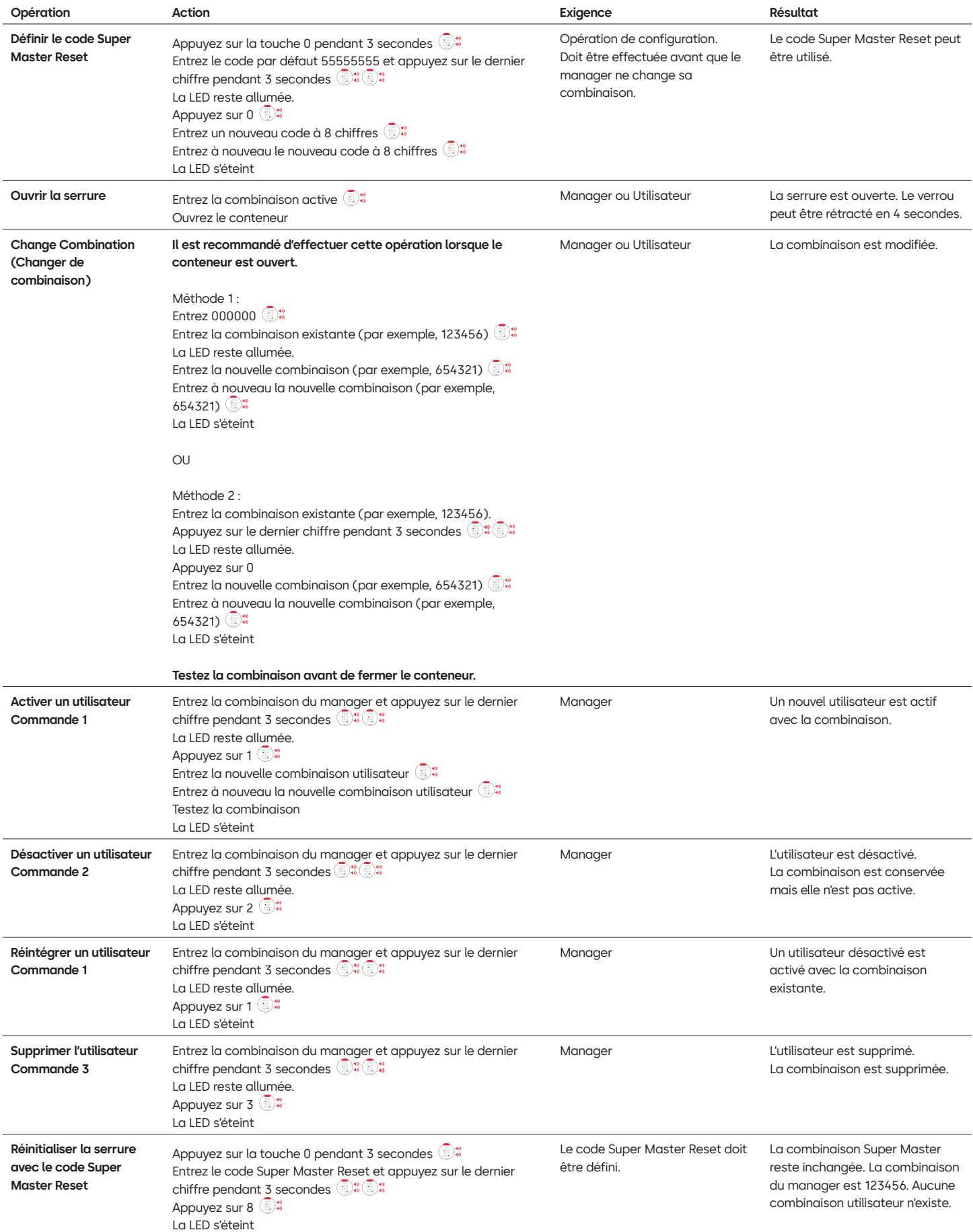

#### **Autres fonctions**

#### **Pénalité pour tentative erronée**

La saisie de 4 combinaisons non valides consécutives déclenche une pénalité de 5 minutes. Pendant cette période de pénalité :

• La LED du clavier clignote toutes les 10 secondes.

• Le clavier ne répond pas à l'utilisation des touches numériques. Une fois le délai de 5 minutes écoulé, 2 combinaisons non valides consécutives déclenchent une autre période de pénalité de 5 minutes. Cette procédure se poursuit jusqu'à ce qu'une combinaison valide soit saisie.

#### **Pile faible/Remplacement des piles**

Il est recommandé de changer les piles une fois par an. N'utilisez que des piles alcalines 9 volts de haute qualité.

**Avertissement de pile faible –** Le clavier répétera un signal 5 fois pendant l'ouverture de la serrure. x5 Cet avertissement indique que la pile est faible et qu'elle doit être remplacée.

**Avertissement critique de pile faible** – Le clavier répond à chaque pression sur une touche en répétant ce signal 10 fois **a** x10 Cet avertissement indique que la serrure ne peut pas fonctionner en toute sécurité. La pile doit être remplacée avant que la serrure ne fonctionne.

#### **Réinitialisation mécanique avec le boîtier de réinitialisation**

Une réinitialisation mécanique peut être effectuée à l'aide du boîtier de réinitialisation LA GARD (référence 704065). L'utilisation d'un boîtier de réinitialisation de la série 700 permet de réinitialiser une serrure sur les paramètres par défaut ci-dessous :

- Le code Super Master Reset reviendra à la valeur par défaut 55555555 et devra être défini avant de modifier la combinaison du manager.
- La combinaison du manager reviendra à la valeur par défaut 123456.
- Aucun utilisateur actif n'existera.

Une fois le boîtier de réinitialisation connecté à une serrure sécurisée, les utilisateurs supprimés ne pourront pas être récupérés. Tous les paramètres seront restaurés sur les valeurs par défaut. TOUTE communication depuis le clavier est ignorée lorsque le boîtier de réinitialisation est connecté à la serrure. L'accès à la zone sécurisée DOIT être maintenu (garder la porte d'accès ouverte) jusqu'à ce que le boîtier de réinitialisation soit déconnecté de la serrure. Si la porte d'accès est fermée, il faudra percer la serrure pour la rouvrir.

#### **Pour procéder à une réinitialisation à l'aide du boîtier de réinitialisation :**

- 1. Retirez les piles ou débranchez la serrure de toute source d'alimentation.
- 2. Appuyez sur 0 pendant 10 secondes pour décharger toute énergie résiduelle.
- 3. Connectez le boîtier de réinitialisation au port BAT de la serrure sécurisée.
- 4. La LED du boîtier de réinitialisation s'allume pendant environ 3 secondes, puis s'arrête lorsque la réinitialisation est terminée. Ne débranchez pas le boîtier avant que la réinitialisation ne soit terminée.
- 5. Débranchez le boîtier de réinitialisation de la serrure sécurisée.
- 6. Une fois la réinitialisation réussie, la combinaison du manager sera réinitialisée à sa valeur par défaut 123456 et le code Super Master Reset reviendra à sa valeur par défaut 55555555.
- 7. Rebranchez l'alimentation de la serrure. Testez en ouvrant la serrure avec la combinaison par défaut du manager, à savoir 123456.

Note : si la LED du boîtier de réinitialisation ne s'allume pas. Débranchez le boîtier de réinitialisation et répétez les étapes 1 et 2.

#### **Mise à jour du firmware**

Lorsqu'un nouveau firmware est disponible, les fichiers correspondants sont mis à la disposition des utilisateurs du logiciel LA GARD. Le firmware du clavier et de la serrure peut être mis à jour à l'aide du client du logiciel LA GARD. Pour mettre à jour le firmware de la serrure et du clavier à la version actuelle, le Manager doit disposer d'un ordinateur avec le logiciel de la série 700 installé, d'un dongle USB de la série 700 (référence 7047040) et d'un câble USB vers mini-USB (référence 203325).

- 1. Connectez le clavier au PC. Branchez le dongle USB de la série 700 sur le port USB du PC. Branchez le port USB du câble sur le dongle. Branchez ensuite le câble mini-USB sur le port du clavier de la serrure.
- 2. Entrez la combinaison du manager et appuyez sur le dernier chiffre pendant 3 secondes  $\Box^*$  La LED reste allumée.
- 3. Appuyez sur 6.  $\mathbb{R}^*$  La LED reste allumée. Note : l'unité est en mode chargement de firmware pendant environ 60 secondes. Pendant cette période, l'unité ignorera toutes les saisies sur le clavier pour permettre la communication entre le logiciel et l'unité.
- 4. Utilisez le logiciel pour sélectionner et charger le dernier fichier du firmware 700 BASIC. La LED reste allumée jusqu'à ce que la connexion soit établie. Si aucune connexion n'est établie au bout de 60 secondes, le délai expire et la LED s'éteint. Une fois la connexion établie, la LED du clavier clignote en vert pendant toute la durée de la mise à jour.
- 5. La LED du clavier arrête de clignoter en vert pour signaler que la mise à jour du firmware est terminée.

**Note : les serrures et claviers 700 Basic sont compatibles uniquement avec le firmware 700 Basic. Le firmware 700 Basic n'est pas compatible avec d'autres modèles de la série 700. Si un firmware incompatible est choisi, le logiciel de la série 700 affiche une erreur et maintient la connexion jusqu'à ce qu'un firmware compatible soit sélectionné. Pour supprimer l'erreur, sélectionnez le firmware approprié et effectuez la mise à jour.** 

Si une commande incompatible est sélectionnée, la serrure peut répondre par une LED rouge qui peut rester allumée jusqu'à 20 secondes. Pendant ce temps, le clavier ne répond pas aux pressions sur les touches.

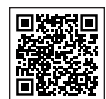

#### **[Série LA GARD 700](https://www.dormakaba.com/us-en/solutions/products/safe-locks/auditcon-2-series/auditcon-2-model-252-292894)**

#### **Documents de référence :**

Manuels d'installation Série LA GARD 700 Boîte d'installation du boîtier de piles Série LA GARD 700 Manuel d'installation du clavier Série LA GARD 700 Boîte d'installation du multiplexeur Série LA GARD 700 Manuel d'installation de l'alimentation électrique Série LA GARD 700 Boîte d'installation du boîtier de réinitialisation Série LA GARD 700 Manuel d'installation de la serrure sécurisée Série LA GARD 700 Manuel d'installation du boîtier d'alarme Série LA GARD 700 Meilleures pratiques d'installation

#### **Brochures et fiches techniques :**

Brochure série LA GARD 700 Fiche technique tous modèles série LA GARD 700 Fiche technique modèle 701 série LA GARD 700 Fiche technique modèle 702 série LA GARD 700 Fiche technique modèle 703 série LA GARD 700 Fiche technique modèle 704 série LA GARD 700 Fiche technique modèle 705 série LA GARD 700

#### **Manuels d'utilisation :**

Série LA GARD 700 – Manuel d'utilisateur système

Série LA GARD 700 – Software Installation & Registration Guide (EN) (Manuel d'installation et d'enregistrement du logiciel)

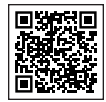

### **[dormakaba YouTube Channel](https://www.dormakaba.com/us-en/solutions/products/safe-locks/auditcon-2-series/auditcon-2-model-552-293102)**

**Vidéos de référence :**

Playlist : dormakaba Safe Locks (playlist de 12 vidéos) **[www.youtube.com/playlist?list=PLbUIGrItJi1LldY-](https://www.youtube.com/playlist?list=PLbUIGrItJi1LldY-EqbSlfUqW0bh9cttp)[EqbSlfUqW0bh9cttp](https://www.youtube.com/playlist?list=PLbUIGrItJi1LldY-EqbSlfUqW0bh9cttp)**

#### **Assistance commerciale :**

**[sales.safelocks.us@dormakaba.com](mailto:sales.safelocks.us%40dormakaba.com?subject=)**

**Coordonnées de l'assistance technique :**

**[customer-service-kml.us@dormakaba.com](mailto:customer-service-kml.us%40dormakaba.com%20?subject=)** 8 h 00-20 h 00 EST, 800-950-4744

# **Comment pouvons-nous vous aider ?**

Avez-vous des questions ? Nous nous ferons un plaisir de vous conseiller. Nous contacter : **[sales.safelocks.us@dormakaba.com](mailto:sales.safelocks.us%40dormakaba.com?subject=)**

**dormakaba USA Inc.** | 1525 Bull Lea Road, Suite 100 | Lexington, KY 40511 | +1 859 253 4744 | +1 888 950 4715 (gratuit) | dormakaba.us lg700sbr.savta.june2023

## **dormakabazz**

# **Serie LA GARD 700**

**Crear soluciones de acceso que faciliten la vida y aporten seguridad.**

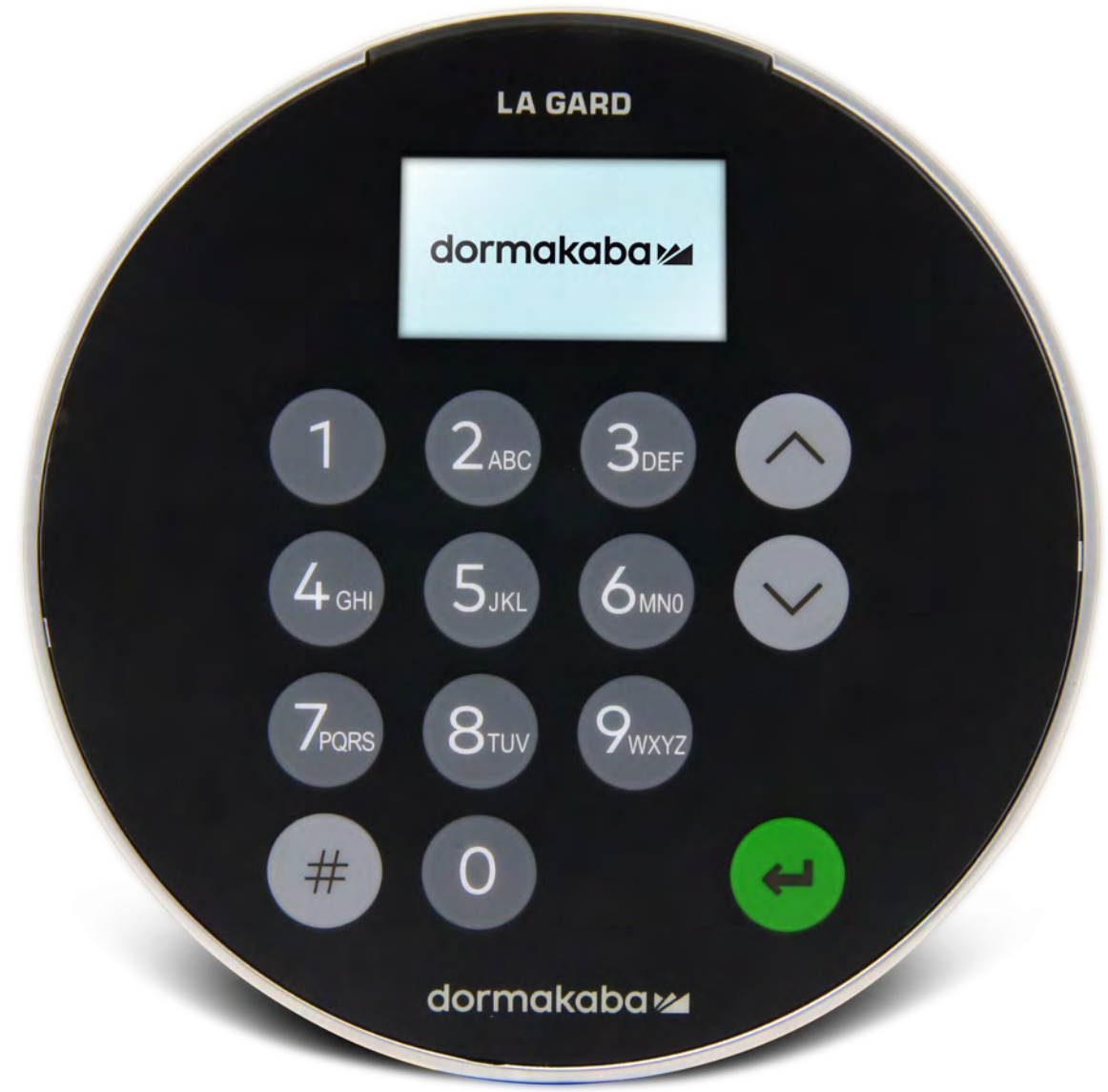

**Junio de 2023**

## **Transición a la nueva serie**

# **LA GARD 700**

**Las nuevas cerraduras de caja fuerte de la serie LA GARD 700 fusionan varias unidades de entrada en unas pocas.** Las opciones de las unidades de entrada ahora incluyen: pantalla, Bluetooth y batería de mayor duración.

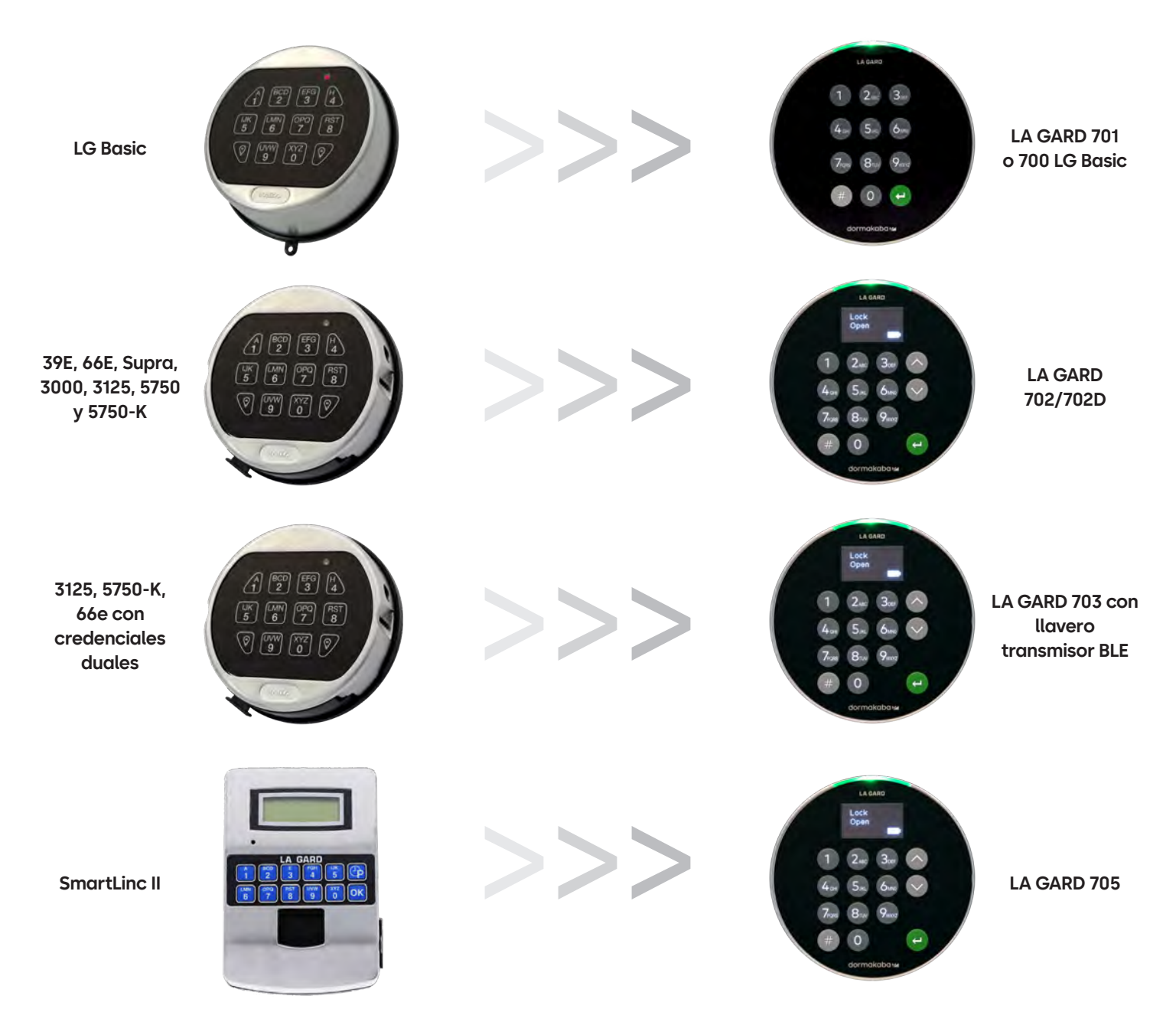

## **Serie 700** Características del modelo 700 Basic

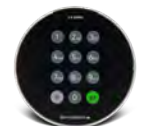

**Modelo: 700 Basic**

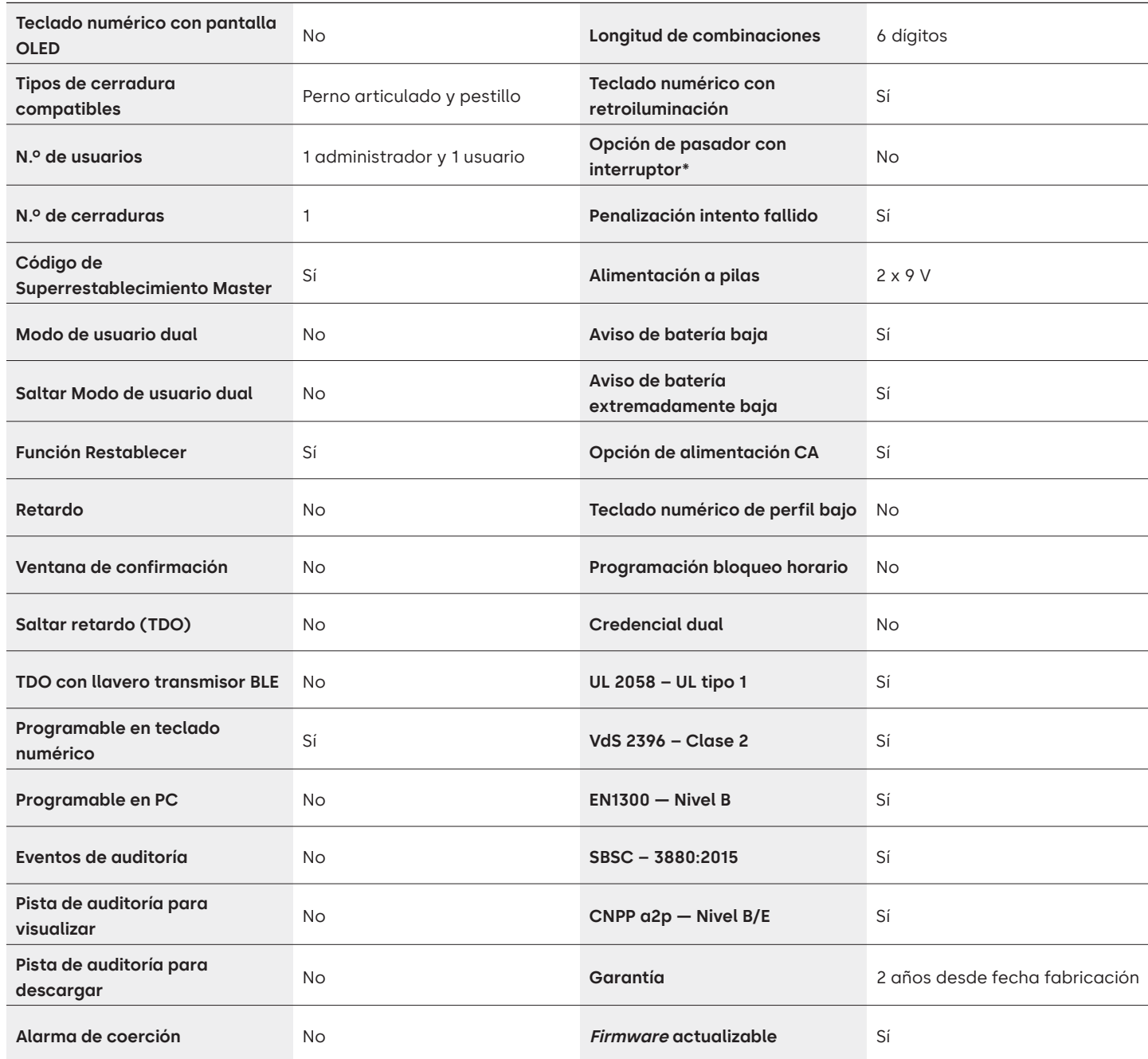

## Serie LA GARD 700 Preguntas frecuentes **Modelo 700 Basic**

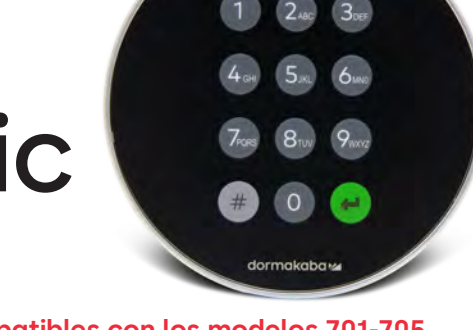

LA GARD

#### **Nota: los teclados numéricos y las cerraduras Basic no son compatibles con los modelos 701-705.**

#### **1. ¿Pueden intercambiarse/vincularse todos los teclados numéricos y cerraduras?**

A. Los teclados numéricos y las cerraduras 700 Basic no son compatibles con otros teclados numéricos o cerraduras de la serie 700.

**2. ¿El teclado numérico 700 Basic viene con pantalla?**

A. No

#### **3. ¿Qué tipo de cerraduras 700 Basic ofrecen?**

A. Perno articulado, pasador de pestillo preconfigurado.

#### **4. ¿Qué opciones de configuración de pasador están disponibles con el cerrojo 700 Basic?**

- A. Ofrecemos:
	- Predeterminado para cerrojo 1,37"
	- 1,37" × M4, perforado y montado
	- 1,37" × 10-32, perforado y montado
	- 2,37"
	- 1,85"
- **5. ¿El teclado numérico es de perfil bajo?**

A. No

**6. ¿Dónde debe enchufarse el cable del teclado numérico en el cuerpo de la cerradura?**

A. En el puerto ENT (entrada).

**7. ¿Se pueden silenciar los sonidos de las teclas audibles?**

A. No

#### **8. ¿Cómo sé qué modelo de teclado numérico tengo?**

A. Puede identificar una cerradura LA GARD Basic pulsando # en el teclado numérico. Los teclados numéricos 700 Basic activarán la función de retroiluminación pero no responderán a este comando. Nota: los modelos con teclado numérico 701-705 responderán con un LED verde.

#### **9. ¿Ofrecen garantía?**

A. 2 años desde la fecha de fabricación.

**10. ¿Qué opciones de color ofrecen para el 700 Basic?**

A. Negro y cromo satinado/negro.

#### **11. ¿Qué tipo de pilas necesita el teclado numérico 700 Basic?**

A. En el compartimento de las pilas hay espacio para 2 pilas alcalinas de 9 V. Aunque no se recomienda, el sistema puede funcionar con 1 pila de 9 V.

#### **12. ¿El 700 Basic tiene aviso de batería baja?**

Se recomienda cambiar las pilas una vez al año. Utilice solo pilas alcalinas de 9 voltios de alta calidad.

**Aviso de batería baja:** el teclado numérico repetirá una señal 5 veces durante la apertura de la cerradura.  $\circledast \bullet x5$  Este aviso indica que la batería está baja y deben sustituirse las pilas.

**Aviso de batería extremadamente baja:** el teclado numérico responde a cualquier pulsación de tecla repitiendo esta señal 10 veces.  $\circledast \bullet \times 10$  Este aviso indica que la cerradura no puede funcionar de forma segura. Es preciso cambiar las pilas antes de utilizar la cerradura.

#### **13. ¿Cómo activo la cerradura?**

A. No es necesario para la cerradura 700 Basic.

#### **14. ¿Qué certificaciones tiene la serie 700?**

- A. UL B. Vds C. UKCA D. EN1300 E. A2P F. CE G. SBSC
- **15. ¿El teclado numérico o la cerradura 700 Basic es compatible con productos anteriores de LA GARD?** A. Todos los teclados numéricos y cerraduras de la serie 700 son incompatibles con productos anteriores de LA GARD.

#### **16. ¿El teclado numérico o la cerradura 700 Basic es compatible con otros modelos de la serie 700?**

A. El teclado numérico y las cerraduras 700 Basic no son compatibles con otros modelos de la serie 700.

#### **17. ¿Funcionan los accesorios actuales con la nueva serie 700?**

A. No, hay un nuevo set de accesorios para la serie 700 que encontrará a continuación:

**Número de referencia de artículo:**

704065: caja de restablecimiento de la serie 700.

704055: compartimento de pilas de la serie 700.

707040: llave USB.

203325: cable USB a Micro-USB.

701107: adaptador múltiple de fuente de alimentación CA.

701131: fuente de alimentación CA de 4,87 m (16 pies).

- **18. ¿Puedo programar mi cerradura con el software de LA GARD?** A. No
- **19. La contraseña del software de LA GARD no funciona. ¿Hay alguna forma de restablecerla?** A. No, pero la predeterminada es «LAGARD»
- **20. ¿Es necesario que el software tenga licencia en cada ordenador?** A. Sí, incluso el software gratuito requiere el registro del usuario.

#### **21. ¿Cuántas cerraduras pueden gestionarse con cada licencia?**

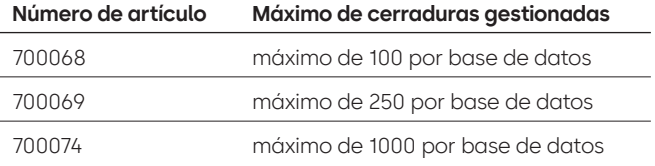

#### **22. ¿Por qué mi cerradura no se conecta al software?**

A. Asegúrese de tener una llave USB para conectarse al software.

#### **23. ¿Por qué mi llave USB no aparece en el administrador de dispositivos?**

A. Es necesario instalar los controladores USB: Diríjase a **<https://ftdichip.com/drivers/d2xx-drivers>** para descargar los controladores.

#### **24. ¿Cómo puedo obtener una copia del último software o firmware de la serie 700?**

A. Las nuevas versiones de *software* y *firmware* se solicitan en el sitio web, al igual que cuando se adquirió el software por primera vez: **[https://www.dormakaba.com/us-en/knowledge-center/](https://www.dormakaba.com/us-en/knowledge-center/la-gard-software-download/la-gard-700-series-softwa) [la-gard-software-download/la-gard-700-series-software-download.](https://www.dormakaba.com/us-en/knowledge-center/la-gard-software-download/la-gard-700-series-softwa)**

#### **25. ¿Cómo actualizo el software?**

A. Instale el nuevo software de la serie 700 como administrador. No es necesario eliminar primero la versión existente. Todos sus datos se conservarán.

#### **26. He intentado actualizar el firmware de mi cerradura/teclado numérico, pero el teclado numérico no responde. En la pantalla aparece «Inicio cerradura 1» y «Actualización de FW». ¿Qué ocurre y cómo puedo solucionarlo?**

- A. Esto ocurre cuando se interrumpe la actualización del firmware y el teclado numérico se queda atascado en el modo de actualización de firmware. Esto puede solucionarse de la siguiente forma:
	- Si la cerradura no está conectada a un multiplexor: Conecte el teclado numérico al PC y reenvíe el firmware desde el software.
	- Si la cerradura está conectada a un multiplexor: Desconecte la cerradura y el teclado numérico del multiplexor y conecte la cerradura al teclado numérico. Conecte el teclado numérico al PC y reenvíe el firmware desde el software.

## **Serie 700** Características de los modelos 701-705

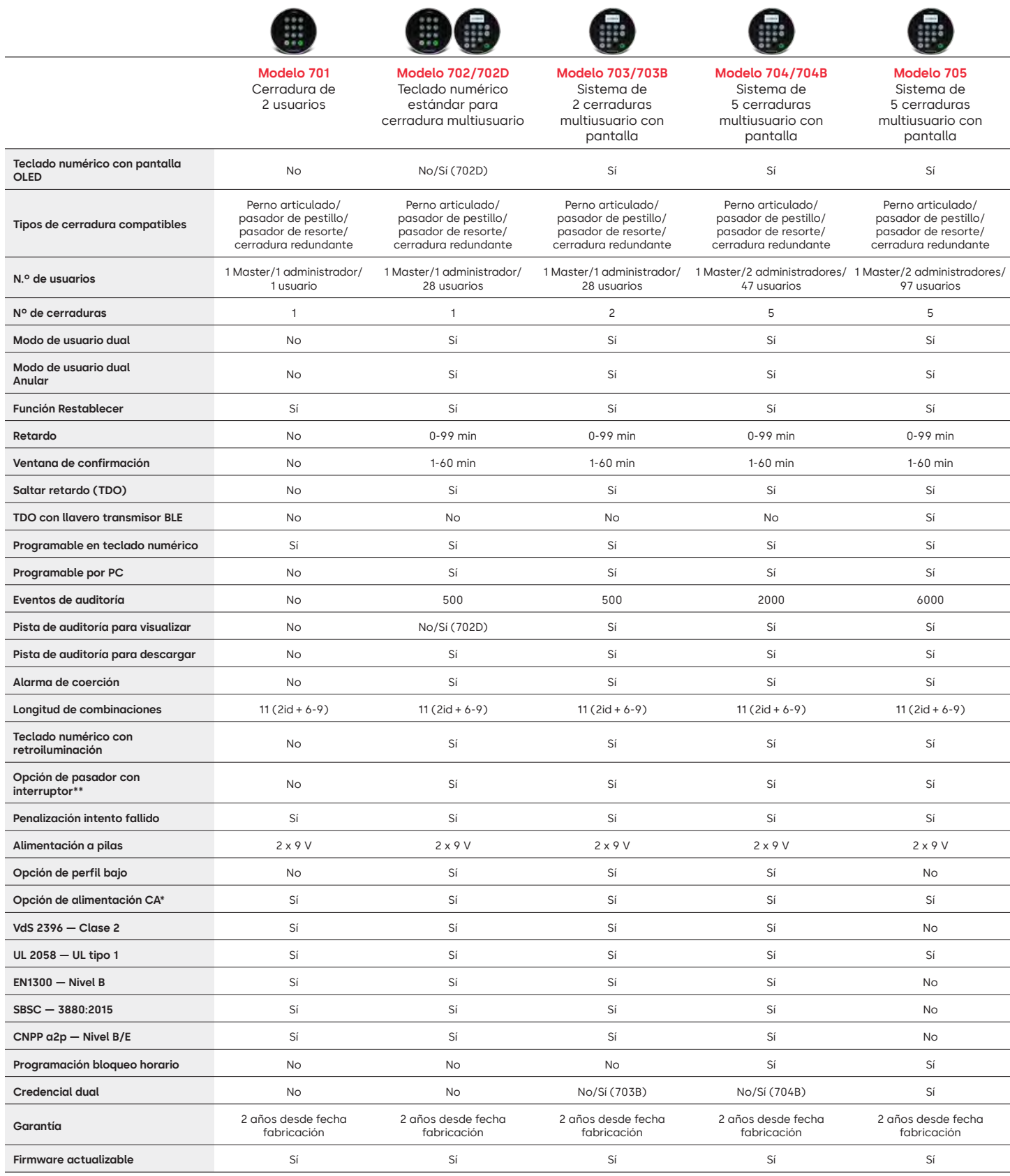

## Serie LA GARD 700 Preguntas frecuentes **Modelos 701-705**

#### **Nota: los modelos 701-705 no son compatibles con las cerraduras y teclados numéricos 700 Basic.**

#### **1. ¿Pueden intercambiarse/vincularse todos los teclados numéricos y cerraduras?**

A. Sí, todos los teclados numéricos y cerraduras pueden funcionar juntos desde que salen de su caja. Si las cerraduras ya están vinculadas a un sistema, se pueden restablecer utilizando la caja de restablecimiento LA GARD de la serie 700 **(704065)** o se puede **desinstalar (#23)** la cerradura del teclado numérico antiguo e instalarla en el nuevo. Tenga en cuenta que no es necesario restablecer o **desinstalar (#23)** una cerradura del teclado numérico si cambia entre dos teclados numéricos del mismo modelo.

#### **2. ¿Todos los teclados numéricos vienen con pantalla?**

A. Los modelos de teclado numérico 702D-705 vienen con pantalla.

#### **3. ¿Qué tipo de cerraduras ofrecen?**

- A. Pasador de resorte, perno articulado, pasador de pestillo y redundante.
- B. Las cerraduras también pueden incluir un pasador con interruptor.

#### **4. ¿Qué teclados numéricos son compatibles con las cerraduras de husillo?**

A. Todos los teclados numéricos se pueden utilizar para el pasador de pestillo, el pasador de resorte y el perno articulado. Los husillos vienen con la cerradura en lugar de con los teclados numéricos.

#### **5. ¿Qué teclados numéricos son de perfil bajo? ¿Qué más se necesita para que funcione un teclado numérico de perfil bajo?**

- A. 702, 703, 704.
- B. Cada teclado numérico de perfil bajo requerirá un compartimento de pilas (704055) o una caja de alarma/pilas (704045). Nota: Todos los teclados numéricos de perfil bajo tienen un conector de batería para ofrecer una opción de emergencia si falla la opción de alimentación interna.
- C. Hay un conector de batería disponible en el área de pilas estándar como fuente de alimentación de emergencia en caso de que las pilas del compartimento de las pilas se agoten.

#### **6. ¿Dónde debe enchufarse el cable del teclado numérico en el cuerpo de la cerradura?**

A. En el puerto ENT (entrada).

#### **7. ¿Se pueden silenciar los sonidos de las teclas audibles?**

A. Sí.

Modelo sin pantalla:

- 1. Usando el teclado numérico, marque #41 + ID de usuario autorizado y su combinación + desactivado (0) o activado (1) + tecla de retroceso.  $\leftrightarrow$
- 2. El teclado numérico emitirá tres pitidos y se encenderá un LED verde al completarse.

Modelo con pantalla:

- 1. Dentro del menú principal, selecciona «Sistema».
- 2. En el submenú, seleccione «Timbre».
- 3. Selecciona Sí o No para activar/desactivar el Modo de timbre.
- 4. La correcta actualización de modo se mostrará en pantalla, el teclado numérico emitirá dos pitidos y se encenderá un LED verde al completarse.

#### **8. ¿Cómo sé qué modelo de teclado numérico tengo?**

A. Todo teclado numérico tiene una etiqueta:

- Perfil estándar: la etiqueta se encuentra en el compartimento de las pilas en la pared lateral derecha.
- Perfil bajo: la etiqueta se encuentra en la parte interior de la puerta batiente, en la placa inferior de la carcasa que lleva al acceso del conector.
- B. En el modelo con pantalla, mediante las opciones del menú de la pantalla OLED lo encontrará en Sistema → Información sistema → acceda y baje para ver el número de modelo.
- C. Para identificar la diferencia entre los teclados sin pantalla 701 y 702 utilice el comando de retroiluminación. Usando el teclado numérico, marque **#40** + ID de usuario **autorizado** y **su combinación** + desactivado (0) o activado (1) + tecla de retroceso. (4) Si las teclas se iluminan, se trata de un 702. Si el teclado emite un pitido y parpadea en rojo después de marcar **#40**, se trata de un 701.

#### **9. ¿Qué diferencia hay entre los comandos #23 y #25 (701, 702)?**

A. **Desinstalar (#23)** «desvincula» el teclado numérico en cuestión de la cerradura, pero la cerradura mantiene todos sus ajustes y combinaciones. Solo usaría DESINSTALAR si quisiera cambiar intencionadamente el teclado numérico. El comando Desinstalar solo debe utilizarse cuando se cambia el teclado numérico por un modelo diferente (p. ej., cambiar un 702 por un 703). Para intercambiar teclados del mismo modelo (un «intercambio en caliente») basta con utilizar el comando **Reinstalar (#32)**. Para las unidades con pantalla, el sistema reconoce el «intercambio en caliente» y guía al usuario a través del proceso de Reinstalación.

**(#25)** es el **Restablecimiento Master**, que devuelve la cerradura a los ajustes de fábrica. Los datos de programación no se conservan. Los datos de auditoría sí permanecen en la cerradura. Esta sería la opción si cambiara el modelo del teclado de sustitución o si simplemente quisiera dar de baja la cerradura y devolverla a los ajustes de fábrica.

#### **10. En el 701, ¿el administrador tiene que ser «01» y el usuario estándar «02»?**

A. En el modelo 701, puede usar indistintamente «01» o «02» tanto para el administrador como para el usuario. Tenga en cuenta que el 701 solo tiene disponibles los usuarios 01 y 02.

#### **11. ¿Qué es la cerradura principal?**

A. Si usa varias cerraduras, la cerradura principal es la que tiene asignada el número uno **(#1)** en una configuración de varias cerraduras.

#### **12. ¿Por qué el teclado numérico debe saber qué cerradura es la principal?**

A. El teclado necesitará saber qué cerradura tiene una caja de alarma conectada.

#### **13. ¿Ofrecen garantía?**

A. 2 años desde la fecha de fabricación.

#### **14. ¿Qué opciones de color ofrecen?**

A. Negro y cromo satinado.

#### **15. ¿Qué tipo de pilas necesita el teclado numérico?**

A. En el compartimento de las pilas hay espacio para 2 pilas alcalinas de 9 V.

B. Aunque no se recomienda, el sistema puede funcionar con 1 pila de 9 V.

#### **16. ¿Cuántas aperturas se pueden realizar con 2 pilas de 9 V?**

- A. Calculamos que 2 pilas nuevas de 9 V de alta calidad (p. ej., Duracell o Energizer) pueden durar hasta dos años en condiciones óptimas.
- B. La serie LA GARD 700 incluye un indicador de batería baja para el estado de batería baja y el estado de batería extremadamente baja. La duración de las pilas puede variar debido a las condiciones ambientales, la frecuencia de uso y la calidad de las pilas. Le recomendamos que establezca un plan de mantenimiento rutinario de las pilas.

#### **17. ¿Hay un aviso de batería baja?**

A. Sí, la cerradura le avisará si queda poca batería.

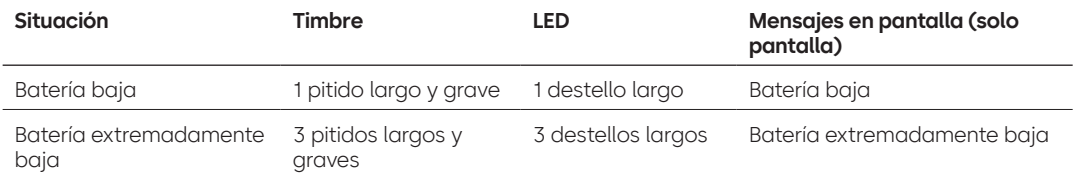

#### **18. ¿Cómo activo la cerradura?**

A. Pulse cualquier botón en los modelos sin pantalla y con pantalla.

#### **19. ¿Qué certificaciones tiene la serie 700?**

- $A$   $U = S$ í
- B. Vds Sí (excepto el 705).
- C. CNPP Sí (excepto el 705).
- D. UKCAE Sí (excepto el 705).
- E. EN1300 Sí (excepto el 705).
- F. A2P Sí (excepto el 705).
- G. CE Sí (excepto el 705).

#### **20. ¿La serie 700 es compatible con distintas versiones anteriores de LA GARD?**

A. La serie 700 no es compatible con modelos anteriores de LA GARD.

#### **21. ¿Funcionan los accesorios actuales con la nueva serie 700?**

- A. Fuente de alimentación CA **(701107)** Sí.
	- La serie 700 tiene un nuevo conjunto de accesorios.

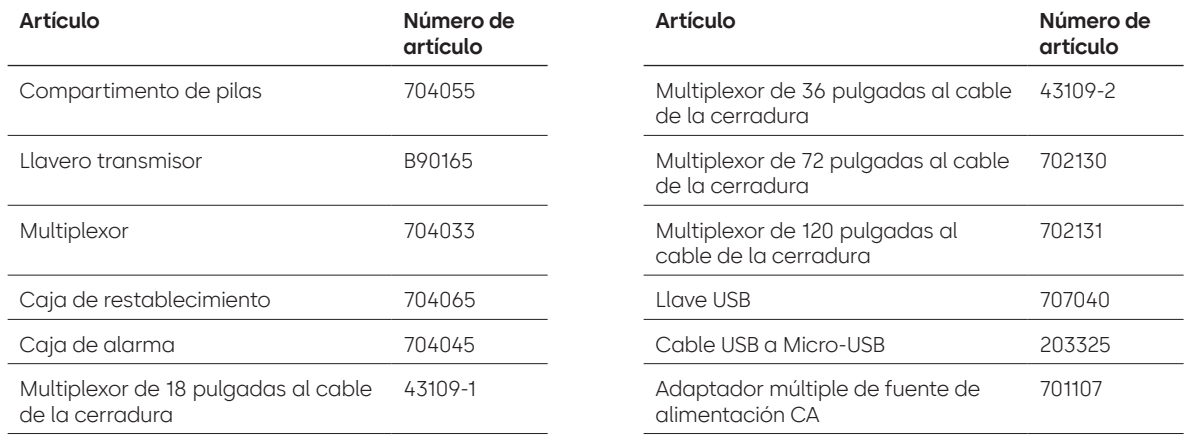

#### **22. ¿El llavero transmisor BLE se puede vincular con varias cerraduras y varios usuarios?**

A. Aunque recomendamos que sea un 1:1 en el caso de los usuarios, el llavero transmisor se puede utilizar tanto para múltiples cerraduras como para múltiples usuarios, si el usuario elige configurar el acceso de esta manera.

#### **23. ¿Qué indican los destellos del llavero transmisor BLE?**

- A. El LED verde se encenderá al pulsar un botón.
- B. Si la conexión o el ID intercambiado con la entrada se realiza correctamente, se producirá un segundo parpadeo del LED verde.
	- Al cabo de aprox. 1 segundo.
- C. Si hay un error en la conexión o en el intercambio de ID con la entrada, se encenderá el LED rojo.
	- Al cabo de aprox. 5 segundos.
- D. Si pulsa algún botón durante el intento de conexión y el intercambio de ID, no tendrá ningún efecto.

#### **Llavero transmisor BLE — Estado de la batería:**

A. Si el voltaje de las pilas está entre 2,3 y 2,1 voltios, el primer destello del LED verde será reemplazado por un destello amarillo/naranja (ambos LED, el verde y el rojo, encendidos) para indicar el estado de batería baja.

Si el voltaje de las pilas es inferior a 2,1 voltios, el LED rojo emitirá luz al pulsar un botón para indicar que la batería está agotada. En este estado, no se intentará conectar con la entrada.

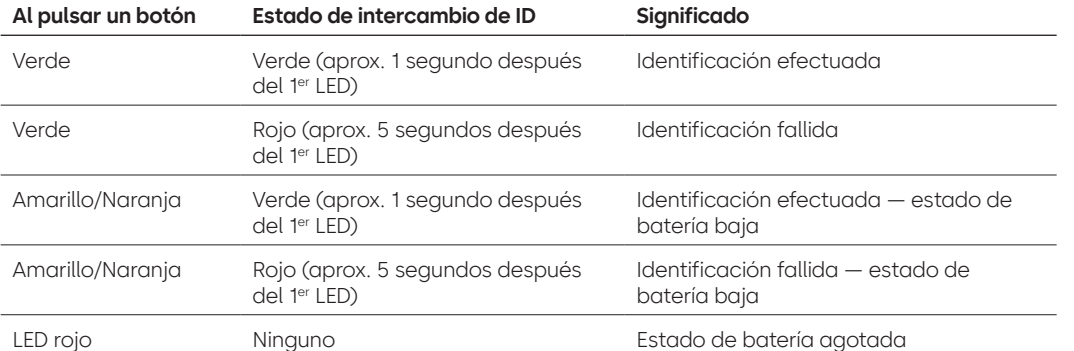

#### **24. ¿Se puede cambiar la pila del llavero transmisor BLE?**

A. Sí, el llavero transmisor BLE se puede abrir para cambiar la pila.

#### **25. ¿Qué tipo de pila necesita el llavero transmisor BLE?**

A. CR2032.

#### **26. ¿Puedo programar mi cerradura con el software de LA GARD?**

A. Sí, los modelos 702-705 se pueden usar con el software para la configuración.

B. Las programaciones temporales de los modelos 704 y 705 se deben realizar con el software.

#### **27. ¿Cómo obtengo las actualizaciones de mi firmware?**

A. El firmware se puede descargar sin coste adicional a través de la versión gratuita de nuestra aplicación de software con el cable USB **(203325)** y la llave USB **(707040).**

#### **28. La contraseña del software de LA GARD no funciona. ¿Hay alguna forma de restablecerla?**

A. No, pero la predeterminada es «LAGARD»

#### **29. ¿Es necesario que el software tenga licencia en cada ordenador?**

A. Sí.

#### **30. ¿Cuántas cerraduras pueden gestionarse con cada licencia?**

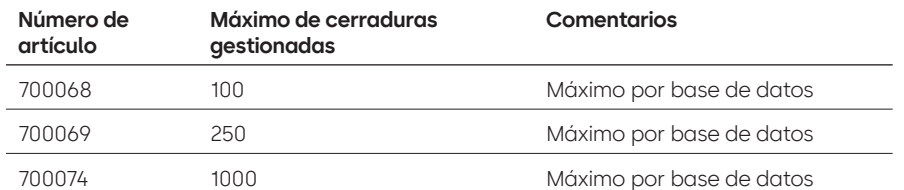

#### **31. ¿Por qué mi cerradura no se conecta al software?**

A. Asegúrese de tener una llave USB para conectarse al software.

#### **32. ¿Por qué mi llave USB no aparece en el administrador de dispositivos?**

A. Es necesario instalar los controladores USB: Diríjase a **<https://ftdichip.com/drivers/d2xx-drivers>** para descargar los controladores.

#### **33. ¿Qué hace un pasador con interruptor?**

Hay 3 opciones para los cuerpos de las cerraduras:

- A. Sin pasador con interruptor (lo encontrará en «sin pasador con interruptor» en el catálogo de precios).
- B. Pasador con interruptor interno: esto permite la visibilidad en el registro de auditoría para el estado abierto y cerrado del pasador (lo encontrará en la segunda opción para pedir cerraduras, donde ponga «con pasador con interruptor»).
- C. Pasador con interruptor externo: se tratará de un mazo de cables que permite el cableado externo de terceros en un sistema de alarma para el estado normalmente abierto/normalmente cerrado. Esto no proporciona una auditoría cuando se utiliza esta función (lo encontrará en las opciones configurables: pasador con interruptor con mazo de cables).

#### **34. ¿Cómo puedo obtener una copia del último software o firmware de la serie 700?**

A. Las nuevas versiones de *software* y *firmware* se solicitan en el sitio web, al igual que cuando se adquirió el software por primera vez: **[https://www.dormakaba.com/us-en/knowledge-center/](https://www.dormakaba.com/us-en/knowledge-center/la-gard-software-download/la-gard-700-series-software-download) [la-gard-software-download/la-gard-700-series-software-download.](https://www.dormakaba.com/us-en/knowledge-center/la-gard-software-download/la-gard-700-series-software-download)**

#### **35. ¿Cómo actualizo el software?**

A. Instale el nuevo software como administrador. No es necesario eliminar primero la versión existente. Todos sus datos se conservarán.

#### **36. ¿Cómo actualizo el firmware de mi cerradura y teclado numérico?**

- A. Desde el menú principal del software de LA GARD, seleccione «Ajustes».
- B. Rellena la siguiente información en el submenú Actualización del firmware:
	- Puerto: desde el menú desplegable, seleccione el puerto de comunicaciones correspondiente.
	- Archivo de firmware: use el botón Seleccionar archivo para buscar el archivo de actualización del firmware en el ordenador. Cuando haya localizado el archivo, seleccione Abrir en una ventada del navegador.
	- Si se ha seleccionado el firmware de la cerradura, aparecerá otra opción para escoger qué cerradura actualizar. **(NOTA: solo se puede actualizar el firmware de una cerradura a la vez).**
- C. Conecte el cable USB en el puerto USB del ordenador y el otro extremo, en el puerto Mini-USB del teclado numérico.
- D. **Si usas un teclado numérico con pantalla, haga lo siguiente:**
	- Con las flechas del teclado numérico, desplácese por el menú principal y seleccione Sistema pulsando la tecla de retroceso. (e)
	- En el menú Sistema, desplácese por las opciones y seleccione «Actualización de FW» pulsando la tecla de retroceso. En la pantalla, aparecerá «Iniciar actualización de FW».
- E. **Si usa un teclado numérico sin pantalla, haga lo siguiente:**
	- Pulse #99 + combinación Master.
		- El teclado numérico entrará en el modo de actualización de firmware.
- F. En el cliente de software, pulsa el botón Cargar. Aparecerá una barra de progreso en la pantalla.

El teclado numérico emitirá tres pitidos y se encenderá un LED verde al completarse.

**Nota: todos los usuarios y combinaciones seguirán programados en la cerradura y no se perderán datos al actualizar el firmware.**

- **37. He intentado actualizar el firmware de mi cerradura/teclado numérico, pero el teclado numérico no responde. En la pantalla aparece «Inicio cerradura 1» y «Actualización de FW». ¿Qué ocurre y cómo puedo solucionarlo?**
	- A. Esto ocurre cuando se interrumpe la actualización del firmware y el teclado numérico se queda atascado en el modo de actualización de firmware. Esto puede solucionarse de la siguiente forma:
		- Si la cerradura no está conectada a un multiplexor: Conecte el teclado numérico al PC y reenvíe el firmware desde el software.
		- Si la cerradura está conectada a un multiplexor:

Desconecte la cerradura y el teclado numérico del multiplexor y conecte la cerradura al teclado numérico. Conecte el teclado numérico al PC y reenvíe el firmware desde el software.
# **Apéndice A**

### Modelos LA GARD con pantalla

**Cerradura de alta seguridad para cajas fuertes y cámaras acorazadas Instrucciones de usuario estándar**

#### **Usuarios disponibles y códigos predeterminados**

Las cerraduras suelen configurarse de forma que al ID 01 se le asigna un perfil de administrador con privilegio predeterminado para abrir y auditar la cerradura. Es normal asignar a ese usuario una combinación por defecto de 123456.

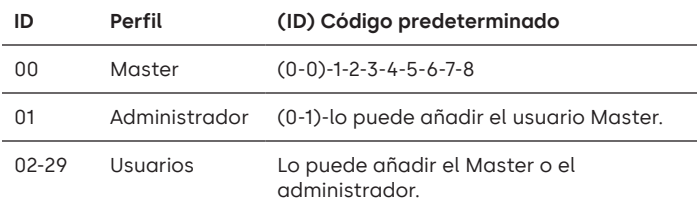

**Advertencia:** el usuario Master debe cambiar su combinación la primera vez que la utilice. El usuario Master puede exigir al administrador y a los usuarios estándar que cambien sus combinaciones la primera vez que las utilicen activando la regla Forzar cambio de combinación en la configuración del sistema.

#### **Jerarquía de usuarios**

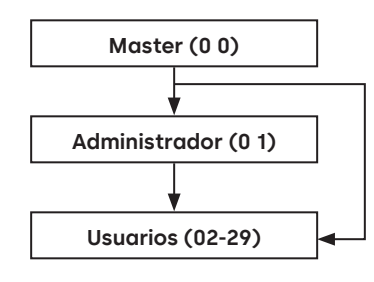

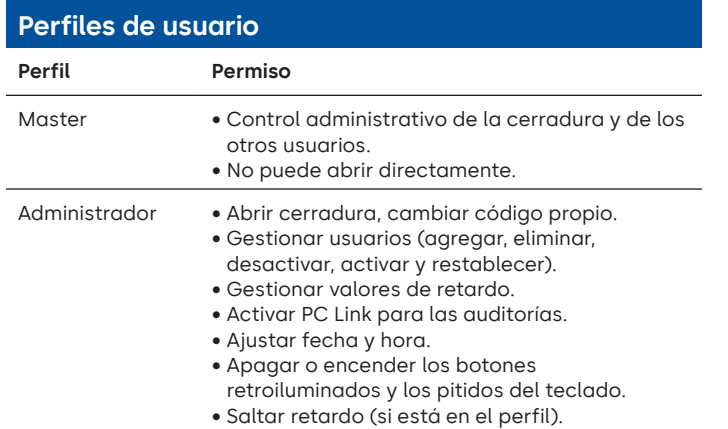

#### **Perfiles de usuario**

- 
- Usuario Abrir cerradura, cambiar código propio.
	- Saltar retardo (si está en el perfil).
	- Activar PC Link para las auditorías (si está en el perfil).

#### **Longitud de códigos**

El código Master siempre contiene ID 00 + 8 dígitos. Otros códigos de usuario contienen el ID de 2 dígitos + 6 dígitos por defecto, pero pueden cambiarse para usar de 6 a 9 dígitos.

### **Botones Llave Uso**

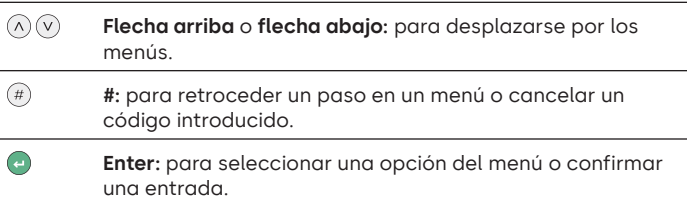

#### **Comandos**

Las funciones no relacionadas con la apertura están disponibles para los usuarios en función de su perfil. Estas instrucciones cubren los comandos que aparecen a continuación:

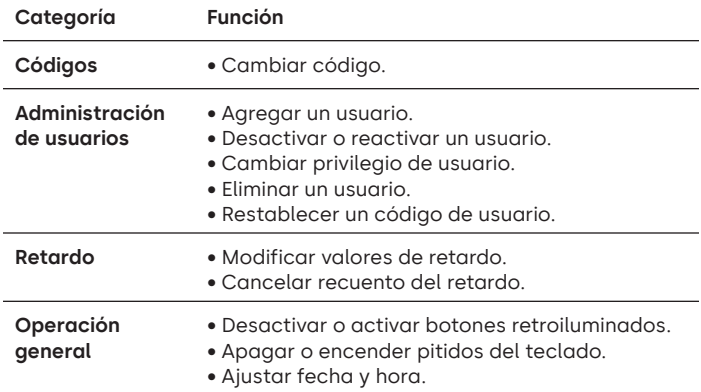

Los comandos avanzados están disponibles en un documento aparte: **Instrucciones de usuario avanzadas**, disponible para descargar de nuestro sitio web.

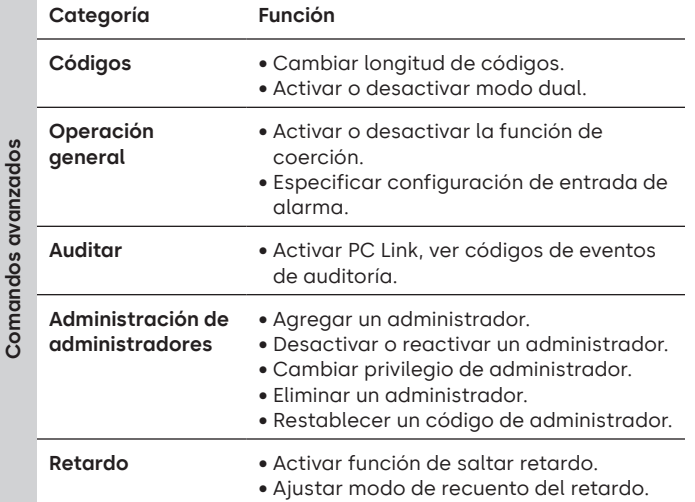

#### **Menú de comandos**

Para acceder al menú de comandos:

- Pulse **flecha arriba**, **flecha abajo** o **Enter.**
- $(\wedge)(\vee)$   $\leftarrow$
- Introduzca un ID válido y, cuando se le pida, el código.

#### **Desplazamiento por el menú de comandos**

Use las teclas **flecha arriba** y **flecha abajo** para desplazarse por los menús. Cuando se selecciona un elemento de menú o una opción, se resalta en blanco. Pulse **Enter** para confirmar la selección o acceder a un submenú. Pulse **#** para volver al menú anterior o para salir.

#### **Señales visuales y acústicas**

El estado de la cerradura se indica con mensajes en la pantalla, destellos del LED y pitidos.

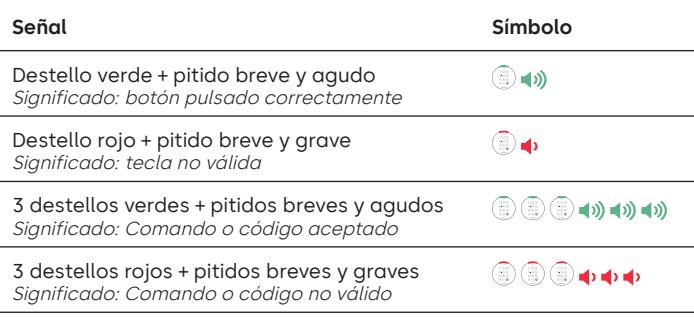

#### **Abrir la cerradura** Administrador/usuarios

Dependiendo de la construcción de la caja fuerte o cámara acorazada, puede ser necesario abrir primero otras cerraduras, como las cerraduras con llave. Todas las acciones necesarias para abrir la puerta y la cerradura deben invertirse para cerrar y asegurar la puerta y la cerradura.

- Introduzca un ID válido y, cuando se le pida, el código.
- Antes de 3 segundos, gire el teclado numérico o gire la manija de la caja fuerte.

#### **Abrir la cerradura de caja fuerte cuando el retardo esté activado**

#### **Siga estos pasos para abrir una cerradura de caja fuerte durante un período de retardo en un teclado numérico con pantalla:**

- 1. Con el teclado numérico, introduzca el ID de usuario y la combinación.
- 2. Para los sistemas multicerradura, seleccione el número de cerradura correspondiente en el teclado numérico. En caso contrario, vaya al paso siguiente.
- 3. «Lock # Start Delay» aparecerá en pantalla junto con un temporizador. El tipo de información depende de cómo esté ajustada la información del contador (el tiempo puede ser descendente, ascendente o solo mostrar el tiempo restante). Se debe pulsar una tecla para consultar el estado del retardo. Al pulsar una tecla de un teclado numérico con pantalla, aparecerá la cerradura «más urgente». a) Cerradura más urgente: En un sistema de cerradura única, el estado del retardo se refiere a una sola cerradura. En un contexto multicerradura, aparecerá el estado de i) la cerradura con el menor tiempo restante en la ventana de confirmación o ii) si no hay ninguna cerradura en la ventana de confirmación, en la ventana de retardo aparecerá la cerradura con la menor cantidad de tiempo restante.
- 4. Transcurrido el período de retardo, «Lock # status Confirm» aparecerá en pantalla.
- 5. Si una cerradura se encuentra en la ventana de confirmación, se puede abrir. Pulse una tecla para salir del estado de retardo.
- 6. Introduzca el ID de usuario y la combinación.
- 7. Desde el submenú, seleccione «Open Lock». a) Para los sistemas multicerradura, seleccione el número de cerradura correspondiente en el teclado numérico. Si la cerradura seleccionada tiene un retardo activo y i) todavía no está en retardo, este se activará para la cerradura en cuestión; y ii) si ya está en retardo y en ventana de confirmación, la cerradura se abrirá.
- 8. La cerradura se abrirá y la pantalla mostrará «Lock Open». Tras unos segundos, la cerradura se cerrará.

#### **Saltar retardo**

Si la función se ha activado y un usuario tiene el privilegio de saltar el retardo, su código será válido para abrir la cerradura inmediatamente. Consulte **Instrucciones de usuario avanzadas** para configurar los privilegios de salto de retardo.

#### **Abrir la cerradura si funciona en modo dual**

- Introduzca un ID válido y, cuando se le pida, el código.
- Introduzca un segundo ID válido y, cuando se le pida, el código.
- Antes de 3 segundos, gire el teclado numérico o gire la manija de la caja fuerte.

#### **Modo dual para el administrador Administrador**

Si la cerradura se ha configurado para funcionar en modo dual para usuarios + administrador, para acceder a los menús de comandos pulse **flecha arriba**, **flecha abajo** o **Enter** para ver un menú. Seleccione **«Go to Menu»**. El administrador debe introducir **primero** su identificación y código, seguidos de un segundo ID y código válidos.

#### **Botones retroiluminados** Master/administrador

Los botones del teclado pueden iluminarse al pulsar el primer botón para proporcionar luz en zonas oscuras. Por defecto, los botones retroiluminados están desactivados.

**Menú de comandos > Sistema > Retroiluminación >** Seleccione «encendida» o «apagada».

#### Pitidos del teclado numérico **Master/administrador**

Los pitidos del teclado pueden desactivarse para evitar que otras personas oigan que se está accionando la cerradura.

**Menú de comandos > Sistema > Timbre >** Seleccione «encendido» o «apagado».

#### **Agregar un usuario** Master/administrador

- Introduzca un ID de usuario válido y su combinación: Menú de Comandos > Usuarios > **Agregar.**
- Introduzca el nuevo ID de usuario.
- Seleccione el tipo de usuario **Administrador** o **Usuario estándar.**
- Introduzca la combinación y luego vuelva a introducirla cuando se le pida para «**Confirmar**».
- Seleccione **Agregar usuario.**

Los privilegios predeterminados para los usuarios Administrador y Estándar son Acceso y Auditoría. Para personalizar los privilegios de un usuario, haga su selección de entre las opciones disponibles; «**Open Priv**» (privilegio de apertura), «**Audit Priv**» (privilegio de auditoría) o «**TDO Pin Priv**» (TDO con privilegio por PIN). Si agrega un administrador, el privilegio «**Bloqueo horario**» también estará disponible.

#### **Cambiar código The Cambiar código The Cambiar Cambiar Codigo Cambiar Cambiar Cambiar Cambiar Cambiar Cambiar Cambiar Cambiar Cambiar Cambiar Cambiar Cambiar Cambiar Cambiar Cambiar Cambiar Cambiar Cambiar Cambiar Camb**

Los códigos de apertura deben cambiarse y probarse con la puerta de la caja fuerte o cámara acorazada abierta siempre que sea posible.

Los usuarios Administrador y Estándar deben cambiar su combinación y realizar una apertura de prueba en el primer uso. Esto no es necesario con la configuración predeterminada del sistema. El usuario Master puede activar la regla Forzar cambio de combinación, que obligará a los usuarios a cambiar su combinación la primera vez que la utilicen.

**Menú de comandos > Cambiar combinación >** Introduzca el código nuevo dos veces.

- 1. Introduzca un ID de usuario autorizado y su combinación.
- 2. Desde el menú principal de la pantalla del teclado numérico, seleccione «**Cambiar combinación**».
- 3. «**Nueva combinación**» aparece en pantalla. Registre una nueva combinación con el teclado numérico.

Nota: la combinación nueva debe ser distinta de la antigua. Se recomienda al usuario no usar una combinación trivial.

- 4. «**Confirmar**» aparece en pantalla. Introduzca la misma combinación que en el paso anterior para confirmar.
- 5. «**Realizado correctamente**» aparece en pantalla. El teclado numérico emitirá tres pitidos, aparecerá un LED verde y volverá al menú «Introducir ID» al completarse. La nueva combinación está establecida y tendrá efecto la próxima vez que el usuario introduzca su combinación.

### **Cambiar el código con el modo dual se alguna de trados de la fodos de la fodos de la fodos de la fodos de la f**<br>**activado** de la fodos de la fodos de la fodos de la fodos de la fodos de la fodos de la fodos de la fodos de

- Si el modo dual está activo, pulse **flecha arriba**, **flecha abajo** o **Enter** para acceder al menú de comandos y luego desplazarse hacia **Cambiar combinación.**
- Introduzca un ID válido y, cuando se le pida, el código existente.
- Introduzca el nuevo código y repítalo para confirmarlo.

#### **Desactivar o reactivar un usuario** Master/administrador

Es posible desactivar temporalmente un código de usuario y reactivarlo más adelante.

#### **Menú de comandos > Usuarios > Editar e** introduzca el ID que quiera cambiar.

• Seleccione **Estados > y** escoja «desactivado» o «activado».

#### **Cambiar privilegio de usuario Master/administrador**

Es posible redefinir el privilegio de un usuario para permitir o no la apertura, la auditoría o la anulación del retardo para cada cerradura que pueda estar conectada al teclado numérico.

**Menú de comandos > Usuarios > Editar e** introduzca el ID que quiera cambiar.

• Seleccione **Privilegios.**

Se muestra un submenú **> Privilegios >**

- **> Open Priv (privilegio de apertura)**
- **> Audit Priv (privilegio de auditoría)**
- **> TDO Pin Priv (TDO con**
- **privilegio por PIN)**
- **> Actualizar usuario**
- Seleccione **Open Priv (privilegio de apertura)**, **Audit Priv (privilegio de auditoría)** y **TDO Pin Priv (TDO con privilegio por PIN)** y haga los cambios que necesite sirviéndose de las instrucciones de **Agregar un usuario**.
- Seleccione **Actualizar usuario.**

#### **Eliminar un usuario** Master/administrador

**Menú de comandos > Usuarios > Eliminar e** introduzca el ID que quiera eliminar.

• Cuando en la pantalla aparezca **Confirmar eliminación**: **xx**, pulse **Enter.**

#### Restablecer un código de usuario Master/administrador

Si un usuario ha olvidado su código, es posible restablecerlo en lugar de borrarlo y agregar el usuario de nuevo.

**Menú de comandos > Usuarios > Editar > Restablecer combinación** e introduzca un ID autorizado y su combinación.

• Introduzca el nuevo código y repítalo para confirmarlo.

**Una vez restablecido el código correctamente, el usuario debe cambiar su combinación y realizar una apertura de prueba con la puerta abierta. Si el sistema se ha programado para que se active Forzar cambio de combinación, el usuario deberá cambiar su combinación antes del primer uso.** 

#### **Ajustar fecha y hora** Master/administrador

Para mantener la integridad de la auditoría, es importante asegurarse de que la fecha y la hora se ajusten anualmente y se vuelvan a ajustar si se interrumpe la alimentación eléctrica aun durante unos pocos minutos.

#### **Menú de comandos > Introduzca un ID de usuario válido y su combinación**

**> Fecha/hora > Ajustar fecha/hora**

La pantalla mostrará la hora y la fecha actuales de la cerradura.

- Pulse **Enter.**
- Introduzca los nuevos valores en el formato que aparece en pantalla, teniendo en cuenta que la fecha empieza por AA para **Año.**

#### **Modificar valores de retardo** Master/administrador

El retardo es una función que requiere que transcurra un período de tiempo antes de poder abrir la cerradura para evitar que alguien fuerce a un usuario a abrir la caja fuerte o cámara acorazada inmediatamente.

**Menú de comandos > Introduzca un ID de usuario válido y su** 

- **combinación**
- **> Sistema > Cerraduras > Retardo > Configurar tiempo**
- Seleccione **Período de retardo.**
- Introduzca 2 dígitos para indicar el retardo (00-99 minutos).
- Seleccione **Confirmar ventana.**
- Introduzca 2 dígitos para indicar la ventana de apertura (01-60 minutos).

Si necesita reducir o eliminar los valores de retardo, el procedimiento puede realizarse en cualquier momento, pero debe producirse un ciclo completo (retardo, cerradura abierta) de los ajustes anteriores antes de que surta efecto la nueva configuración. Para eliminar el retardo, utilice 00 para el retardo y 01 para la ventana de apertura (de confirmación).

#### **Cancelar recuento del retardo** Todos

Si se ha iniciado el retardo, pero ya no es necesario, puede cancelarse.

- Pulse cualquier tecla para activar la pantalla.
- Pulse cualquier tecla para acceder a la pantalla de introducción de código.
- Introduzca un ID válido y, cuando se le pida, el código.
- Seleccione **Cancelar retardo.**

#### **Resolución de problemas**

**Si comete un error al introducir un código o un comando:** Pulse # para cancelar.

#### **La cerradura no responde:**

Es posible que las pilas se hayan agotado. Cambie las pilas y luego ajuste la fecha y la hora para garantizar la exactitud de los datos de auditoría.

**La puerta de la caja fuerte/cámara acorazada no se abre:** Si, por lo demás, el sistema de la cerradura funciona con normalidad, es posible que haya un fallo mecánico en la caja fuerte. Contacte con un ingeniero experto en cajas fuertes.

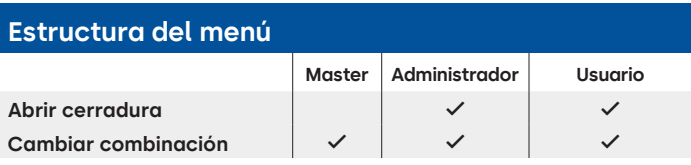

#### **Estructura del menú**

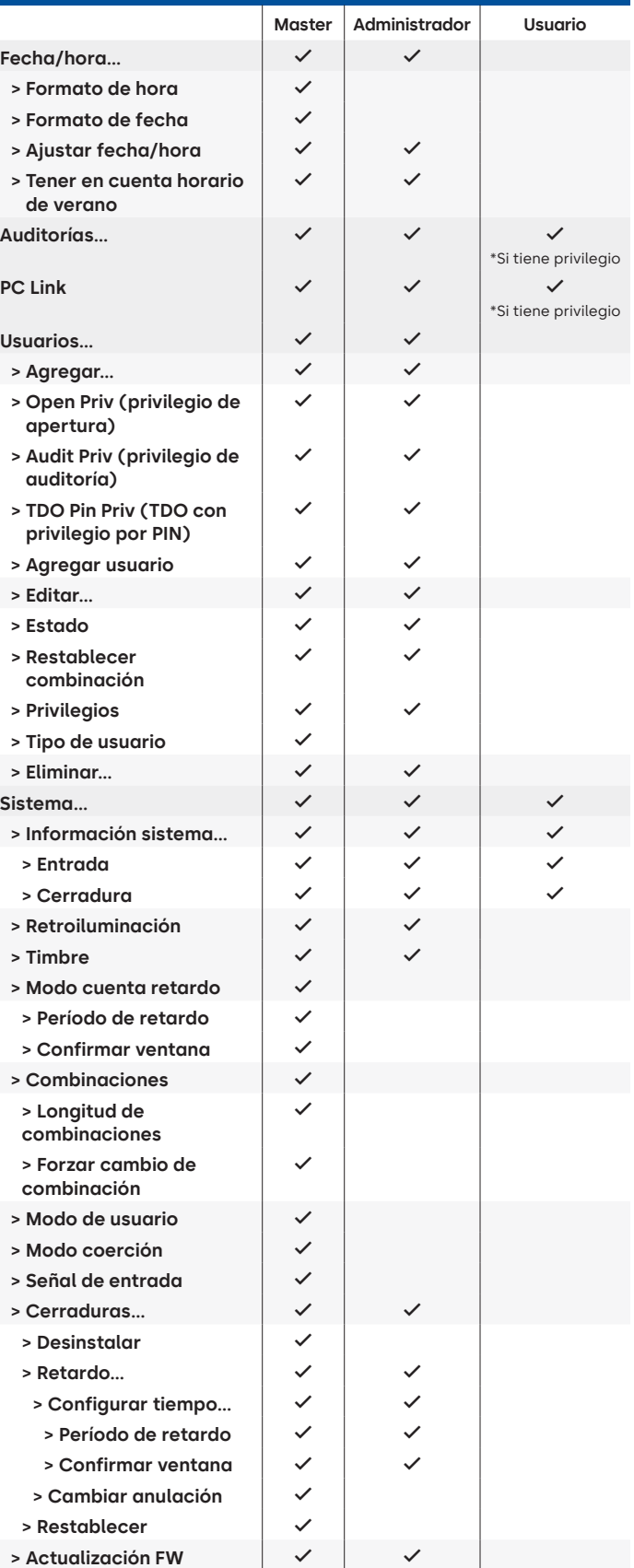

#### **Versión del documento**

Estas instrucciones pueden actualizarse de vez en cuando. Consulte el sitio web para obtener información sobre los posibles cambios.

# **Apéndice B**

### Configuración simple

#### **702 con 1 administrador, 1 usuario estándar y combinaciones de 6 dígitos Consejos de navegación**

- El sistema se activa al pulsar cualquier tecla. Los comandos que aparecen a continuación se muestran con como la pulsación de tecla para activar el sistema. Cuando no sea necesario, la cerradura responderá con un breve destello rojo ۞ y un pitido grave ♦ que indica que la cerradura ignora la tecla RETORNO y espera su comando #.
- Si pulsa la tecla # durante una secuencia de comandos, la secuencia se cancelará.
- Inicie una nueva cadena de comandos abierta introduciendo un ID y su combinación.
- En general, la tecla de retroceso envía las pulsaciones de teclas anteriores.
- Cuando se ejecute un comando # correcto, recibirá una respuesta con . ( .) ( .) ( .) ( .)
- Si hay un error en el comando #, recibirá una respuesta con  $\circledR$   $\circledR$   $\circledR$   $\bullet$   $\bullet$
- El indicador luminoso permanecerá verde mientras introduzca un comando #. Esta luz se apagará cuando el comando se cancele o se complete.

**Comandos de configuración inicial** (para 1 administrador y 1 usuario estándar).

Los comandos que aparecen a continuación se muestran con el como la pulsación de tecla para activar el sistema. Cuando no sea necesario, la cerradura responderá con un breve destello rojo y un pitido grave que indica que la cerradura ignora la tecla y espera su comando #.

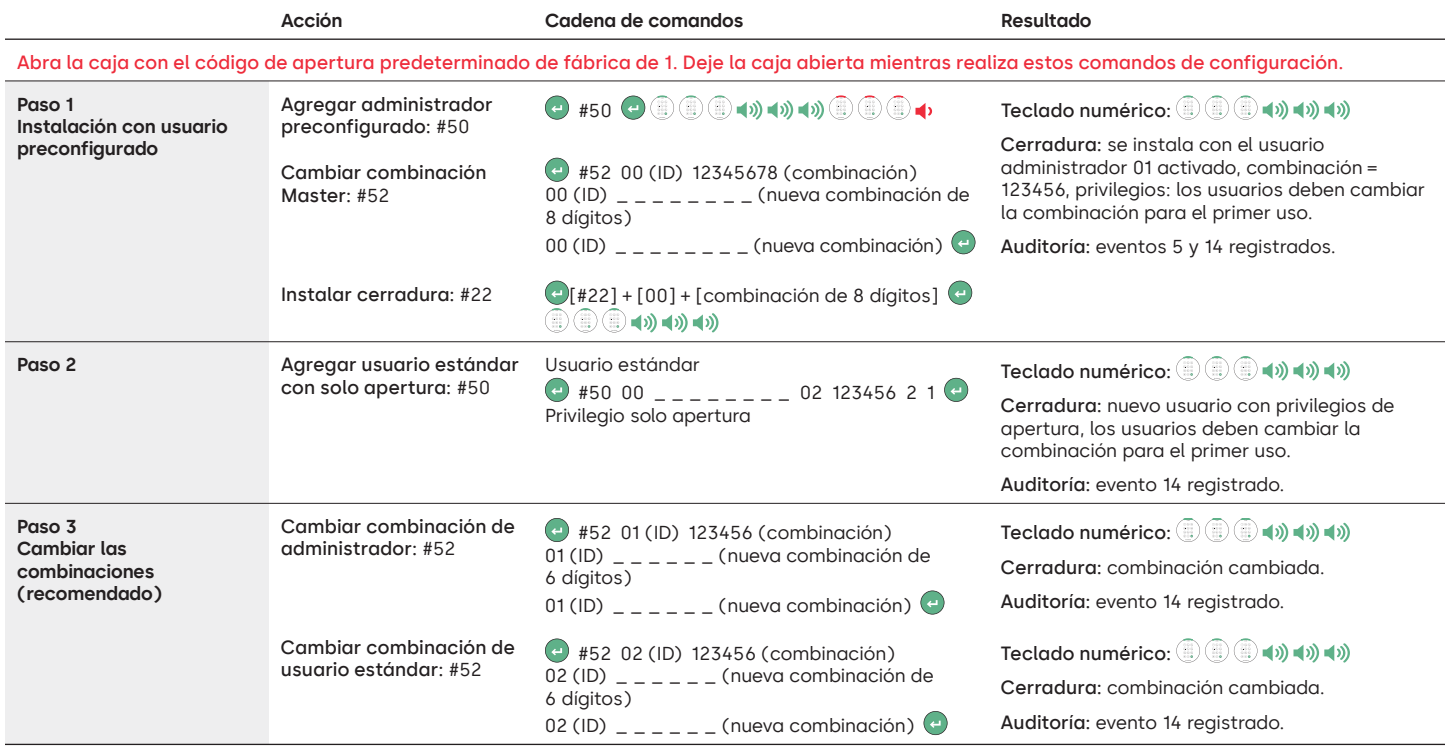

#### **Otros ajustes de funcionamiento del sistema**

Los comandos que aparecen a continuación se muestran con como la pulsación de tecla para activar el sistema. Cuando no sea necesario, la cerradura responderá con un breve destello rojo y un pitido grave que indica que la cerradura ignora la tecla y espera su comando #.

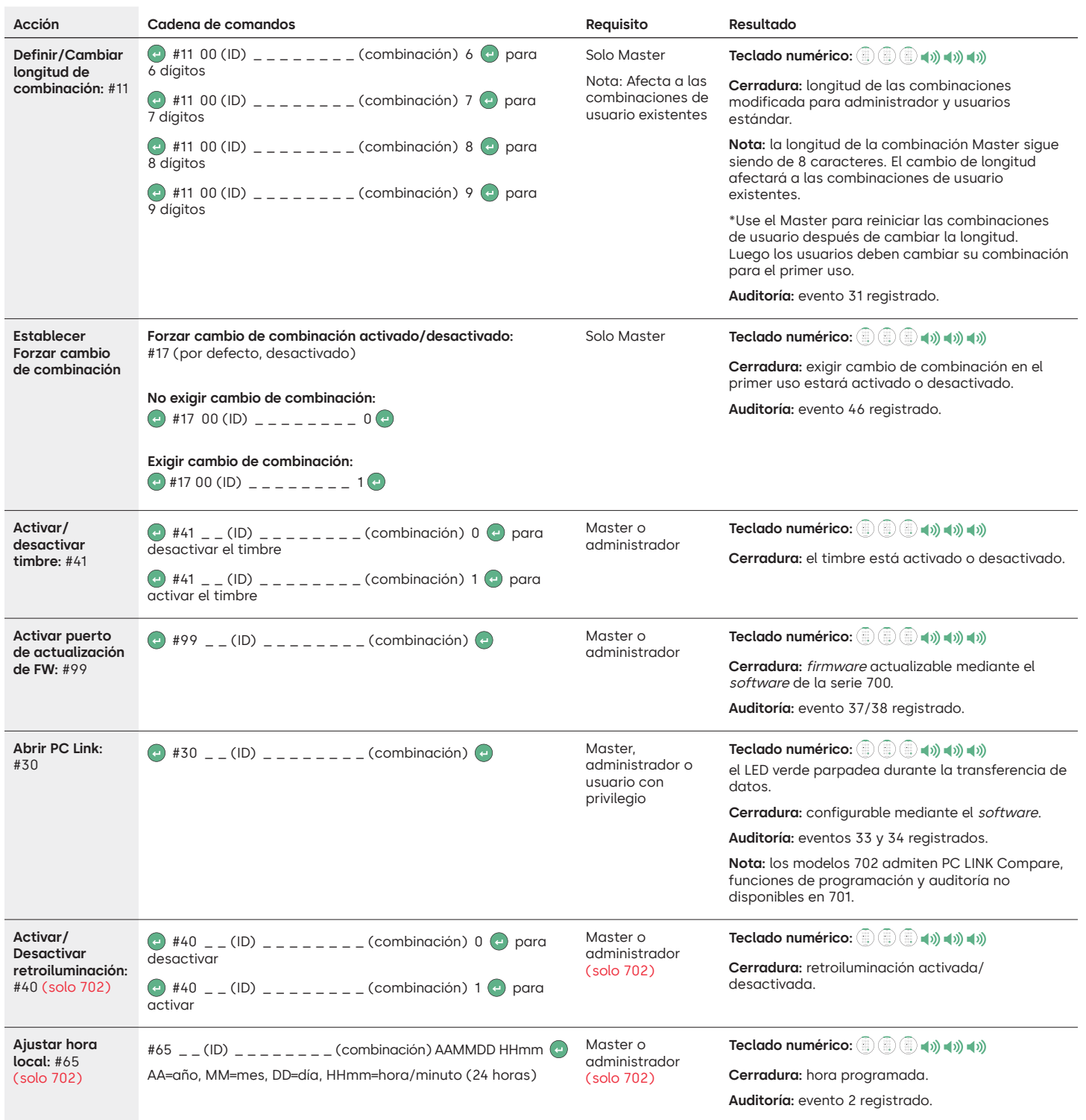

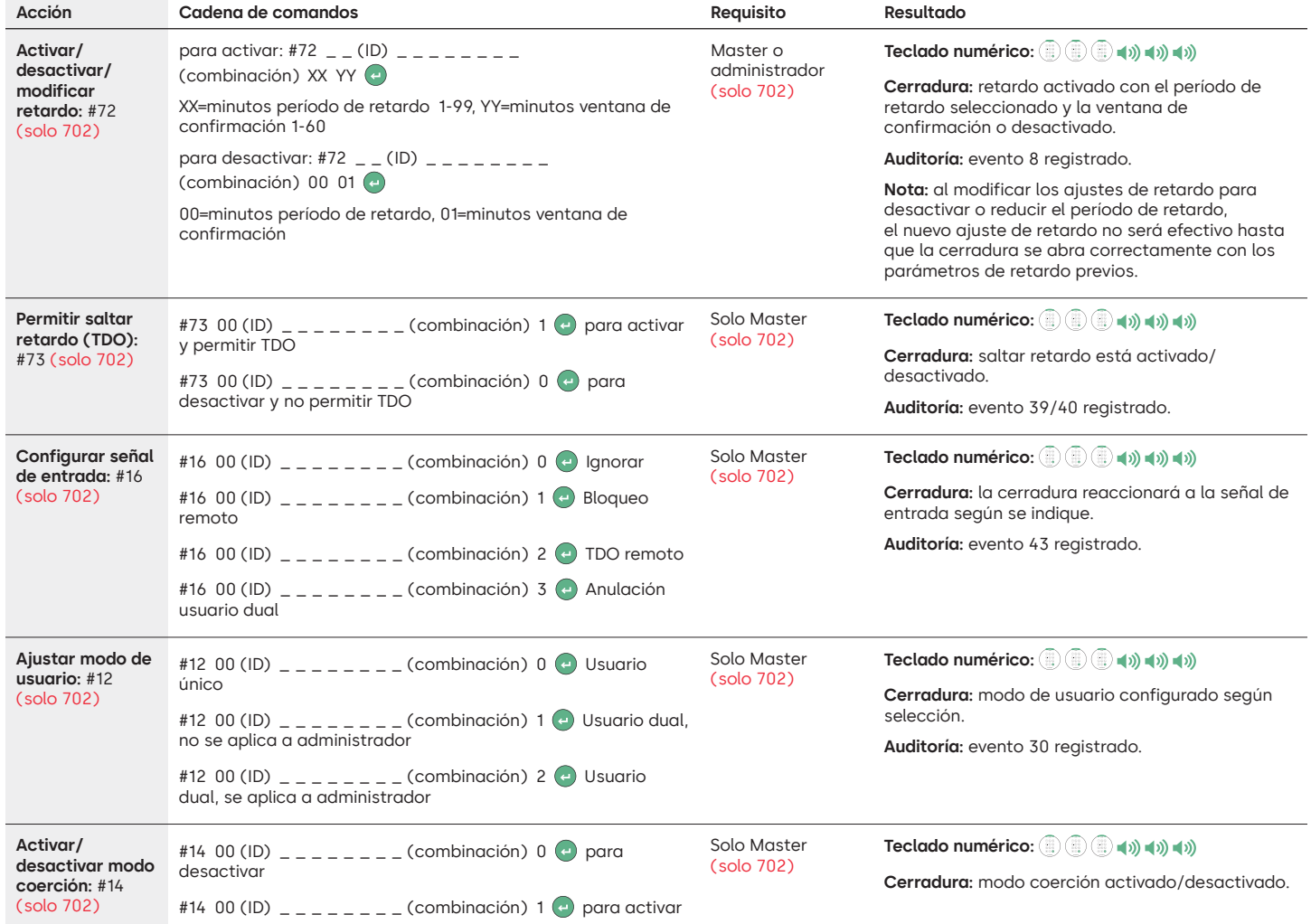

#### **Comandos de operación**

Los comandos que aparecen a continuación se muestran con (=) como la pulsación de tecla para activar el sistema. Cuando no sea necesario, la cerradura responderá con un breve destello rojo y un pitido grave que indica que la cerradura ignora la tecla y espera su comando #.

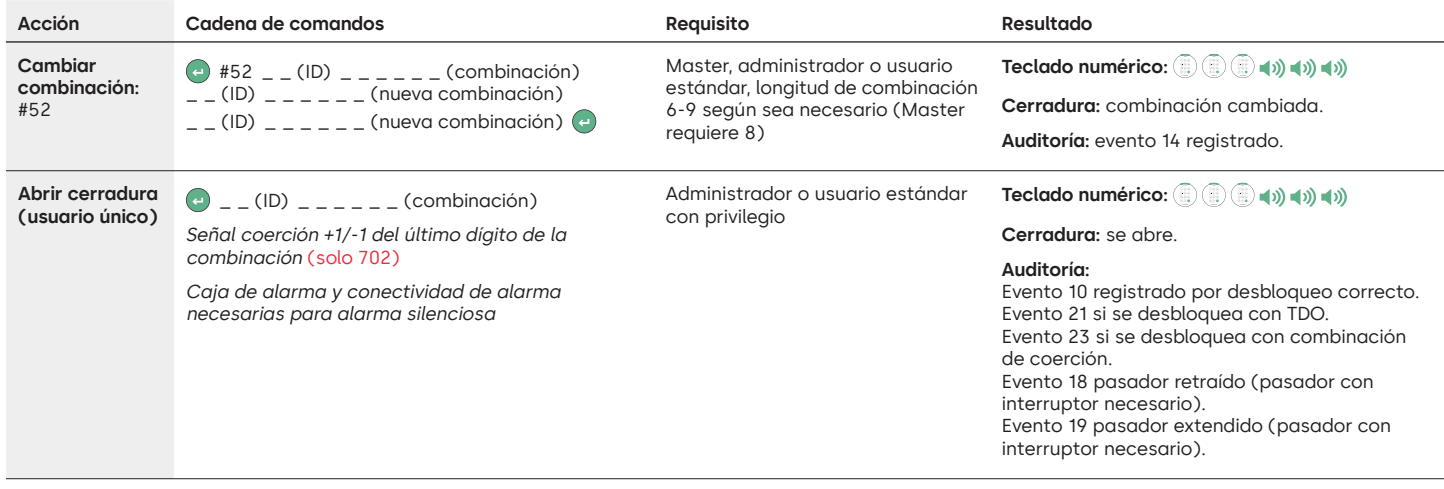

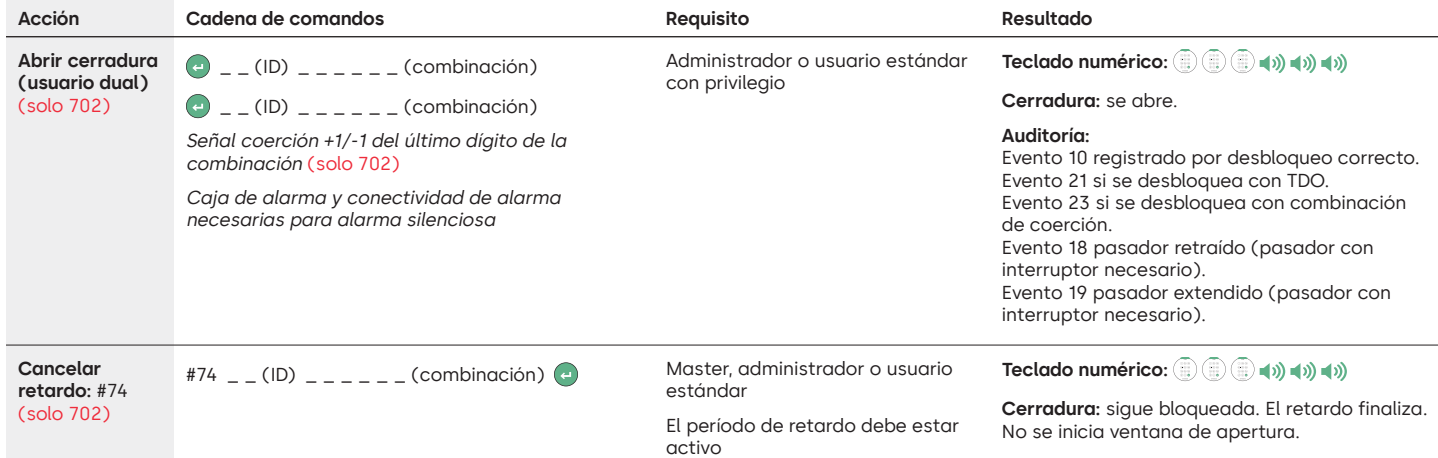

#### **Comandos de administración de usuarios**

Los comandos que aparecen a continuación se muestran con (=) como la pulsación de tecla para activar el sistema. Cuando no sea necesario, la cerradura responderá con un breve destello rojo y un pitido grave que indica que la cerradura ignora la tecla y espera su comando #.

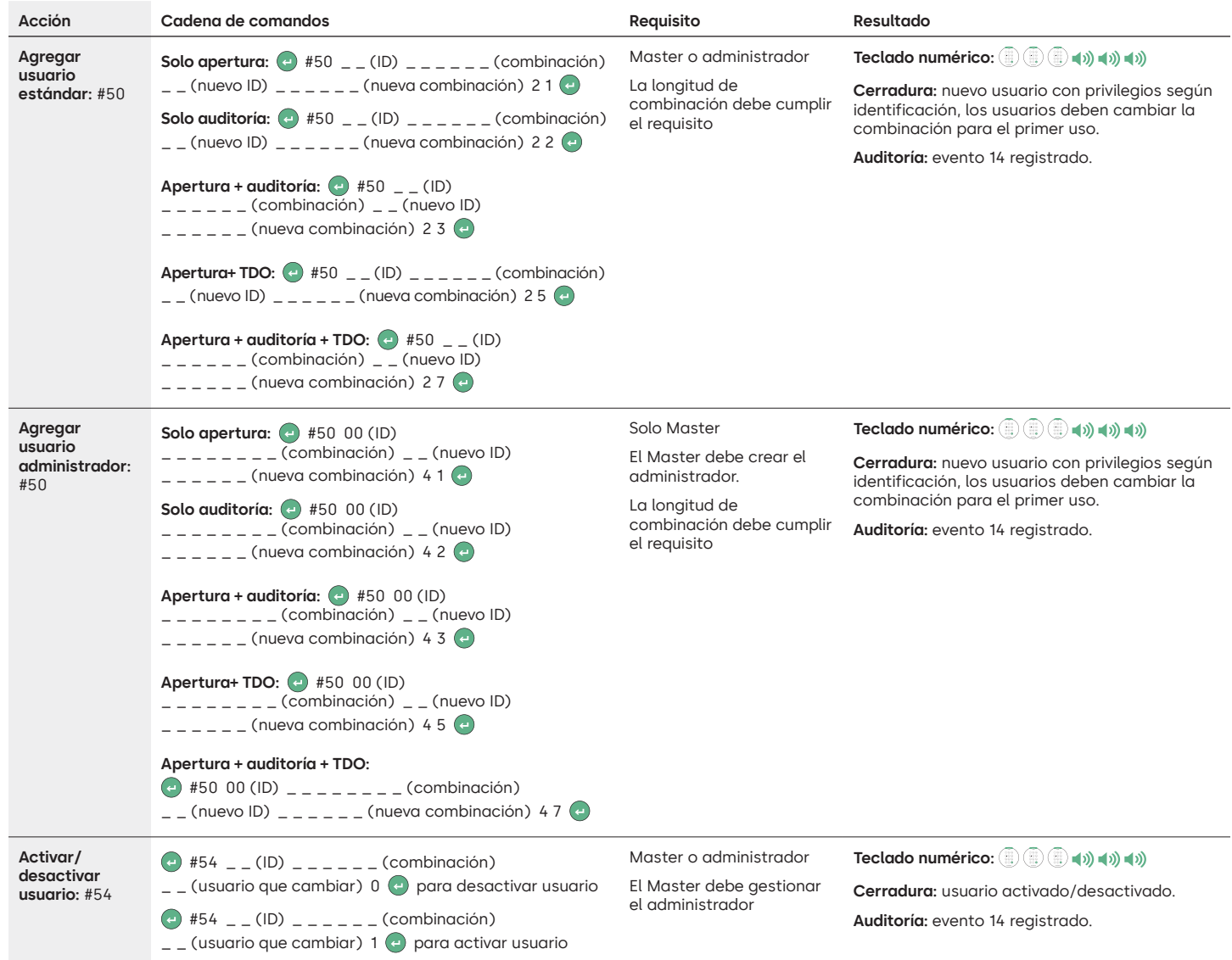

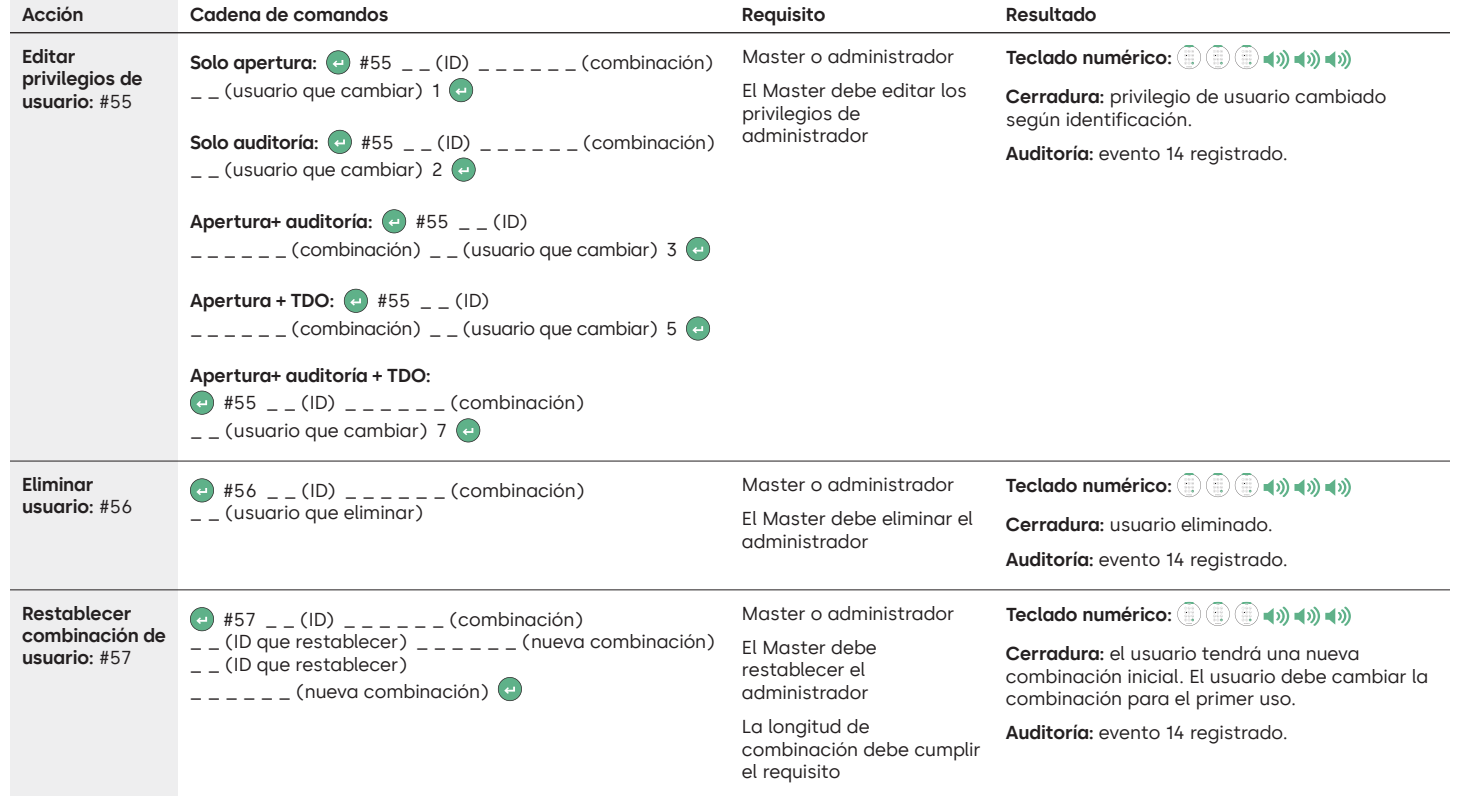

#### **Desinstalar/reinstalar/restablecer teclado numérico y cerradura**

Los comandos que aparecen a continuación se muestran con (=) como la pulsación de tecla para activar el sistema. Cuando no sea necesario, la cerradura responderá con un breve destello rojo y un pitido grave que indica que la cerradura ignora la tecla y espera su comando #.

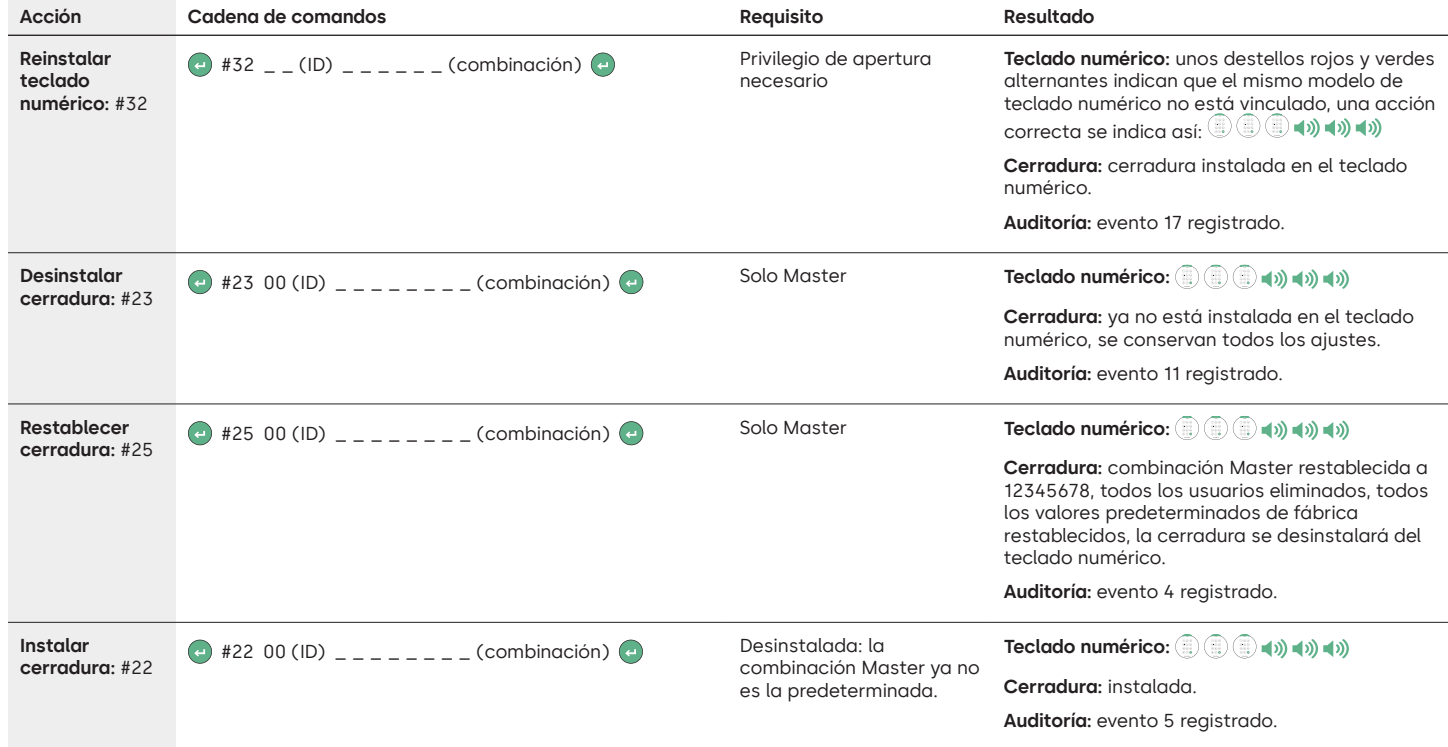

### dormakaba

#### LA GARD 700 Basic

## **Instrucciones de operación**

Perno articulado o cerrojo de doble manija

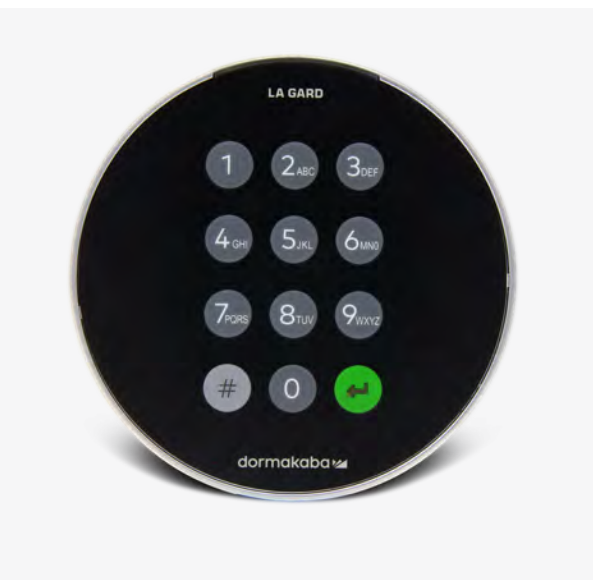

#### **Compatibilidad e identificación**

- Los teclados numéricos y las cerraduras de la serie 700 Basic no son compatibles con los teclados numéricos y cerraduras anteriores de la serie 700 o LA GARD.
- Los teclados numéricos y las cerraduras 700 Basic son compatibles con este software de la serie 700 y estos accesorios de la serie 700:
	- Caja de restablecimiento de la serie 700 (número de artículo 704065)
	- Fuente de alimentación CA de la serie 700 (número de artículo 701131)
	- Software de la serie 700 solo para actualizar el firmware
	- Llave USB de la serie 700 (número de artículo 707040)
	- Cable de USB a Mini-USB de la serie 700 (número de artículo 203325)
- Puede identificar una cerradura LA GARD Basic pulsando # en el teclado numérico. Los teclados numéricos 700 Basic activarán la función de retroiluminación pero no responderán a este comando. **Nota: los modelos con teclado numérico 701-705 responderán con un LED verde.**

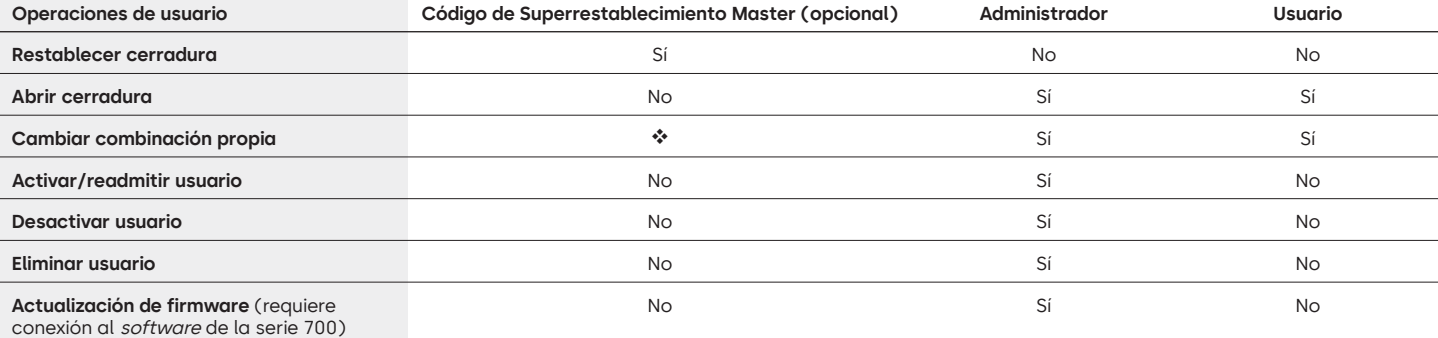

#### **Operaciones de usuario**

 El código de Superrestablecimiento Master debe cambiarse del valor predeterminado antes de cambiar la combinación de administrador. Esta es la única oportunidad para establecer el código. Una vez se ha establecido, no se puede cambiar. Si no se ajusta en este momento, la función de Superrestablecimiento Master no estará disponible.

#### **Operación y navegación por la cerradura**

- Para abrir una cerradura, introduzca la combinación de 6 dígitos.
- La cerradura debe abrirse en los 4 segundos siguientes a la introducción de una combinación válida.
- Para abrir una caja con cerradura de perno articulado, gire la manija de la caja hasta la posición de abierto y abra la puerta.
- Para abrir una caja con una cerradura de cerrojo, gire el teclado numérico o el dial para retraer el pasador y abrir la puerta.
- Al cerrar una caja, compruebe que haya quedado bien bloqueada.
- Para introducir un comando de operación de cerradura, introduzca la combinación de 6 dígitos y mantenga pulsado el último dígito durante 3 segundos hasta que el teclado responda con  $\mathbb{D}^*$ y el LED permanezca encendido.
- Si se equivoca al introducir una combinación o un comando, espere treinta segundos y repita la operación.
- Una señal doble  $\circledR^*$ indica que la combinación o el comando es válido y se ha aceptado.
- $\bullet$  Una señal triple  $\widehat{\mathbb{D}}_{\bullet}^{\bullet}$ indica que la combinación o el comando no es válido.
- Si el valor predeterminado (55555555) del código de Superrestablecimiento Master (SRM) no se modifica antes de cambiar la combinación de administrador, la opción SRM no estará disponible. Una vez configurado el código de Superrestablecimiento Master, no se puede cambiar a menos que se reinicie la cerradura con una caja de restablecimiento compatible.

#### **Instalación**

Consulte la Guía de inicio rápido de la serie LA GARD 700 o la Guía de instalación de cerraduras de caja fuerte para obtener instrucciones de montaje. La cerradura debe montarse y conectarse al teclado numérico antes de aplicar la alimentación eléctrica o insertar las pilas.

- 1. Monte el teclado numérico.
- 2. Monte la cerradura.
- 3. Conecte el teclado numérico al puerto ENT de la cerradura.
- 4. Inserte las pilas o conecte la alimentación. La cerradura responderá para confirmar que está lista para funcionar. Abra la cerradura con el código de administrador 123456.

Nota: Si el teclado numérico está conectado a la alimentación y no se detecta ninguna cerradura en 10 segundos, el teclado numérico emitirá una señal de error. ● v5

Una vez corregida la conexión entre la cerradura y el teclado numérico, este último confirmará que está listo para funcionar. (3) Pulse cualquier tecla numérica para volver a comprobar la conexión.

#### **Inicio rápido: 1 administrador/1 usuario/código de Superrestablecimiento Master**

Realice toda la programación con la puerta de la caja abierta. Pruebe cada combinación de usuario antes de cerrar la caja.

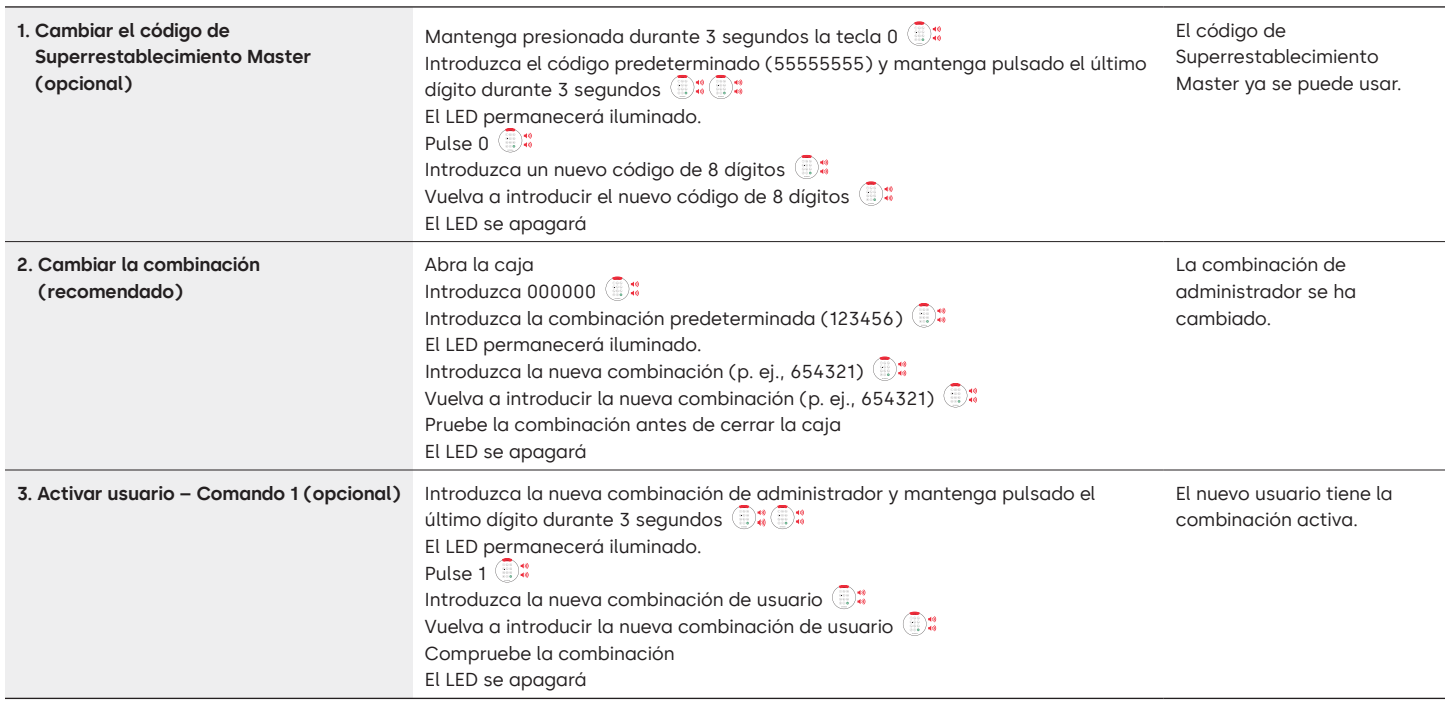

#### **Operaciones con la cerradura**

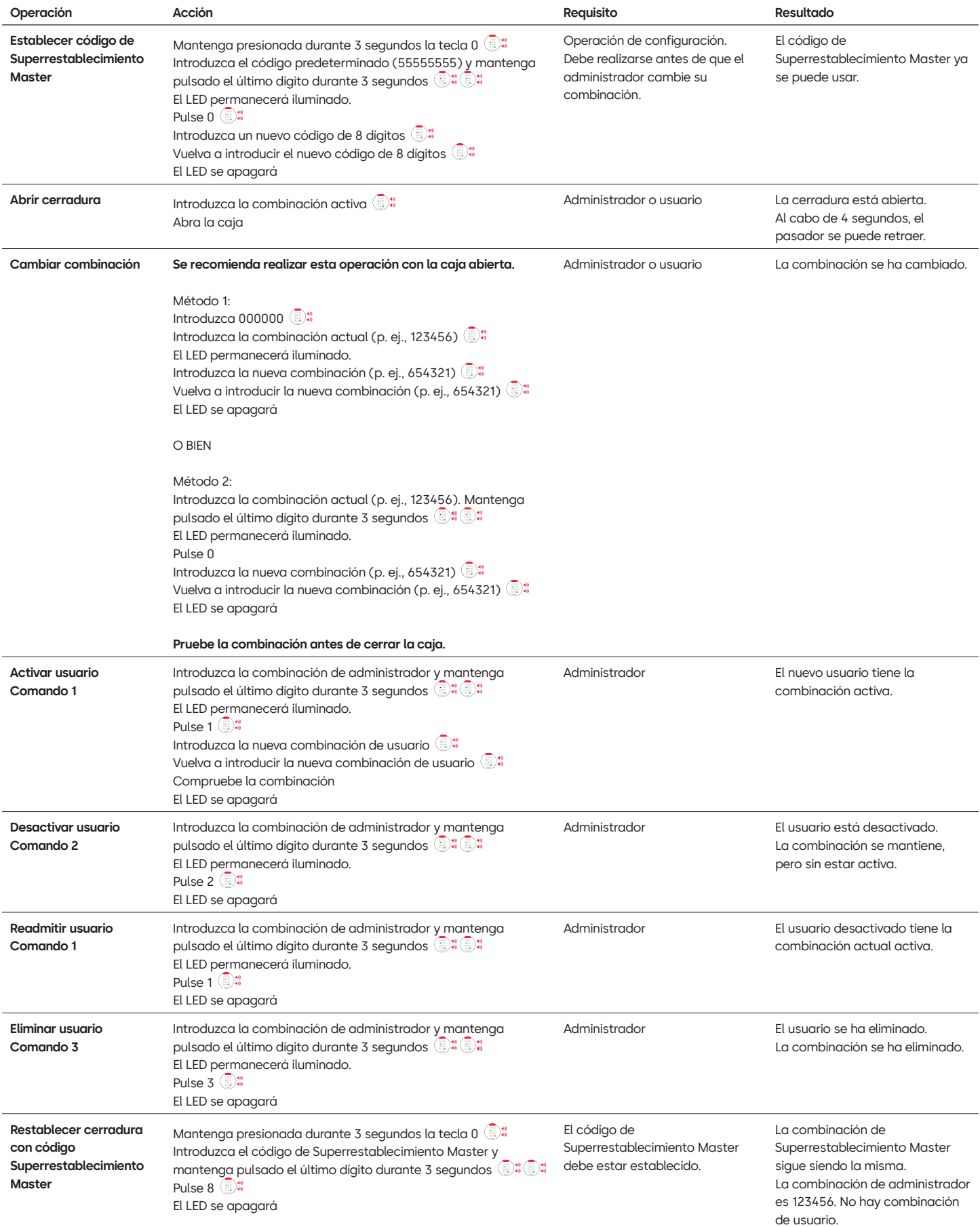

#### **Otras funciones**

#### **Penalización intento fallido**

Si introduce 4 combinaciones no válidas consecutivas, se inicia una penalización de retraso de 5 minutos. Durante este período de penalización:

- El LED del teclado numérico emitirá luz cada 10 segundos.
- El teclado numérico no responde al uso de las teclas.

Tras el retraso de 5 minutos, 2 combinaciones no válidas consecutivas iniciarán otro período de penalización de 5 minutos. Esto continuará hasta que se introduzca una combinación válida.

#### **Batería baja o sustitución de pilas**

Se recomienda cambiar las pilas una vez al año. Utilice solo pilas alcalinas de 9 voltios de alta calidad.

**Aviso de batería baja –** El teclado numérico repetirá una señal 5 veces durante la apertura de la cerradura. x5 Este aviso indica que la batería está baja y deben sustituirse las pilas.

**Aviso de batería extremadamente baja –** El teclado numérico responde a cualquier pulsación de tecla repitiendo esta señal 10 veces x10 Este aviso indica que la cerradura no puede funcionar de forma segura. Es preciso cambiar las pilas antes de utilizar la cerradura.

#### **Restablecimiento mecánico con la caja de restablecimiento**

Se puede realizar un restablecimiento mecánico con la caja de restablecimiento LA GARD (NA 704065). Si se restablece con la caja de restablecimiento de la serie 700, una cerradura se puede restablecer a esta configuración predeterminada:

- El código de Superrestablecimiento Master volverá al valor predeterminado (55555555) y debe establecerse antes de cambiar la combinación de administrador.
- La combinación de administrador se restablecerá al valor predeterminado 123456.
- No habrá ningún usuario activo.

Una vez que se conecta la caja de restablecimiento a una cerradura de caja fuerte, los usuarios eliminados no se pueden recuperar. Todos los ajustes volverán a los valores predeterminados. Mientras la caja de restablecimiento esté conectada a la cerradura, se rechaza TODA comunicación procedente del teclado numérico. DEBE mantenerse el acceso a la zona protegida (mantenga abierta la puerta de acceso) hasta que la caja de restablecimiento se desconecte de la cerradura. Si la puerta de acceso se cierra, habrá que taladrar la cerradura para volver a abrirla.

#### **Para realizar un restablecimiento con la caja de restablecimiento:**

- 1. Retire las pilas o desconecte la cerradura de cualquier fuente de alimentación.
- 2. Mantenga pulsada la tecla 0 durante 10 segundos para descargar la energía residual.
- 3. Conecte la caja de restablecimiento al puerto BAT de la cerradura de la caja fuerte.
- 4. El LED de la caja de restablecimiento se iluminará durante aproximadamente 3 segundos y luego se detendrá cuando se haya completado el restablecimiento. No desenchufe la caja antes de que se haya completado el restablecimiento.
- 5. Desconecte la caja de restablecimiento de la cerradura de la caja fuerte.
- 6. Una vez efectuado el restablecimiento, la combinación de administrador se restablecerá al valor predeterminado (123456) y el código de Superrestablecimiento Master volverá al valor predeterminado (55555555).
- 7. Vuelva a conectar la alimentación a la cerradura. Haga un prueba abriendo la cerradura con la combinación de administrador predeterminada de 123456.

Nota: si el LED de la caja de restablecimiento no se enciende, desconecte la caja de restablecimiento y repita los pasos 1 y 2.

#### **Actualización del firmware**

Cuando esté disponible un nuevo firmware, estos archivos estarán disponibles para los usuarios del software de LA GARD. El firmware del teclado y de la cerradura se puede actualizar mediante el cliente de software de LA GARD. Para actualizar el firmware de la cerradura y del teclado numérico a la versión actual, el administrador necesitará un PC con el software de la serie 700, una llave USB de la serie 700 (NA 7047040) y un cable de USB a Mini-USB (NA 203325).

- 1. Conecte el teclado numérico al PC. Conecte la llave USB de la serie 700 al puerto USB del PC. Conecte el puerto USB del cable en la llave. A continuación, conecte el Mini-USB al puerto del teclado numérico de la cerradura.
- 2. Introduzca la combinación de administrador y mantenga pulsado el último dígito durante 3 segundos  $\overset{\textcircled{\textrm{ii}}}{}$  El LED permanecerá encendido. 3. Pulse 6. <sup>2</sup> El LED permanecerá encendido. Nota: La unidad está en modo de carga de *firmware* durante unos 60 segundos. Durante este período, la unidad ignorará cualquier entrada del teclado numérico para permitir la comunicación entre el software y la unidad.
- 4. Utilice el software para seleccionar y cargar el archivo del firmware más reciente de 700 BASIC. El LED permanecerá encendido hasta que se establezca la conexión. Si no se establece ninguna conexión en 60 segundos, se agotará el tiempo de espera y el LED se apagará. Una vez establecida la conexión, el LED del teclado numérico parpadeará en verde durante todo el proceso de actualización.
- 5. El LED del teclado numérico dejará de emitir luz verde para indicar que se ha completado la actualización del firmware.

**Nota: las cerraduras y teclados numéricos 700 Basic solo son compatibles con el firmware de 700 Basic. El firmware de 700 Basic no es compatible con otros modelos de la serie 700. Si se escoge un firmware incompatible, el software de la serie 700 mostrará un error y mantendrá la conexión hasta que se seleccione el firmware compatible. Para borrar el error, seleccione el firmware adecuado y complete la actualización.** 

Si se selecciona un comando incompatible, la cerradura puede responder con un LED rojo que podrá permanecer encendido hasta 20 segundos. Durante ese tiempo, el teclado numérico no responderá a las pulsaciones de las teclas.

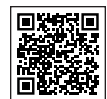

### **[Serie LA GARD 700](https://www.dormakaba.com/us-en/solutions/products/safe-locks/auditcon-2-series/auditcon-2-model-252-292894)**

#### **Documentos de apoyo:**

Manuales de instalación

Caja de instalación del compartimento de pilas de la serie LA GARD 700

Guía de instalación del teclado numérico de la serie LA GARD 700

Caja de instalación del multiplexor de la serie LA GARD 700

Guía de instalación de la fuente de alimentación de la serie LA GARD 700

Caja de instalación de la caja de restablecimiento de la serie LA GARD 700

Guía de instalación de las cerraduras de caja fuerte de la serie LA GARD 700

Guía de instalación de la caja de alarma de la serie LA GARD 700

Buenas prácticas de instalación de la serie LA GARD 700

#### **Folletos y hojas de características:**

Folleto de la serie LA GARD 700

Hoja de características de todos los modelos de la serie LA GARD 700 Hoja de características del modelo 701 de la serie LA GARD 700 Hoja de características del modelo 702 de la serie LA GARD 700 Hoja de características del modelo 703 de la serie LA GARD 700 Hoja de características del modelo 704 de la serie LA GARD 700 Hoja de características del modelo 705 de la serie LA GARD 700

#### **Manuales de instrucciones:**

Serie LA GARD 700 – Guía de usuario del sistema Serie LA GARD 700 – Guía de instalación y registro del software (EN)

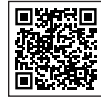

### **[Canal de YouTube de dormakaba](https://www.dormakaba.com/us-en/solutions/products/safe-locks/auditcon-2-series/auditcon-2-model-552-293102)**

#### **Vídeos de apoyo:**

Lista de reproducción: cerraduras de caja fuerte de dormakaba (lista de reproducción de 12 vídeos) **[www.youtube.com/playlist?list=PLbUIGrItJi1LldY-](https://www.youtube.com/playlist?list=PLbUIGrItJi1LldY-EqbSlfUqW0bh9cttp)[EqbSlfUqW0bh9cttp](https://www.youtube.com/playlist?list=PLbUIGrItJi1LldY-EqbSlfUqW0bh9cttp)**

**Asistencia de ventas:**

**[sales.safelocks.us@dormakaba.com](mailto:sales.safelocks.us%40dormakaba.com?subject=)**

**Información de contacto del servicio técnico:**

**[customer-service-kml.us@dormakaba.com](mailto:customer-service-kml.us%40dormakaba.com%20?subject=)** 8am-8pm EST, 800-950-4744

# **¿Cómo podemos ayudarte?**

**dormakaba USA Inc.** | 1525 Bull Lea Road, Suite 100 | Lexington, KY 40511 EE. UU. | +1 859 253 4744 | +1 888 950 4715 (llamada gratuita) | dormakaba.us lg700sbr.savta.june2023 ¿Tiene alguna pregunta? Se la resolveremos con mucho gusto. Póngase en contacto con nosotros: **[sales.safelocks.us@dormakaba.com](mailto:sales.safelocks.us%40dormakaba.com?subject=)**

### **dormakabazz**

# **Serie LA GARD 700**

**Offriamo soluzioni di accesso intelligenti e sicure.**

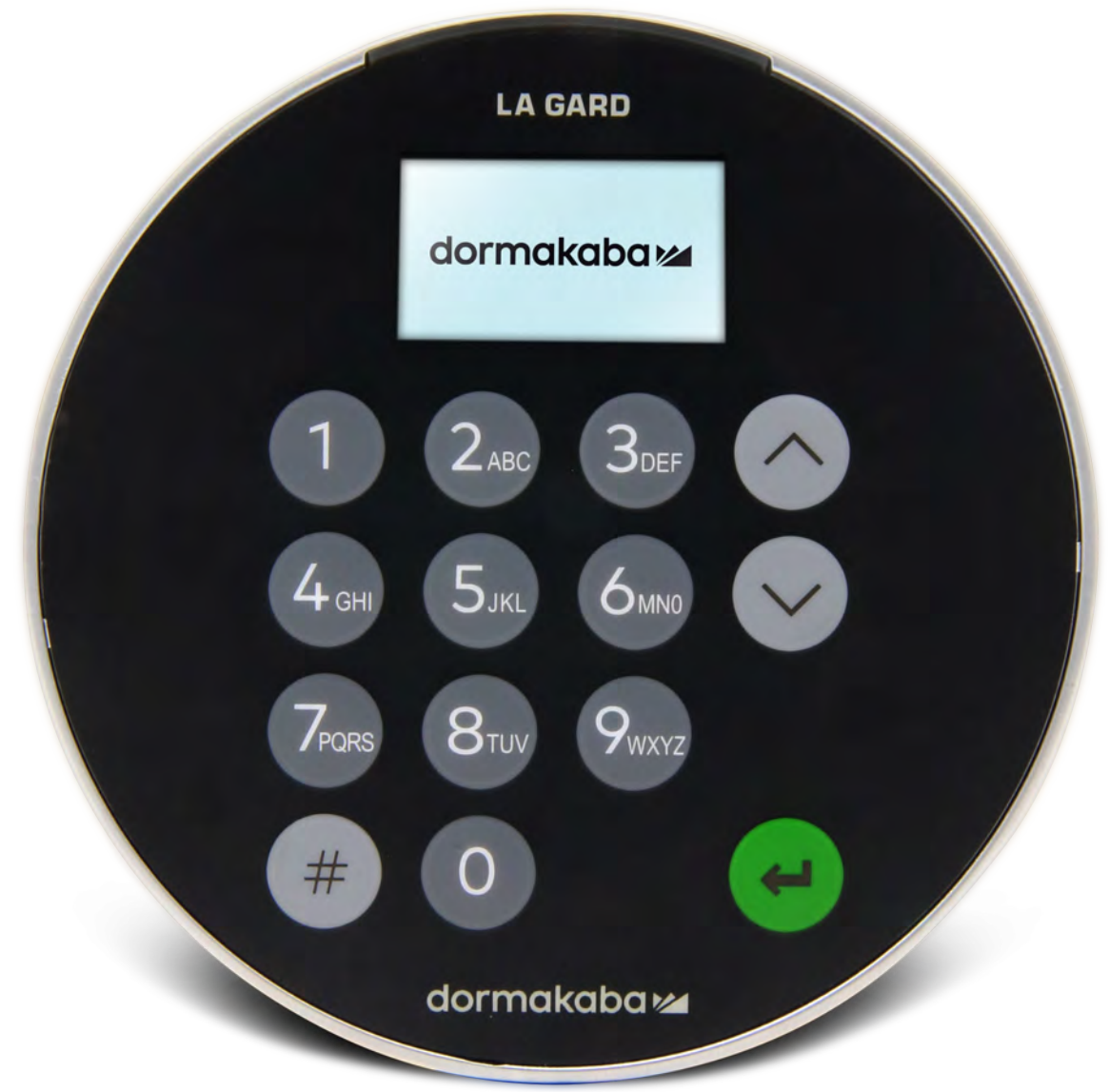

**Giugno 2023**

# **Transizione alla nuova serie LA GARD 700**

**Le nuove serrature di sicurezza della serie LA GARD 700 consentono di raggruppare e ridurre le unità d'ingresso.** Ora le opzioni delle unità d'ingresso includono: display, Bluetooth e durata della batteria prolungata.

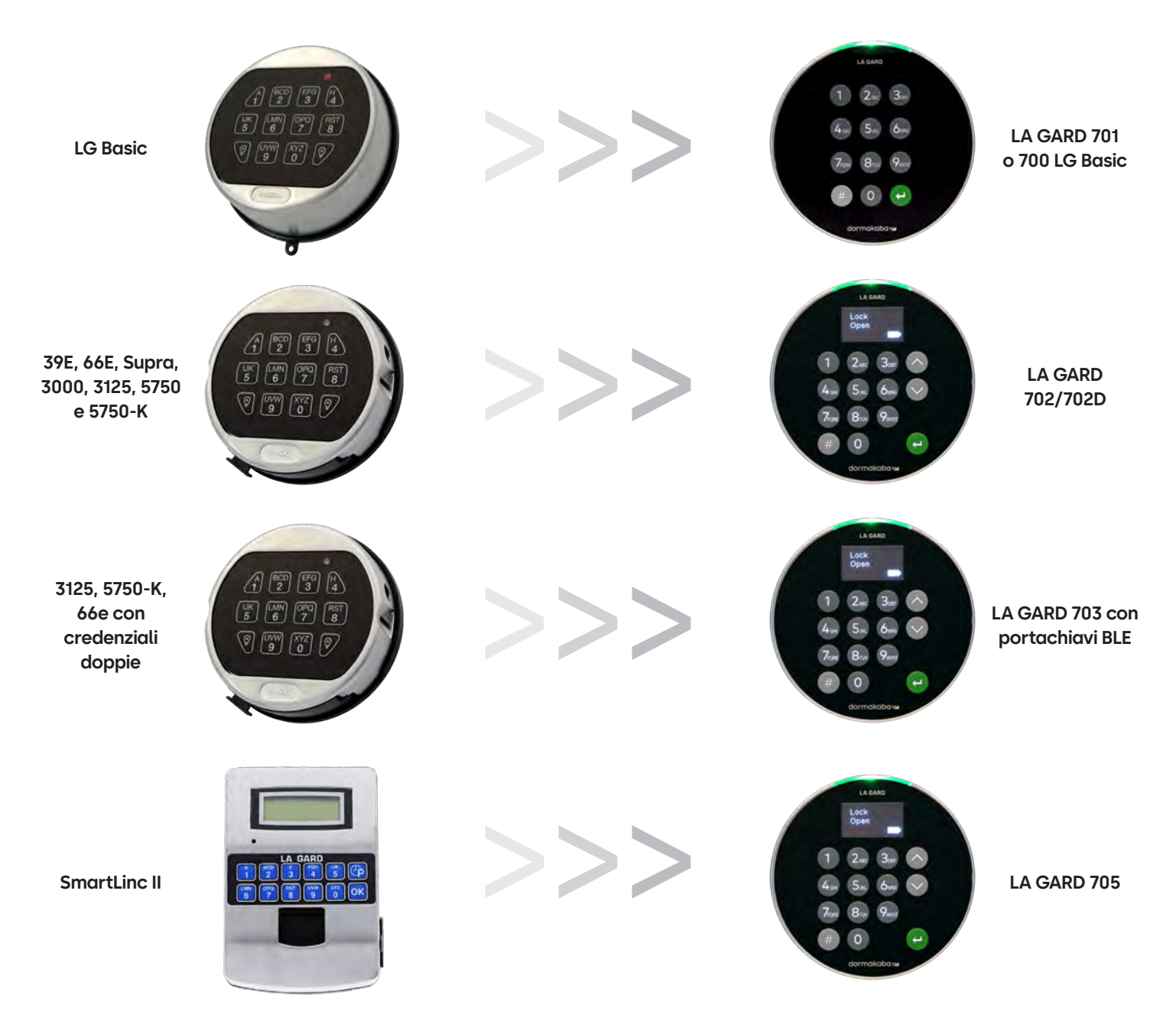

# **Serie 700** Caratteristiche del modello 700 Basic

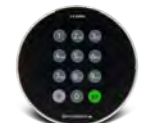

**Modello: 700 Basic**

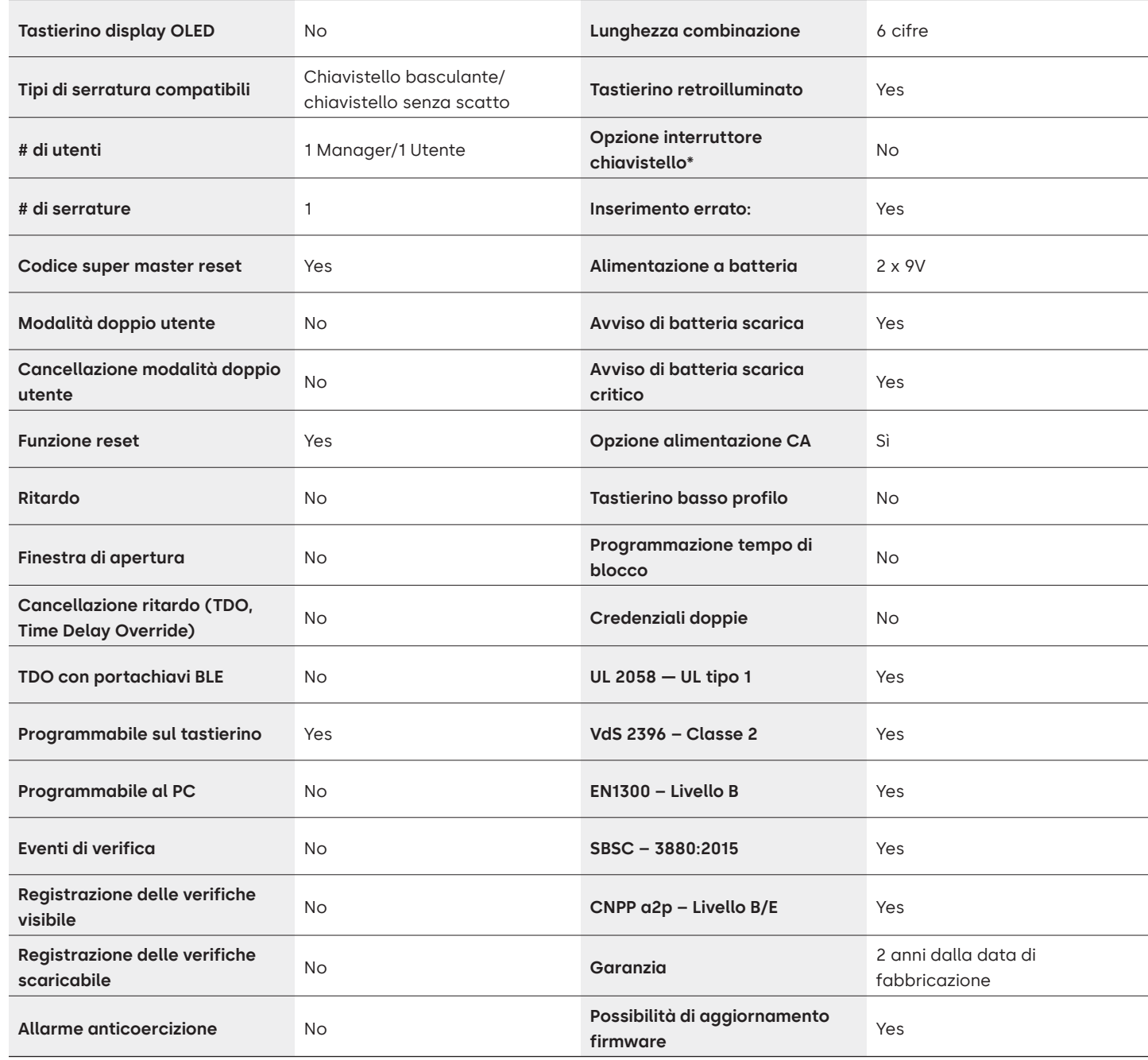

# Serie LA GARD 700 Domande frequenti **Modello 700 Basic**

#### **Nota: il tastierino e la serratura Basic non sono compatibili con i modelli 701-705.**

#### **1. Tutti i tastierini e le serrature possono essere intercambiabili/abbinati tra loro?**

A. Il tastierino e le serrature 700 Basic non sono compatibili con le altre serrature o tastierini della Serie 700.

LA GARD

**2. Il tastierino 700 Basic è provvisto di un display?**

A. No.

#### **3. Che tipo di serrature 700 Basic offrite?**

A. Chiavistello basculante, chiavistello senza scatto preconfigurato.

#### **4. Quali opzioni di configurazione del chiavistello sono disponibili con il chiavistello senza scatto 700 Basic?**

A. Offriamo:

- Predefinita per chiavistello senza scatto 1,37"
- 1,37" x M4, forato e maschiato
- 1,37" x 10-32, forato e maschiato
- 2,37"
- 1,85"
- **5. Il tastierino è disponibile a basso profilo?**

A. No.

**6. Dove deve essere collegato il cavo del tastierino sul corpo della serratura?**

A. Porta ENT (ingresso).

#### **7. È possibile disattivare l'audio dei tasti?**

A. No.

#### **8. Come faccio a sapere quale modello di tastierino ho?**

A. Identificare una serratura LA GARD Basic installata premendo # sul tastierino. I tastierini 700 Basic accendono la retroilluminazione ma non rispondono a questo comando. Nota: i modelli di tastierino 701-705 rispondono con un LED verde.

#### **9. È offerta una garanzia?**

A. 2 anni dalla data di produzione.

**10. Quali opzioni di colore offrite per 700 Basic?**

A. Nero e nero/cromo satinato.

#### **11. Che tipo di batterie servono per il tastierino 700 Basic?**

A. Il vano batterie e la superficie scorrevole contengono 2 batterie alcaline da 9V. Sebbene non sia raccomandato, il sistema può funzionare anche con 1 batteria da 9V.

#### **12. 700 Basic ha un avviso di livello basso della batteria?**

Si consiglia di sostituire le batterie una volta all'anno. Utilizzare solo batterie alcaline da 9 volt di alta qualità.

**Avviso di batteria scarica – Il tastierino ripete il segnale 5 volte durante l'apertura della serratura. <b>a**  $\bullet$  x5 Questo avviso indica che la batteria è scarica e deve essere sostituita.

**Avviso di batteria criticamente scarica –** Il tastierino risponde alla pressione di qualsiasi tasto ripetendo questo segnale per 10 volte.  $\circledast \bullet \times 10$  Questo avviso indica che la serratura non può essere utilizzata in modo sicuro. È necessario sostituire le batterie prima di poter utilizzare la serratura.

#### **13. Come faccio a risvegliare la serratura?**

A. Non è necessario per la serratura 700 Basic.

#### **14. Quali certificazioni possiede la Serie 700?**

A. UL B. Vds C. UKCA D. EN1300 E. A2P F. CE G. SBSC

#### **15. Il tastierino o la serratura 700 Basic è compatibile con i prodotti legacy LA GARD?**

A. Tutti i tastierini e le serrature della Serie 700 sono incompatibili con i sistemi legacy LA GARD.

#### **16. Il tastierino o la serratura 700 Basic è compatibile con altri modelli della Serie 700?**

A. Il tastierino e le serrature 700 Basic non sono compatibili con altri modelli della Serie 700.

#### **17. Gli accessori attuali funzionano con la nuova Serie 700?**

A. No, c'è una nuova serie di accessori per la Serie 700 che si trova qui sotto. **Codice pezzo:** 704065: reset box Serie 700. 704055: vano batterie Serie 700. 707040: dongle USB. 203325: cavo da USB a micro-USB. 701107: adattatore multiplo per alimentazione CA. 701131: alimentazione CA 16' (4,87 m).

**18. Posso programmare la mia serratura con il software LA GARD?**

A. No.

**19. La password del software LA GARD non funziona, c'è un modo per resettarla?**

A. No, ma la password predefinita è LAGARD.

#### **20. Il software deve essere concesso in licenza su ogni computer?**

A. Sì, anche il software gratuito richiede la registrazione dell'utente.

#### **21. Quante serrature include la licenza?**

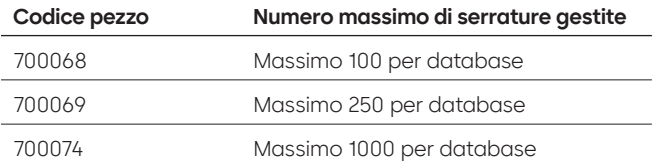

#### **22. Perché la mia serratura non si collega al software?**

A. Assicurarsi di avere un dongle USB per collegarsi al software.

#### **23. Perché il mio dongle USB non viene visualizzato in Gestione dispositivi?**

A. È necessario installare i driver USB:

Andare su **<https://ftdichip.com/drivers/d2xx-drivers>** per scaricare i driver.

#### **24. Come posso ricevere una copia del software o del firmware più recente della Serie 700?**

A. Le nuove versioni del software e del firmware possono essere richieste sul sito con le stesse modalità previste al momento dell'acquisto iniziale del software: **[https://www.dormakaba.com/us-en/](https://www.dormakaba.com/us-en/knowledge-center/la-gard-software-download/la-gard-700-series-softwa) [knowledge-center/la-gard-software-download/la-gard-700-series-software-download](https://www.dormakaba.com/us-en/knowledge-center/la-gard-software-download/la-gard-700-series-softwa).**

#### **25. Come si aggiorna il software?**

A. Installare il nuovo software della Serie 700 come amministratore. Non è necessario rimuovere prima la versione esistente. Tutti i dati vengono conservati.

#### **26. Ho provato ad aggiornare il firmware della serratura/del tastierino e il tastierino non risponde. Viene visualizzato "Lock 1 boot" o "F/W update". Cosa significa e come posso risolvere il problema?**

A. Ciò accade quando l'aggiornamento del firmware viene interrotto e il tastierino rimane bloccato in modalità aggiornamento firmware. È possibile risolvere il problema procedendo nel modo seguente:

- Se la serratura non è collegata a un multiplexer: collegare il tastierino al PC e ripetere l'invio del firmware dal software.
- Se la serratura è collegata a un multiplexer: scollegare la serratura e il tastierino dal multiplexer e collegare la serratura al tastierino. Collegare il tastierino al PC e ripetere l'invio del firmware dal software.

## **Serie 700** Specifiche dei modelli 701-705

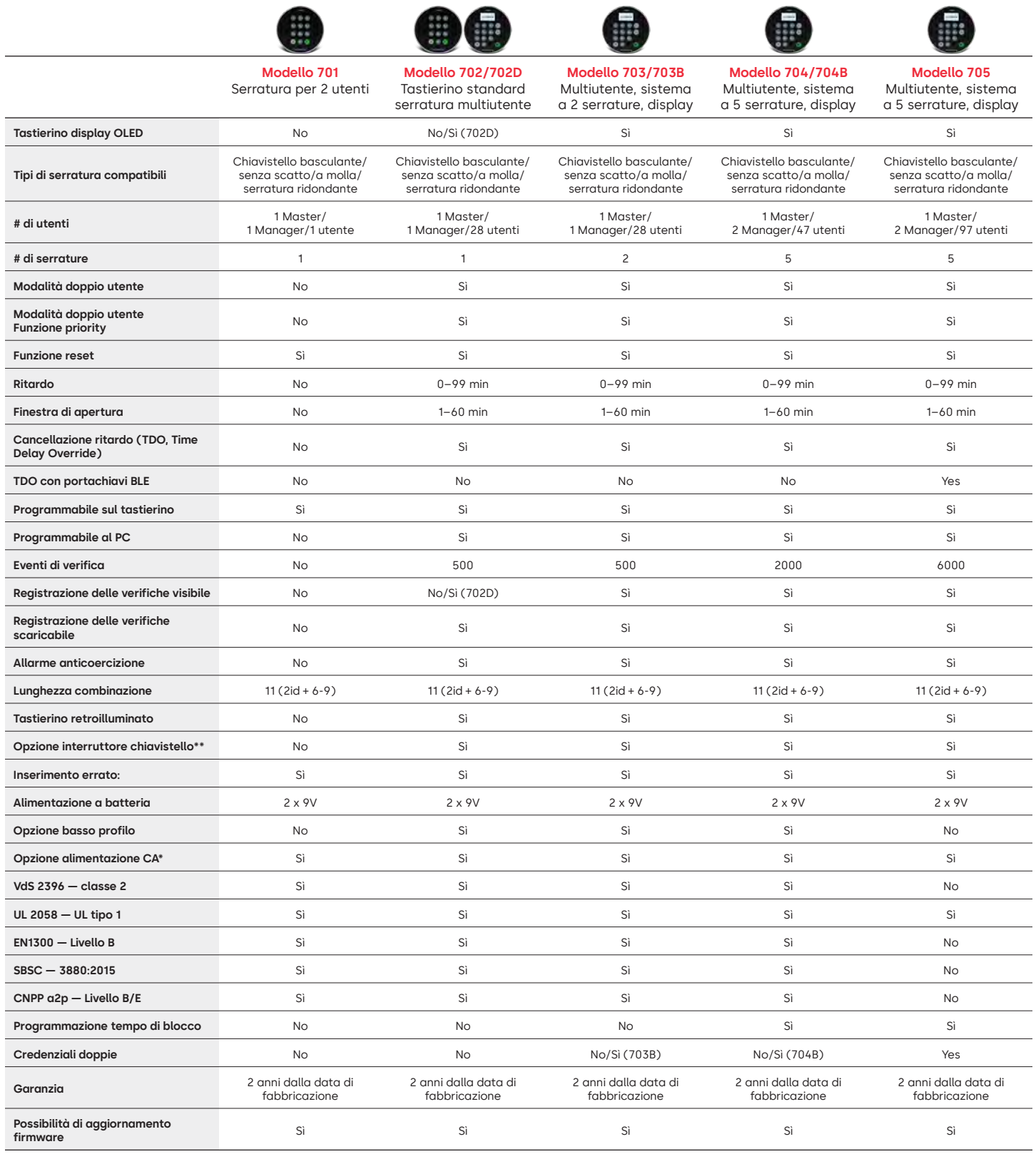

**\*\*Consultare la sezione Domande frequenti (n. 33)**

# Serie LA GARD 700 Domande frequenti **Modelli 701-705**

#### **Nota: i modelli 701-705 non sono compatibili con il tastierino e la serratura 700 Basic.**

#### **1. Tutti i tastierini e le serrature possono essere intercambiabili/abbinati tra loro?**

A. Sì e tutte le serrature e i tastierini sono immediatamente pronti all'uso. Se le serrature sono già abbinate a un sistema, possono essere resettate utilizzando la Reset box Serie 700 LA GARD **(704065)** oppure la serratura può essere **disinstallata (n. 23)** dal vecchio tastierino e installata sul nuovo. Non è necessario resettare o **disinstallare (n. 23)** una serratura sul tastierino se si passa da un tastierino all'altro dello stesso modello.

#### **2. Tutti i tastierini sono dotati di un display?**

A. I modelli di tastierino 702D-705 sono dotati di display.

#### **3. Che tipo di serrature offrite?**

A. Chiavistello a molla, chiavistello basculante, chiavistello senza scatto, serratura ridondante.

B. Le serrature possono anche avere un interruttore chiavistello.

#### **4. Quali tastierini sono compatibili con le serrature a mandrino?**

A. Tutti i tastierini possono essere utilizzati per il chiavistello senza scatto, a molla e basculante. I mandrini sono dotati di serratura invece che dei tastierini.

#### **5. Quali sono i tastierini a basso profilo? Cos'altro occorre per il funzionamento di un tastierino a basso profilo?**

- A. 702, 703, 704.
- B. Ciascun tastierino a basso profilo richiede un vano batterie (704055) o un vano allarme/batteria (704045). Nota: tutti i tastierini a basso profilo sono dotati di un connettore per la batteria per offrire un'opzione di emergenza se un'opzione dell'alimentazione interna non funziona.
- C. Nell'area della batteria standard è disponibile un connettore della batteria per l'alimentazione di emergenza, qualora le batterie nel vano dovessero esaurirsi.

#### **6. Dove deve essere collegato il cavo del tastierino sul corpo della serratura?**

A. Porta ENT (ingresso).

#### **7. È possibile disattivare l'audio dei tasti?**

A. Sì.

Modello senza display:

- 1. Utilizzando il tastierino, inserire #41 + ID utente autorizzato e combinazione + Off (0) oppure On (1) + tasto Invio.
- 2. Il tastierino emetterà tre bip e il LED lampeggerà in verde una volta completata l'operazione.

Modello con display:

- 1. Navigare nel menu principale e selezionare Sistema.
- 2. Selezionare Segnalatore acustico dal sottomenu.
- 3. Selezionare tra Sì e No per attivare/disattivare la modalità Segnalatore acustico.
- 4. Sullo schermo apparirà la modalità di Operazione riuscita aggiornata e il tastierino emetterà due bip con un lampeggiamento del LED verde.

#### **8. Come faccio a sapere quale modello di tastierino ho?**

A. Ogni tastierino è provvisto di un'etichetta:

- Profilo standard: l'etichetta si trova nel comparto batterie sulla parete laterale destra.
- Basso profilo: l'etichetta si trova all'interno della porta a battente, sulla fascia inferiore che conduce all'accesso del connettore.
- B. Sul display, attraverso i messaggi sullo schermo del menu OLED, è possibile controllare in Sistema → Info sistema → Immissione e visualizzare il numero di modello scorrendo verso il basso.
- C. Per identificare la differenza tra i tastierini 701 e 702 senza display, utilizzare il comando di retroilluminazione. Utilizzando il tastierino, inserire **#40** + **ID utente** autorizzato e **combinazione** + Off **(0)** oppure On (1) + tasto Invio. (a) Se i tasti si illuminano, è un 702. Se il tastierino emette un bip e lampeggia in rosso dopo aver premuto **#40**, è un 701.

#### **9. Qual è la differenza tra il comando #23 e #25 (701, 702)?**

A. Il comando **Disinstalla (#23)** ha la funzione di annullare l'abbinamento del tastierino a quella serratura, ma quest'ultima mantiene tutte le impostazioni e le combinazioni. È il caso di DISINSTALLARE solo se si vuole sostituire intenzionalmente il tastierino. Il comando Disinstalla deve essere utilizzato solo quando si sostituiscono i tastierini con un modello diverso (ad esempio, passando da 702 a 703). Quando si sostituiscono tastierini dello stesso modello (un "hot swap") basta utilizzare semplicemente il **comando Reinstalla (#32)**. Per le unità di visualizzazione, il sistema riconosce questo "hot swap" e guida l'utente nel processo di reinstallazione.

**(#25)** è il **Reset master**, che riporta la serratura alle impostazioni di fabbrica. Non vengono conservati i dati di programmazione. I dati di verifica rimangono nella serratura. Si dovrebbe procedere in questo modo se si cambia il modello del tastierino sostitutivo o se si vuole semplicemente disattivare la serratura e riportarla alle impostazioni di fabbrica.

#### **10. Nel 701 il manager deve essere '01' e l'utente Standard '02'?**

A. È possibile utilizzare sia '01' che '02' per il manager o l'utente 701. Tenere presente che per 701 sono disponibili solo gli utenti 01 e 02.

#### **11. Che cos'è la serratura principale?**

A. Quando si utilizzano più serrature, la serratura principale è la serratura numero uno **(#1)** in una configurazione a serrature multiple.

#### **12. Perché il tastierino deve sapere qual è la serratura principale?**

A. Il tastierino deve sapere quale serratura è collegata a un box allarme.

#### **13. È offerta una garanzia?**

A. 2 anni dalla data di produzione.

#### **14. Quali opzioni di colore offrite?**

A. Nero e cromo satinato.

#### **15. Che tipo di batterie servono per il tastierino?**

- A. Il vano batterie e la superficie scorrevole contengono 2 batterie alcaline da 9V.
- B. Sebbene non sia raccomandato, il sistema può funzionare anche con 1 batteria da 9V.

#### **16. Quante aperture possono essere effettuate con 2 batterie da 9V?**

- A. Si stima che 2 batterie premium nuove da 9V (ad esempio Duracell o Energizer) possano durare fino a due anni in condizioni ottimali.
- B. La Serie LA GARD 700 è dotata di un indicatore di batteria scarica che segnala la condizione di batteria scarica e la condizione di batteria criticamente scarica. La durata della batteria può variare in base alle condizioni ambientali, alla frequenza di utilizzo e alla qualità della batteria. Si consiglia di stabilire un piano di manutenzione di routine per la batteria.

#### **17. Viene emesso un avviso di batteria scarica?**

A. Sì, la serratura avvisa se la batteria è scarica.

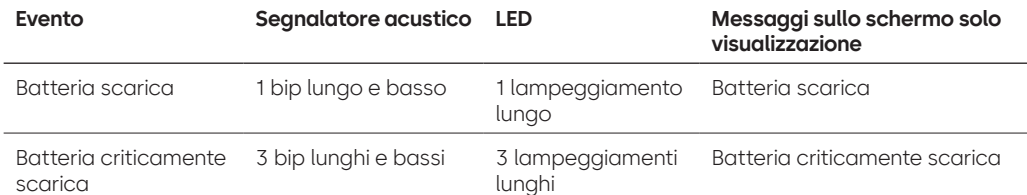

#### **18. Come faccio a risvegliare la serratura?**

A. Premere un pulsante qualsiasi sui modelli con e senza display.

#### **19. Quali certificazioni possiede la Serie 700?**

- $A. \, UL Si.$ B. Vds — Sì (eccetto 705). C. CNPP — Sì (eccetto 705). D. UKCAE — Sì (eccetto 705).
- E. EN1300 Sì (eccetto 705).
- F. A2P Sì (eccetto 705).
- G. CE Sì (eccetto 705).

#### **20. La Serie 700 è retrocompatibile con le varie versioni di modelli legacy LA GARD?**

A. La Serie 700 non è retrocompatibile con i modelli legacy LA GARD.

#### **21. Gli accessori attuali funzionano con la nuova Serie 700?**

- A. Alimentazione elettrica CA **(701107)** Sì.
	- È disponibile un nuovo gruppo di accessori per la Serie 700.

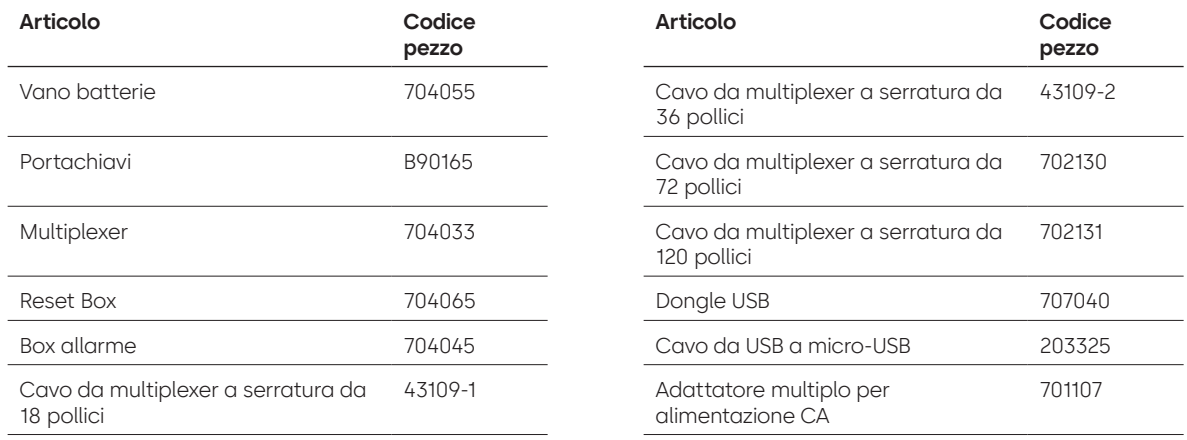

#### **22. Il portachiavi BLE può essere abbinato a più serrature e utenti?**

A. Sebbene consigliamo di avere un sistema 1:1 con gli utenti, il portachiavi può essere utilizzato sia per più serrature che per più utenti, se l'utente decide di configurare l'accesso in questa maniera.

#### **23. Cosa indicano le luci lampeggianti del portachiavi BLE?**

- A. Il LED verde lampeggia quando si preme un pulsante.
- B. In caso di riuscita della connessione o della sostituzione ID con l'immissione, il LED verde lampeggerà una seconda volta.
	- ~1 secondo di distanza.
- C. In caso di connessione o sostituzione ID con l'immissione non riuscita, il LED rosso lampeggerà.
	- ~5 secondi di distanza.
- D. I bottoni premuti vengono ignorati durante il tentativo di connessione e la sostituzione ID.

#### **Portachiavi BLE — Stato batteria:**

A. Quando la tensione della batteria è compresa tra 2,3 e 2,1 volt, il primo lampeggiamento del LED verde viene sostituito da un lampeggiamento giallo/arancione (entrambi i LED verde e rosso accesi) per indicare una condizione di batteria scarica.

Quando la tensione della batteria è inferiore a 2,1 volt, alla pressione del pulsante lampeggia un LED rosso che indica la condizione di batteria scarica. In questo stato, non sarà effettuato alcun tentativo di connessione all'ingresso.

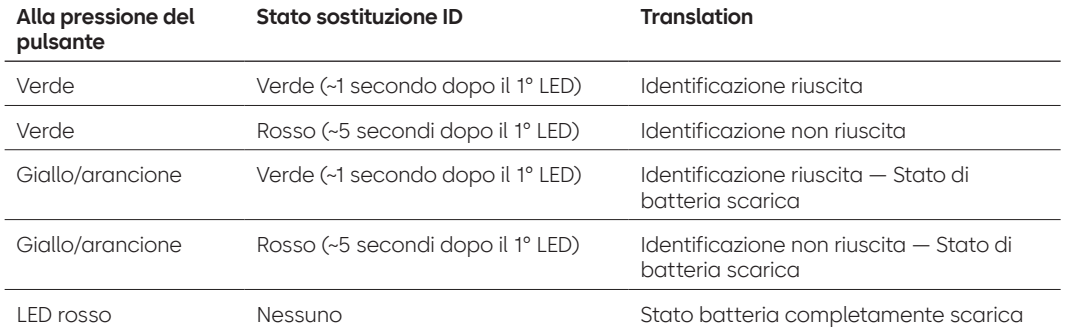

#### **24. È possibile sostituire la batteria del portachiavi BLE?**

A. Sì, il portachiavi BLE può essere aperto per sostituire la batteria.

#### **25. Che tipo di batteria serve per il portachiavi BLE?**

A. CR2032.

#### **26. Posso programmare la mia serratura con il software LA GARD?**

A. Sì, si possono utilizzare 702-705 con il software per l'impostazione.

B. Le programmazioni orarie per i modelli 704 e 705 devono essere effettuate utilizzando il software.

#### **27. Come posso ricevere gli aggiornamenti firmware?**

A. Il firmware può essere scaricato senza costi aggiuntivi attraverso la versione gratuita della nostra applicazione software con il cavo USB **(203325)** e il dongle USB **(707040).**

#### **28. La password del software LA GARD non funziona, c'è un modo per resettarla?**

A. No, ma la password predefinita è LAGARD.

#### **29. Il software deve essere concesso in licenza su ogni computer?**

A. Sì.

#### **30. Quante serrature include la licenza?**

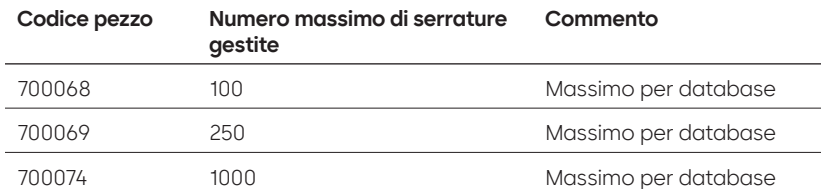

#### **31. Perché la mia serratura non si collega al software?**

A. Assicurarsi di avere un dongle USB per collegarsi al software.

#### **32. Perché il mio dongle USB non viene visualizzato in Gestione dispositivi?**

A. È necessario installare i driver USB:

Andare su **<https://ftdichip.com/drivers/d2xx-drivers>** per scaricare i driver.

#### **33. A cosa serve l'interruttore chiavistello?**

Sui corpi della serratura ci sono 3 opzioni:

- A. Senza interruttore chiavistello (vedere il listino prezzi).
- B. Interruttore chiavistello interno: consente di visualizzare sul log di verifica lo stato di apertura e chiusura del chiavistello (si veda la seconda opzione per l'ordinazione della serratura dove si indica l'interruttore chiavistello).
- C. Interruttore chiavistello esterno: è un cablaggio che consente il collegamento esterno di cavi di terze parti a un sistema di allarme per lo stato normalmente aperto/normalmente chiuso. L'uso di questa funzione non funge da verifica (consultare le opzioni configurabili: interruttore chiavistello con cablaggio).

#### **34. Come posso ricevere una copia del software o del firmware più recente della Serie 700?**

A. Le nuove versioni del software e del firmware possono essere richieste sul sito con le stesse modalità previste al momento dell'acquisto iniziale del software: **[https://www.dormakaba.com/us-en/](https://www.dormakaba.com/us-en/knowledge-center/la-gard-software-download/la-gard-700-series-software-download) [knowledge-center/la-gard-software-download/la-gard-700-series-software-download](https://www.dormakaba.com/us-en/knowledge-center/la-gard-software-download/la-gard-700-series-software-download).**

#### **35. Come si aggiorna il software?**

A. Installare il nuovo software nel ruolo di amministratore. Non è necessario rimuovere prima la versione esistente. Tutti i dati vengono conservati.

#### **36. Come faccio ad aggiornare il firmware della serratura e del tastierino?**

- A. Dal menu principale del software LA GARD, selezionare Impostazioni.
- B. Compilare le seguenti informazioni nel sottomenu dell'aggiornamento del firmware.
	- Porta Dal menu a discesa, selezionare la porta applicabile per le comunicazioni.
	- File firmware Utilizzare il pulsante Seleziona file per navigare nel computer fino a trovare il file di aggiornamento firmware. Selezionare Apri nella finestra del browser non appena è stato trovato il file.
	- Se si seleziona il firmware della serratura, viene presentata un'altra opzione per selezionare la serratura da aggiornare **(NOTA: è possibile aggiornare solo il firmware di una serratura alla volta).**
- C. Inserire il cavo USB nella porta USB del computer e l'altro lato nella porta mini-USB del tastierino.
- D. **Se si utilizza un tastierino con display, procedere come segue:**
	- Utilizzando i tasti freccia sul tastierino, navigare nel menu principale e selezionare Sistema premendo il tasto Invio. (e)
	- Nel menu Sistema, navigare nelle opzioni e selezionare Aggiornamento FW premendo il tasto Invio. Sullo schermo del display apparirà Avvia aggiornamento FW.
- E. **Se si utilizza un tastierino senza display, procedere come segue:**
	- Premere #99 + Master Combo.
		- In questo modo il tastierino entra in modalità di aggiornamento FW.
- F. Nel client del software, selezionare il tasto Carica. Sullo schermo apparirà un indicatore di stato. Il tastierino emetterà tre bip e il LED lampeggerà in verde una volta completata l'operazione.

**Nota: tutti gli utenti e le combinazioni saranno ancora programmati nella serratura e nessun dato andrà perso quando si aggiorna il firmware.**

#### **37. Ho provato ad aggiornare il firmware della serratura/del tastierino e il tastierino non risponde.**

**Viene visualizzato "Lock 1 boot" o "F/W update". Cosa significa e come posso risolvere il problema?** A. Ciò accade quando l'aggiornamento del firmware viene interrotto e il tastierino rimane bloccato in

- modalità aggiornamento firmware. È possibile risolvere il problema procedendo nel modo seguente: • Se la serratura non è collegata a un multiplexer: collegare il tastierino al PC e ripetere l'invio del firmware dal software.
- Se la serratura è collegata a un multiplexer: scollegare la serratura e il tastierino dal multiplexer e collegare la serratura al tastierino. Collegare il tastierino al PC e ripetere l'invio del firmware dal software.

# **Appendice A**

Modelli di display LA GARD **Serratura ad alta sicurezza per casseforti e caveau Istruzioni standard per l'utente**

#### **Utenti disponibili e codici predefiniti**

Spesso le serrature sono impostate in modo che all'ID 01 sia assegnato un profilo Manager con privilegi predefiniti per l'apertura e la verifica della serratura. È prassi comune assegnare all'utente la combinazione predefinita 123456.

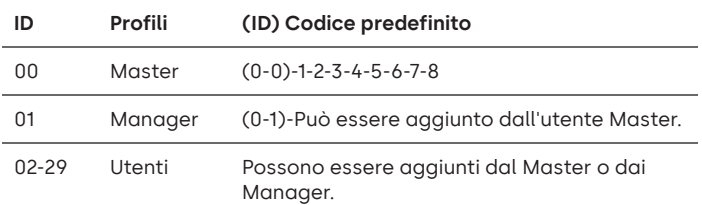

**Avviso:** l'utente Master deve cambiare la combinazione al primo utilizzo. L'utente Master può richiedere agli utenti Manager e Standard di modificare le loro combinazioni al primo utilizzo attivando la regola Forza modifica combinazione nelle impostazioni di sistema.

#### **Gerarchia utenti**

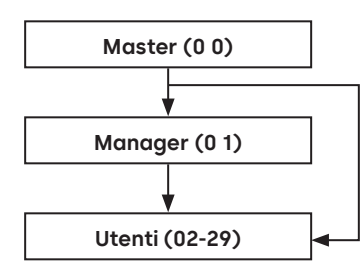

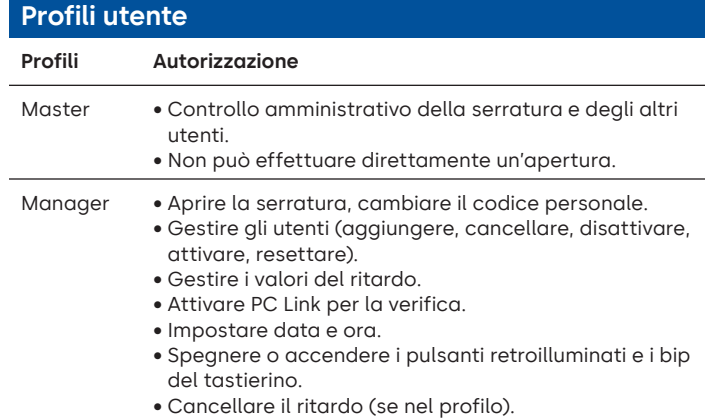

#### **Profili utente**

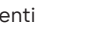

- Utenti Aprire la serratura, cambiare il codice personale.
	- Cancellare il ritardo (se nel profilo).
	- Attivare PC Link per la verifica (se nel profilo).

#### **Lunghezza del codice**

Il codice Master contiene sempre ID 00 + 8 cifre. Gli altri codici utente contengono l'ID a 2 cifre + 6 cifre per impostazione predefinita, ma possono essere modificati in modo tale da utilizzare 6-9 cifre.

#### **Tasti Chiave Uso**  $\odot$ **Freccia su** o **freccia giù:** per scorrere i menu.  $(\overline{H})$ **#:** per tornare indietro di un passaggio in un menu o annullare l'inserimento di un codice.  $\bullet$ **Invio:** per selezionare una voce del menu o confermare

### un'immissione.

#### **Comandi**

Le funzioni di non apertura sono disponibili per gli utenti a seconda del loro profilo. Queste istruzioni riguardano i comandi elencati di seguito:

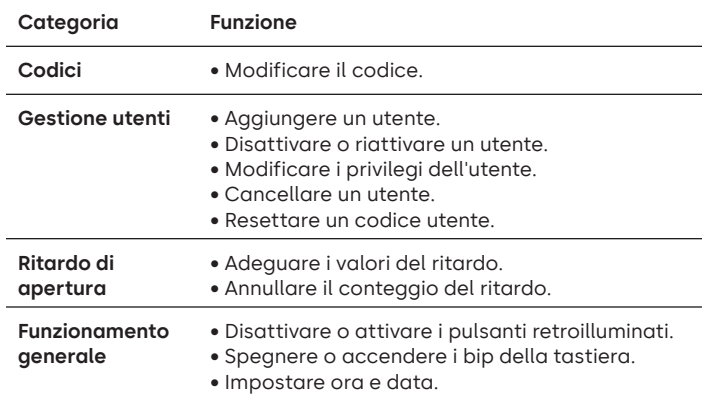

I comandi avanzati sono disponibili nel documento separato: **Istruzioni avanzate per l'utente**, scaricabile dal nostro sito.

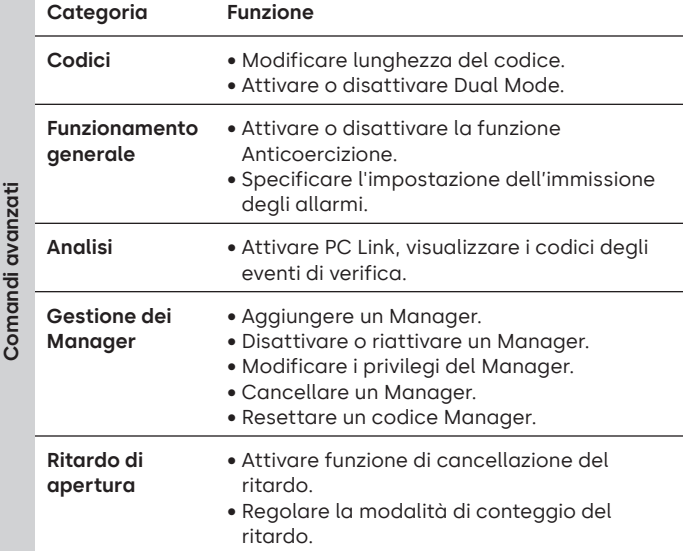

#### **Menu dei comandi**

Per accedere al menu dei comandi:

- Premere **Freccia su**, **Freccia giù** o **Invio.**
- $\wedge$   $\vee$
- Inserire un ID valido e, quando viene richiesto, il codice.

#### **Navigazione nel menu dei comandi**

Utilizzare i tasti **Freccia su** e **Freccia giù** per scorrere i menu. Quando si seleziona una voce di menu o un'opzione, viene evidenziata in bianco. Premere **Invio** per confermare la selezione o per accedere a un sottomenu. Premere **#** per tornare al menu precedente o per uscire.

#### **Segnali visivi e acustici**

Lo stato della serratura è indicato da messaggi sul display, LED lampeggianti e bip.

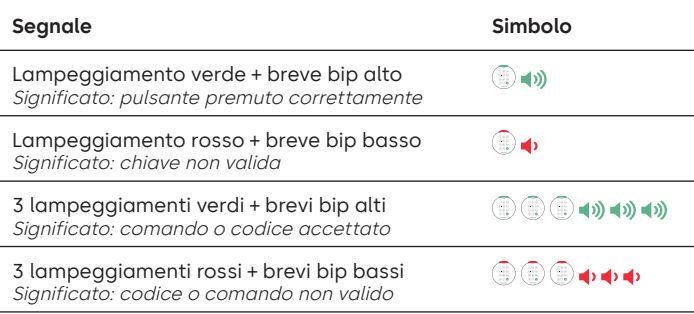

#### **Aprire la serratura** Manager/Utenti

A seconda della struttura della cassaforte o del caveau, potrebbe essere necessario aprire prima altre serrature, come quelle provviste di chiave. Tutte le azioni richieste per aprire la porta e la serratura devono essere invertite per chiudere e proteggere la porta e la serratura.

- Inserire un ID valido e, quando viene richiesto, il codice.
- Entro 3 secondi girare il tastierino e/o la maniglia della cassaforte.

#### **Aprire la serratura di sicurezza quando è attivo il ritardo**

**Per aprire una serratura di sicurezza durante un ritardo su un tastierino con display:** 

- 1. Utilizzare il tastierino per inserire l'ID utente e la combinazione.
- 2. Per i sistemi a più serrature, selezionare il numero della serratura corrispondente sul tastierino. In caso contrario, andare direttamente al passaggio successivo.
- 3. Sullo schermo apparirà "Serratura # Avvio ritardo" e sarà fornito un feedback sul timer. Il tipo di feedback dipende dall'impostazione relativa al feedback del conteggio (il conteggio può essere alla rovescia o normale o può essere mostrato solo il tempo rimanente). Premere un tasto per verificare lo stato del ritardo. Quando si preme un tasto su un tastierino con display, viene visualizzata la serratura più urgente. a) Serratura più urgente: in un sistema con serratura singola, lo stato del ritardo si riferisce a una singola serratura; in un sistema a più serrature, lo stato sarà fornito per i) la serratura con il minor tempo rimanente nella finestra di conferma; oppure, ii) se nessuna serratura è presente nella finestra di conferma, la serratura con il minor tempo rimanente sarà mostrata nella finestra del ritardo.
- 4. Una volta scaduto il periodo di ritardo, sullo schermo appare "Serratura # Conferma stato".
- 5. Se nella finestra di conferma è presente una serratura, può essere aperta. Premere un tasto per uscire dallo stato di ritardo.
- 6. Inserire l'ID utente e la combinazione.
- 7. Dal sottomenu, selezionare "Aprire serratura". a) Per sistemi a più serrature, selezionare il numero della serratura corrispondente sul tastierino. Se per la serratura selezionata è attivato il ritardo e i) non è già in ritardo, quest'ultimo viene avviato per la serratura ma ii) se è già in ritardo e nella finestre di conferma, la serratura si aprirà.
- 8. La serratura si apre e sullo schermo compare la scritta "Serratura aperta". Dopo alcuni secondi, la serratura si chiude.

#### **Cancellazione ritardo**

Se la funzione è stata attivata e a un utente è concesso il privilegio di cancellare un ritardo, il suo codice sarà in grado di aprire immediatamente la serratura. Vedere **Istruzioni per l'utente avanzato** per impostare i privilegi di cancellazione del ritardo.

#### **Aprire la serratura se il funzionamento è in Dual Mode**

- Inserire un ID valido e, quando viene richiesto, il codice.
- Inserire un secondo ID valido e, quando viene richiesto, il codice.
- Entro 3 secondi girare il tastierino e/o la maniglia della cassaforte.

#### **Dual Mode per Manager** Manager Manager

Se la serratura è stata impostata per funzionare in Dual Mode per Utenti e Manager, per accedere ai menu dei comandi premere **Freccia su**, **Freccia giù** o **Invio** per visualizzare un menu. Selezionare **Vai al menu**. L'utente Manager deve inserire **prima** il proprio ID e codice, seguito da un secondo ID e codice validi.

#### **Tasti retroilluminati** Master/Manager

I tasti della tastiera possono essere illuminati alla prima pressione per orientarsi in condizioni di scarsa luminosità. Per impostazione predefinita, i tasti retroilluminati sono spenti.

**Menu dei comandi > Sistema > Retroilluminazione >** Selezionare on oppure off.

#### **Bip tastierino** Master/Manager

I bip del tastierino possono essere disattivati per evitare che altri sentano che la serratura è in funzione.

**Menu dei comandi > Sistema > Segnalatore acustico >** Selezionare on oppure off.

#### **Aggiungere un utente** Master/Manager

- Inserire un ID utente valido e la combinazione: Menu dei comandi > Utenti > **Aggiungere.**
- Inserire il nuovo ID utente.
- Selezionare il tipo di utente: **Manager** o **Standard.**
- Inserire la combinazione e inserirla di nuovo quando viene richiesto di "**Confermare**".
- Selezionare **Aggiungi utente.**

I privilegi predefiniti per gli utenti, sia Manager che Standard, sono Accesso e Verifica. Per personalizzare i privilegi dell'utente, selezionare tra le opzioni disponibili: "**Priv apertura**" (Privilegio di apertura), "**Priv verifica**" (Privilegio di verifica) o "**TDO Priv Pin**" (TDO con privilegio di pin). Se si aggiunge un utente Manager, sarà disponibile anche il privilegio "**Tempo di blocco**".

#### **Modificare il codice** Tutti anno 1992 a Tutti all'unità di un avera di un avera di un avera di un avera di un avera di un avera di un avera di un avera di un avera di un avera di un avera di un avera di un avera di un ave

I codici di apertura devono essere modificati e testati, se possibile, con la porta della cassaforte o del caveau aperta.

Gli utenti Manager e Standard dovrebbero cambiare la loro combinazione ed eseguire un'apertura di prova al primo utilizzo. Ciò non è necessario con le impostazioni di sistema predefinite. L'utente Master può attivare la regola Forza modifica combinazione, che obbliga gli utenti a modificare la loro combinazione al primo utilizzo.

#### **Menu dei comandi > Modifica combinazione >** Inserire il nuovo codice due volte.

- 1. Inserire un ID utente autorizzato e la combinazione.
- 2. Dal menu principale del display del tastierino, selezionare "**Modifica combinazione**".
- 3. Sullo schermo appare "**Nuova combinazione**". Inserire una nuova combinazione usando il tastierino numerico.

Nota: la nuova combinazione deve essere diversa da quella precedente. Si consiglia all'utente di utilizzare una combinazione complessa.

- 4. Sullo schermo appare "**Conferma**". Immettere la stessa combinazione del passaggio precedente per confermare.
- 5. Sullo schermo apparirà "**Operazione riuscita**". Il tastierino emette tre bip con un LED verde e torna al menu Inserisci ID una volta completato. La nuova combinazione è impostata e sarà effettiva al successivo inserimento della combinazione da parte dell'utente.

#### **Modifica del codice con Dual Mode attivata** Tutti

- Se Dual Mode è attiva, premere **Freccia su**, **Freccia giù** o **Invio** per accedere al menu dei comandi, quindi scorrere fino a **Modifica combinazione.**
- Inserire un ID valido e, quando viene richiesto, il codice esistente.
- Inserire il nuovo codice, quindi ripetere il nuovo codice per confermare.

#### **Disattivare o riattivare un utente** Master/Manager

Un codice utente può essere temporaneamente disattivato e riattivato in seguito.

**Menu dei comandi > Utenti > Modifica >** Inserire l'ID da modificare.

• Selezionare **Stato > Selezionare disattivato o attivato.**

#### **Modificare i privilegi dell'utente** Master/Manager

È possibile ridefinire i privilegi di un utente per consentire o meno l'apertura, la verifica o la cancellazione del ritardo per ogni serratura collegata al tastierino.

**Menu dei comandi > Utenti > Modifica >** Inserire l'ID da modificare.

• Selezionare **Privilegi.**

Appare un sottomenu **> Privilegi >**

- **> Priv. apertura**
- **> Priv. verifica**
- **> TDO Priv Pin**
- **> Aggiorna utente**
- Selezionare **Priv apertura**, **Priv verifica** e **TDO Priv Pin** e apportare le modifiche necessarie seguendo le istruzioni fornite in **Aggiungere un utente**.
- Selezionare **Aggiorna utente.**

#### **Cancellare un utente** Master/Manager

**Menu dei comandi > Utenti > Cancella >** Inserire l'ID da cancellare.

• Quando sul display compare **Conferma cancellazione**: **xx**, premere **Invio.**

#### **Resettare un codice utente.** Master/Manager

Se un utente ha dimenticato il proprio codice, è possibile resettarlo anziché cancellare e aggiungere nuovamente l'utente.

**Menu dei comandi > Utenti > Modifica > Resetta combinazione >**  Inserire un ID e una combinazione autorizzati.

• Inserire il nuovo codice, quindi ripetere il nuovo codice per confermare.

**Una volta resettato il codice, l'utente dovrebbe modificare la propria combinazione ed eseguire un'apertura di prova con la porta aperta. Se il sistema è stato programmato per l'attivazione di Forza modifica combinazione, l'utente deve modificare la propria combinazione prima del primo utilizzo.** 

#### **Impostare data e ora** Master/Manager

Per garantire l'integrità della verifica, è importante assicurarsi che la data e l'ora siano impostate su base annua e ripristinate dopo un'interruzione di corrente di una durata superiore a pochi minuti.

#### **Menu dei comandi > Inserire ID utente e combinazione validi > Ora/Data > Impostazione ora e data**

Il display mostrerà l'ora e la data corrente della serratura.

- Premere Invio.
- Inserire i nuovi valori nel formato visualizzato sullo schermo, tenendo presente che la data inizia con AA, a indicare l'**anno**.

#### Adeguamento dei valori di ritardo **Master/Manager**

Il ritardo è una funzione che consente l'apertura di una serratura solo allo scadere di un determinato periodo di tempo, per evitare che gli utenti siano costretti ad aprire immediatamente la cassaforte o il caveau.

#### **Menu dei comandi > Inserire ID utente e combinazione validi > Sistema > Serrature > Ritardo > Configura ore**

- Selezionare **Periodo di ritardo.**
- Inserire 2 cifre per indicare il ritardo (00-99 minuti).
- Selezionare **Finestra di conferma.**
- Inserire 2 cifre per indicare la finestra di apertura (01-60 minuti).

Se è necessario ridurre o eliminare i valori del ritardo, la procedura può essere eseguita in qualsiasi momento, ma deve essere eseguito un ciclo completo (ritardo, serratura aperta) delle impostazioni precedenti prima che le nuove impostazioni diventino effettive. Per rimuovere il ritardo, usare 00 per il ritardo e 01 per la finestra di apertura (conferma).

#### **Annullare il conteggio del ritardo** Tutti

Se il ritardo è stato avviato ma non è più necessario, può essere annullato.

- Premere un tasto qualunque per risvegliare il display.
- Premere un tasto qualunque per accedere alla schermata di inserimento del codice.
- Inserire un ID valido e, quando viene richiesto, il codice.
- Selezionare **Annulla ritardo.**

#### **Risoluzione dei problemi**

#### **Se si commette un errore durante la digitazione di un codice o di un comando:**

Premere # per annullare.

#### **Nessuna risposta dalla serratura:**

Le batterie potrebbero essere scariche. Sostituire le batterie e impostare la data e l'ora per garantire l'accuratezza dei dati di verifica.

#### **La porta della cassaforte o del caveau non si apre:**

Se il sistema di chiusura funziona normalmente, potrebbe esserci un guasto meccanico alla cassaforte. Contattare un tecnico per casseforti.

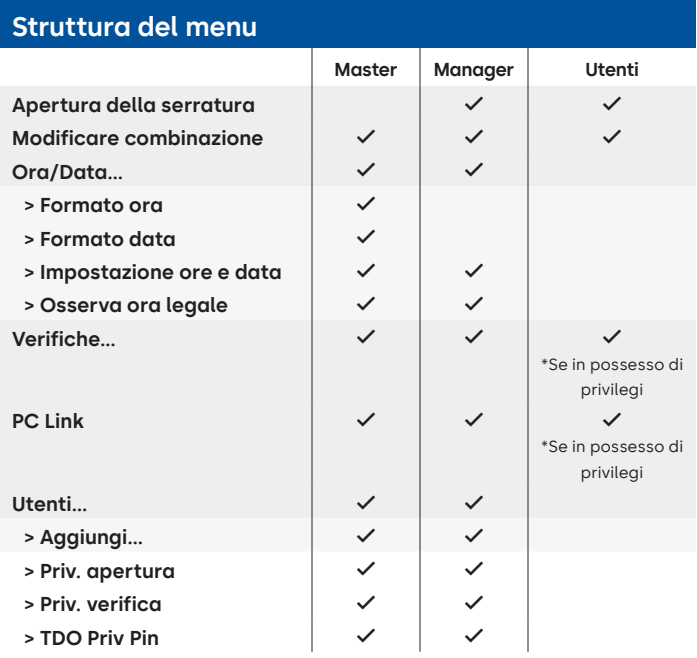

#### **Struttura del menu**

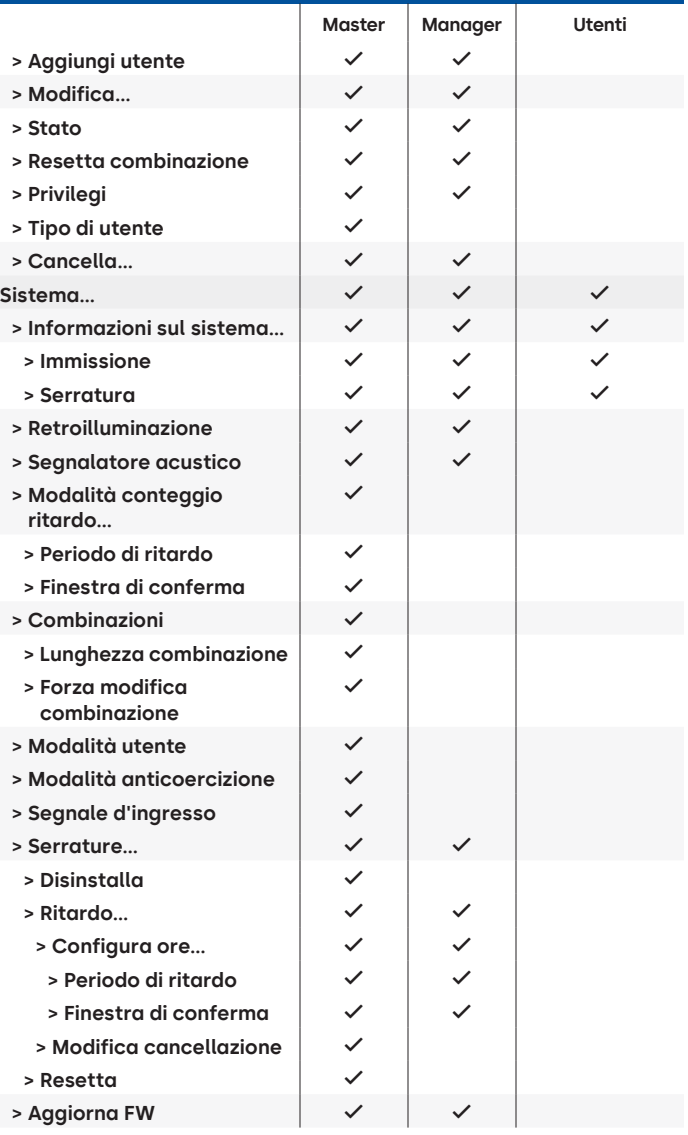

#### **Versione documento**

Queste istruzioni possono essere aggiornate di tanto in tanto; consultare il sito per eventuali aggiornamenti.

# **Appendice B**

### Configurazione semplice **702 con 1 Manager/1 utente Standard/combinazione a 6 cifre Suggerimenti per la navigazione**

- Premendo un qualsiasi tasto si riattiva il sistema. I comandi seguenti sono affiancati dal simbolo  $\bullet$  in quanto si tratta del tasto principale per riattivare il sistema. Se non è necessario, la serratura risponderà con un breve lampeggiamento rosso @ e un bip basso che indica che la serratura sta ignorando INVIO e attende il comando #.
- Il tasto # durante una sequenza di comandi annulla la sequenza.
- Iniziare una nuova stringa di comando aperta inserendo ID e combinazione.
- Di solito il tasto Invio conferma i tasti premuti in precedenza.
- Il comando # corretto riceverà un risposta con  $\circledR$  (  $\circledR$  (  $\circledR$  ) (  $\circledR$  )
- Il comando # non riuscito corrisponde a una risposta sotto forma di  $\circledR$   $\circledR$   $\bullet$   $\bullet$   $\bullet$
- L'indicatore luminoso resterà verde durante l'inserimento di un comando #. Questa luce si spegnerà non appena il comando viene annullato o completato.

Comandi di installazione iniziale (per 1 Manager/1 utente Standard).

I comandi seguenti sono affiancati dal simbolo e in quanto si tratta del tasto da premere per riattivare il sistema. Se non è necessario, la serratura risponderà con un breve lampeggiamento rosso e un segnale acustico basso che indica che la serratura sta ignorando INVIO e attende il comando #.

I seguenti Eventi di Verifica non sono registrati nei modelli 701.

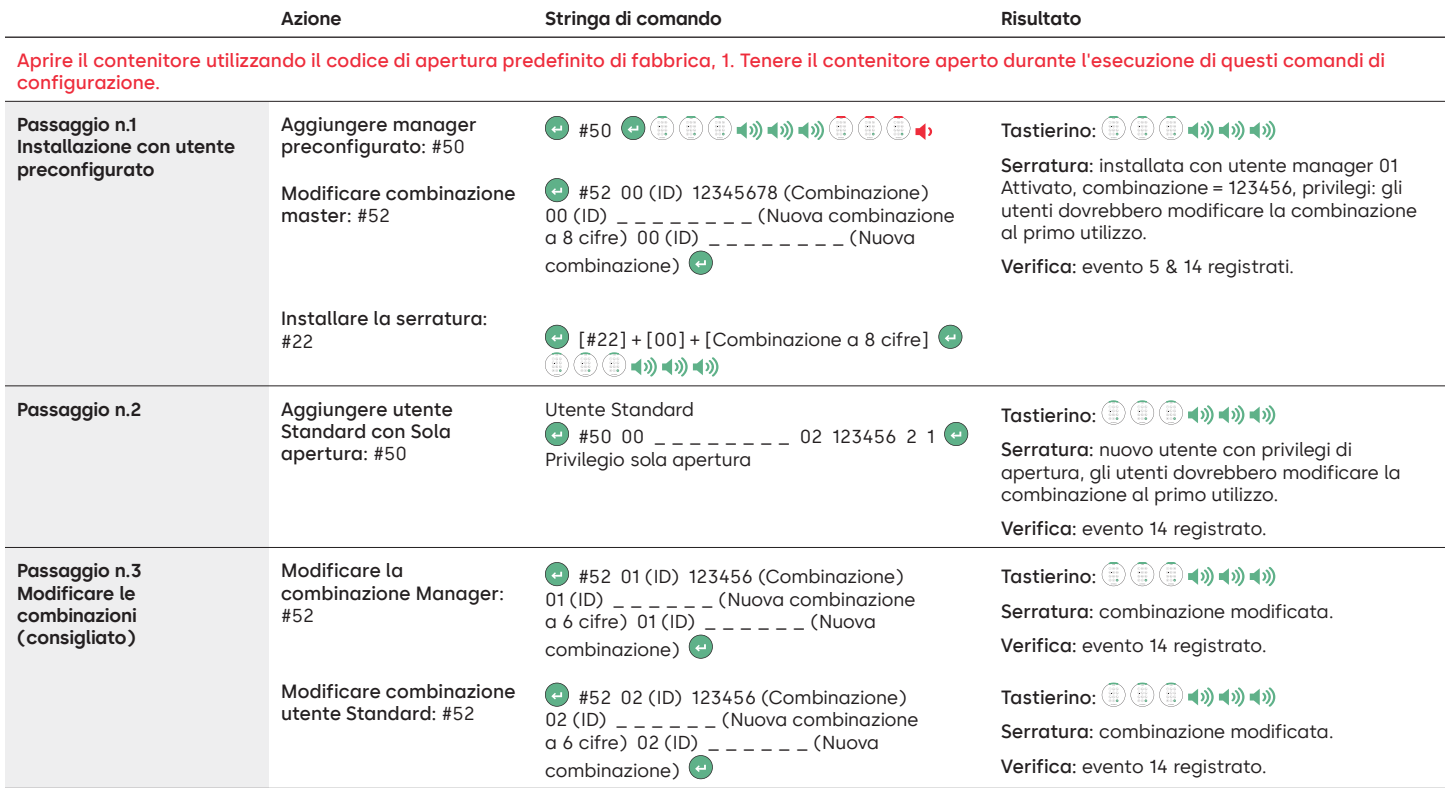

#### **Altre impostazioni delle funzioni di sistema**

I comandi seguenti sono affiancati dal simbolo  $\leftrightarrow$  in quanto si tratta del tasto principale per riattivare il sistema. Se non è necessario, la serratura risponderà con un breve lampeggiamento rosso e un segnale acustico basso che indica che la serratura sta ignorando INVIO e attende il comando #.

I seguenti Eventi di Verifica non sono registrati nei modelli 701.

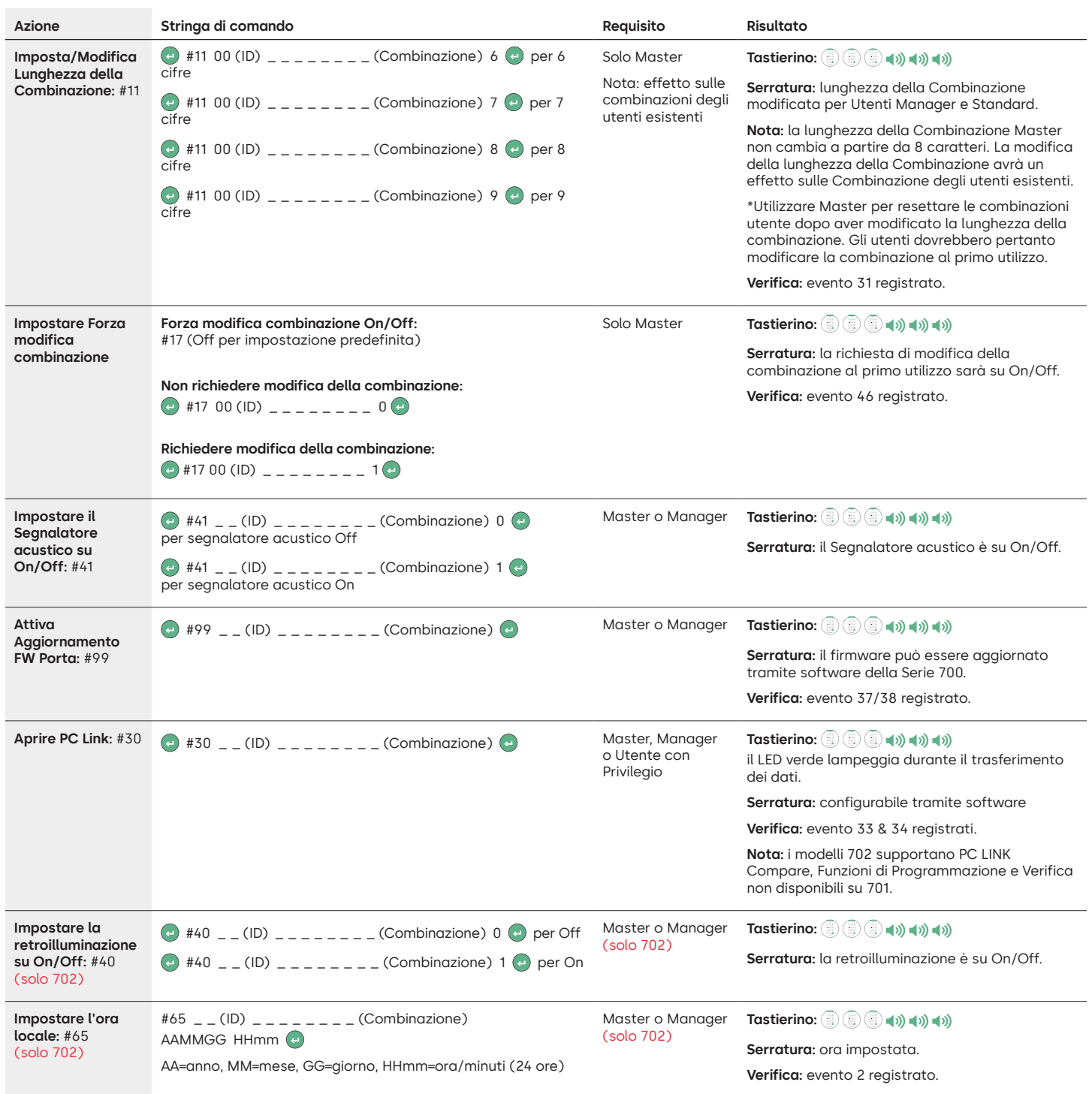
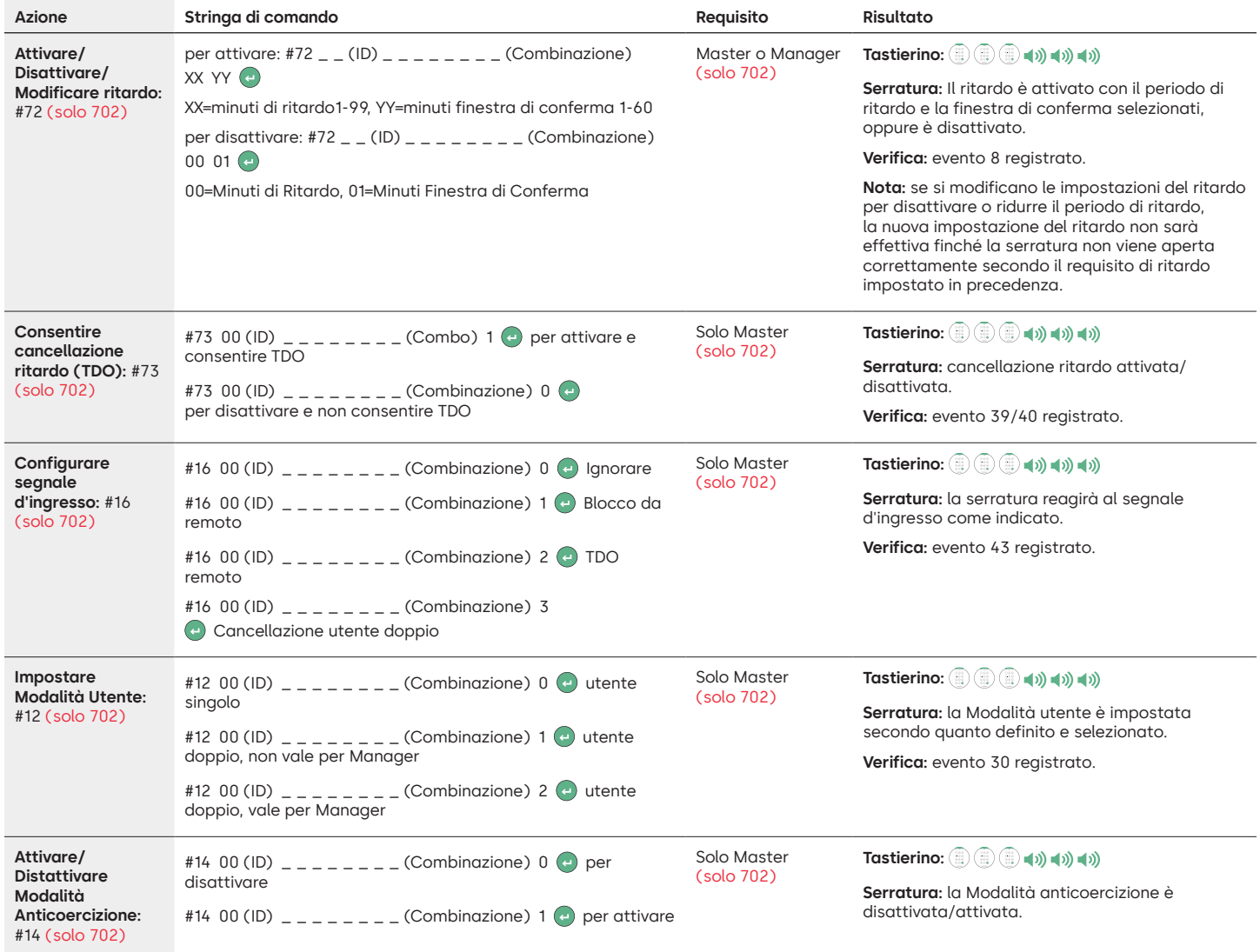

# **Comandi operativi**

I comandi seguenti sono affiancati dal simbolo (- ) in quanto si tratta del tasto principale per riattivare il sistema. Se non è necessario, la serratura risponderà con un breve lampeggiamento rosso e un segnale acustico basso che indica che la serratura sta ignorando INVIO e attende il comando #.

I seguenti Eventi di Verifica non sono registrati nei modelli 701.

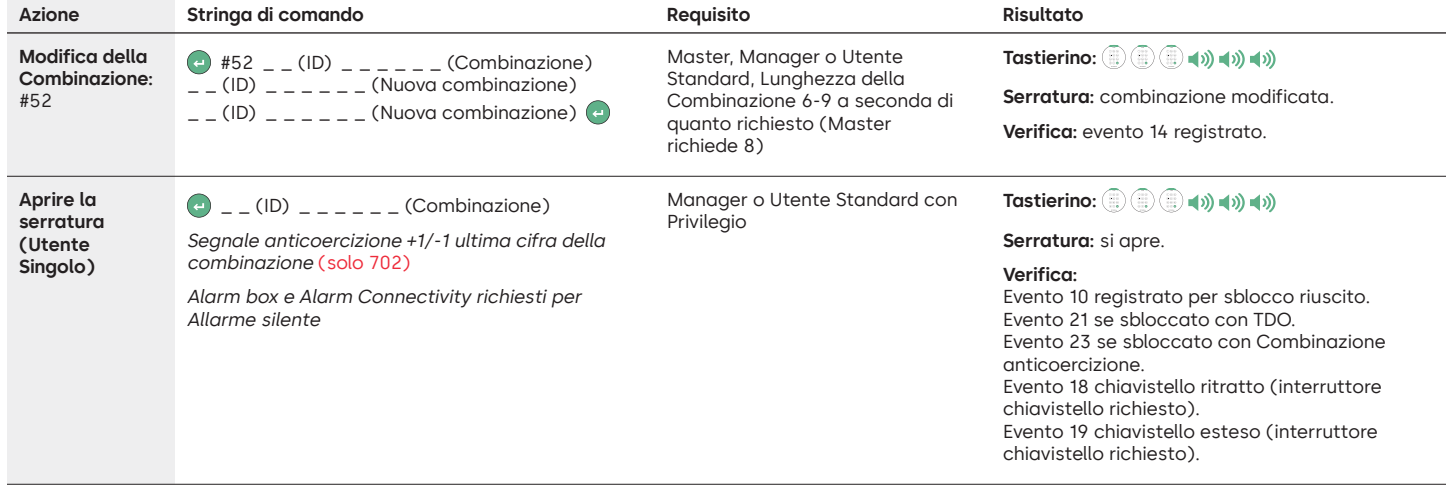

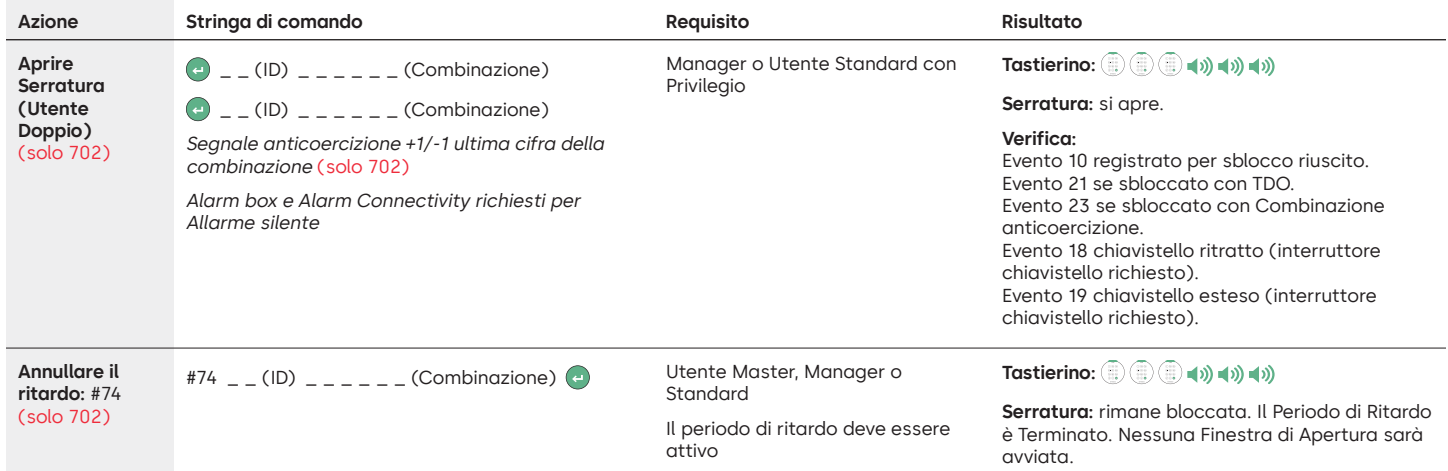

# **Comandi Amministrazione Utenti**

I comandi seguenti sono affiancati dal simbolo (- ) in quanto si tratta del tasto principale per riattivare il sistema. Se non è necessario, la serratura risponderà con un breve lampeggiamento rosso e un segnale acustico basso che indica che la serratura sta ignorando INVIO e attende il comando #.

I seguenti Eventi di Verifica non sono registrati nei modelli 701.

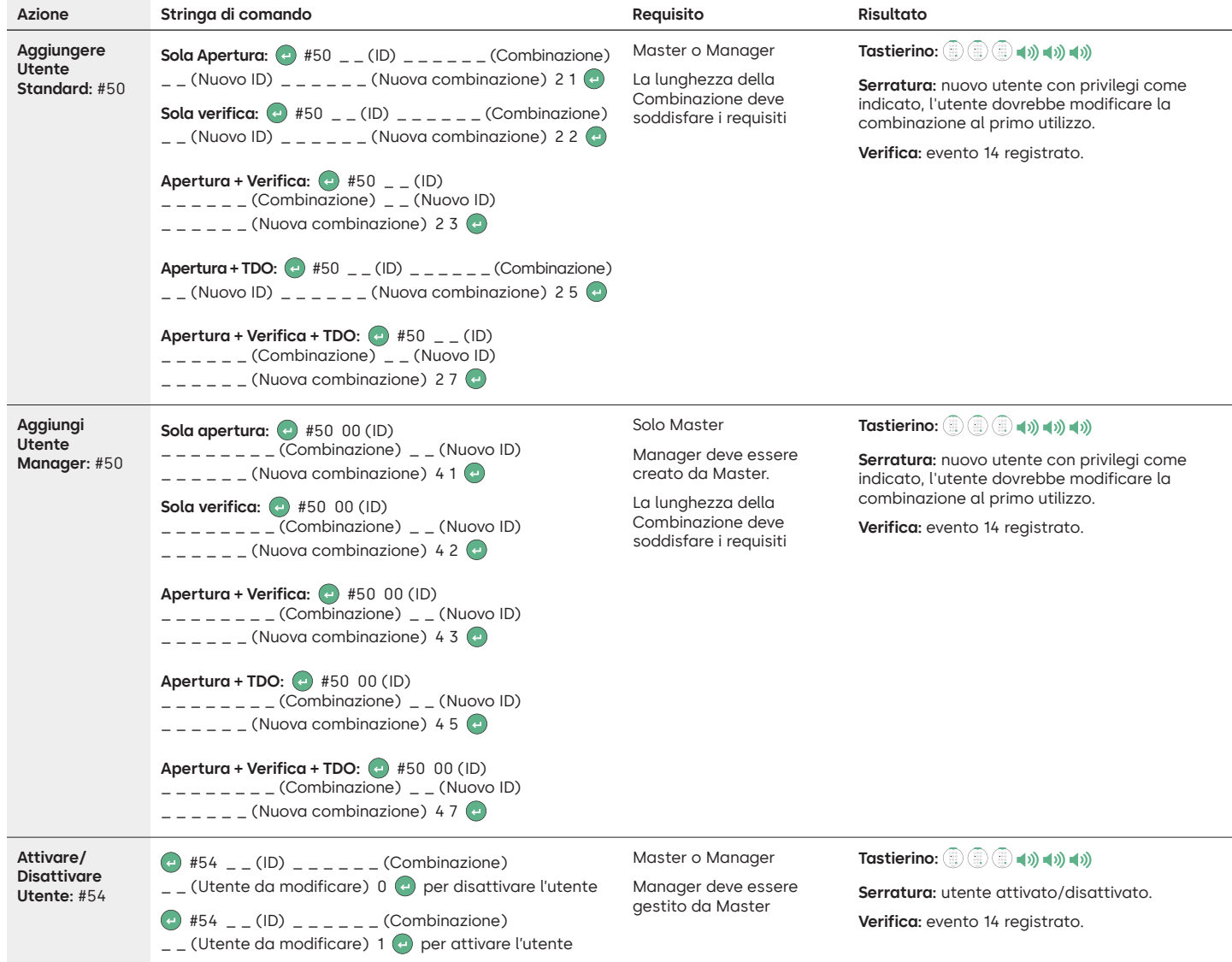

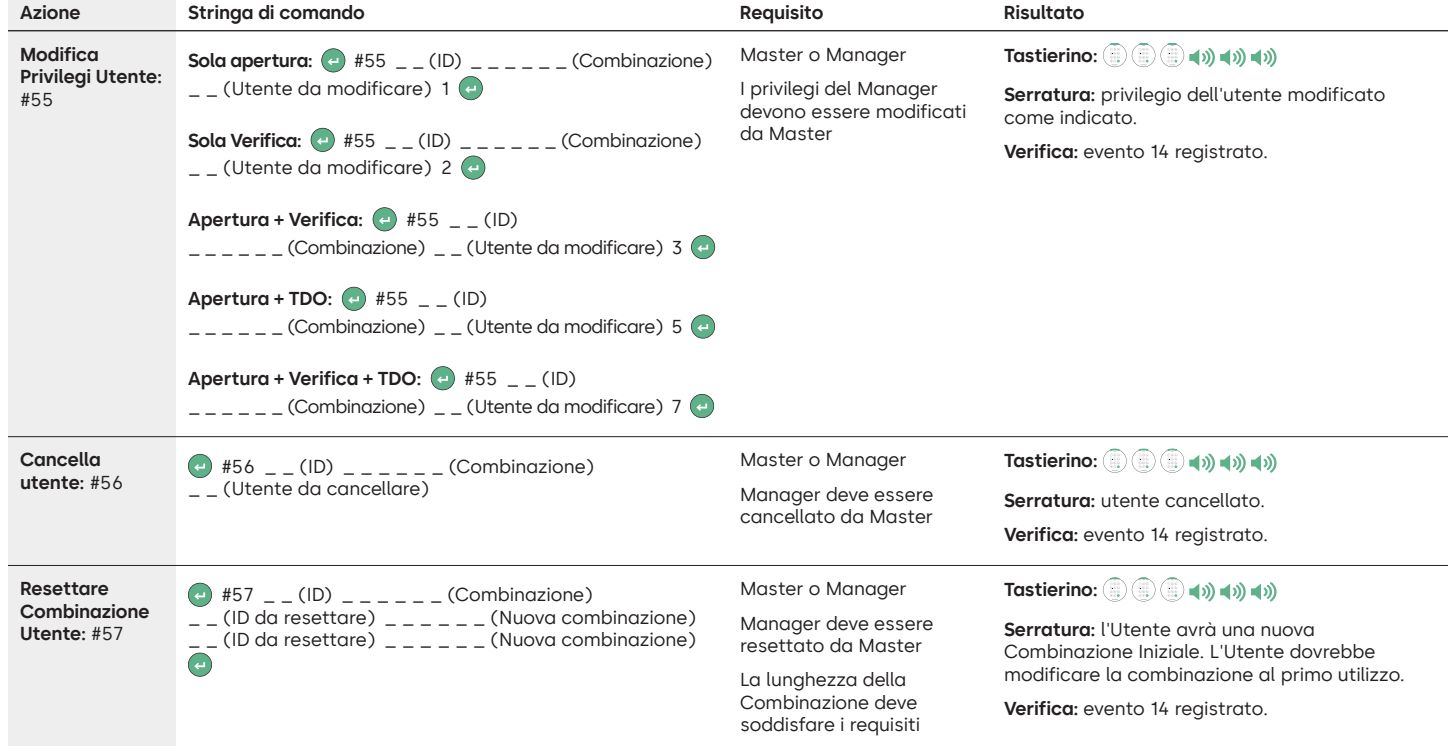

# **Disinstallare/Reinstallare/Resettare Tastierino e Serratura**

I comandi seguenti sono affiancati dal simbolo (=) in quanto si tratta del tasto principale per riattivare il sistema. Se non è necessario, la serratura risponderà con un breve lampeggiamento rosso e un segnale acustico basso che indica che la serratura sta ignorando INVIO e attende il comando #.

I seguenti Eventi di Verifica non sono registrati nei modelli 701.

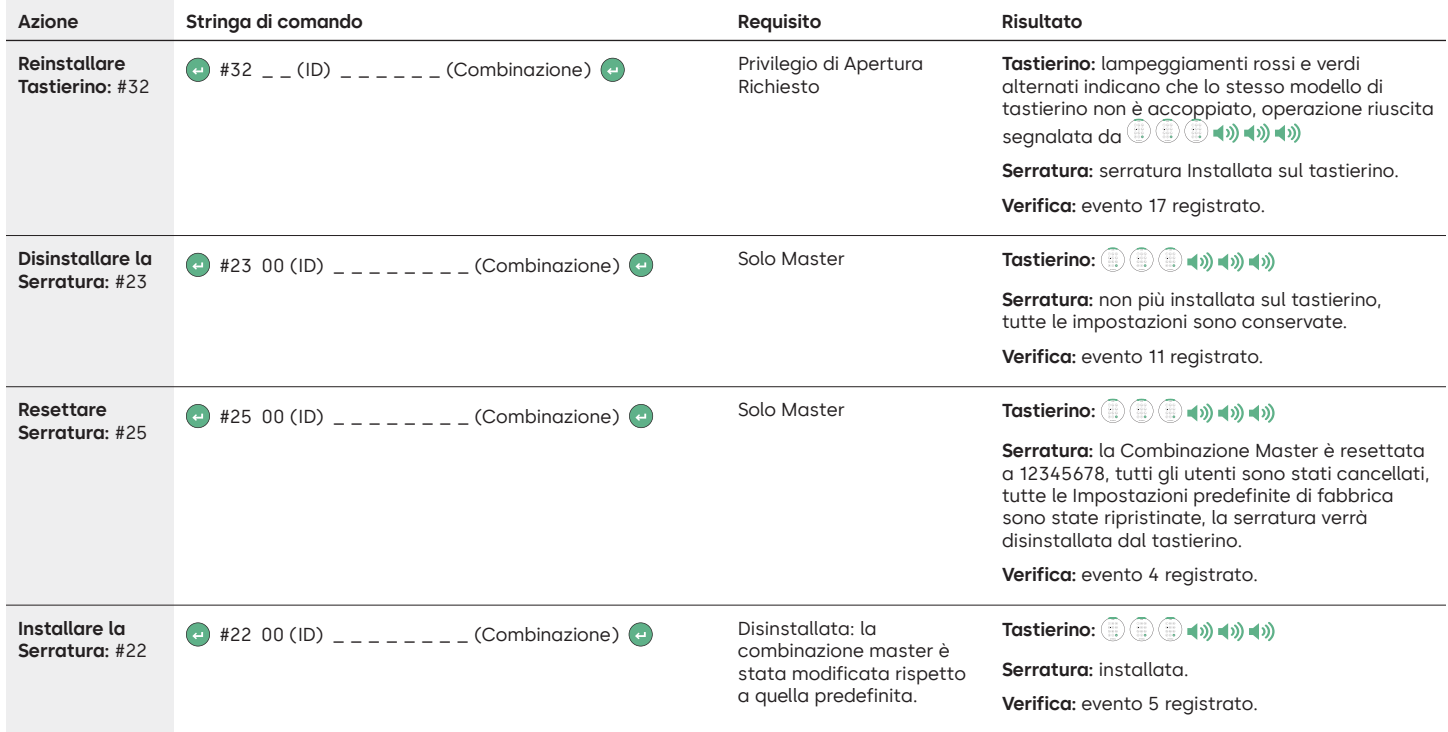

# **dormakabazz**

# LA GARD 700 Basic

# **Istruzioni per l'uso** Chiavistello basculante o senza scatto ambidestro

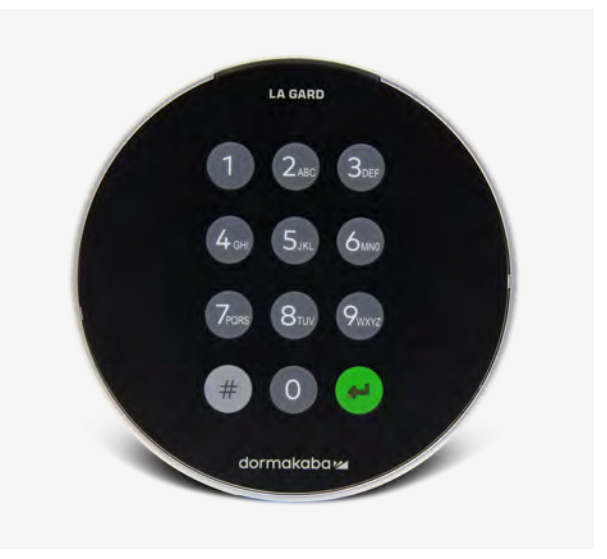

# **Compatibilità e identificazione**

- I tastierini e le serrature 700 Basic non sono compatibili con serrature e tastierini legacy della Serie 700 o LA GARD.
- I tastierini e le serrature 700 Basic sono compatibili con i seguenti software e accessori della Serie 700:
	- Reset box Serie 700 (codice pezzo 704065)
	- Alimentatore CA Serie 700 (codice pezzo 701131)
	- Software della Serie 700 solo per l'aggiornamento firmware
- Dongle USB Serie 700 (codice pezzo 707040)
- Cavo da USB a mini USB Serie 700 (codice pezzo 203325)
- Identificare una serratura LA GARD Basic installata premendo # sul tastierino. I tastierini 700 Basic accendono la retroilluminazione ma non rispondono a questo comando.

**Nota: i modelli di tastierino 701-705 rispondono con un LED verde**

# **Operazioni utente**

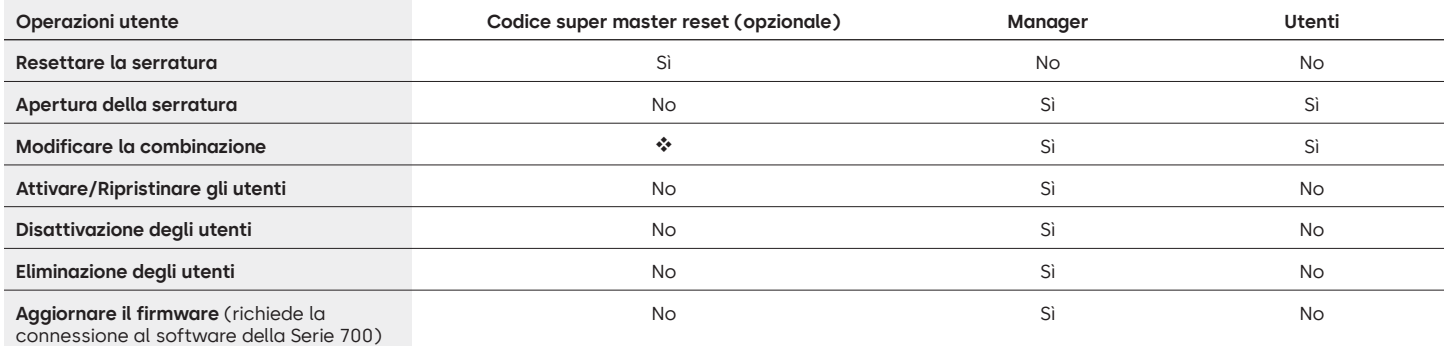

 Il Codice super master reset deve essere modificato rispetto a quello predefinito prima di modificare la combinazione Manager. Questa è l'unica occasione per impostare il codice. Una volta impostato, non può essere modificato. Se non viene impostato in questo momento, la funzione Super master reset non sarà disponibile.

# **Funzionamento e navigazione serratura**

- Per aprire una serratura, inserire una combinazione di 6 cifre.
- La serratura deve essere aperta entro 4 secondi dall'inserimento di una combinazione valida.
- Per aprire un contenitore dotato di serratura a chiavistello basculante, ruotare la maniglia del contenitore in posizione di apertura e aprire la porta.
- Per aprire un contenitore dotato di serratura a catenaccio senza scatto, ruotare il tastierino o la manopola in modo da ritrarre il catenaccio e aprire la porta.
- Quando si chiude un contenitore, verificare che la chiusura sia ben salda.
- Per inserire un comando operativo della serratura, inserire la combinazione di 6 cifre e tenere premuta l'ultima cifra per 3 secondi finché il tastierino non risponde con **the set il LED** rimane acceso.
- Se si commette un errore di digitazione di una combinazione o di un comando, attendere trenta secondi e ripetere l'operazione.
- Un segnale  $\Box$  doppio indica che la combinazione o il comando sono validi e accettati.
- Un segnale  $\oplus^{\bullet}_{\bullet}$  triplo indica che la combinazione o il comando non sono validi.
- Il Codice super master reset (SMR) deve essere modificato rispetto al valore predefinito 55555555 prima di modificare la combinazione Manager, altrimenti l'opzione SMR non sarà disponibile. Una volta impostato il codice super master reset, non è più possibile modificarlo a meno che la serratura non sia resettata con una Reset box compatibile.

# **Installazione**

Per le istruzioni di montaggio, fare riferimento alla Guida rapida della Serie LA GARD 700 o alla Guida all'installazione della serratura di sicurezza. La serratura dovrebbe essere montata e connessa al tastierino prima di collegarla l'alimentazione o inserire le batterie.

1. Montare il tastierino.

- 2. Montare la serratura.
- 3. Collegare il tastierino alla porta ENT della serratura.
- 4. Aggiungere le batterie e/o collegare all'alimentazione. La serratura conferma che è pronta all'uso. (4) Aprire la serratura utilizzando il codice manager predefinito 123456.

Nota: se il tastierino è collegato all'alimentazione e non viene rilevata alcuna serratura entro 10 secondi, il tastierino emetterà un segnale di errore. **i** ↓x5

Una volta corretto il collegamento tra serratura e tastierino, il tastierino confermerà di essere pronto all'uso. @ () Premere un tasto numerico qualsiasi per verificare nuovamente la connessione.

# **Avvio rapido: 1 Manager/1 utente/Codice super master reset**

Eseguire tutte le programmazioni con lo sportello del contenitore aperto. Testare la combinazione di ciascun utente prima di chiudere il contenitore.

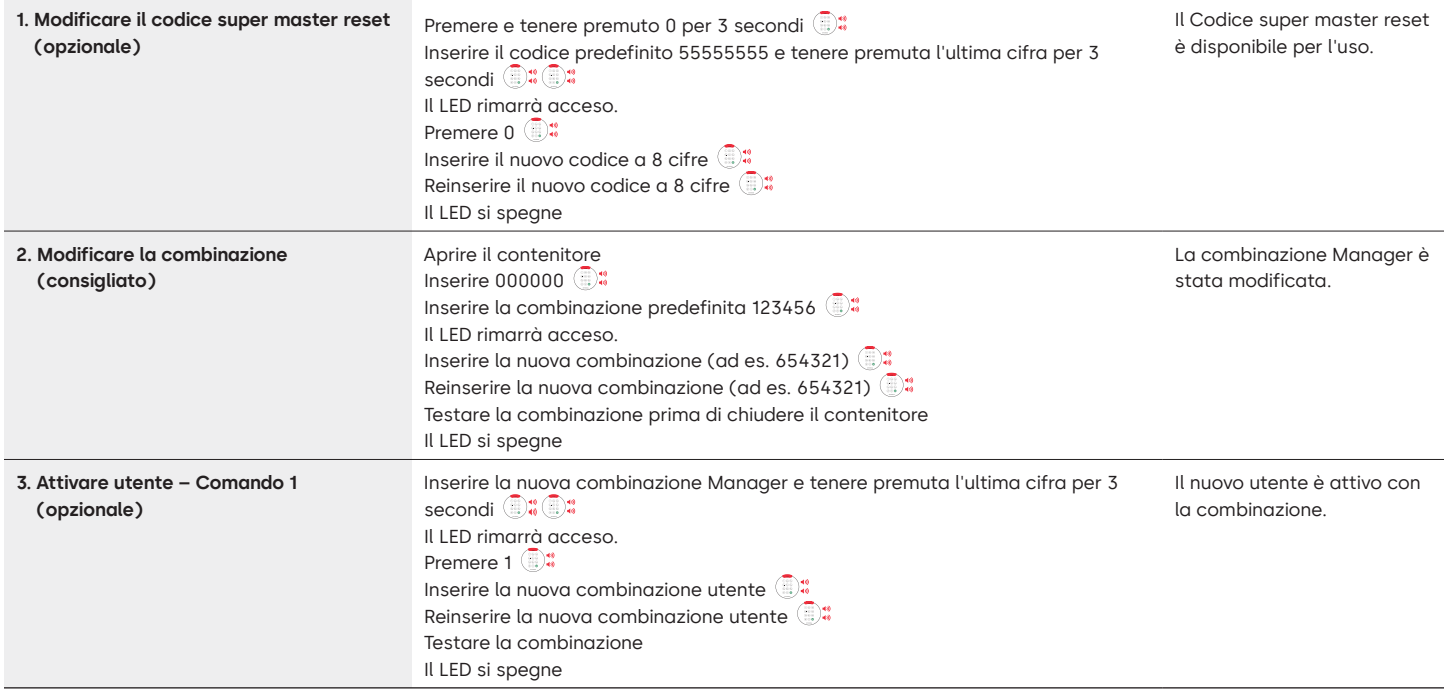

# **Operazioni della serratura**

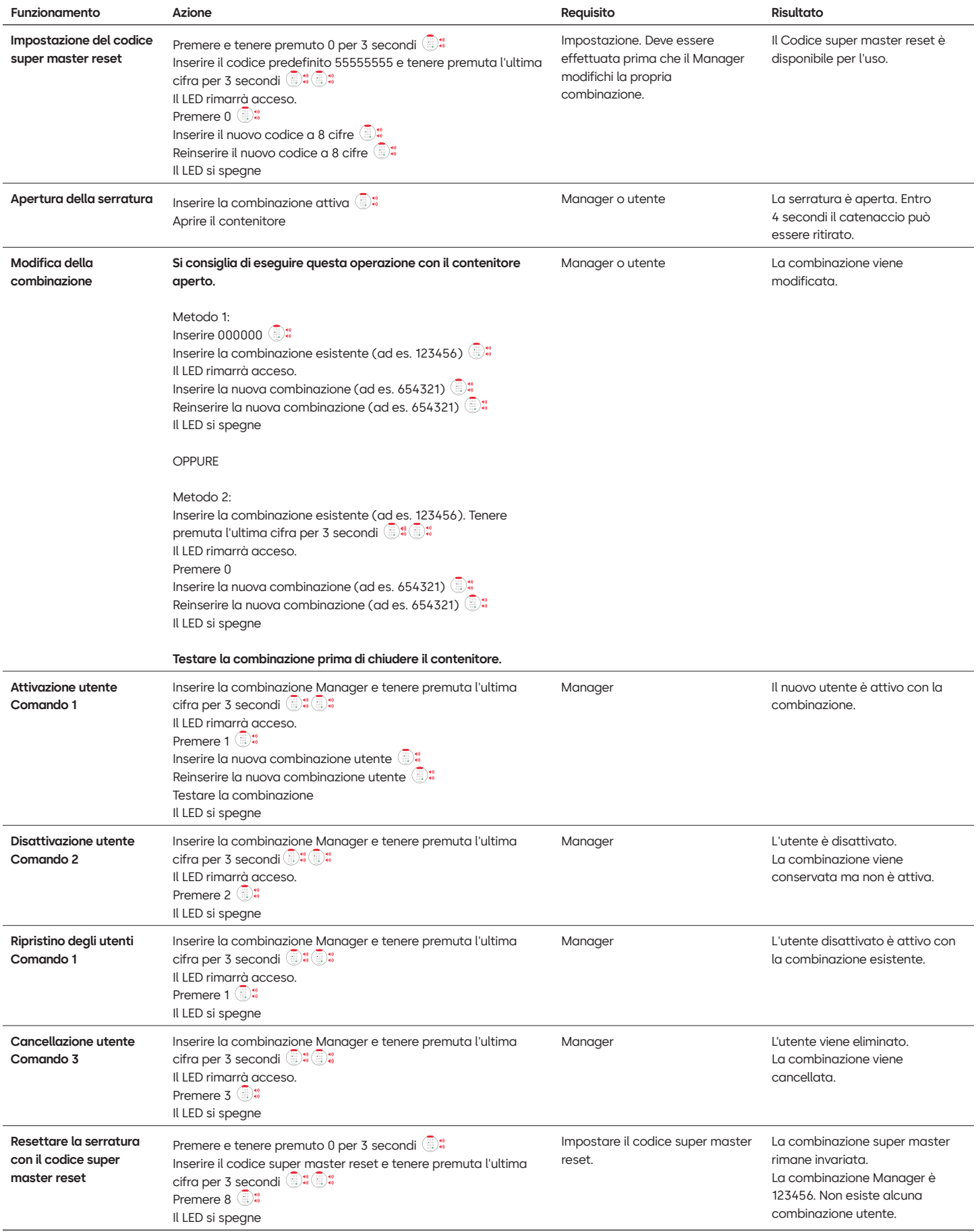

# **Altre funzioni**

# **Inserimento errato:**

L'inserimento di 4 combinazioni errate consecutive fa scattare un periodo di penalità sul ritardo 5 minuti.

Durante questo periodo di penalità:

• Il LED del tastierino lampeggia ogni 10 secondi.

• Il tastierino non risponde all'uso dei tasti numerici. Dopo un ritardo di 5 minuti, l'inserimento di 2 combinazioni errate consecutive fa scattare un ulteriore periodo di penalità di 5 minuti. Ciò si verificherà finché non viene inserita una combinazione valida.

# **Batteria scarica/sostituzione della batteria**

Si consiglia di sostituire le batterie una volta all'anno. Utilizzare solo batterie alcaline da 9 volt di alta qualità.

**Avviso di batteria scarica –** Il tastierino ripete il segnale 5 volte durante l'apertura della serratura. x5 Questo avviso indica che la batteria è scarica e deve essere sostituita.

**Avviso di batteria criticamente scarica** – Il tastierino risponde alla pressione di qualsiasi tasto ripetendo questo segnale per 10 volte + 4x10 Questo avviso indica che la serratura non può essere utilizzata in modo sicuro. È necessario sostituire le batterie prima di poter utilizzare la serratura.

# **Reset meccanico con Reset box**

Il reset meccanico può essere eseguito utilizzando la Reset Box LA GARD (codice pezzo 704065). Quando si effettua i reset utilizzando la Reset Box della Serie 700, è possibile riportare la serratura alle impostazioni predefinite:

- Il codice super master reset tornerà al valore predefinito 55555555 e deve essere impostato prima di modificare la combinazione Manager.
- La combinazione Manager tornerà al valore predefinito 123456.
- Non esisterà alcun utente attivo.

Una volta che la Reset box è collegata a una serratura di sicurezza, gli utenti cancellati non potranno essere recuperati. Tutte le impostazioni verranno riportate ai valori predefiniti. Mentre la Reset box è collegata alla serratura, TUTTE le comunicazioni provenienti dal tastierino vengono respinte. L'accesso all'area protetta DEVE essere mantenuto (tenere aperta la porta di accesso) finché la Reset box non viene scollegata dalla serratura. Se la porta di accesso è chiusa, è necessario forare la serratura per riaprirla.

# **Per eseguire un reset utilizzando la Reset box**

- 1. Rimuovere le batterie o scollegare la serratura da qualsiasi fonte di alimentazione.
- 2. Tenere premuto il tasto 0 per 10 secondi per scaricare l'eventuale energia residua.
- 3. Collegare la Reset box alla porta BAT della serratura di sicurezza.
- 4. Il LED della Reset box si accende per circa 3 secondi e si spegne al termine del reset. Non scollegare il box prima che il reset sia stato completato.
- 5. Scollegare la Reset box dalla serratura di sicurezza.
- 6. Una volta eseguita correttamente la reimpostazione, la combinazione Manager tornerà al valore predefinito 123456 e il codice di super master reset tornerà al valore predefinito 55555555.
- 7. Ricollegare l'alimentazione alla serratura. Effettuare un test aprendo la serratura con la combinazione Manager predefinita, 123456.

Nota: se il LED della Reset box non si accende. Scollegare la Reset box e ripetere i passaggi 1 e 2.

# **Aggiornamento firmware**

Quando sarà disponibile un nuovo firmware, i file saranno a disposizione per gli utenti del software LA GARD. Utilizzando il client software LA GARD, è possibile aggiornare il firmware del tastierino e della serratura. Per aggiornare il firmware della serratura e del tastierino alla versione attuale, il Manager dovrà disporre di un PC con il software della Serie 700, di un dongle USB della Serie 700 (codice pezzo 7047040) e di un cavo da USB a Mini USB (codice pezzo 203325).

- 1. Collegare il tastierino al PC. Collegare il dongle USB della Serie 700 alla porta USB del PC. Collegare la porta USB del cavo al dongle. Collegare quindi la Mini USB alla porta sul tastierino della serratura.
- 2. Inserire la combinazione Manager e tenere premuta l'ultima cifra per 3 secondi il LED rimane acceso.
- 3. Premere 6.  $\overline{\mathbb{R}}^*$  Il LED rimane acceso. Nota: l'unità è in modalità di caricamento del firmware per circa 60 secondi. Durante questo periodo, l'unità ignorerà qualsiasi input proveniente dal tastierino per consentire la comunicazione tra il software e l'unità.
- 4. Utilizzare il software per selezionare e caricare il file del firmware 700 BASIC più recente. Il LED rimane acceso finché non viene stabilita la connessione. Se non viene stabilita una connessione entro 60 secondi, il sistema va in time out e il LED si spegne. Una volta stabilita la connessione, il LED del tastierino lampeggia in verde durante l'intero processo di aggiornamento.
- 5. Il LED del tastierino smette di lampeggiare in verde per segnalare che l'aggiornamento del firmware è stato completato.

**Nota: le serrature e i tastierini 700 Basic sono compatibili solo con il firmware 700 Basic. Il firmware 700 Basic non è compatibile con altri modelli della Serie 700. Se viene scelto un firmware incompatibile, il software della Serie 700 mostrerà un errore e manterrà la connessione finché non viene selezionato il firmware compatibile. Per eliminare l'errore, selezionare il firmware adatto e completare l'aggiornamento.** 

Se viene selezionato un comando incompatibile, è possibile che la serratura risponda con un LED rosso che può rimanere acceso fino a 20 secondi. Durante questo periodo il tastierino non risponde alla pressione dei tasti.

# **Avete altre domande? Saremo lieti di consigliarti.**

Contattaci: [sales.safelocks.us@dormakaba.com](mailto:sales.safelocks.us%40dormakaba.com?subject=)

dormakaba USA Inc. | 1525 Bull Lea Road, Suite 100 | Lexington, KY 40511 | +1 859 253 4744 | +1 888 950 4715 (numero gratuito) | dormakaba.us

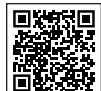

# **[Serie LA GARD 700](https://www.dormakaba.com/us-en/solutions/products/safe-locks/auditcon-2-series/auditcon-2-model-252-292894)**

# **Documenti di supporto:**

Manuali di installazione Box di installazione del vano batterie Serie LA GARD 700 Guida all'installazione del tastierino Serie LA GARD 700 Box installazione multiplexer Serie LA GARD 700 Guida all'installazione dell'alimentazione Serie LA GARD 700 Box d'installazione reset box Serie LA GARD 700 Guida all'installazione serratura di sicurezza Serie LA GARD 700 Guida all'installazione del box allarme Serie LA GARD 700 Buone prassi per l'installazione Serie LA GARD 700

# **Brochure e schede tecniche:**

Brochure Serie LA GARD 700 Scheda tecnica tutti i modelli Serie LA GARD 700 Scheda tecnica modello 701 Serie LA GARD 700 Scheda tecnica modello 702 Serie LA GARD 700 Scheda tecnica modello 703 Serie LA GARD 700 Scheda tecnica modello 704 Serie LA GARD 700 Scheda tecnica modello 705 Serie LA GARD 700

# **Manuali operativi:**

Serie LA GARD 700 – Guida per l'utente del sistema

Serie LA GARD 700 – Guida all'installazione e alla registrazione del software (IT)

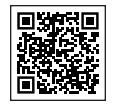

# **[Canale YouTube di dormakaba](https://www.dormakaba.com/us-en/solutions/products/safe-locks/auditcon-2-series/auditcon-2-model-552-293102)**

## **Video di supporto:**

Playlist: Serrature di sicurezza dormakaba (playlist da 12 video) **[www.youtube.com/playlist?list=PLbUIGrItJi1LldY-](https://www.youtube.com/playlist?list=PLbUIGrItJi1LldY-EqbSlfUqW0bh9cttp)[EqbSlfUqW0bh9cttp](https://www.youtube.com/playlist?list=PLbUIGrItJi1LldY-EqbSlfUqW0bh9cttp)**

# **Assistenza vendite:**

**[sales.safelocks.us@dormakaba.com](mailto:sales.safelocks.us%40dormakaba.com?subject=)**

### **Recapiti dell'assistenza tecnica:**

**[customer-service-kml.us@dormakaba.com](mailto:customer-service-kml.us%40dormakaba.com%20?subject=)** 8:00-20:00 (EST), 800-950-4744

# **Come possiamo aiutarti?**

# dormakaba<sub>k</sub>

# **LA GARD 700er-Serie**

**Wir machen Zutritt im Leben smart und sicher.**

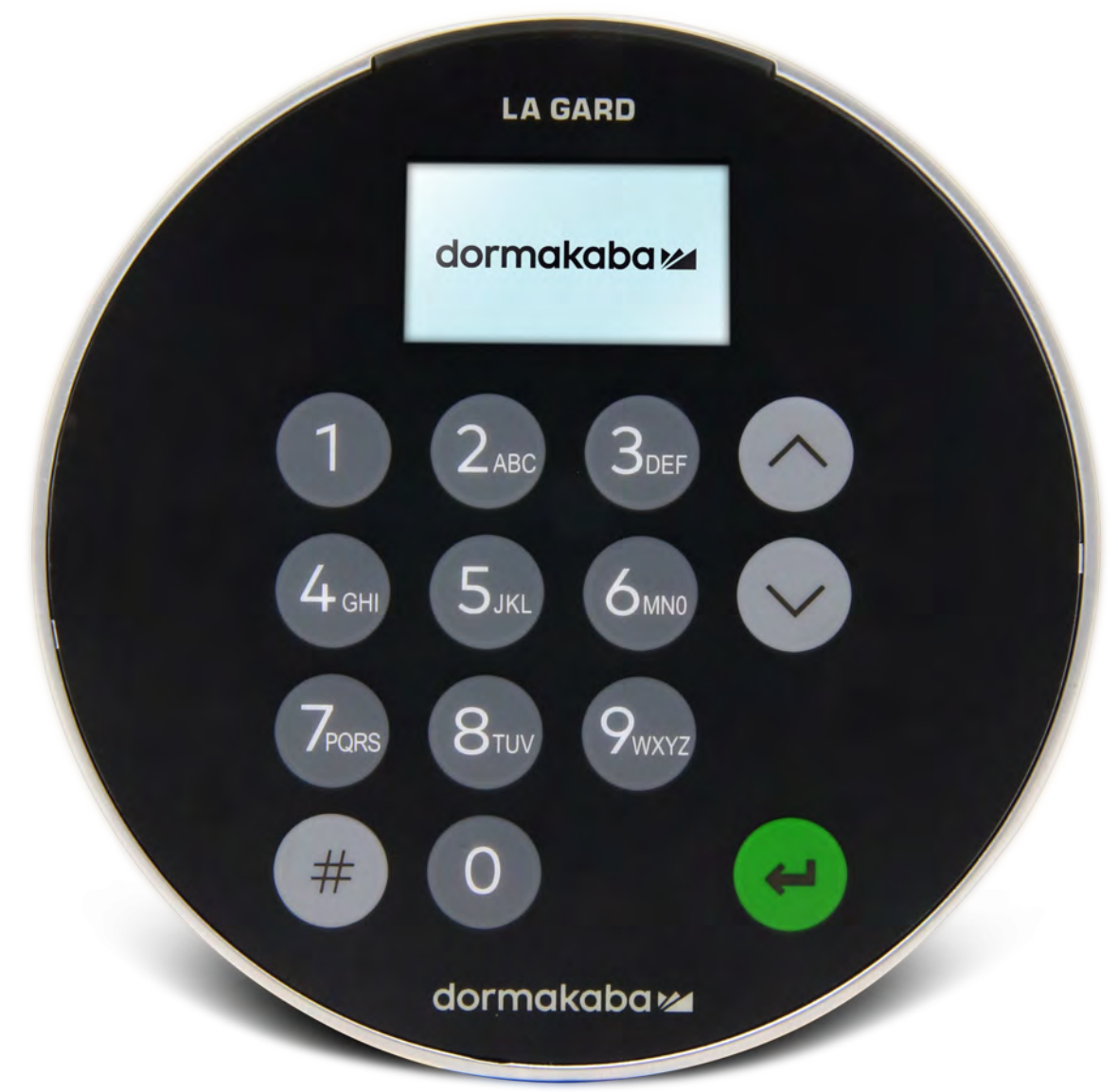

# **Einführung der neuen LA GARD 700er-Serie**

**Mit der Einführung der neuen Tresorschlösser der LA GARD 700er-Serie verschlanken wir das Portfolio an Eingabeeinheiten.**

Die Optionen für Eingabeeinheiten umfassen nun: Display, Bluetooth und verlängerte Batterielebensdauer.

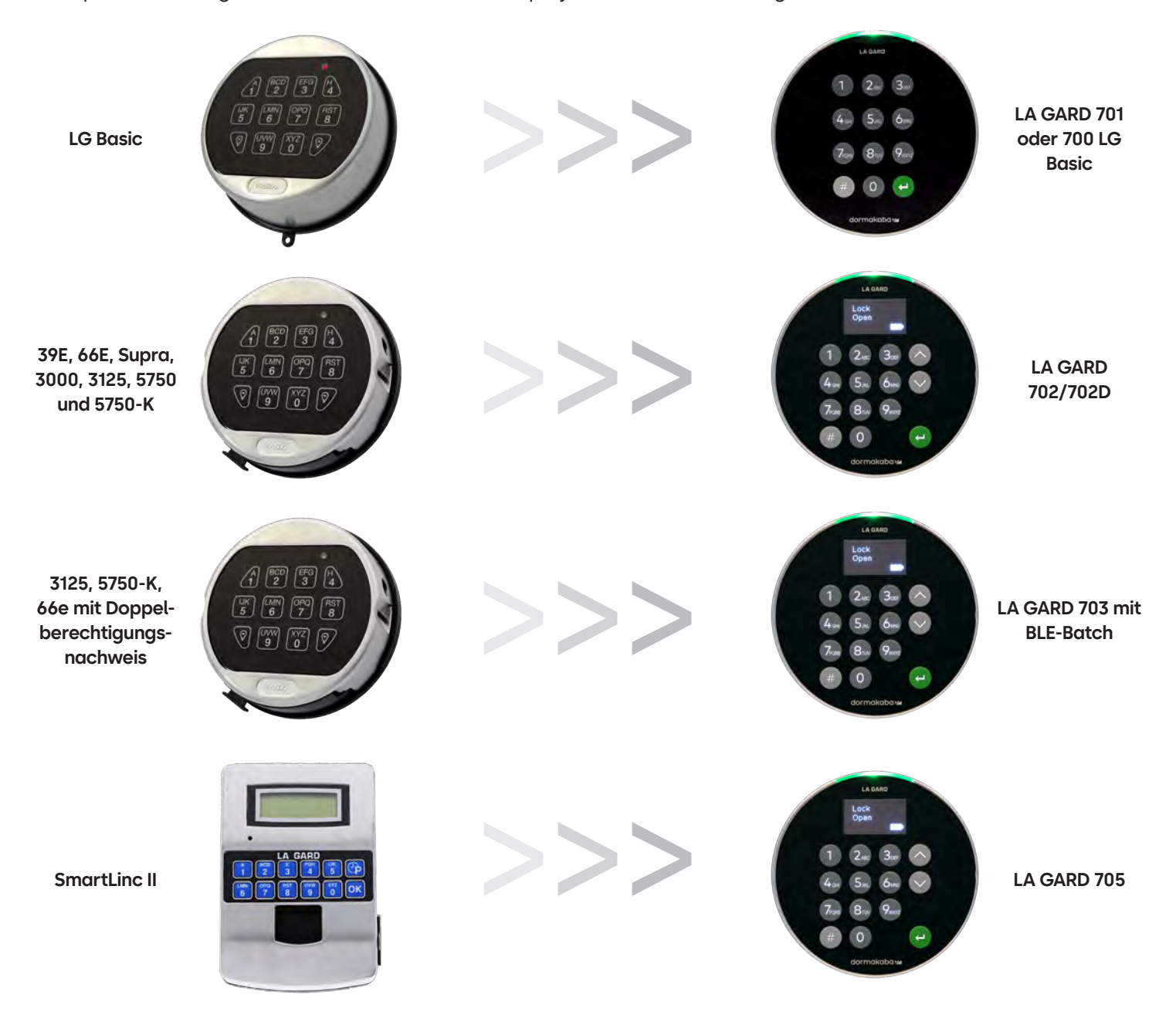

# **700er-Serie** Modell 700 Basic – Technische Daten

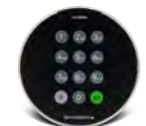

**Modell: 700 Basic**

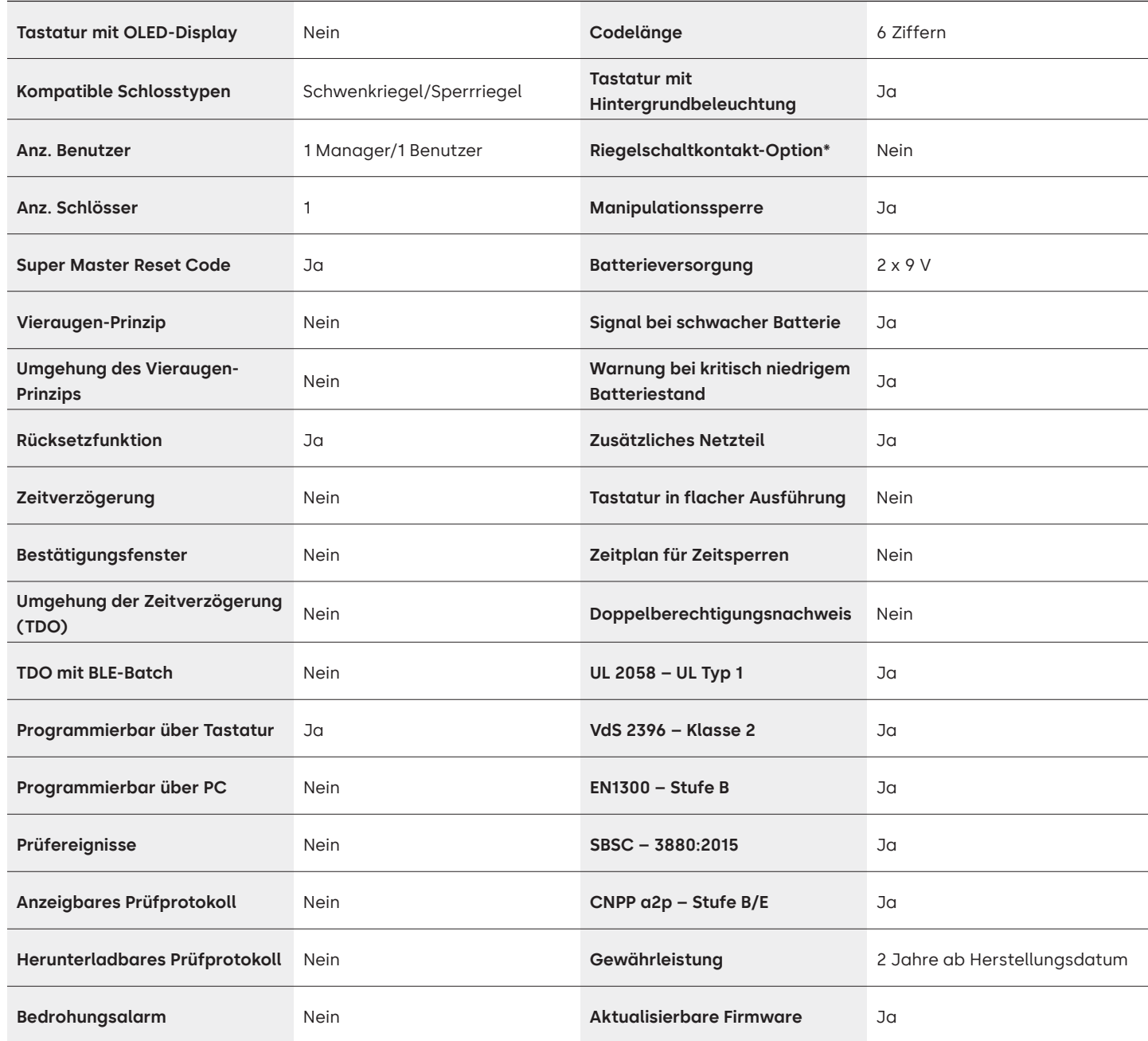

# LA GARD 700er-Serie Häufig gestellte Fragen (FAQ) **Modell 700 Basic**

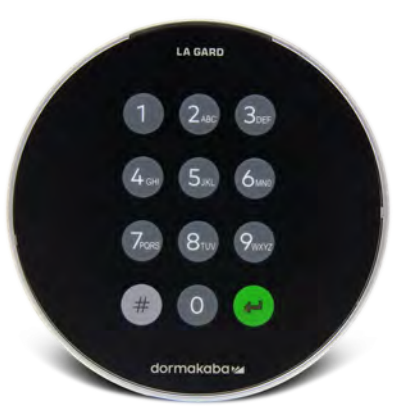

**Hinweis: Die Tastatur und das Schloss des Basic-Modells sind nicht mit den Modellen 701-705 kompatibel.**

# **1. Sind alle Tastaturen und Schlösser austauschfähig/miteinander kombinierbar?**

A. Die Tastaturen und Schlösser des 700 Basic-Modells sind nicht mit anderen Schlössern und Tastaturen der 700er-Serie kompatibel.

- **2. Verfügt die Tastatur des 700 Basic-Modells über ein Display?** A. Nein.
- **3. Welche Ausführungen des 700 Basic werden angeboten?**

A. Schwenkriegel, Sperrriegel vorkonfiguriert.

# **4. Welche Riegelkonfigurationsoptionen sind für den Sperrriegel des 700 Basic-Modells verfügbar?**

A. Wir bieten:

- Sperrriegel 1,37"
- 1,37" x M4, mit Bohrung oder Gewinde
- 1,37" x 10-32, mit Bohrung oder Gewinde
- 2,37"
- $-1,85"$
- **5. Gibt es die Tastatur in flacher Ausführung?**

A. Nein.

**6. Wo wird das Kabel der Tastatur am Schlossgehäuse eingesteckt?**

A. ENT-Anschluss (Eingang).

# **7. Lassen sich die Tastentöne stummschalten?**

A. Nein.

# **8. Wie finde ich heraus, welches Tastaturmodell ich habe?**

A. Drücken Sie zur Identifizierung eines LA GARD Basic-Modells die Rautetaste. Bei Tastaturen des 700 Basic-Modells schaltet die Hintergrundbeleuchtung ein, das Schloss reagiert aber nicht auf diesen Befehl. Hinweis: Bei den Modellen 701–705 leuchtet die LED grün.

# **9. Wird eine Gewährleistung angeboten?**

A. 2 Jahre ab Herstellungsdatum.

**10. Welche Farboptionen gibt es für das 700 Basic?**

A. Schwarz und Chrome matt/schwarz.

# **11. Welche Art von Batterie ist für die Tastatur des 700 Basic-Modells geeignet?**

A. Die Batteriebox und das Fach sind für zwei 9-V-Alkaline-Batterien ausgelegt. Das System kann auch mit einer 9-V-Batterie betrieben werden. Dies wird jedoch nicht empfohlen.

# **12. Gibt das 700 Basic eine Warnung bei schwacher Batterie aus?**

Es wird empfohlen, die Batterien einmal jährlich auszuwechseln. Verwenden Sie nur hochwertige 9-Volt-Alkaline-Batterien.

**Warnung bei schwacher Batterie:** Bei der Öffnung des Schlosses wiederholt die Tastatur das Signal fünf Mal.  $\circ$  + x 5 Diese Warnung weist darauf hin, dass die Batterie schwach ist und ausgetauscht werden sollte.

**Warnung bei kritisch niedrigem Batteriestand:** Die Tastatur wiederholt beim Drücken jeder beliebigen Taste das Signal zehn Mal. x 10 Diese Warnung weist darauf hin, dass das Schloss nicht sicher betrieben werden kann. Die Batterien müssen ersetzt werden, um das Schloss weiter benutzen zu können.

# **13. Wie aktiviere ich das Schloss?**

A. Eine Aktivierung ist beim 700 Basic nicht erforderlich.

# **14. Über welche Zertifizierungen verfügt die 700er-Serie?**

A. UL B. Vds C. UKCA D. EN 1300 E. A2P F. CE G. SBSC

# **15. Sind die Tastatur und das Schloss des 700 Basic-Modells mit älteren LA GARD-Produkten kompatibel?**

A. Die Tastaturen und Schlösser der 700er-Serie sind nicht mit älteren LA GARD-Produkten kompatibel.

# **16. Sind die Tastatur und das Schloss des 700 Basic-Modells mit anderen Modellen der 700er-Serie kompatibel?**

A. Die Tastatur und das Schloss des 700 Basic-Modells sind nicht mit anderen Modellen der 700er-Serie kompatibel.

# **17. Funktioniert das aktuelle Zubehör mit der neuen 700er-Serie?**

A. Nein. Es gibt folgendes neues Zubehör für die 700er-Serie. **Teilenummer:** 704065: 700er-Serie Resetbox. 704055: 700er-Serie Batteriebox. 707040: USB-Dongle. 203325: USB-auf-Micro-USB-Kabel. 701107: Multi-Adapter Spannungsversorgung. 701131: Kabel Spannungsversorgung, 4,87 Meter (16 Fuß).

# **18. Kann ich mein Schloss über die LA GARD-Software programmieren?** A. Nein.

**19. Das Passwort für die LA GARD-Software funktioniert nicht. Lässt sich das Passwort zurücksetzen?** A. Nein, aber das Standardpasswort lautet LAGARD.

# **20. Muss die Software auf jedem Computer lizenziert werden?**

A. Ja, auch für die kostenlose Software ist eine Benutzerregistrierung erforderlich.

# **21. Wie viele Schlösser sind in einer Lizenz enthalten?**

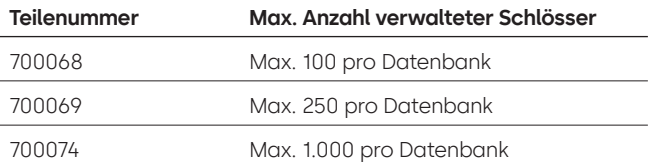

# **22. Warum verbindet sich mein Schloss nicht mit der Software?**

A. Nutzen Sie zur Verbindung mit der Software immer einen USB-Dongle.

# **23. Warum wird mein USB-Dongle nicht im Gerätemanager angezeigt?**

A. Sie müssen die USB-Treiber installieren. Die Treiber können Sie hier herunterladen: **<https://ftdichip.com/drivers/d2xx-drivers>**.

# **24. Wie erhalte ich eine Kopie der neuesten Software oder Firmware der 700er-Serie?**

A. Die neuen Software- und Firmwareversionen werden wie beim Kauf der Software über die Website angefordert: **[https://www.dormakaba.com/us-en/knowledge-center/la-gard-software-download/](https://www.dormakaba.com/us-en/knowledge-center/la-gard-software-download/la-gard-700-series-softwa) [la-gard-700-series-software-download](https://www.dormakaba.com/us-en/knowledge-center/la-gard-software-download/la-gard-700-series-softwa).**

# **25. Wie aktualisiere ich meine Software?**

A. Installieren Sie die neue Software der 700er-Serie als Administrator. Die vorhandene Version muss nicht entfernt werden. Ihre Daten bleiben gespeichert.

# **26. Ich habe versucht, die Firmware meines Schlosses/meiner Tastatur zu aktualisieren. Die Tastatur reagiert**  aber nicht. Angezeigt wird "Lock 1 boot" oder "F/W update". Was bedeutet das und wie kann ich das **Problem beheben?**

- A. Das passiert, wenn die Firmware-Aktualisierung unterbrochen wird und die Tastatur den Aktualisierungsmodus nicht verlassen kann. Sie können das Problem wie folgt beheben:
	- Wenn das Schloss nicht an einen Multiplexer angeschlossen ist: Schließen Sie die Tastatur an den PC an und senden Sie die Firmware erneut über die Software.
	- Wenn das Schloss an einen Multiplexer angeschlossen ist: Trennen Sie das Schloss und die Tastatur vom Multiplexer und schließen Sie das Schloss an die Tastatur an. Schließen Sie die Tastatur an den PC an und senden Sie die Firmware erneut über die Software.

# **700er-Serie** Modelle 701–705 – Technische Daten

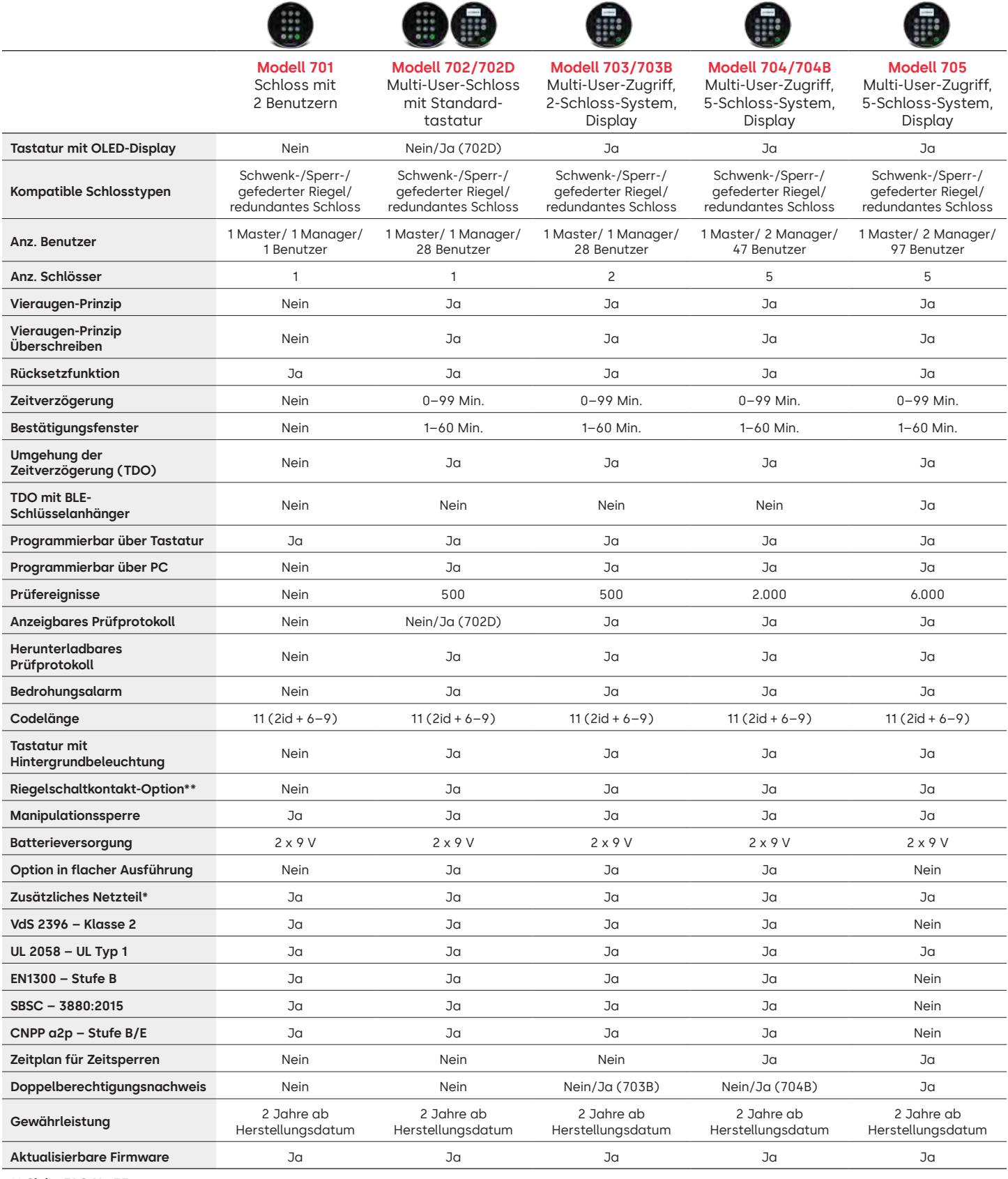

**\*\* Siehe FAQ Nr. 33**

# LA GARD 700er-Serie Häufig gestellte Fragen (FAQ) **Modelle 701–705**

# **Hinweis: Die Modelle 701–705 sind nicht mit den Tastaturen und Schlössern des 700 Basic-Modells kompatibel.**

# **1. Sind alle Tastaturen und Schlösser austauschfähig/miteinander kombinierbar?**

A. Ja, im Auslieferungszustand können alle Schlösser und Tastaturen miteinander kombiniert werden. Wurden Schlösser bereits mit einem System gekoppelt, lassen sie sich mithilfe der Resetbox der LA GARD 700er-Serie **(704065)** zurücksetzen. Alternativ kann ein Schloss von der alten Tastatur **deinstalliert (#23)** und auf der neuen Tastatur installiert werden. Bei einem Wechsel zu einer Tastatur des gleichen Modells muss das Schloss nicht zurückgesetzt oder **deinstalliert (#23)** werden.

# **2. Verfügen alle Tastaturen über ein Display?**

A. Die Modelle 702D–705 verfügen über ein Display.

# **3. Welche Ausführungen werden angeboten?**

- A. Gefederter Riegel, Schwenkriegel, Sperrriegel, redundantes Schloss.
- B. Schlösser können mit einem Riegelschaltkontakt ausgestattet werden.

# **4. Welche Tastaturen sind mit Schlössern mit einer Spindel kompatibel?**

A. Alle Tastaturen können mit Schlössern mit Sperrriegel, gefedertem Riegel oder Schwenkriegel verwendet werden. Die Spindeln werden mit dem Schloss und nicht mit den Tastaturen geliefert.

# **5. Welche Tastaturen sind in flacher Ausführung verfügbar? Was wird noch für eine ordnungsgemäße Funktion einer Tastatur in flacher Ausführung benötigt?**

- A. 702, 703, 704.
- B. Für jede Tastatur in flacher Ausführung ist eine Batteriebox (704055) oder eine Alarm/Batteriebox (704045) erforderlich. Hinweis: An allen Tastaturen in flacher Ausführung befindet sich eine Buchse für den Anschluss einer Notstrombatterie bei einem Ausfall der internen Stromversorgung.
- C. Für den Fall, dass die Batterien in der Batteriebox leer sind, steht im Standardbatteriebereich ein Batteriestecker für den Notstrombedarf zur Verfügung.

# **6. Wo wird das Kabel der Tastatur am Schlossgehäuse eingesteckt?**

A. ENT-Anschluss (Eingang).

# **7. Lassen sich die Tastentöne stummschalten?**

A. Ja.

Modell ohne Display:

- 1. Geben Sie mit der Tastatur Folgendes ein: #41 + ID und Code des berechtigten Benutzers + Aus (0) oder Ein (1) + Eingabetaste.  $\left( -\right)$
- 2. Die Tastatur reagiert zum Abschluss mit drei Signaltönen und einer blinkenden grünen LED.

Modell mit Display:

- 1. Navigieren Sie durch das Hauptmenü und wählen Sie "System" aus.
- 2. Wählen Sie "Buzzer" im Untermenü aus.
- 3. Wählen Sie "Yes" oder "No" aus, um den Summermodus zu aktivieren bzw. zu deaktivieren.
- 4. In der Anzeige wird "Success Mode updated" angezeigt und die Tastatur reagiert zum Abschluss mit zwei Signaltönen und einer blinkenden grünen LED.

# **8. Wie finde ich heraus, welches Tastaturmodell ich habe?**

A. Auf jeder Tastatur ist ein Aufkleber zu finden:

- Standardausführung der Aufkleber befindet sich im Batteriefach auf der rechten Seitenwand.
- Flache Ausführung der Aufkleber befindet sich auf der Innenseite der Schwingtür an der unteren Platte, die zum Stecker führt.
- B. Auf dem Modell mit Display können Sie die Information über die Eingabeaufforderungen im OLED-Menü unter "System"  $\rightarrow$  "Sys Info"  $\rightarrow$  "Entry" finden und bis zur Modellnummer scrollen.
- C. Verwenden Sie zur Unterscheidung zwischen dem Modell 701 und dem Modell 702 ohne Display den Befehl "Hintergrundbeleuchtung". Geben Sie mit der Tastatur Folgendes ein: **#40** + **ID** und **Code** des berechtigten Benutzers + Aus (0) oder Ein (1) + Eingabetaste. (a) Wenn die Tasten aufleuchten, handelt es sich um das Modell 702. Wenn die Tastatur nach der Eingabe von **#40** Signaltöne ausgibt und die LED rot leuchtet, handelt es sich um das Modell 701.

# **9. Was ist der Unterschied zwischen den Befehlen #23 und #25 (701, 702)?**

A. **Deinstallieren (#23)** "entkoppelt" die Tastatur vom Schloss. Im Schloss bleiben alle Einstellungen und Codes gespeichert. Eine DEINSTALLATION wird in der Regel nur durchgeführt, wenn eine Tastatur absichtlich ausgetauscht wird. Der Deinstallationsbefehl muss nur dann verwendet werden, wenn das Modell gewechselt wird (z. B. von einem 702 auf ein 703). Wird die Tastatur durch das gleiche Modell ersetzt ("Hot Swap"), können Sie den Befehl **Neu installieren (#32)** verwenden. Bei Geräten mit Display erkennt das System den "Hot Swap" und führt den Benutzer durch den Neuinstallationsprozess.

**(#25)** ist der **Master Reset**, der das Schloss auf die Werkseinstellungen zurücksetzt. Es werden keine Programmierdaten gespeichert. Prüfdaten bleiben im Schloss gespeichert. Ein solcher Reset wird durchgeführt, wenn ein anderes Tastaturmodell als Ersatz gewählt wird oder wenn das Schloss einfach außer Betrieb genommen und auf die Werkseinstellungen zurückgesetzt werden soll.

# **10. Muss beim 701 der Manager "01" und der Standardbenutzer "02" sein?**

A. "01" oder "02" können beim 701 jeweils für den Manager oder Benutzer genutzt werden. Hinweis: Beim 701 lassen sich nur Benutzer 01 und 02 programmieren.

# **11. Was ist ein Primärschloss?**

A. Bei der Verwendung mehrerer Schlösser in einem Mehrschlosssystem ist das Primärschloss das Schloss Nummer 1 **(#1)**.

# **12. Warum muss die Tastatur wissen, welches Schloss das Primärschloss ist?**

A. Die Tastatur muss wissen, an welches Schloss eine Alarmbox angeschlossen ist.

# **13. Wird eine Gewährleistung angeboten?**

A. 2 Jahre ab Herstellungsdatum.

# **14. Welche Farboptionen gibt es?**

A. Schwarz und Chrom matt.

# **15. Welche Art von Batterie ist für die Tastatur geeignet?**

- A. Die Batteriebox und das Fach sind für zwei 9-V-Alkaline-Batterien ausgelegt.
- B. Das System kann auch mit einer 9-V-Batterie betrieben werden. Dies wird jedoch nicht empfohlen.

# **16. Wie viele Öffnungen lassen sich mit zwei 9-V-Batterien durchführen?**

- A. Wir schätzen, dass zwei neue 9-Volt-Markenbatterien (z. B. Duracell oder Energizer) unter optimalen Bedingungen bis zu zwei Jahre halten.
- B. Die LA GARD 700er-Serie gibt ein Signal bei schwacher Batterie bzw. bei einem kritisch niedrigen Batteriestand aus. Die Lebensdauer der Batterien kann aufgrund der Umgebungsbedingungen, der Häufigkeit der Nutzung und der Qualität der Batterien variieren. Wir empfehlen, einen Zeitplan für den Batteriewechsel festzulegen.

# **17. Gibt das Gerät eine Warnung bei schwacher Batterie aus?**

A. Ja, das Schloss warnt den Benutzer bei schwacher Batterie.

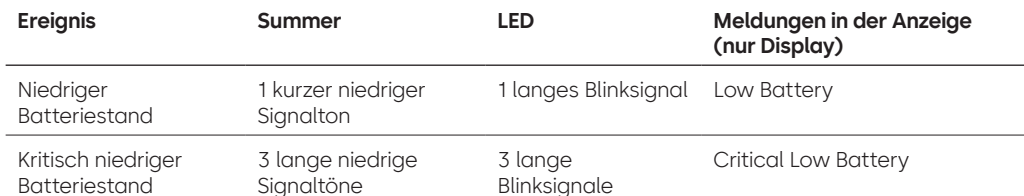

# **18. Wie aktiviere ich das Schloss?**

A. Drücken Sie bei Modellen mit oder ohne Display eine beliebige Taste.

# **19. Über welche Zertifizierungen verfügt die 700er-Serie?**

- A.  $UL ja$ . B. Vds – ja (außer 705). C. CNPP – ja (außer 705). D. UKCAE – ja (außer 705). E. EN1300 – ja (außer 705). F. A2P – ja (außer 705).
- G. CE ja (außer 705).

# **20. Ist die 700er-Serie rückwärtskompatibel zu den verschiedenen Ausführungen älterer LA GARD-Produkte?**

A. Die 700er-Serie ist nicht rückwärtskompatibel zu älteren LA GARD-Produkten.

# **21. Funktioniert das aktuelle Zubehör mit der neuen 700er-Serie?**

A. Spannungsversorgung – **(701107)** ja.

Es gibt neues Zubehör für die 700er-Serie.

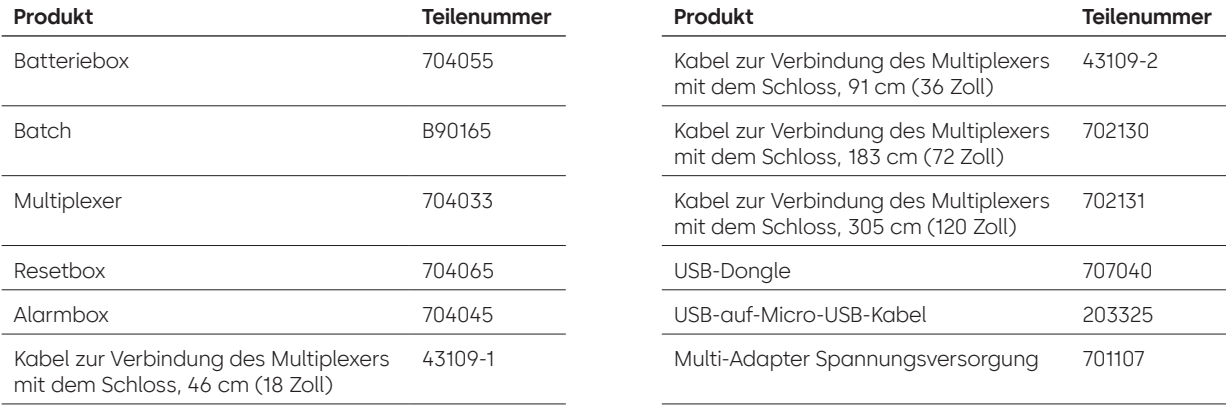

# **22. Kann der BLE-Batch mit mehreren Schlössern und mehreren Benutzern gekoppelt werden?**

A. Wir empfehlen zwar eine 1:1-Konfiguration, der Batch kann aber sowohl für mehrere Schlösser als auch für mehrere Benutzer verwendet werden, wenn der Benutzer den Zugang auf diese Weise konfiguriert.

# **23. Was bedeuten die Blinksignale auf dem BLE-Batch?**

- A. Die LED blinkt grün bei Tastendruck.
- B. Wenn die Verbindung erfolgreich hergestellt und die ID erkannt wurde, blinkt die LED ein zweites Mal grün. • im Abstand von ~1 Sekunde.
- C. Wenn die Verbindung fehlgeschlagen ist oder die ID nicht erkannt wurde, blinkt die LED rot.
	- im Abstand von ~5 Sekunden.
- D. Tastendrücke werden beim Verbindungsversuch und der ID-Übermittlung ignoriert.

# **BLE-Batch – Batteriestand:**

A. Wenn die Batteriespannung zwischen 2,3 und 2,1 Volt liegt, ist das erste LED-Blinksignal gelb/orange statt grün (sowohl die grüne als auch die rote LED leuchten), was auf einen niedrigen Batteriestand hinweist. Wenn die Batteriespannung unter 2,1 Volt liegt, blinkt die rote LED bei Tastendruck. Das Blinksignal weist darauf hin, dass die Batterie leer ist. In diesem Zustand wird kein Versuch unternommen, eine Verbindung zur Eingabeeinheit herzustellen.

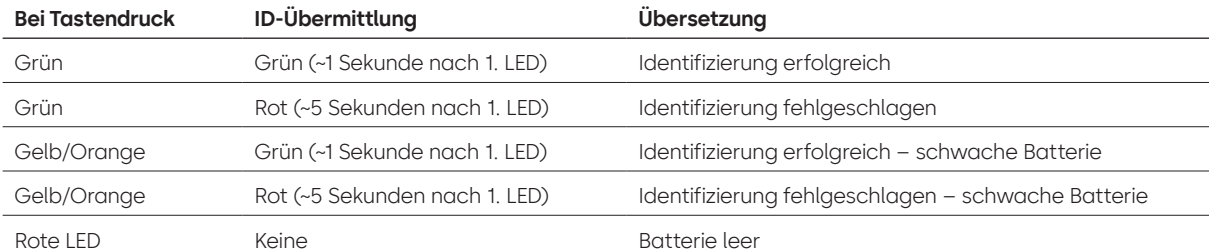

# **24. Kann die Batterie im BLE-Batch ausgetauscht werden?**

A. Ja, der BLE-Batch lässt sich öffnen, um die Batterie auszutauschen.

**25. Welche Art von Batterie ist für den BLE-Batch geeignet?** A. CR2032.

# **26. Kann ich mein Schloss über die LA GARD-Software programmieren?**

- A. Ja, die Modelle 702–705 können über die Software eingerichtet werden.
- B. Die Zeitpläne für die Modelle 704 und 705 müssen über die Software programmiert werden.

# **27. Wie erhalte ich Firmware-Aktualisierungen?**

A. Die Firmware kann ohne zusätzliche Kosten über die kostenlose Version unserer Softwareanwendung mit dem USB-Kabel **(203325)** und dem USB-Dongle **(707040)** heruntergeladen werden.

# **28. Das Passwort für die LA GARD-Software funktioniert nicht. Lässt sich das Passwort zurücksetzen?**

A. Nein, aber das Standardpasswort lautet LAGARD.

# **29. Muss die Software auf jedem Computer lizenziert werden?**

A. Ja.

# **30. Wie viele Schlösser sind in einer Lizenz enthalten?**

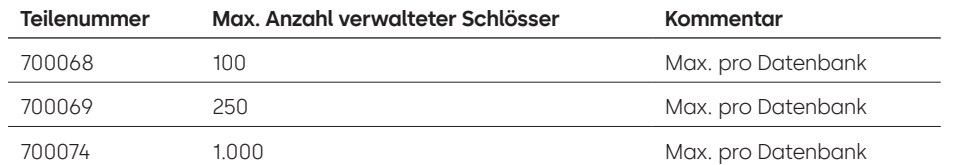

# **31. Warum verbindet sich mein Schloss nicht mit der Software?**

A. Nutzen Sie zur Verbindung mit der Software immer einen USB-Dongle.

# **32. Warum wird mein USB-Dongle nicht im Gerätemanager angezeigt?**

A. Sie müssen die USB-Treiber installieren. Die Treiber können Sie hier herunterladen: **<https://ftdichip.com/drivers/d2xx-drivers>**.

# **33. Was macht der Riegelschaltkontakt?**

Es gibt drei Optionen am Schlossgehäuse:

- A. Kein Riegelschaltkontakt (siehe "kein Riegelschaltkontakt" in der Preisliste).
- B. Interner Riegelschaltkontakt: In diesem Fall sind Öffnungs- und Schließstatus des Riegels im Prüfprotokoll aufgeführt (siehe zweite Option für die Schlossbestellung, bei der "mit Riegelschaltkontakt" angegeben wird).
- C. Externer Riegelschaltkontakt: Dabei handelt es sich um einen Kabelbaum, der für die Status "normal offen"/"normal geschlossen" eine externe Verkabelung in ein Alarmsystem ermöglicht. Bei dieser Option wird keine Prüfung durchgeführt (siehe unter konfigurierbare Optionen: Riegelschaltkontakt mit Kabelbaum).

# **34. Wie erhalte ich eine Kopie der neuesten Software oder Firmware der 700er-Serie?**

A. Die neuen Software- und Firmwareversionen werden wie beim Kauf der Software über die Website angefordert: **[https://www.dormakaba.com/us-en/knowledge-center/la-gard-software-download/](https://www.dormakaba.com/us-en/knowledge-center/la-gard-software-download/la-gard-700-series-software-download) [la-gard-700-series-software-download](https://www.dormakaba.com/us-en/knowledge-center/la-gard-software-download/la-gard-700-series-software-download).**

# **35. Wie aktualisiere ich meine Software?**

A. Installieren Sie die neue Software als Administrator. Die vorhandene Version muss nicht entfernt werden. Ihre Daten bleiben gespeichert.

# **36. Wie aktualisiere ich die Firmware meines Schlosses und meiner Tastatur?**

A. Wählen Sie im Hauptmenü der LA GARD Software die Option "Settings" aus.

- B. Tragen Sie im Untermenü "Firmware Update" die folgenden Informationen ein:
	- Port: Wählen Sie den erforderlichen COM-Port im Drop-down-Menü aus.
	- Firmware-Datei: Verwenden Sie die Schaltfläche "Datei auswählen", um auf dem Computer die Datei mit der Firmware-Aktualisierung zu suchen. Wenn Sie die Datei gefunden haben, wählen Sie "Öffnen" im Browserfenster aus.
	- Wenn Schloss-Firmware ausgewählt wurde, wird eine weitere Option angezeigt, damit ausgewählt werden kann, welches Schloss aktualisiert werden soll. **(HINWEIS: Es kann jeweils nur eine Schloss-Firmware aktualisiert werden.)**
- C. Stecken Sie das USB-Kabel in den USB-Anschluss am Computer und das andere Ende in den Mini-USB-Anschluss an der Tastatur.
- D. **Gehen Sie bei einer Tastatur mit Display wie folgt vor:**
	- Navigieren Sie mit den Pfeiltasten auf der Tastatur durch das Hauptmenü und wählen Sie "System" aus, indem Sie die Eingabetaste drücken.
	- Navigieren Sie im Menü "System" durch die Optionen und wählen Sie "FW Update" aus, indem Sie die Eingabetaste drücken. (a) In der Anzeige wird "Start FW Update" angezeigt.
- E. **Gehen Sie bei einer Tastatur ohne Display wie folgt vor:**
	- Geben Sie #99 + Master-Code ein.
		- Dadurch wird in der Tastatur der Modus "FW-Aktualisierung" aktiviert.
- F. Wählen Sie im Software-Client die Schaltfläche "Upload" aus. In der Anzeige wird ein Fortschrittsbalken angezeigt. Die Tastatur reagiert zum Abschluss mit drei Signaltönen und einer blinkenden grünen LED.

**Hinweis: Bei der Aktualisierung der Firmware bleiben alle Benutzer und Codes im Schloss erhalten. Es gehen keine Daten verloren.**

- **37. Ich habe versucht, die Firmware meines Schlosses/meiner Tastatur zu aktualisieren. Die Tastatur reagiert**  aber nicht. Angezeigt wird "Lock 1 boot" oder "F/W update". Was bedeutet das und wie kann ich das **Problem beheben?**
	- A. Das passiert, wenn die Firmware-Aktualisierung unterbrochen wird und die Tastatur den Aktualisierungsmodus nicht verlassen kann. Sie können das Problem wie folgt beheben:
		- Wenn das Schloss nicht an einen Multiplexer angeschlossen ist: Schließen Sie die Tastatur an den PC an und senden Sie die Firmware erneut über die Software.
		- Wenn das Schloss an einen Multiplexer angeschlossen ist: Trennen Sie das Schloss und die Tastatur vom Multiplexer und schließen Sie das Schloss an die Tastatur an. Schließen Sie die Tastatur an den PC an und senden Sie die Firmware erneut über die Software.

# **Anhang A**

# LA GARD-Modelle mit Display **Hochsicherheitsschloss für Tresore und Tresorräume Allgemeine Bedienungsanleitung**

# **Verfügbare Benutzer und Standardcodes**

Die Schlösser werden häufig so eingerichtet, dass die ID "01" einem Manager mit der Standardberechtigung zum Öffnen und Prüfen des Schlosses zugewiesen wird. Es ist üblich, diesem Benutzer den Standardcode 123456 zuzuweisen.

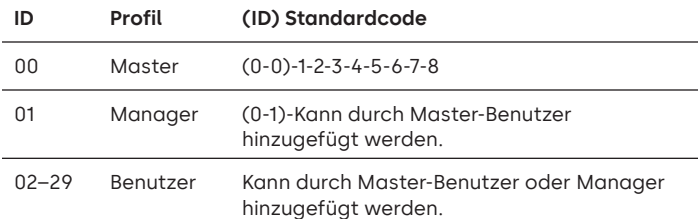

**Warnung:** Der Master-Benutzer muss den Code bei der erstmaligen Verwendung ändern. Der Master-Benutzer kann Manager- und Standardbenutzer dazu auffordern, ihre Codes bei der ersten Verwendung zu ändern. Dazu muss er die Regel "Code-Änderung erzwingen" in den Systemeinstellungen aktivieren.

# **Benutzerhierarchie**

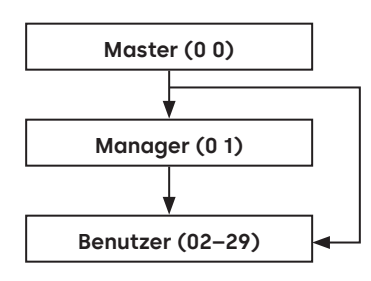

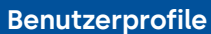

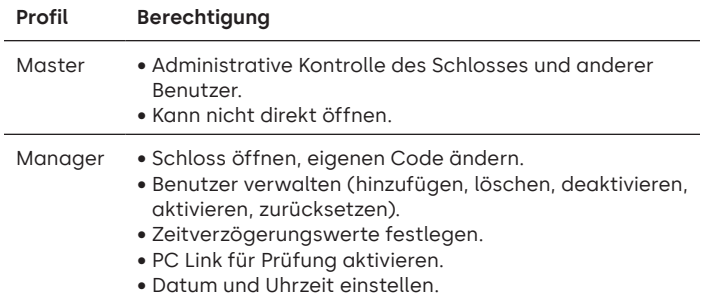

- Hintergrundbeleuchtung und Tastatursignale ein- und ausschalten.
- Zeitverzögerung umgehen (wenn im Profil festgelegt).

# **Benutzerprofile**

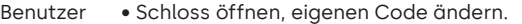

- Zeitverzögerung umgehen (wenn im Profil festgelegt). • PC Link für Prüfung aktivieren (wenn im Profil
- festgelegt).

# **Codelänge**

Der Master-Code setzt sich immer wie folgt zusammen: ID 00 + achtstelliger Code. Andere Benutzercodes setzen sich aus der zweistelligen ID + einem standardmäßig sechsstelligen Code zusammen. Die Codelänge lässt sich jedoch ändern und kann 6–9 Ziffern betragen.

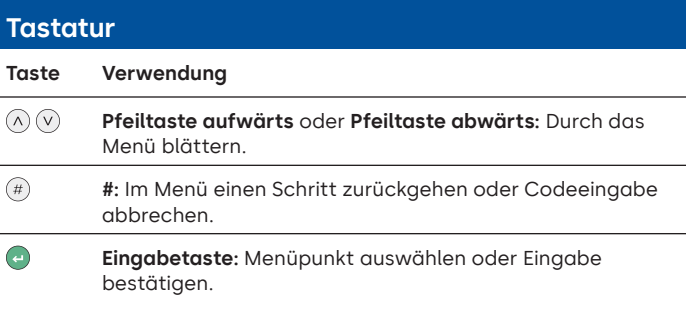

# **Befehle**

Nicht öffnende Funktionen stehen den Benutzern je nach Profil zur Verfügung. In dieser Anleitung werden die nachstehenden Befehle erläutert:

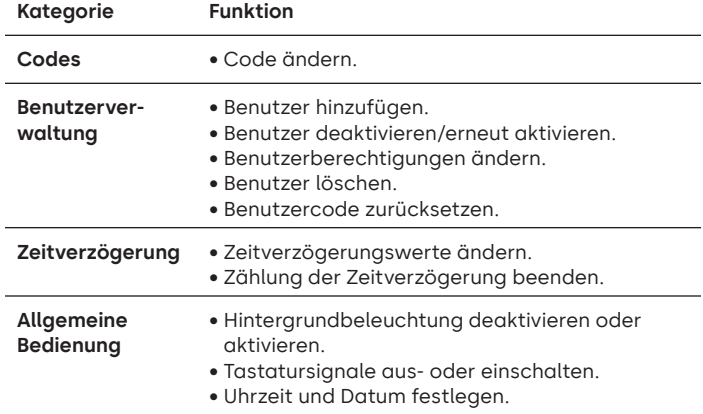

Die erweiterten Befehle sind in einem separaten Dokument aufgeführt: **Advanced User Instructions** ist zum Download auf unserer Website verfügbar.

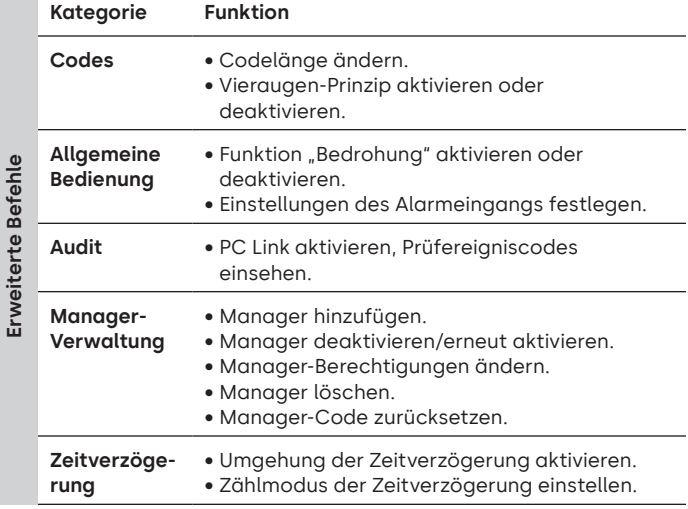

# **Befehlsmenü**

Befehlsmenü aufrufen:

• Drücken Sie die **Pfeiltaste aufwärts**, **Pfeiltaste abwärts** oder die **Eingabetaste**.

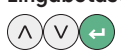

• Geben Sie eine gültige ID und, wenn Sie dazu aufgefordert werden, den Code ein.

# **Navigation im Befehlsmenü**

Verwenden Sie zum Blättern durch die Menüs die **Pfeiltaste aufwärts** und die **Pfeiltaste abwärts**. Ausgewählte Menüpunkte oder Optionen werden weiß hervorgehoben. Drücken Sie die **Eingabetaste**, um eine Auswahl zu bestätigen oder ein Untermenü aufzurufen. Drücken Sie die **Rautetaste**, um zum vorherigen Menü zurückzukehren oder das Menü zu verlassen.

# **Visuelle und akustische Signale**

Der Schlossstatus wird durch Meldungen auf dem Display, LED-Blinksignale und Signaltöne angezeigt.

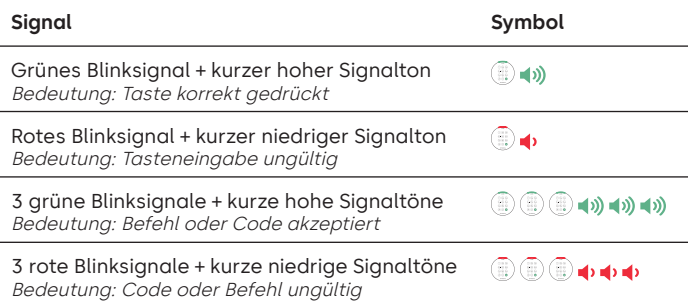

# **Schloss öffnen** Manager/Benutzer

Je nach Bauart des Tresors oder Tresorraums müssen möglicherweise zuerst andere Schlösser wie Schlüsselschlösser geöffnet werden. Alle Handlungen, die zum Öffnen der Tür und des Schlosses erforderlich sind, sollten in umgekehrter Reihenfolge ausgeführt werden, um die Tür und das Schloss zu schließen und zu sichern.

- Geben Sie eine gültige ID und, wenn Sie dazu aufgefordert werden, den Code ein.
- Drehen Sie innerhalb von 3 Sekunden die Tastatur und/oder den Tresorgriff.

# **Tresorschloss öffnen bei aktiver Zeitverzögerung**

**Führen Sie die folgenden Schritte aus, um an einer Tastatur mit Display ein Tresorschloss während einer Zeitverzögerung zu öffnen:** 

- 1. Geben Sie mit der Tastatur die Benutzer-ID und den Benutzercode ein.
- 2. Wenn dies ein Mehrschlosssystem ist, dann wählen Sie die Nummer des entsprechenden Schlosses auf der Tastatur aus. Andernfalls fahren Sie mit dem nächsten Schritt fort.
- 3. In der Anzeige wird "Lock # Start Delay" mit einem Zähler-Feedback angezeigt. Die Art des Feedbacks hängt von der Einstellung für das Zähler-Feedback ab (entweder wird die Zeit abwärts oder aufwärts gezählt oder es wird nur die verbleibende Zeit angezeigt). Um den Status der Zeitverzögerung zu prüfen, muss eine Taste gedrückt werden. Wenn eine Taste auf einer Tastatur mit Display gedrückt wird, wird das "dringendste" Schloss angezeigt. a) Dringendstes Schloss: In einem Einzelschlosssystem gilt der Status der Zeitverzögerung für ein einziges Schloss. In einem Mehrschlosssystem wird i) für das Schloss mit der geringsten verbleibenden Zeitspanne im Bestätigungsfenster der Status angegeben oder ii) wenn kein Schloss im Bestätigungsfenster ist, wird das Schloss mit der geringsten verbleibenden Zeitspanne im Verzögerungsfenster angezeigt.
- 4. Wenn die Dauer der Zeitverzögerung abgelaufen ist, wird "Lock # status Confirm" angezeigt.
- 5. Wenn ein Schloss im Bestätigungsfenster ist, kann es geöffnet werden. Drücken Sie eine Taste, um den Status der Zeitverzögerung zu verlassen.
- 6. Geben Sie die Benutzer-ID und den Benutzercode ein.
- 7. Wählen Sie "Open Lock" im Untermenü aus. a) Wenn dies ein Mehrschlosssystem ist, dann wählen Sie die Nummer des entsprechenden Schlosses auf der Tastatur aus. Wenn für das ausgewählte Schloss die Zeitverzögerung aktiviert wurde und i) es noch nicht in der Zeitverzögerung ist, wird die Zeitverzögerung für das Schloss gestartet. ii) Wenn es bereits in der Zeitverzögerung und im Bestätigungsfenster ist, wird das Schloss geöffnet.
- 8. Das Schloss wird geöffnet und in der Anzeige wird "Lock Open" angezeigt. Nach einigen Sekunden wird das Schloss geschlossen.

# **Umgehung der Zeitverzögerung**

Wenn diese Funktion aktiviert und einem Benutzer die Berechtigung zur Umgehung einer Zeitverzögerung zugewiesen wurde, kann der Code dieses Benutzers zum sofortigen Öffnen des Schlosses verwendet werden. Die Informationen zum Einrichten der Berechtigungen zur Umgehung der Zeitverzögerung finden Sie im Dokument **Advanced User Instructions**.

# **Schloss öffnen bei aktiviertem Vieraugen-Prinzip**

- Geben Sie eine gültige ID und, wenn Sie dazu aufgefordert werden, den Code ein.
- Geben Sie eine zweite gültige ID und, wenn Sie dazu aufgefordert werden, den Code ein.
- Drehen Sie innerhalb von 3 Sekunden die Tastatur und/oder den Tresorgriff.

# **Vieraugen-Prinzip für Manager** Manager Manager

Wenn das Vieraugen-Prinzip für Benutzer und Manager aktiviert wurde, drücken Sie zum Aufrufen der Befehlsmenüs die **Pfeiltaste aufwärts**, die **Pfeiltaste abwärts** oder die **Eingabetaste**. Wählen Sie **Go to Menu** aus. **Zuerst** muss der Manager seine ID und seinen Code eingeben, danach müssen eine zweite gültige ID und ein gültiger Code eingegeben werden.

Die Tasten auf der Tastatur können als Orientierungshilfe in dunklen Bereichen beim ersten Tastendruck beleuchtet werden. Die Hintergrundbeleuchtung ist standardmäßig ausgeschaltet.

Befehlsmenü > System > Backlight > Wählen Sie "on" oder "off".

# **Tastatursignale** Master/Manager

Die Tastatursignale lassen sich ausschalten, damit andere nicht hören, wenn das Schloss bedient wird.

Befehlsmenü > System > Buzzer > Wählen Sie "on" oder "off".

# **Benutzer hinzufügen** Master/Manager

- Geben Sie eine gültige Benutzer-ID und einen gültigen Benutzercode ein: Command Menu > Users > **Add.**
- Geben Sie die neue Benutzer-ID ein.
- Wählen Sie den Benutzertyp **Manger** oder **Standard User.**
- Geben Sie den Code ein und geben Sie ihn erneut ein, wenn Sie
- aufgefordert werden, die Eingabe zu bestätigen **Confirm**.
- Wählen Sie **Add User.**

Die Standardberechtigungen für Manager und Standardbenutzer sind "Access" (Zugriff) und "Audit" (Prüfung). Wählen Sie zur Anpassung der Berechtigungen für diesen Benutzer eine der verfügbaren Optionen aus: "**Open Priv**" (Berechtigung zum Öffnen), "**Audit Priv**" (Berechtigung zum Prüfen) oder "**TDO Pin Priv**" (Berechtigung zur Umgehung der Zeitverzögerung mit TDO-PIN). Beim Hinzufügen eines Managers ist auch die Berechtigung "TimeLock" (Zeitschloss bzw. Zeitsperre) verfügbar.

# **Code ändern** Alle

Öffnungscodes sollten nach Möglichkeit bei geöffneter Tresor- oder Tresorraumtür geändert und getestet werden.

Manager und Standardbenutzer sollten bei der erstmaligen Verwendung ihren Code ändern und eine Testöffnung durchführen. Wenn die Standardeinstellungen des Systems nicht geändert wurden, ist dies nicht notwendig. Der Master-Benutzer kann die Regel "Code-Änderung erzwingen" aktivieren. Diese Regel zwingt Benutzer dazu, ihren Code bei der erstmaligen Verwendung zu ändern.

**Befehlsmenü > Change combo >** Geben Sie den neuen Code zweimal ein.

- 1. Geben Sie ID und Code eines berechtigten Benutzers ein.
- 2. Wählen Sie im Hauptmenü in der Tastaturanzeige die Option "**Change combo**" aus.
- 3. In der Anzeige wird "**New Combo**" angezeigt. Geben Sie mit dem Ziffernblock einen neuen Code ein.

Hinweis: Der neue Code muss sich vom alten Code unterscheiden. Der Benutzer sollte einen Code verwenden, der nicht allzu leicht zu erraten ist.

- 4. In der Anzeige wird "**Confirm**" angezeigt. Geben Sie denselben Code aus dem vorherigen Schritt zur Bestätigung erneut ein.
- 5. In der Anzeige wird "**Success**" angezeigt. Die Tastatur reagiert zum Abschluss mit drei Signaltönen und einer blinkenden grünen LED und kehrt zum Menü "Enter ID" zurück. Der neue Code wird festgelegt und ist wirksam, wenn der Benutzer das nächste Mal seinen Code eingibt.

# **Code ändern bei aktiviertem Vieraugen-Prinzip** Alle

- Drücken Sie bei aktiviertem Vieraugen-Prinzip die **Pfeiltaste aufwärts**, die **Pfeiltaste abwärts** oder die **Eingabetaste**, um das Befehlsmenü aufzurufen. Navigieren Sie dann zu **Change combo**.
- Geben Sie eine gültige ID und, wenn Sie dazu aufgefordert werden, den bisherigen Code ein.
- Geben Sie den neuen Code ein und wiederholen Sie ihn zur Bestätigung.

# **Benutzer deaktivieren/erneut aktivieren deuktivieren, erneut deutschaften Master/Manager**

Ein Benutzercode kann vorübergehend deaktiviert und später wieder aktiviert werden.

**Befehlsmenü > Users > Edit >** Geben Sie die zu ändernde ID ein.

• Wählen Sie **Status >** "disabled" oder "enabled" aus.

# Benutzerberechtigungen ändern Master/Manager

Es ist möglich, die Berechtigung eines Benutzers zu ändern und das Öffnen, die Prüfung oder die Umgehung der Zeitverzögerung für jedes Schloss, das an die Tastatur angeschlossen ist, zu erlauben oder zu verbieten.

**Befehlsmenü > Users > Edit >** Geben Sie die zu ändernde ID ein.

• Wählen Sie **Privileges** aus.

Ein Untermenü wird angezeigt **> Privileges >**

- **> Open Priv**
- **> Audit Priv**
- **> TDO Pin Priv > Update User**
- 
- Wählen Sie **Open Priv**, **Audit Priv** und **TDO Pin Priv** aus und passen Sie die Einstellungen nach Bedarf an, wie unter **Benutzer hinzufügen** beschrieben.
- Wählen Sie **Update User** aus.

# **Benutzer löschen** Master/Manager

**Befehlsmenü > Users > Delete >** Geben Sie die zu löschende ID ein.

• Wenn auf dem Display **Confirm delete**: **xx** angezeigt wird, drücken Sie die **Eingabetaste.**

# **Benutzercode zurücksetzen** Master/Manager

Wenn ein Benutzer seinen Code vergessen hat, kann der Code zurückgesetzt werden. Es ist nicht erforderlich, den Benutzer zu löschen und erneut hinzuzufügen.

**Befehlsmenü > Users > Edit > Reset combo >** Geben Sie die ID und den Code eines berechtigten Benutzers ein.

• Geben Sie den neuen Code ein und wiederholen Sie ihn zur Bestätigung.

**Nach dem erfolgreichen Zurücksetzen des Codes sollte der Benutzer seinen Code ändern und eine Testöffnung bei geöffneter**  Tür durchführen. Wenn die Funktion "Code-Änderung erzwingen" **aktiviert ist, muss der Benutzer seinen Code vor der erstmaligen Verwendung ändern.** 

# **Datum und Uhrzeit einstellen** Master/Manager

Damit die Prüfung korrekte Ergebnisse liefert, ist es wichtig, dass Datum und Uhrzeit jährlich neu eingestellt und nach einem Stromausfall von mehr als ein paar Minuten geprüft werden.

# **Befehlsmenü > Geben Sie eine gültige Benutzer-ID und einen gültigen Benutzercode ein**

# **> Time/Date > Set Time Date**

Auf dem Display werden die aktuelle Uhrzeit und das Datum angezeigt.

- Drücken Sie die **Eingabetaste**.
- Geben Sie die neuen Werte in dem angezeigten Format ein. Das Datum startet mit YY für **Year** (Jahr).

## Zeitverzögerungswerte ändern Master/Manager

Die Zeitverzögerung ist eine Funktion, bei der eine bestimmte Zeitspanne vergehen muss, bevor das Schloss geöffnet werden kann. Dadurch wird verhindert, dass der Benutzer gezwungen wird, den Tresor oder den Tresorraum unmittelbar zu öffnen.

### **Befehlsmenü > Geben Sie eine gültige Benutzer-ID und einen gültigen Benutzercode ein**

**> System > Locks > Time delay > Configure Times** 

- Wählen Sie **Delay period** aus.
- Geben Sie mit zwei Ziffern die Zeitverzögerung an (00–99 Minuten).
- Wählen Sie **Confirm window** aus.
- Geben Sie mit zwei Ziffern das Öffnungszeitfenster an (01–60 Minuten).

Die Zeitverzögerungswerte können jederzeit verringert oder die Zeitverzögerung aufgehoben werden. Es muss allerdings ein vollständiger Zyklus (Zeitverzögerung, Schloss offen) mit den vorherigen Einstellungen erfolgen, bevor die neuen Einstellungen wirksam werden. Um die Zeitverzögerung aufzuheben, geben Sie 00 für die Verzögerung und 01 für das Öffnungszeitfenster (Bestätigungsfenster) ein.

# **Zählung der Zeitverzögerung beenden** Alle

Wenn eine Zeitverzögerung eingeleitet wurde, aber nicht mehr benötigt wird, kann sie abgebrochen werden.

- Drücken Sie eine beliebige Taste, um das Display zu aktivieren.
- Drücken Sie eine beliebige Taste, um den Codeeingabe-Bildschirm aufzurufen.
- Geben Sie eine gültige ID und, wenn Sie dazu aufgefordert werden, den Code ein.
- Wählen Sie **Cancel TD** aus.

# **Fehlerbehebung**

# **Bei Fehlern bei der Code- oder Befehlseingabe:**

Drücken Sie die Rautetaste, um den Vorgang abzubrechen.

# **Das Schloss reagiert nicht:**

Die Batterien sind möglicherweise leer. Wechseln Sie die Batterien und stellen Sie danach Datum und Uhrzeit ein, damit die Prüfung genaue Ergebnisse liefert.

**Die Tür des Tresors oder Tresorraums lässt sich nicht öffnen:** Wenn das Schlosssystem ansonsten normal funktioniert, liegt möglicherweise ein mechanischer Fehler am Tresor vor. Wenden Sie sich an einen Techniker.

# **Menüstruktur**

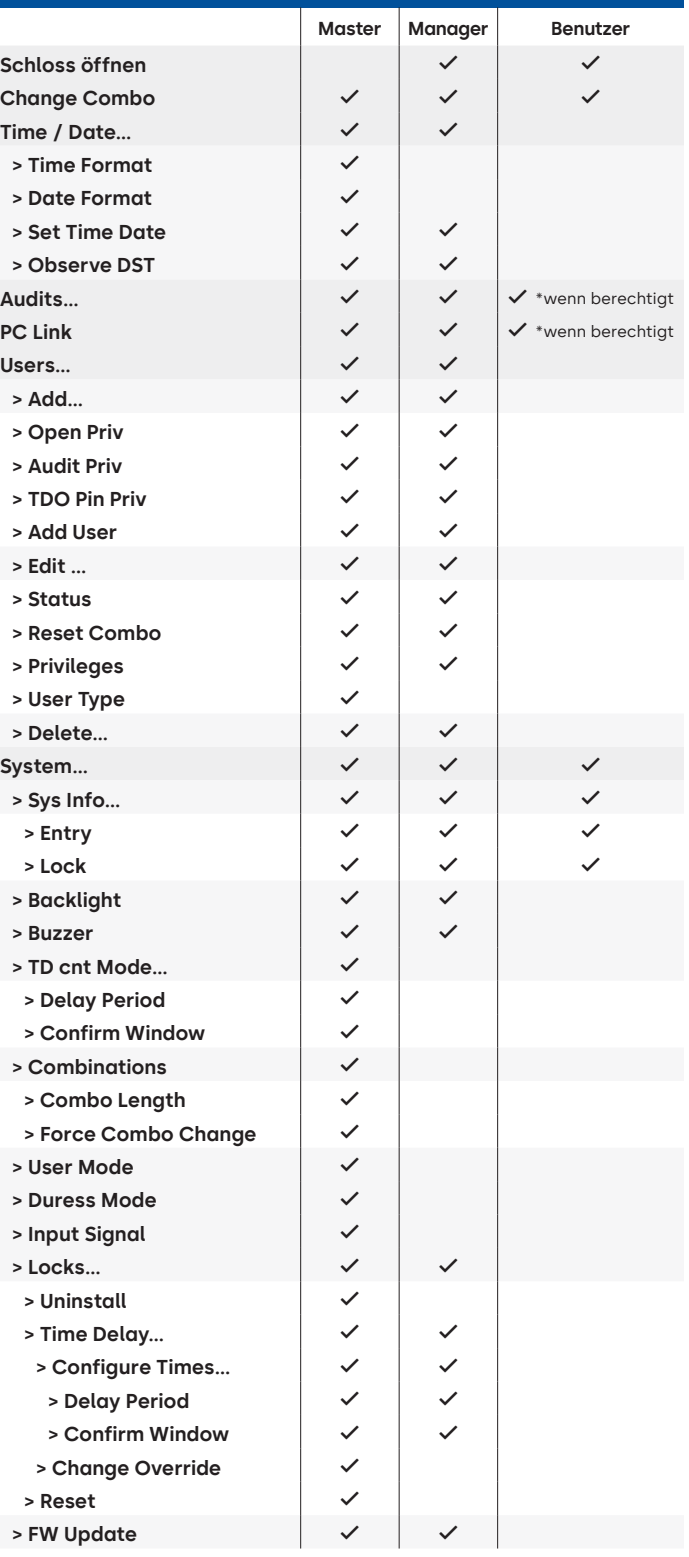

# **Dokumentversion**

Diese Anleitung wird regelmäßig aktualisiert. Die jeweils aktuelle Version finden Sie auf unserer Website.

# **Anhang B**

# Einfache Einrichtung **702 mit 1 Manager/1 Standardbenutzer/sechsstelligem Code Tipps zur Navigation**

- Jeder Tastendruck aktiviert das System. In den folgenden Befehlen dient @ als Tastendruck zum Aktivieren des Systems. Wenn dies nicht erforderlich ist, signalisiert das Schloss mit einem kurzen roten Blinksignal @und einem niedrigen Signalton (), dass das Schloss die Eingabetaste ignoriert und auf Ihren Rautetasten-Befehl wartet.
- Bei Betätigen der Rautetaste während einer Befehlssequenz wird die Sequenz abgebrochen.
- Eine neue Befehlszeichenfolge muss durch Eingabe von ID und Code begonnen werden.
- Bei Betätigen der Eingabetaste werden im Allgemeinen die vorherigen Tastenfolgen übertragen.
- Auf einen erfolgreichen Rautetasten-Befehl folgt eine Antwort mit **...** (...) (...) (...) (...)
- Auf einen fehlgeschlagenen Rautetasten-Befehl folgt eine Antwort mit .
- Die Kontrollleuchte bleibt während der Eingabe eines Rautetasten-Befehls grün. Diese Leuchte schaltet sich aus, wenn der Befehl abgebrochen oder abgeschlossen wurde.

**Befehle zur erstmaligen Einrichtung** (für 1 Manager/1 Standardbenutzer)

In den folgenden Befehlen dient (a) als Tastendruck zum Aktivieren des Systems. Wenn dies nicht erforderlich ist, signalisiert das Schloss mit einem kurzen roten Blinksignal und einem niedrigen Signalton, dass das Schloss diese Taste ignoriert und auf Ihren Rautetasten-Befehl wartet.

Die unten dargestellten Prüfereignisse werden bei 701-Modellen nicht aufgezeichnet.

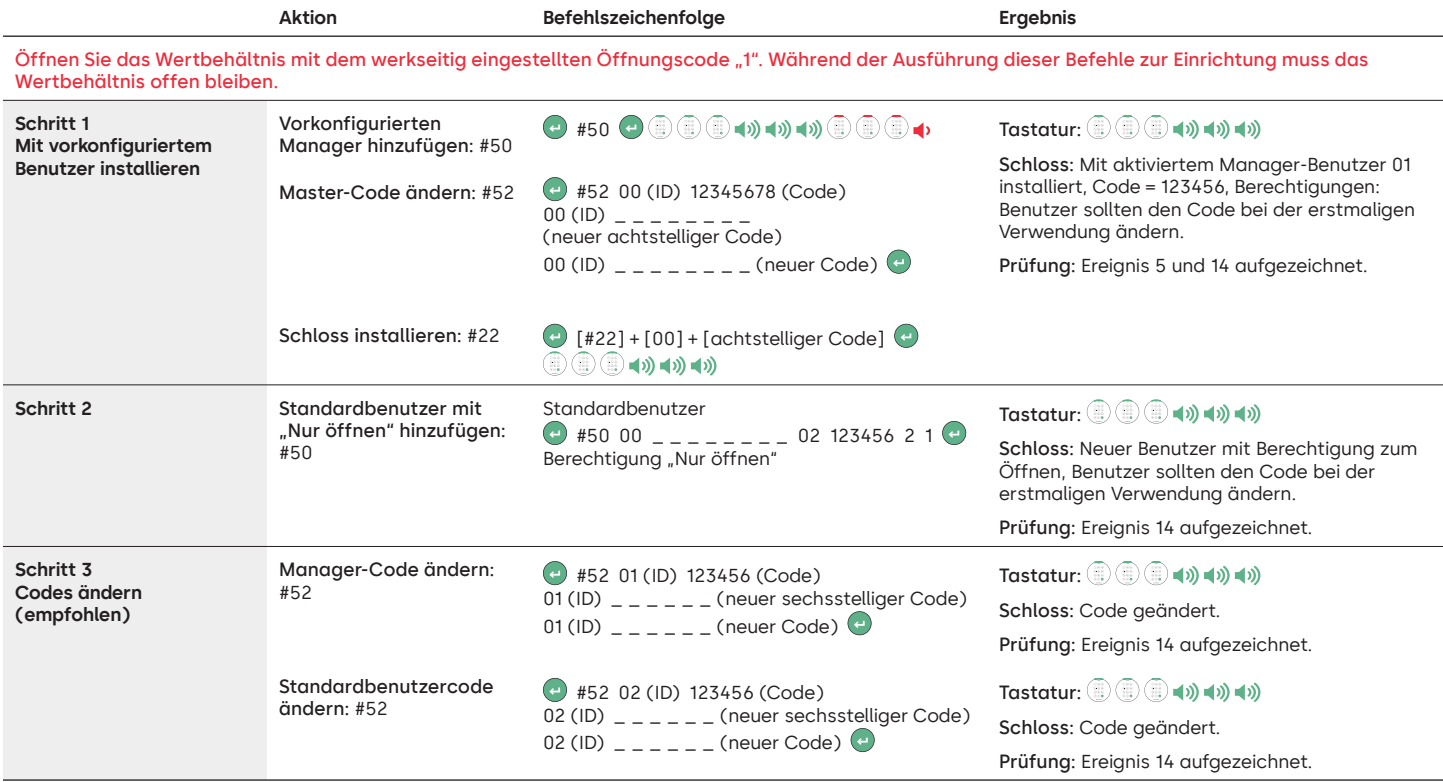

# **Einstellungen weiterer Systemfunktionen**

In den folgenden Befehlen dient an als Tastendruck zum Aktivieren des Systems. Wenn dies nicht erforderlich ist, signalisiert das Schloss mit einem kurzen roten Blinksignal und einem niedrigen Signalton, dass das Schloss diese Taste ignoriert und auf Ihren Rautetasten-Befehl wartet.

Die unten dargestellten Prüfereignisse werden bei 701-Modellen nicht aufgezeichnet.

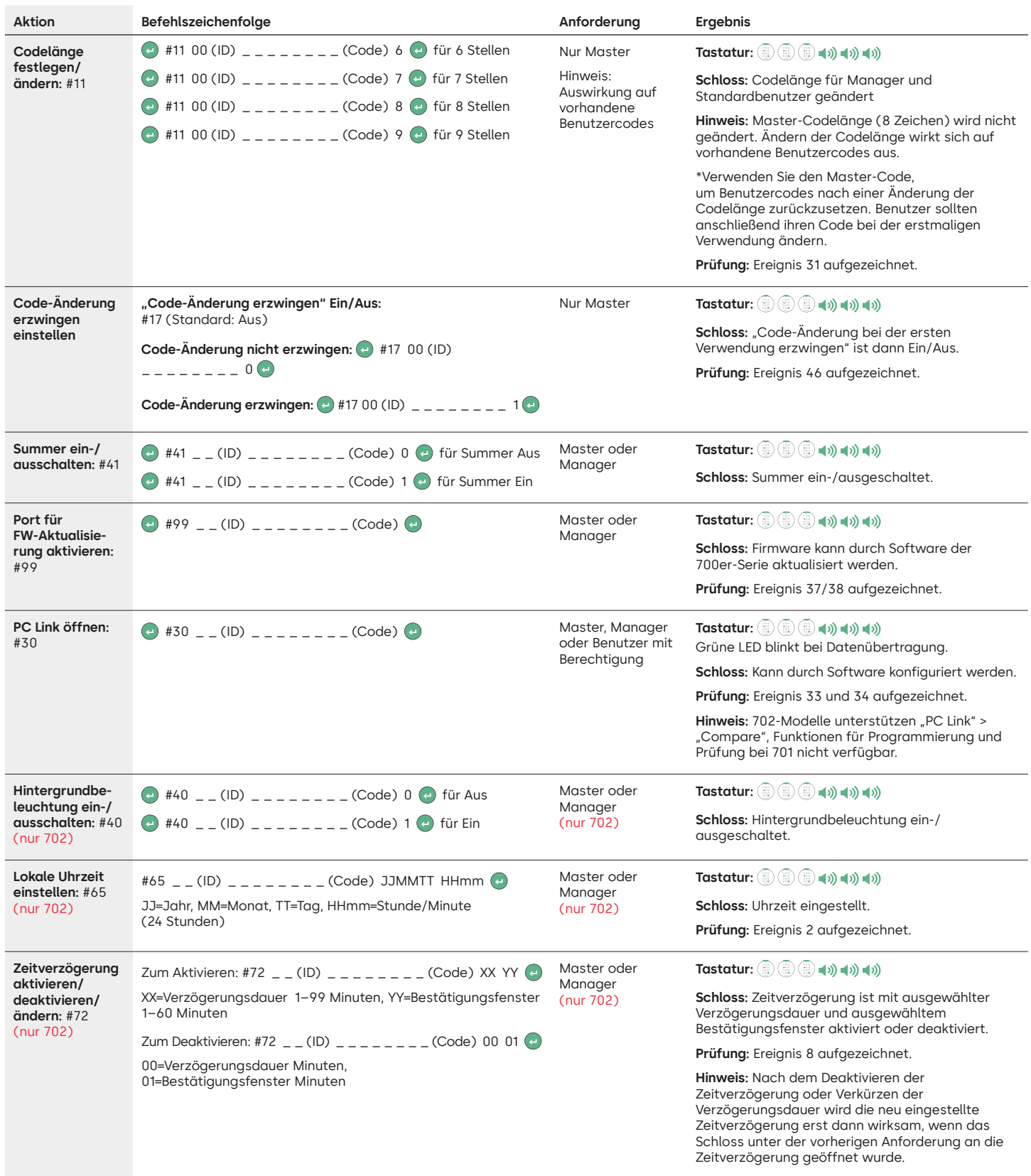

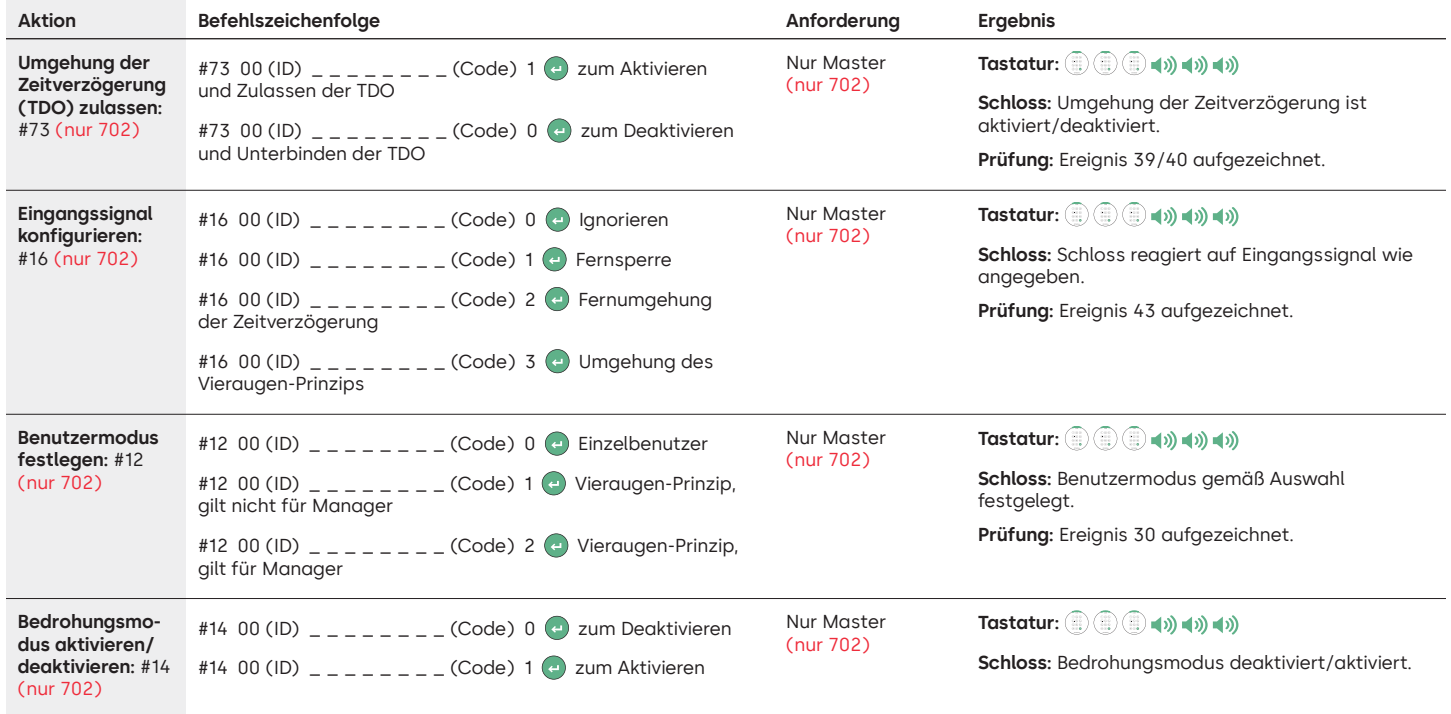

# **Befehle zum Betrieb**

In den folgenden Befehlen dient (←) als Tastendruck zum Aktivieren des Systems. Wenn dies nicht erforderlich ist, signalisiert das Schloss mit einem kurzen roten Blinksignal und einem niedrigen Signalton, dass das Schloss diese Taste ignoriert und auf Ihren Rautetasten-Befehl wartet. Die unten dargestellten Prüfereignisse werden bei 701-Modellen nicht aufgezeichnet.

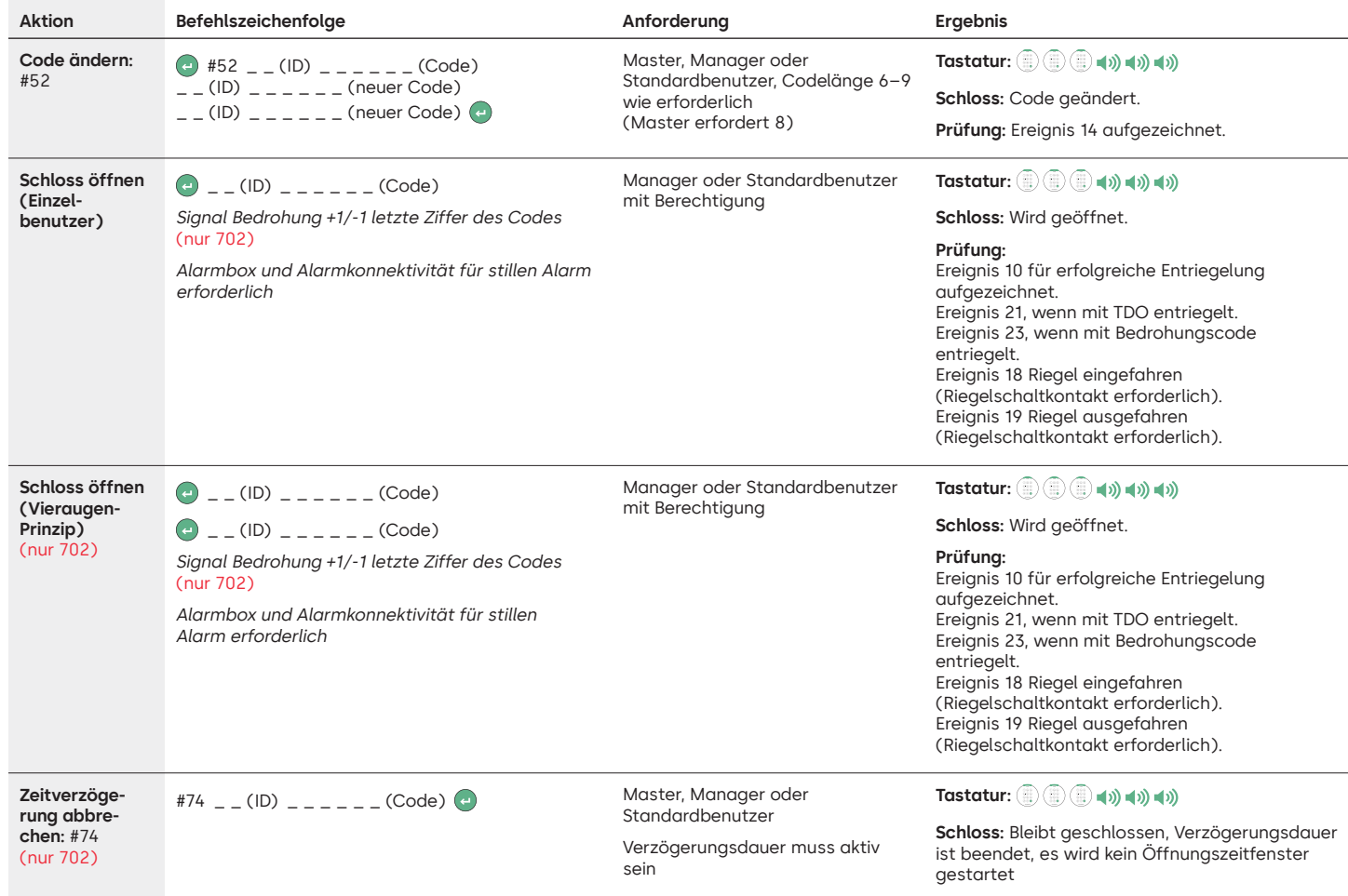

# **Befehle zur Benutzerverwaltung**

In den folgenden Befehlen dient an als Tastendruck zum Aktivieren des Systems. Wenn dies nicht erforderlich ist, signalisiert das Schloss mit einem kurzen roten Blinksignal und einem niedrigen Signalton, dass das Schloss diese Taste ignoriert und auf Ihren Rautetasten-Befehl wartet.

Die unten dargestellten Prüfereignisse werden bei 701-Modellen nicht aufgezeichnet.

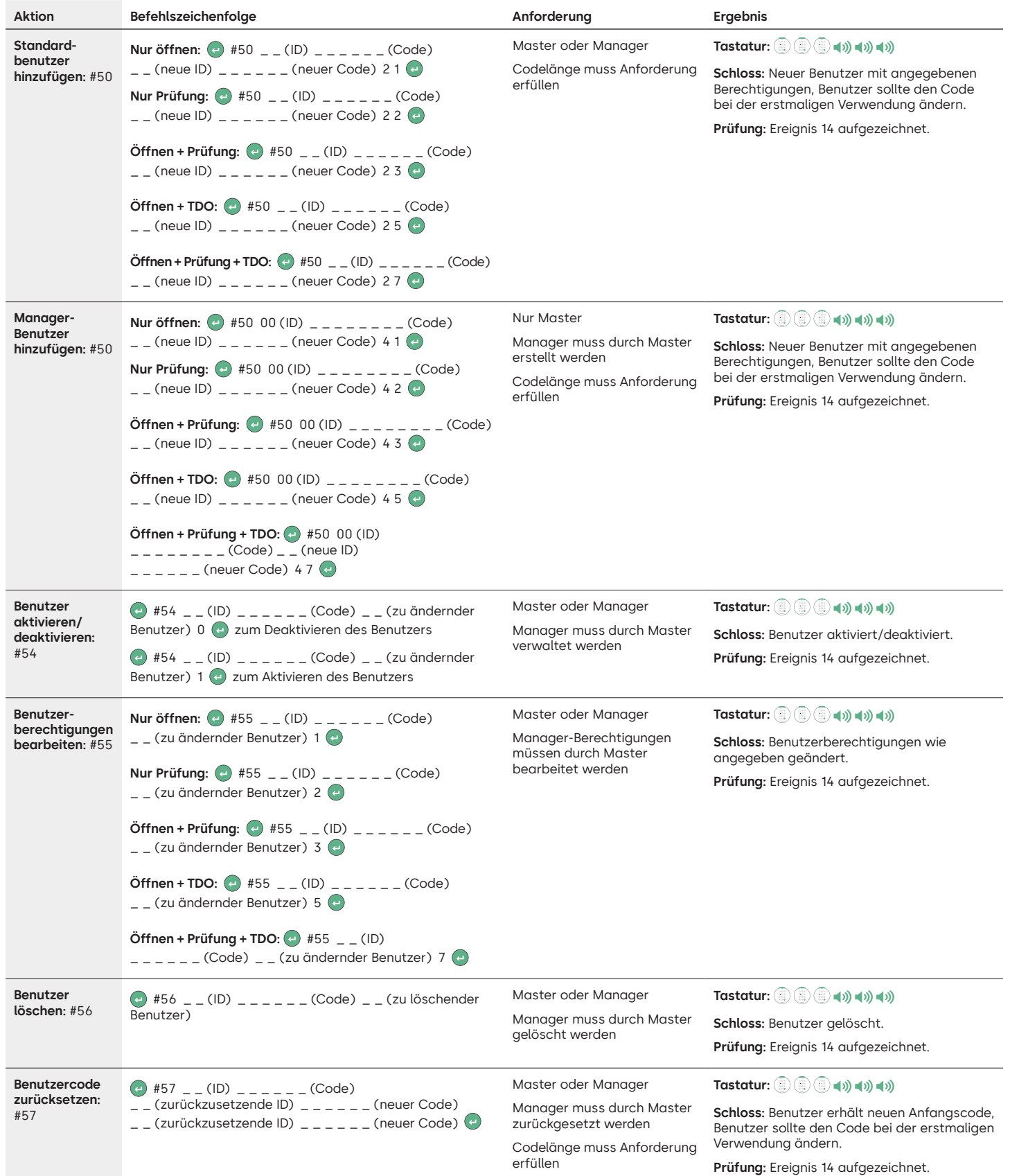

# **Tastatur und Schloss deinstallieren/erneut installieren/zurücksetzen**

In den folgenden Befehlen dient ands Tastendruck zum Aktivieren des Systems. Wenn dies nicht erforderlich ist, signalisiert das Schloss mit einem kurzen roten Blinksignal und einem niedrigen Signalton, dass das Schloss diese Taste ignoriert und auf Ihren Rautetasten-Befehl wartet.

Die unten dargestellten Prüfereignisse werden bei 701-Modellen nicht aufgezeichnet.

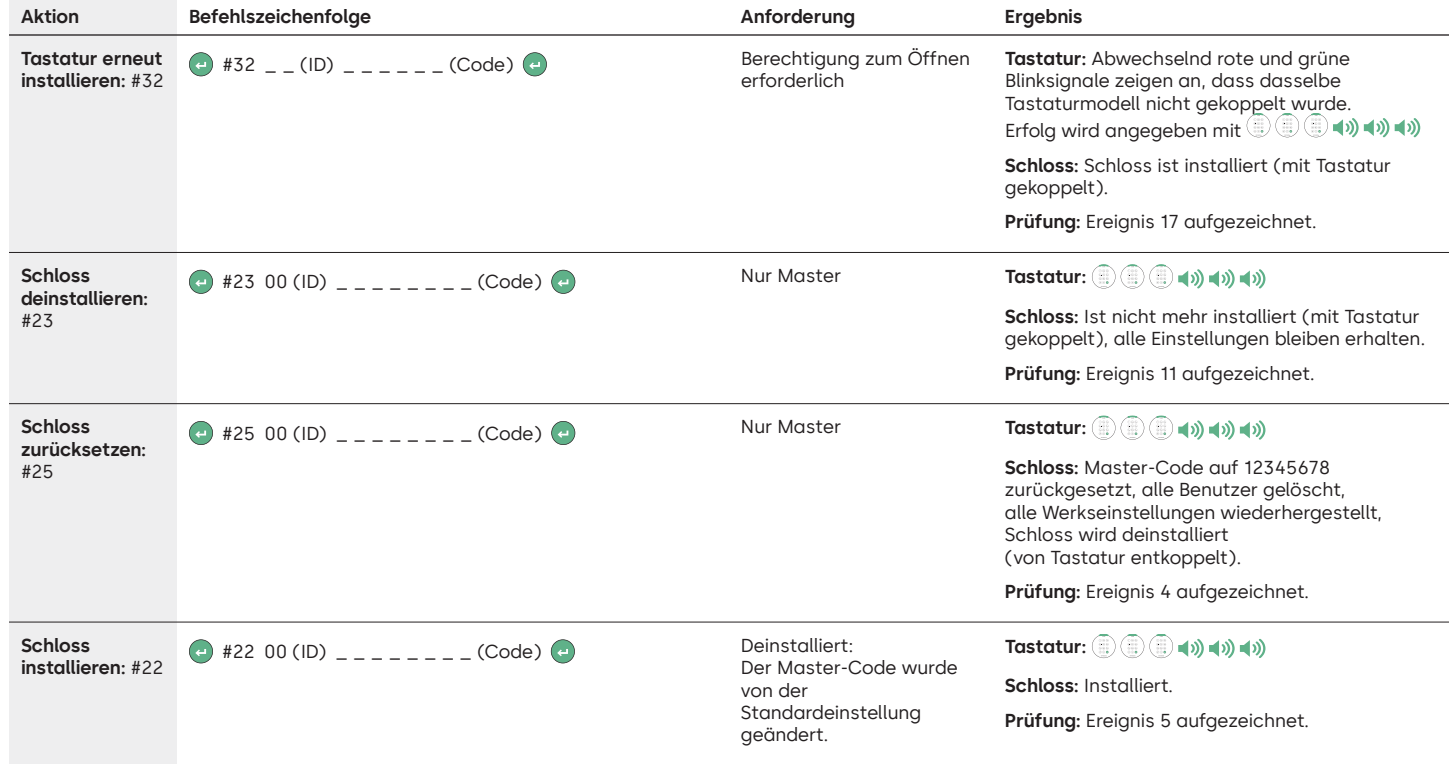

# dormakabazz

# LA GARD 700 Basic

# **Bedienungsanleitung**

DIN-links und -rechts verwendbar, Schwenkriegel oder Sperrriegel

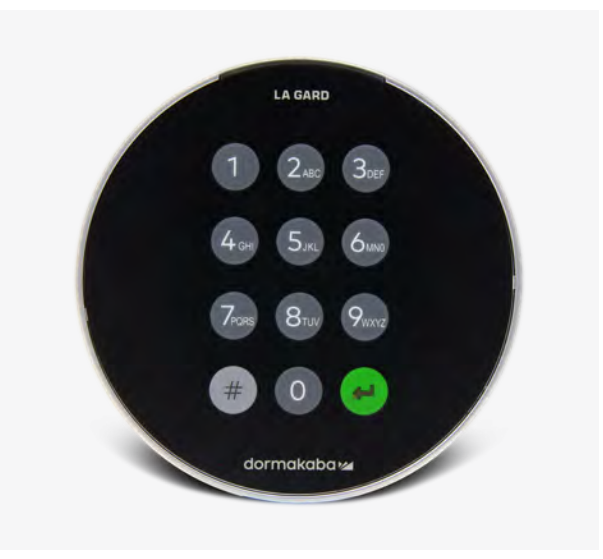

# **Kompatibilität und Identifizierung**

- Tastaturen und Schlösser des 700 Basic-Modells sind nicht mit Schlössern und Tastaturen der 700er-Serie oder älteren LA GARD-Produkten kompatibel.
- Tastaturen und Schlösser des 700 Basic-Modells sind mit folgender Software und folgendem Zubehör für die 700er-Serie kompatibel:
	- Resetbox für die 700er-Serie (Teilenummer 704065)
	- Spannungsversorgung für die 700er-Serie (Teilenummer 701131)
	- Software für die 700er-Serie, nur zur Firmware-Aktualisierung
	- USB-Dongle für die 700er-Serie (Teilenummer 707040)
	- USB-auf-Mini-USB-Kabel für die 700er-Serie (Teilenummer 203325)
- Drücken Sie zur Identifizierung eines LA GARD Basic-Modells die Rautetaste. Bei Tastaturen des 700 Basic-Modells schaltet die Hintergrundbeleuchtung ein, das Schloss reagiert aber nicht auf diesen Befehl. **Hinweis: Bei den Modellen 701–705 leuchtet die LED grün.**

# **Benutzeraktionen**

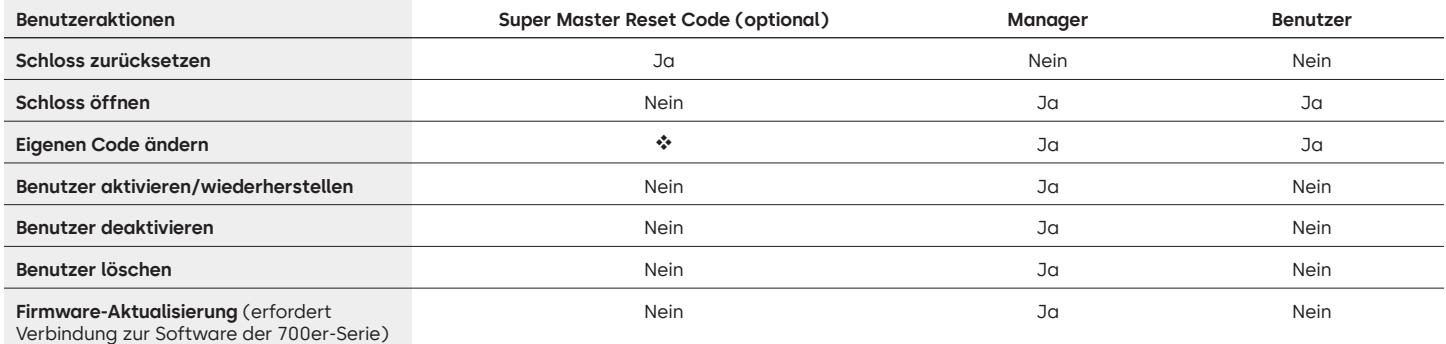

 Vor dem Ändern des Master-Codes muss der voreingestellte Super Master Reset Code geändert werden. Der Code kann nur zu diesem Zeitpunkt festgelegt werden. Ist der Code einmal festgelegt, kann er nicht mehr geändert werden. Wird der Code nicht zu diesem Zeitpunkt festgelegt, steht die Funktion Super Master Reset nicht zur Verfügung.

# **Betrieb des Schlosses und Navigation**

- Geben Sie zum Öffnen des Schlosses den sechsstelligen Code ein.
- Das Schloss muss nach Eingabe eines gültigen Codes innerhalb von 4 Sekunden geöffnet werden.
- Um ein Wertbehältnis mit einem Schwenkriegelschloss zu öffnen, drehen Sie den Griff am Wertbehältnis in die geöffnete Position und öffnen Sie die Tür.
- Um ein Wertbehältnis mit einem Sperrriegelschloss zu öffnen, drehen Sie die Tastatur oder den Drehknopf, um den Riegel zurückzuziehen und die Tür zu öffnen.
- Achten Sie beim Verschließen eines Wertbehältnisses darauf, dass es sicher verschlossen ist.
- Um einen Befehl zum Schlossbetrieb einzugeben, geben Sie den sechsstelligen Code ein und halten Sie die letzte Ziffer 3 Sekunden lang gedrückt, bis die Tastatur mit **D**: reagiert und die LED dauerhaft leuchtet.
- Wenn Sie bei der Eingabe eines Codes oder Befehls einen Fehler machen, warten Sie 30 Sekunden und wiederholen Sie den Vorgang.
- Ein doppeltes Signal (a) # bedeutet, dass der Code oder Befehl gültig ist und akzeptiert wurde.
- Ein dreifaches Signal ist. bedeutet, dass der Code oder Befehl ungültig ist.
- Der voreingestellte Super Master Reset Code (SMR) 55555555 muss vor dem Ändern des Manager-Codes geändert werden. Andernfalls steht die Option SMR nicht zur Verfügung. Nachdem der Super Master Reset Code festgelegt wurde, kann er nicht mehr geändert werden, es sei denn, das Schloss wird mit einer kompatiblen Resetbox zurückgesetzt.

# **Installation**

Die Montageanleitung finden Sie im Quick Start Guide oder im Safe Lock Installation Guide für die LA GARD 700er-Serie. Das Schloss muss montiert und mit der Tastatur verbunden werden, bevor Sie es an die Spannungsversorgung anschließen oder Batterien einlegen.

- 1. Installieren Sie die Tastatur.
- 2. Installieren Sie das Schloss.
- 3. Schließen Sie die Tastatur an den ENT-Anschluss des Schlosses an.
- 4. Legen Sie Batterien ein und/oder schließen Sie das Schloss an die Spannungsversorgung an. Das Schloss bestätigt, dass es betriebsbereit ist. (i) (a) Öffnen Sie das Schloss mit dem Manager-Code 123456.

Hinweis: Wenn die Tastatur an die Spannungsversorgung angeschlossen ist und innerhalb von 10 Sekunden kein Schloss erkannt wird, gibt die Tastatur ein Fehlersignal aus. 14 x 5

Sobald die Verbindung zwischen Schloss und Tastatur wiederhergestellt ist, bestätigt die Tastatur, dass sie betriebsbereit ist. (ii) Drücken Sie eine beliebige Zifferntaste, um die Verbindung erneut zu testen.

# **Schnellstart: 1 Manager/1 Benutzer/Super Master Reset Code**

Führen Sie Programmiervorgänge immer bei offenem Wertbehältnis aus. Testen Sie jeden Benutzercode vor dem Verschließen des Wertbehältnisses.

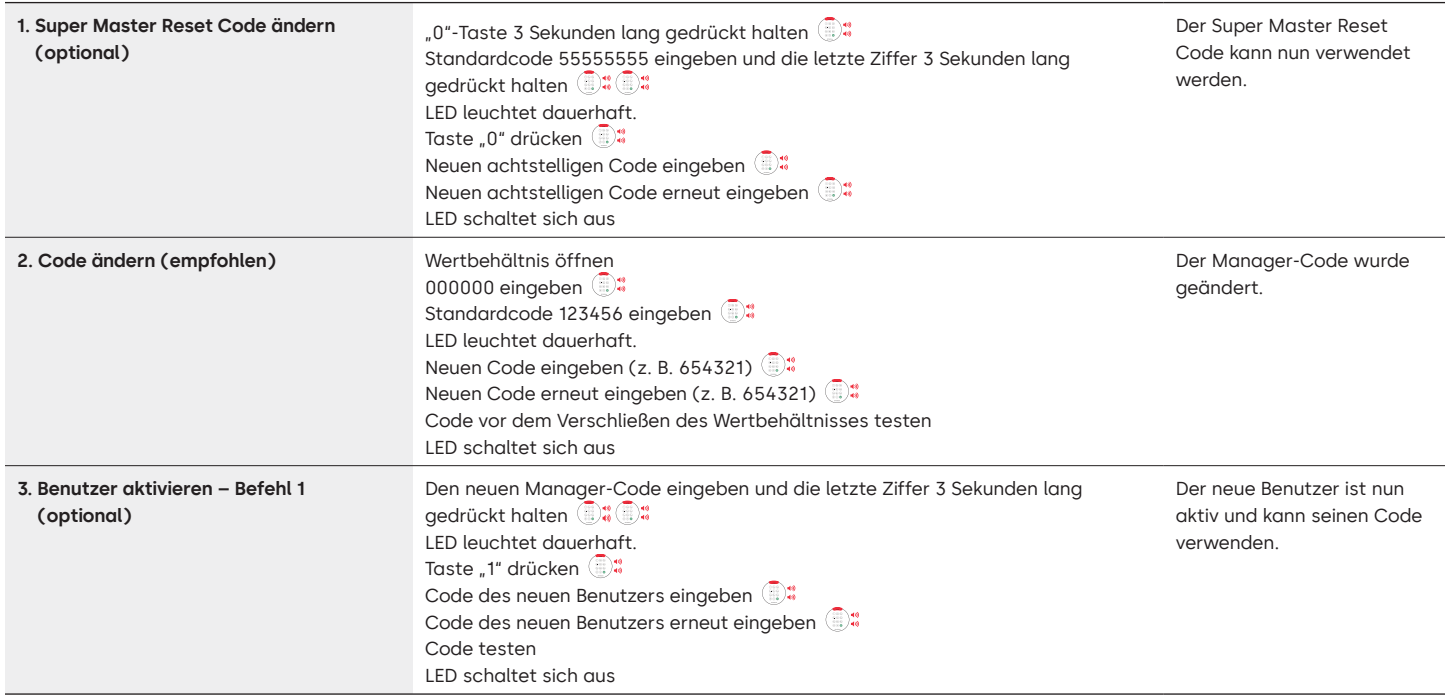

# **Schlossbetrieb**

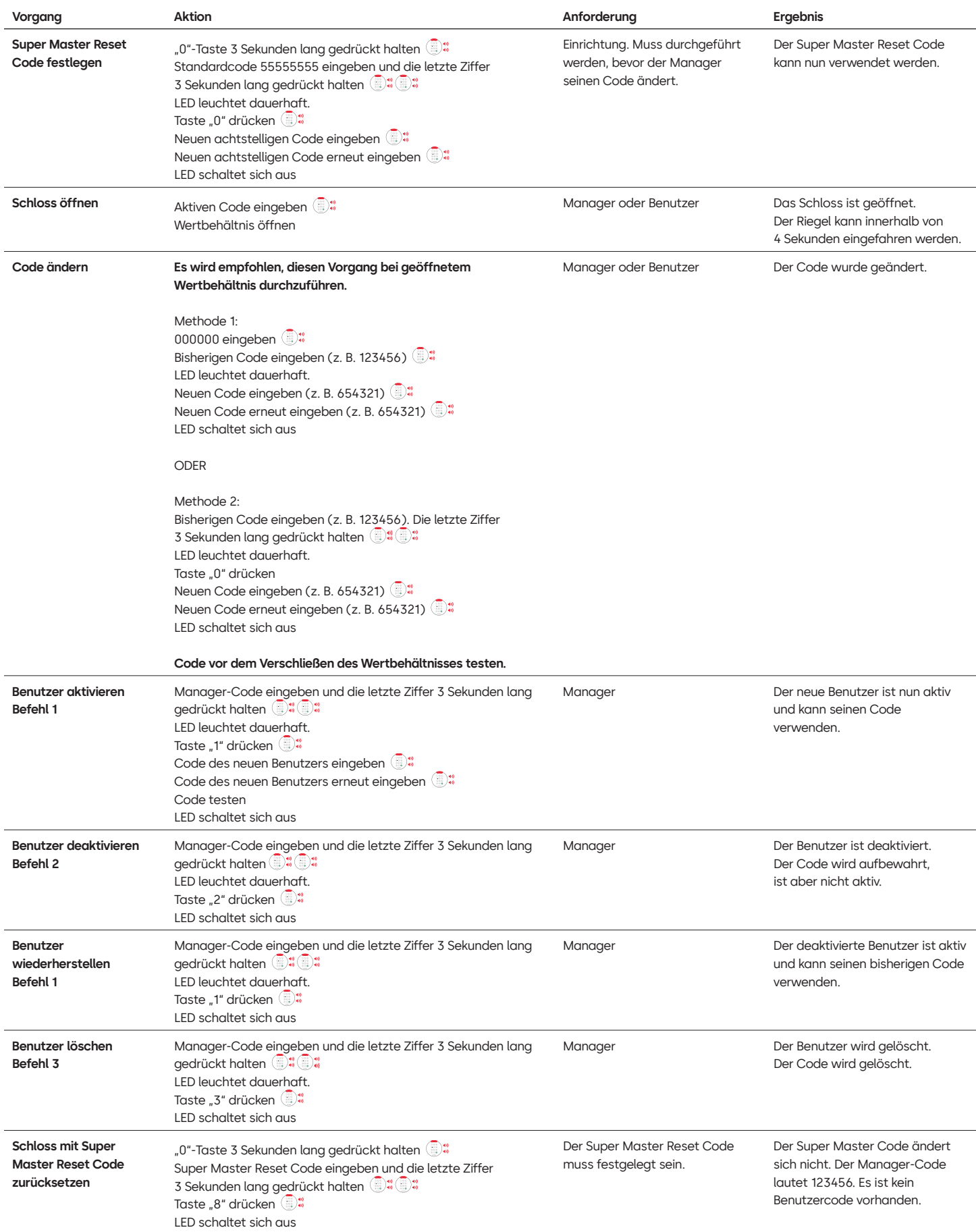

# **Weitere Funktionen**

## **Manipulationssperre**

Nach viermalig aufeinanderfolgender falscher Eingabe wird eine fünfminütige Manipulationssperre ausgelöst. Während der Sperre:

- Die LED der Tastatur blinkt alle 10 Sekunden.
- Die Tastatur reagiert nicht auf die Verwendung von Zifferntasten. Nach Ablauf der fünfminütigen Sperre wird nach zweimaliger falscher Eingabe erneut eine fünfminütige Manipulationssperre ausgelöst. Dies wird so lange fortgesetzt, bis ein gültiger Code eingegeben wird.

# **Schwache Batterie/Batteriewechsel**

Es wird empfohlen, die Batterien einmal jährlich auszuwechseln. Verwenden Sie nur hochwertige 9-Volt-Alkaline-Batterien.

Warnung bei schwacher Batterie: Bei der Öffnung des Schlosses wiederholt die Tastatur das Signal fünf Mal. **in 1988** v. 5 Diese Warnung weist darauf hin, dass die Batterie schwach ist und ausgetauscht werden sollte.

Warnung bei kritisch niedrigem Batteriestand: Die Tastatur wiederholt beim Drücken jeder beliebigen Taste das Signal zehn Mal. **ib 4**, x 10 Diese Warnung weist darauf hin, dass das Schloss nicht sicher betrieben werden kann. Die Batterien müssen ersetzt werden, um das Schloss weiter benutzen zu können.

# **Mechanisches Zurücksetzen über die Resetbox**

Ein mechanisches Zurücksetzen kann über die LA GARD Resetbox (Teilenummer 704065) durchgeführt werden. Bei einem Zurücksetzen mit der Resetbox der 700er-Serie lässt sich ein Schloss auf die Standardeinstellungen zurücksetzen:

- Der Super Master Reset Code wird auf den Standardwert 55555555 zurückgesetzt und muss vor dem Ändern des Manager-Codes festgelegt werden.
- Der Manager-Code wird auf den Standardwert 123456 zurückgesetzt.
- Es ist kein aktiver Benutzer vorhanden.

Nachdem die Resetbox an ein Tresorschloss angeschlossen wurde, können gelöschte Benutzer nicht wiederhergestellt werden. Alle Einstellungen werden auf ihre Standardwerte zurückgesetzt. Während die Resetbox mit dem Schloss verbunden ist, wird die GESAMTE Kommunikation von der Tastatur abgelehnt. Der Zugang zum gesicherten Bereich MUSS gewährleistet sein (die Zugangstür offen halten), bis die Verbindung der Resetbox zum Schloss getrennt wird. Wenn die Zugangstür geschlossen ist, muss das Schloss aufgebohrt werden.

# **Zurücksetzen über die Resetbox**

- 1. Entfernen Sie die Batterien oder trennen Sie das Schloss von der Spannungsversorgung.
- 2. Halten Sie die "0"-Taste 10 Sekunden lang gedrückt, um eventuellen Reststrom zu entladen.
- 3. Schließen Sie die Resetbox am BAT-Anschluss des Tresorschlosses an.
- 4. Die LED der Resetbox leuchtet für etwa 3 Sekunden auf und erlischt, wenn das Zurücksetzen abgeschlossen ist. Solange das Zurücksetzen nicht abgeschlossen ist, darf die Steckverbindung der Box nicht getrennt werden.
- 5. Trennen Sie die Verbindung von der Resetbox zum Tresorschloss.
- 6. Nach erfolgreichem Zurücksetzen wird der Manager-Code auf die Standardeinstellung 123456 und der Super Master Reset Code auf die Standardeinstellung 55555555 zurückgesetzt.
- 7. Schließen Sie das Schloss wieder an die Spannungsversorgung an. Öffnen Sie nun das Schloss zur Überprüfung mit dem Manager-Code 123456.

Hinweis: Wenn die LED der Resetbox nicht aufleuchtet, trennen Sie die Resetbox und wiederholen Sie die Schritte 1 und 2.

# **Firmware-Aktualisierung**

Sobald eine neue Firmware verfügbar ist, werden diese Dateien den Benutzern der LA GARD-Software bereitgestellt. Mit dem LA GARD-Software-Client kann die Firmware von Tastatur und Schloss aktualisiert werden. Zur Aktualisierung der Firmware des Schlosses und der Tastatur auf die aktuelle Version benötigt der Manager einen PC mit der Software der 700er-Serie, einen USB-Dongle für die 700er-Serie (Teilenummer 7047040) sowie ein USB-auf-Mini-USB-Kabel (Teilenummer 203325).

- 1. Schließen Sie die Tastatur an den PC an. Stecken Sie den USB-Dongle der 700er-Serie in den USB-Anschluss des PCs. Stecken Sie den USB-Stecker des Kabels in den Dongle. Stecken Sie dann den Mini-USB-Stecker in den Anschluss an der Tastatur des Schlosses.
- 2. Geben Sie den Manager-Code ein und halten Sie die letzte Ziffer 3 Sekunden lang gedrückt. <sup>12</sup> LED leuchtet dauerhaft.
- 3. Drücken Sie die Taste "6". (## LED leuchtet dauerhaft. Hinweis: Das Gerät befindet sich etwa 60 Sekunden lang im Modus "Firmware laden". Während dieser Zeit ignoriert das Gerät alle Eingaben über die Tastatur, um die Kommunikation zwischen der Software und dem Gerät aufrechtzuerhalten.
- 4. Verwenden Sie die Software, um die neueste Firmwaredatei für das 700 BASIC auszuwählen und hochzuladen. Solange die Verbindung aktiv ist, leuchtet die LED. Wird innerhalb von 60 Sekunden keine Verbindung hergestellt, wird der Vorgang abgebrochen und die LED erlischt. Nachdem die Verbindung hergestellt wurde, blinkt die LED auf der Tastatur während der Aktualisierung grün.
- 5. Wenn die LED auf der Tastatur aufhört, grün zu blinken, bedeutet das, dass die Firmware-Aktualisierung abgeschlossen ist.
**Hinweis: Schlösser und Tastaturen des 700 Basic-Modells sind nur mit der 700 Basic-Firmware kompatibel. Die 700 Basic-Firmware ist nicht mit anderen Modellen der 700er-Serie kompatibel. Wird eine inkompatible Firmware ausgewählt, zeigt die Software der 700er-Serie einen Fehler an und hält die Verbindung aufrecht, bis die kompatible Firmware ausgewählt wird. Wählen Sie zum Beheben des Fehlers die entsprechende Firmware aus und schließen Sie die Aktualisierung ab.** 

Wird ein inkompatibler Befehl ausgewählt, leuchtet am Schloss gegebenenfalls eine rote LED bis zu 20 Sekunden lang auf. Während dieser Zeit reagiert die Tastatur auf keine Tastendrücke.

#### **Haben Sie Fragen? Wir helfen Ihnen gerne weiter.**

Kontakt: [sales.safelocks.us@dormakaba.com](mailto:sales.safelocks.us%40dormakaba.com?subject=)

dormakaba USA Inc. | 1525 Bull Lea Road, Suite 100 | Lexington, KY 40511 | +1 859 253 4744 | +1 888 950 4715 (gebührenfrei in den USA) | dormakaba.us

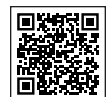

#### **[LA GARD 700er-Serie](https://www.dormakaba.com/us-en/solutions/products/safe-locks/auditcon-2-series/auditcon-2-model-252-292894)**

#### **Weitere Dokumente:**

Installationshandbücher LA GARD 700er-Serie – Montageanleitung für Batteriebox LA GARD 700er-Serie – Montageanleitung für Tastatur LA GARD 700er-Serie – Montageanleitung für Multiplexer LA GARD 700er-Serie – Montageanleitung für Spannungsversorgung LA GARD 700er-Serie – Montageanleitung für Resetbox LA GARD 700er-Serie – Montageanleitung für Tresorschloss LA GARD 700er-Serie – Montageanleitung für Alarmbox LA GARD 700er-Serie – Best Practices bei der Montage

#### **Broschüren und Datenblätter:**

LA GARD 700er-Serie – Broschüre LA GARD 700er-Serie –Datenblatt, alle Modelle LA GARD 700er-Serie –Datenblatt, Modell 701 LA GARD 700er-Serie –Datenblatt, Modell 702 LA GARD 700er-Serie –Datenblatt, Modell 703 LA GARD 700er-Serie –Datenblatt, Modell 704

LA GARD 700er-Serie –Datenblatt, Modell 705

#### **Bedienungsanleitungen:**

LA GARD 700er-Serie – Anleitung für Systembenutzer

LA GARD 700er-Serie – Anleitung zur Installation und Registrierung der Software (EN)

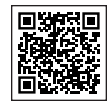

**[dormakaba YouTube-Kanal](https://www.dormakaba.com/us-en/solutions/products/safe-locks/auditcon-2-series/auditcon-2-model-552-293102)**

**Videos:**

Playlist: dormakaba Tresorschlösser (12 Videos) **[www.youtube.com/playlist?list=PLbUIGrItJi1LldY-](https://www.youtube.com/playlist?list=PLbUIGrItJi1LldY-EqbSlfUqW0bh9cttp)[EqbSlfUqW0bh9cttp](https://www.youtube.com/playlist?list=PLbUIGrItJi1LldY-EqbSlfUqW0bh9cttp)**

#### **Vertrieb:**

**[sales.safelocks.us@dormakaba.com](mailto:sales.safelocks.us%40dormakaba.com?subject=)**

#### **Technischer Kundendienst:**

**[customer-service-kml.us@dormakaba.com](mailto:customer-service-kml.us%40dormakaba.com%20?subject=)** 8:00–20:00 Uhr EST, 800-950-4744

# **Wie können wir Ihnen helfen?**

Haben Sie Fragen? Wir helfen Ihnen gerne weiter. Kontakt: **[sales.safelocks.us@dormakaba.com](mailto:sales.safelocks.us%40dormakaba.com?subject=)**

**dormakaba USA Inc.** | 1525 Bull Lea Road, Suite 100 | Lexington, KY 40511 | +1 859 253 4744 | +1 888 950 4715 (gebührenfrei in den USA) | dormakaba.us lg700sbr.savta.june2023

### dormakaba<sub>k</sub>

# **LA GARD 700 Series**

**Nós facilitamos o acesso à vida de modo inteligente e seguro.**

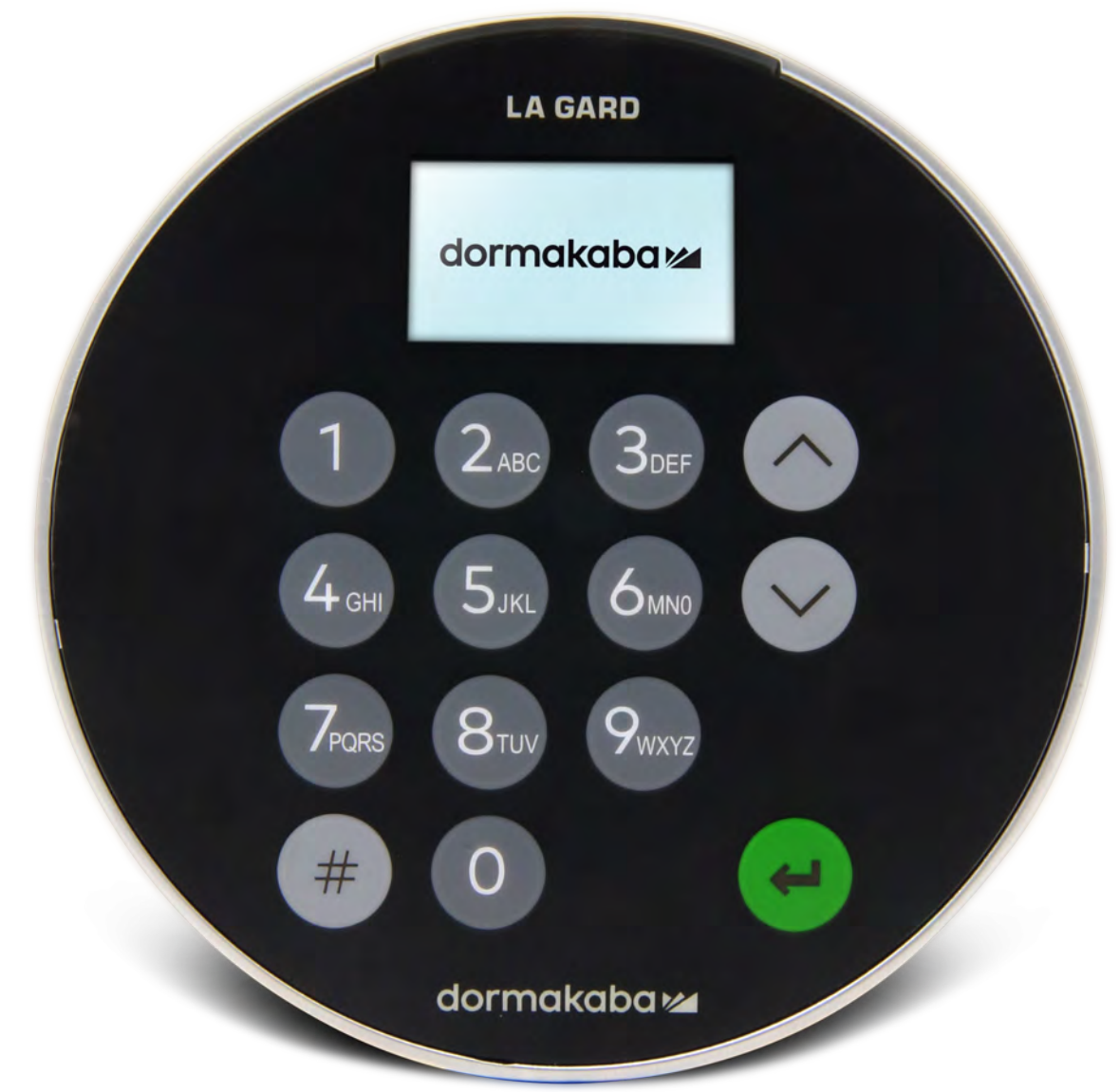

**Junho de 2023**

## **Transição à nova LA GARD 700 Series**

**As novas fechaduras de segurança LA GARD 700 Series consolidam múltiplas unidades de entrada em apenas algumas.**

As opções de unidades de entrada agora incluem: visor, Bluetooth e maior vida útil da bateria.

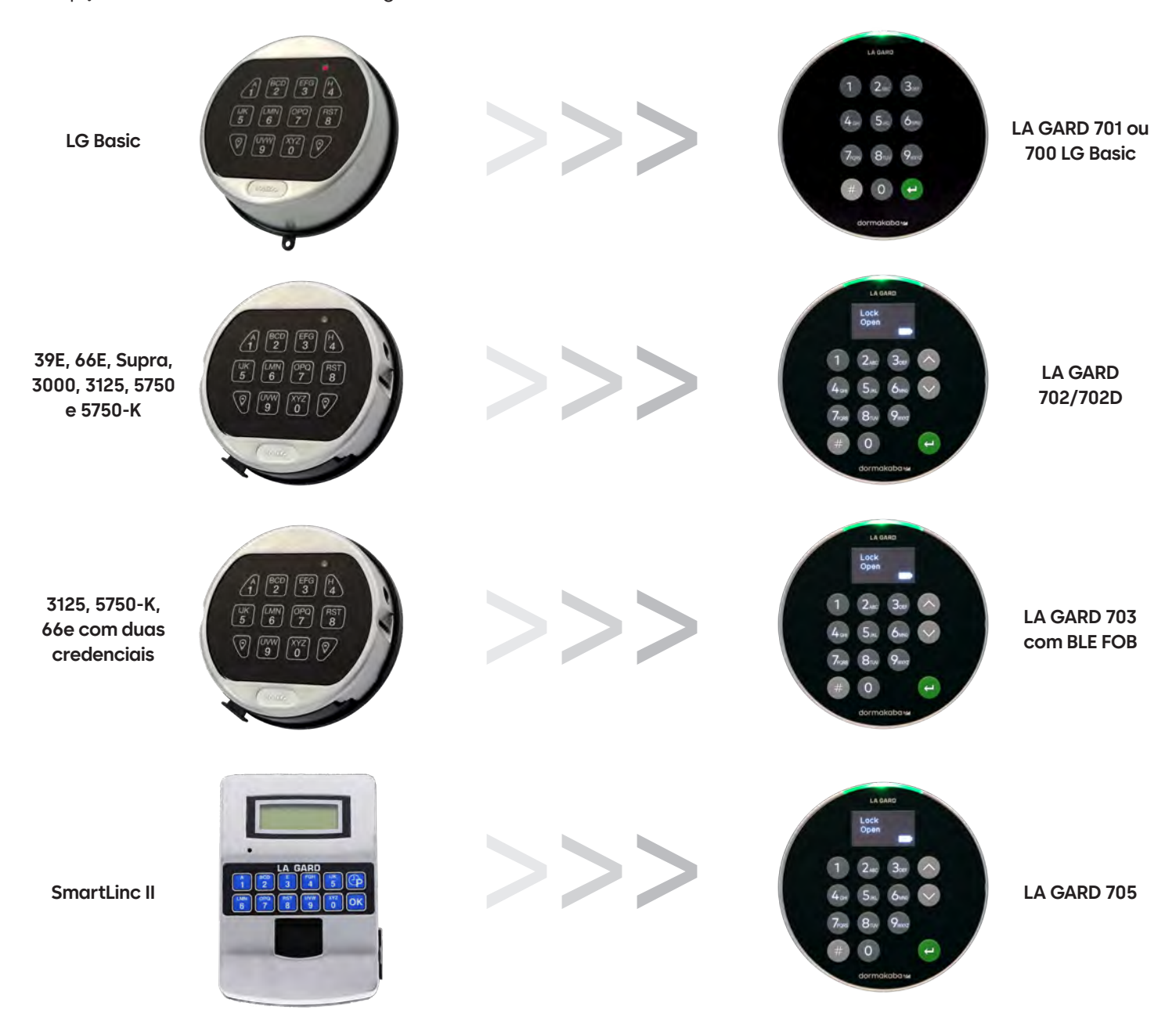

## **700 Series** Especificações do Model 700 Basic

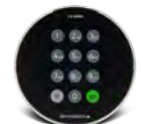

**Modelo: 700 Basic**

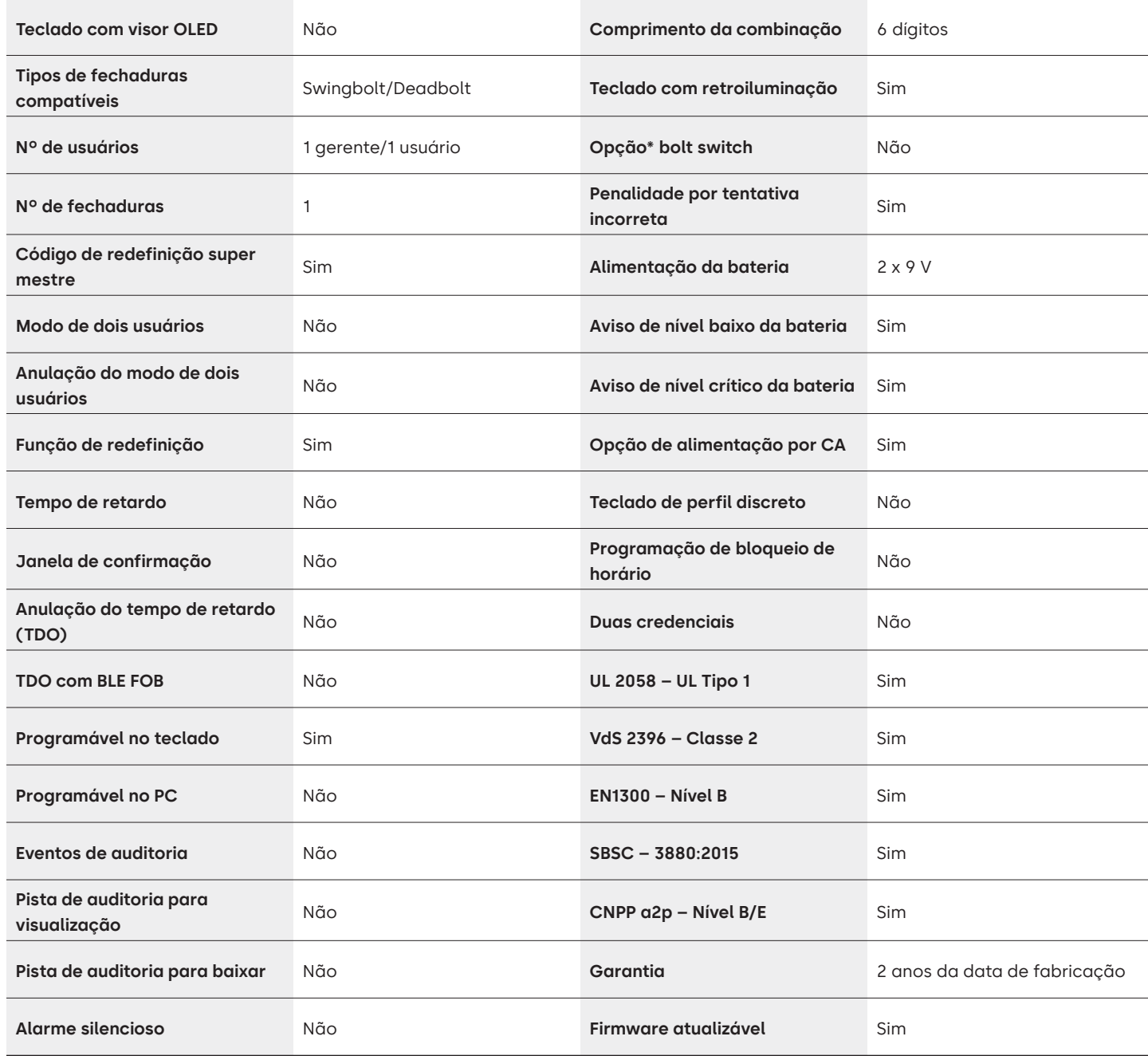

## LA GARD 700 Series Perguntas frequentes **Modelo 700 Basic**

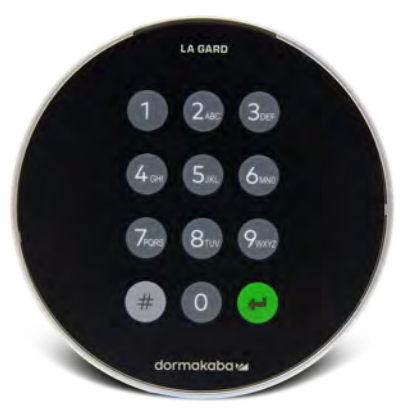

#### **Observação: os modelos 701-705 não são compatíveis com os teclados e fechaduras Basic.**

#### **1. Todos os teclados e fechaduras podem ser emparelhados e são intercambiáveis?**

A. Os teclados e as fechaduras 700 Basic não são compatíveis com outros teclados e fechaduras da 700 Series.

**2. O teclado 700 Basic vem com visor?**

A. Não.

#### **3. Quais tipos de fechaduras 700 Basic vocês oferecem?**

A. Swing Bolt, Dead Bolt pré-configurado.

#### **4. Quais opções de lingueta estão disponíveis com a 700 Basic Dead Bolt?**

A. Oferecemos:

- Padrão para Dead Bolt de 1,37"
- 1,37" x M4, perfurada e rosqueada
- 1,37" x 10-32, perfurada e rosqueada
- 2,37"
- 1,85"
- **5. O teclado vem em perfil discreto?**

A. Não.

**6. Onde o cabo do teclado deve ser conectado ao corpo da fechadura?**

A. Porta ENT (Entrada).

**7. É possível anular o som dos pressionamentos de tecla sonoros?** A. Não.

#### **8. Como posso descobrir o modelo do teclado que tenho?**

A. Identifique uma fechadura LA GARD Basic já instalada pressionando # no teclado. Os teclados 700 Basic acenderão o recurso de retroiluminação, mas não responderão a esse comando. Observação: Modelos de teclado 701-705 responderão com um LED verde.

#### **9. Vocês oferecem garantia?**

A. 2 anos da data de fabricação.

**10. Quais opções de cores vocês oferecem para a 700 Basic?**

A. Preto e preto cromado.

#### **11. Qual tipo de bateria o teclado 700 Basic usa?**

A. A caixa e a bandeja da bateria usam duas baterias alcalinas de 9V. Embora não seja recomendado, o sistema pode operar com uma bateria de 9V.

#### **12. A 700 Basic tem um aviso de nível baixo da bateria?**

Recomenda-se trocar as baterias uma vez por ano. Use somente baterias alcalinas de 9V de boa qualidade.

**Aviso de nível baixo da bateria –** O teclado repetirá o sinal cinco vezes durante a abertura da fechadura.  $\circledast \bullet \times 5$  Esse aviso indica que o nível da bateria está baixo e que ela deve ser trocada.

**Aviso de nível crítico da bateria –** O teclado responderá a qualquer pressionamento de tecla repetindo esse sinal 10 vezes.  $\circledast \star$ 10 Esse aviso indica que a fechadura não pode ser operada com segurança. É preciso trocar as baterias antes de operar a fechadura.

#### **13. Como ativo a fechadura?**

A. Isso não é requerido para a fechadura 700 Basic.

#### **14. Quais certificações a 700 Series possui?**

A. UL B. Vds C. UKCA D. EN1300 E. A2P F. CE G. SBSC

#### **15. Os teclados ou fechaduras 700 Basic são compatíveis com os produtos anteriores LA GARD?**

A. Os teclados ou fechaduras 700 Series são incompatíveis com antigos produtos LA GARD.

#### **16. Os teclados ou fechaduras 700 Basic são compatíveis com os outros modelos 700 Series?**

A. Os teclados e fechaduras 700 Basic não são compatíveis com os outros modelos 700 Series.

#### **17. Os atuais acessórios funcionam com a nova 700 Series?**

A. Não, existe um novo conjunto de acessórios para a 700 Series que você encontrará abaixo.

**Número de peça:** 704065: Caixa de redefinição 700 Series. 704055: Caixa da bateria 700 Series. 707040: Dongle USB. 203325: Cabo USB para Micro-USB. 701107: Multiadaptador de alimentação por CA. 701131: Alimentação por CA 16' (4,87M).

#### **18. Posso programar minha fechadura com o software LA GARD?** A. Não.

**19. A senha do software LA GARD não está funcionando, há alguma maneira de redefini-la?** A. Não, mas o padrão é LAGARD.

#### **20. O software precisa de uma licença em cada computador?**

A. Sim, mesmo o software gratuito requer o registro do usuário.

#### **21. Quantas fechaduras por licença?**

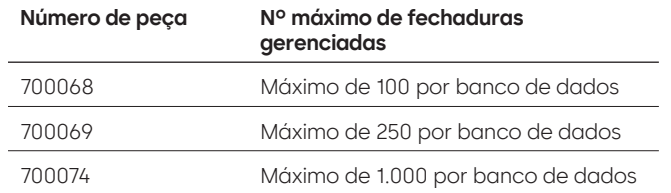

#### **22. Por que minha fechadura não está se conectando com o software?**

A. Verifique se você tem um dongle USB para fazer conexão com o software.

#### **23. Por que meu dongle USB não está aparecendo no gerente de dispositivos?**

A. É necessário instalar os drivers USB: Acesse **<https://ftdichip.com/drivers/d2xx-drivers>** para baixá-los.

#### **24. Como obtenho uma cópia do software ou do firmware mais recente da 700 Series?**

A. As versões mais recentes do software e do firmware podem ser obtidas no site, do mesmo modo que foi feito na primeira aquisição do software: **[https://www.dormakaba.com/us-en/knowledge-center/](https://www.dormakaba.com/us-en/knowledge-center/la-gard-software-download/la-gard-700-series-softwa) [la-gard-software-download/la-gard-700-series-software-download.](https://www.dormakaba.com/us-en/knowledge-center/la-gard-software-download/la-gard-700-series-softwa)**

#### **25. Como faço para atualizar meu software?**

A. Instale o novo software 700 Series como administrador. Não é preciso remover a versão existente. Todos os seus dados são mantidos.

#### **26. Tentei atualizar o firmware de minha fechadura/teclado, mas o teclado não respondeu, apenas mostrou "Lock 1 boot" ou "F/W update". O que é isso e como posso corrigir?**

- A. Isso acontece quando a atualização do firmware é interrompida e o teclado fica travado no modo de atualização de firmware. Isso pode ser corrigido seguindo estas instruções:
	- Se a fechadura não estiver conectada a um multiplexador: Conecte o teclado ao PC e reenvie o firmware do software.
	- Se a fechadura estiver conectada a um multiplexador: Desconecte a fechadura e o teclado do multiplexador e conecte a fechadura ao teclado. Conecte o teclado ao PC e reenvie o firmware do software.

## **700 Series** Especificações dos modelos 701-705

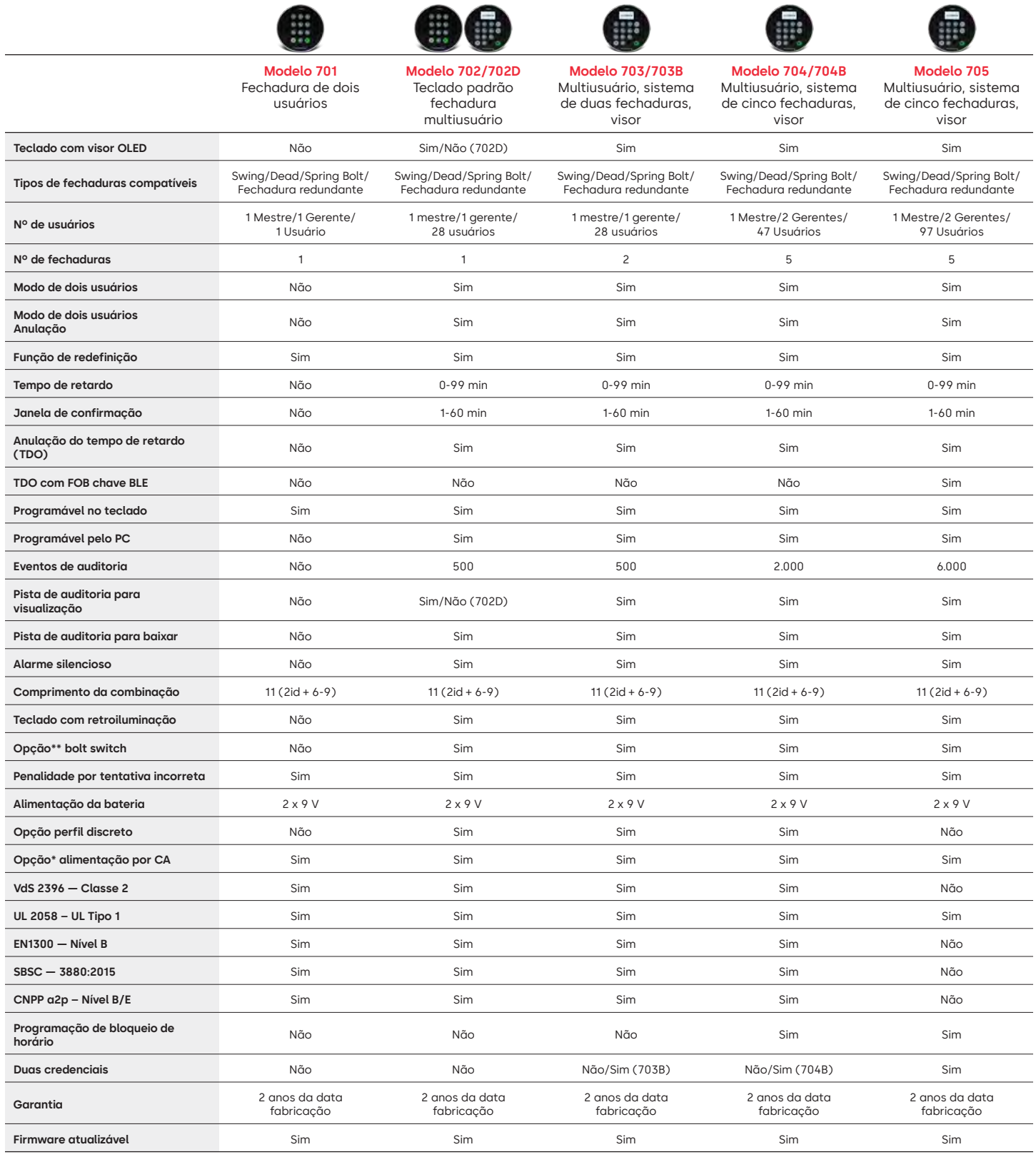

**\*\* Consulte as perguntas frequentes nº 33**

## LA GARD 700 Series Perguntas frequentes **Modelos 701-705**

#### **Observação: os modelos 701-705 não são compatíveis com os teclados e fechaduras 700 Basic.**

#### **1. Todos os teclados e fechaduras podem ser emparelhados e são intercambiáveis?**

A. Sim, todos os teclados e fechaduras são compatíveis entre eles. Se as fechaduras já estiverem emparelhadas a um sistema, elas poderão ser redefinidas utilizando a caixa de redefinição LA GARD 700 **(704065)** ou a fechadura poderá ser **desinstalada (#23)** do antigo teclado e instalada no novo teclado. Observe que não é preciso redefinir ou **Desinstalar (#23)** uma fechadura do teclado se você estiver trocando teclados do mesmo modelo.

#### **2. Todos os teclados vêm com visor?**

A. Os modelos de teclado 702D-705 vêm com um visor.

#### **3. Quais tipos de fechaduras vocês oferecem?**

- A. Spring Bolt, Swing Bolt, Dead Bolt, Redundante.
- B. As fechaduras também podem incluir um bolt switch.

#### **4. Quais teclados são compatíveis com fechaduras de eixo?**

A. Todos os teclados podem ser usados para Dead Bolt, Spring Bolt e Swing Bolt. Os eixos virão com a fechadura e não com os teclados.

#### **5. Quais teclados vêm em perfil discreto? O que mais é necessário para o funcionamento de um teclado de perfil discreto?**

- A. 702, 703, 704.
- B. Cada teclado de perfil discreto precisará de uma caixa de bateria (704055) ou de uma caixa de alarme/ bateria (704045). Observação: todos os teclados com perfil discreto incluem um conector de bateria para oferecer uma opção de emergência caso haja falha da alimentação interna.
- C. Um conector da bateria está disponível na área da bateria padrão para alimentação de emergência caso a bateria da caixa de baterias acabe.

#### **6. Onde o cabo do teclado deve ser conectado ao corpo da fechadura?**

A. Porta ENT (Entrada).

#### **7. É possível anular o som dos pressionamentos de tecla sonoros?**

A. Sim.

Modelo sem visor:

- 1. No teclado, digite #41 + ID e combinação do usuário autorizado + Desativar (0) ou Ativar (1) + tecla retrocesso.
- 2. O teclado emitirá três bipes e um LED verde piscará após a conclusão do processo.

Modelo com visor:

- 1. Navegue o menu principal e selecione "Sistema".
- 2. Selecione "Indicador sonoro" no submenu.
- 3. Selecione entre "Sim" e "Não" para ativar/desativar o modo do indicador sonoro.
- 4. O "Modo sucesso" atualizado aparecerá na tela. O teclado emitirá dois bipes e um LED verde piscará uma vez.

#### **8. Como posso descobrir o modelo do teclado que tenho?**

A. Cada teclado terá uma etiqueta:

- Perfil padrão a etiqueta está na parede lateral direita dentro do compartimento da bateria.
- Perfil discreto a etiqueta está localizada na parte interna da porta basculante na placa frontal inferior que dá acesso ao conector.
- B. No modelo com visor, por meio dos prompts do menu OLED, você pode verificar em Sistema → Info do sistema → Entre e role para baixo para ver o número do modelo.
- C. Para identificar a diferença entre os teclados sem visor 701 e 702, use o comando retroiluminação. No teclado, digite **#40** + **ID** e **combinação** do usuário autorizado + Desativar **(0)** ou Ativar **(1)** + tecla retrocesso.  $\overline{a}$  Se as teclas acenderem, será o modelo 702. Se o teclado emitir um bipe e piscar em vermelho depois de pressionar **#40**, será o modelo 701.

#### **9. Qual é a diferença entre os comandos #23 e #25 (701, 702)?**

A. **A desinstalação (#23)** "desemparelha" aquele teclado da fechadura, mas a fechadura mantém todas as configurações e combinações. Você só deve DESINSTALAR se for trocar o teclado. O comando Desinstalar só precisa ser usado ao trocar o teclado por um modelo diferente (por exemplo, trocar um 702 por um 703). Quando for trocar um teclado por outro do mesmo modelo (uma "hot swap", ou troca em funcionamento), basta usar o comando **Reinstalar (#32)**. Para unidades com visor, o sistema reconhece a "hot swap" e guia o usuário pelo processo de reinstalação.

**(#25)** é a **Redefinição mestre**, que retorna a fechadura às configurações de fábrica. Nenhum dado de programação é mantido. Os dados de auditoria permanecem na fechadura. Você só deve fazer isso se estiver mudando o modelo do teclado substituto ou se simplesmente quiser desativar a fechadura e voltá-la às configurações de fábrica.

#### **10. No modelo 701, o gerente deve ser o "01" e o usuário padrão o "02"?**

A. É possível usar "01" ou "02" para o gerente ou o usuário do 701. Observe que o modelo 701 só tem disponíveis o 01 e o 02.

#### **11. O que é a fechadura principal?**

A. Em uma configuração multifechaduras, a fechadura principal é a número um **(#1)**.

#### **12. Por que o teclado precisa saber qual é a fechadura principal?**

A. O teclado precisa saber qual fechadura tem uma caixa de alarme conectada.

#### **13. Vocês oferecem garantia?**

A. 2 anos da data de fabricação.

#### **14. Quais opções de cores vocês oferecem?**

A. Preto e cromado acetinado.

#### **15. Qual tipo de bateria o teclado usa?**

A. A caixa e a bandeja da bateria usam duas baterias alcalinas de 9V.

B. O sistema pode operar com uma bateria de 9V, mas isso não é recomendado.

#### **16. Quantas aberturas podem ser realizadas com duas baterias de 9V?**

- A. Estimamos que duas baterias novas premium (por exemplo, Duracell ou Energizer) de 9V podem durar até 2 anos em condições ótimas.
- B. A LA GARD 700 Series é fornecida com um indicador de nível baixo da bateria para condições de nível baixo e nível crítico da bateria. A vida útil da bateria pode variar devido a condições ambientais, frequência de uso e qualidade da bateria. Recomendamos estabelecer um plano de rotina de manutenção das baterias.

#### **17. Existe um aviso de nível baixo da bateria?**

A. Sim, a fechadura avisará se o nível da bateria estiver baixo.

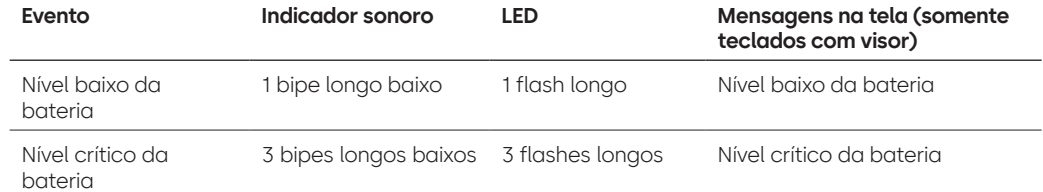

#### **18. Como ativo a fechadura?**

A. Pressione qualquer botão em modelos com e sem visor.

#### **19. Quais certificações a 700 Series possui?**

- $A$ .  $U = Sim$ .
- B. Vds Sim (exceto a 705).
- C. CNPP Sim (exceto a 705).
- D. UKCAE Sim (exceto a 705).
- E. EN1300 Sim (exceto 705).
- F. A2P Sim (exceto a 705).
- G. CE Sim (exceto a 705).

#### **20. A 700 Series é compatível com as diversas iterações de antigos modelos LA GARD?**

A. A 700 Series não é compatível com antigos modelos LA GARD.

#### **21. Os atuais acessórios funcionam com a nova 700 Series?**

- A. Alimentação por CA **(701107)** Sim.
	- Existe um novo grupo de acessórios para a 700 Series.

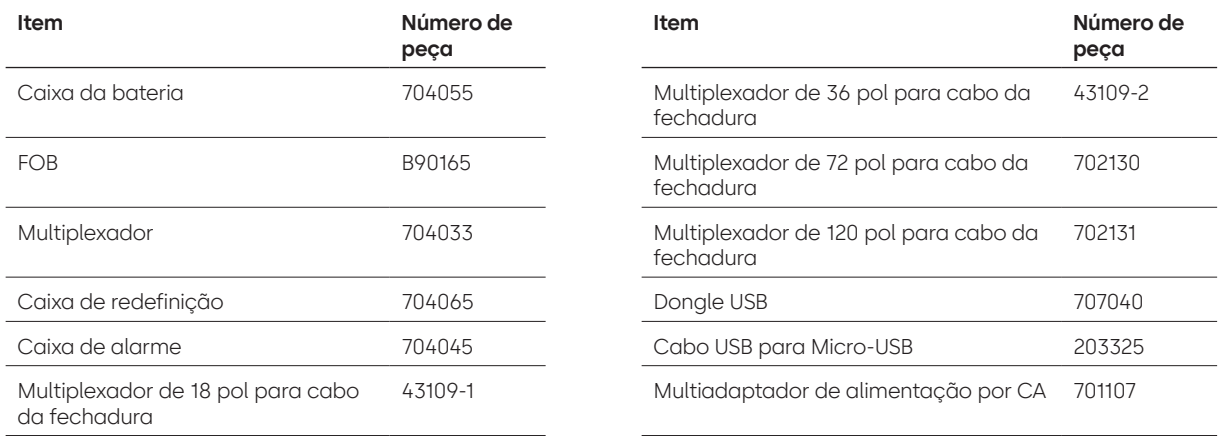

#### **22. O BLE FOB pode ser emparelhado a múltiplas fechaduras e múltiplos usuários?**

A. Embora nossa recomendação é que seja um para cada usuário, o FOB pode ser usado para múltiplas fechaduras e múltiplos usuários caso o usuário resolva configurar o acesso dessa maneira.

#### **23. O que os flashes do BLE FOB indicam?**

- A. Um LED verde piscará ao pressionamento de um botão.
- B. Se a conexão ou a ID trocada com a entrada for bem-sucedida, haverá um segundo flash de LED verde.
	- ~1 segundo após.
- C. Se a conexão ou a ID trocada com a entrada falhar, aparecerá um flash de LED vermelho.
	- ~5 segundos após.
- D. Os pressionamentos de botão serão ignorados durante a tentativa de conexão e troca de ID.

#### **BLE FOB — Status da bateria:**

A. Quando a tensão da bateria estiver entre 2,3 e 2,1 volts, o primeiro flash do LED verde será substituído por um flash amarelo/laranja (com os LEDs verde e vermelho acesos), indicando uma condição de nível baixo da bateria.

Quando a tensão da bateria estiver abaixo de 2,1 volts, um flash do LED vermelho piscará ao pressionar um botão, indicando que a bateria está descarregada. Nesse estado, não será feita nenhuma tentativa de conexão com a entrada.

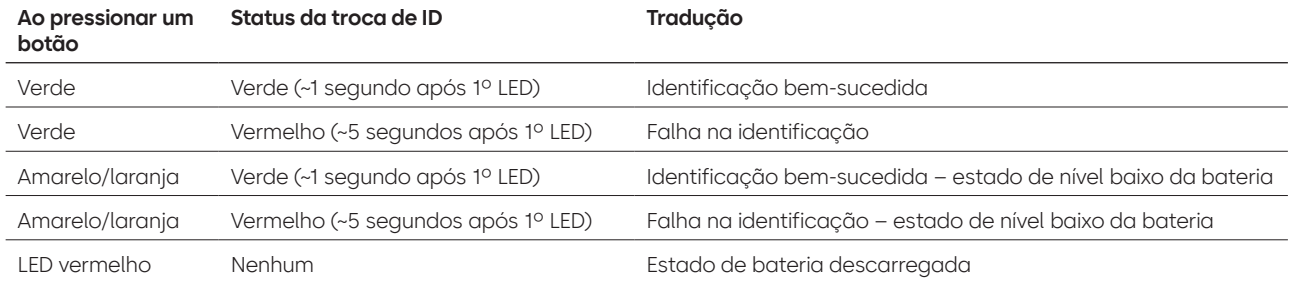

#### **24. A bateria do BLE FOB pode ser trocada?**

A. Sim, o BLE FOB pode ser aberto para a troca da bateria.

#### **25. Qual tipo de bateria o BLE FOB usa?**

A. CR2032.

#### **26. Posso programar minha fechadura com o software LA GARD?**

A. Sim, os modelos 702-705 podem ser usados com o software para configuração.

B. As programações de tempo dos modelos 704 e 705 devem ser feitas com o software.

#### **27. Como posso acessar as atualizações de firmware?**

A. O firmware pode ser baixado sem custo adicional por meio da versão gratuita de nosso aplicativo de software com o cabo USB **(203325)** e o dongle USB **(707040).**

#### **28. A senha do software LA GARD não está funcionando, há alguma maneira de redefini-la?**

A. Não, mas o padrão é LAGARD.

#### **29. O software precisa de uma licença em cada computador?**

A. Sim.

#### **30. Quantas fechaduras por licença?**

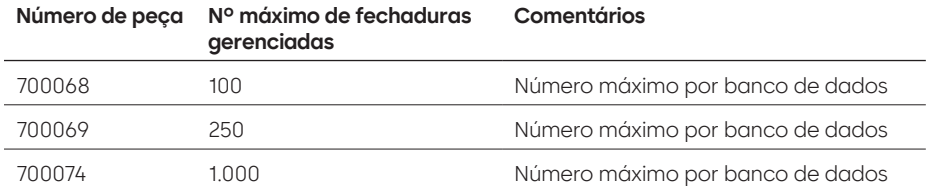

#### **31. Por que minha fechadura não está se conectando com o software?**

A. Verifique se você tem um dongle USB para fazer conexão com o software.

#### **32. Por que meu dongle USB não está aparecendo no gerente de dispositivos?**

A. É necessário instalar os drivers USB:

Acesse **<https://ftdichip.com/drivers/d2xx-drivers>** para baixá-los.

#### **33. O que o bolt switch faz?**

Existem 3 opções nos corpos da fechadura:

- A. Sem bolt switch (consulte "sem bolt switch" no catálogo de preços).
- B. Bolt switch interno permite visibilidade no registro de auditoria do status de abertura e fechamento da lingueta (consulte a segunda opção do pedido da fechadura onde indica "com bolt switch").
- C. Bolt switch externo será uma fiação que permite o cabeamento externo de terceiros em um sistema de alarme para o status normalmente aberto/normalmente fechado. Ele não fornece auditoria quando o recurso é usado (consulte as opções configuráveis "bolt switch" e "fiação").

#### **34. Como obtenho uma cópia do software ou do firmware mais recente da 700 Series?**

A. As versões mais recentes do software e do firmware podem ser obtidas no site, do mesmo modo que foi feito na primeira aquisição do software: **[https://www.dormakaba.com/us-en/knowledge-center/](https://www.dormakaba.com/us-en/knowledge-center/la-gard-software-download/la-gard-700-series-software-download) [la-gard-software-download/la-gard-700-series-software-download.](https://www.dormakaba.com/us-en/knowledge-center/la-gard-software-download/la-gard-700-series-software-download)**

#### **35. Como faço para atualizar meu software?**

A. Instale o novo software como administrador. Não é preciso remover a versão existente. Todos os seus dados são mantidos.

#### **36. Como atualizo o firmware de minha fechadura e teclado?**

A. No menu principal do software LA GARD, selecione "Configurações".

- B. Preencha as seguintes informações no submenu "Atualização do firmware":
	- Porta No menu suspenso, selecione a porta de comunicações aplicável.
	- Arquivo de firmware Use o botão "Selecionar arquivo" para navegar no computador para encontrar o arquivo de atualização de firmware. Ao encontrar o arquivo, selecione "Abrir" na janela do navegador.
	- Se o firmware da fechadura estiver selecionado, uma outra opção será apresentada para seleção da fechadura a ser atualizada **(Observação: só é possível atualizar um firmware de fechadura de cada vez).**
- C. Conecte o cabo USB na porta USB do computador e a outra extremidade na porta mini-USB do teclado.
- D. **Se estiver usando um teclado com visor, faça o seguinte:**
	- Usando os botões de seta do teclado, navegue no menu principal e selecione Sistema pressionando a tecla retrocesso. e
	- No menu "Sistema", navegue nas opções e selecione "Atualizar FW" pressionando a tecla de retrocesso. (e) "Iniciar atualização FW" aparecerá no visor.
- E. **Se estiver usando um teclado sem visor, faça o seguinte:**
	- Pressione #99 + combinação mestre.

Essa ação colocará o teclado no modo de atualização do firwmare.

F. No cliente de software, selecione o botão "Carregar". Uma barra de progresso aparecerá na tela. O teclado emitirá três bipes e um LED verde piscará após a conclusão do processo.

**Observe que todos os usuários e combinações ainda estarão programados na fechadura e que nenhum dado será perdido ao atualizar o firmware.**

#### **37. Tentei atualizar o firmware de minha fechadura/teclado, mas o teclado não respondeu, apenas mostrou "Lock 1 boot" ou "F/W update". O que é isso e como posso corrigir?**

- A. Isso acontece quando a atualização do firmware é interrompida e o teclado fica travado no modo de atualização de firmware. Isso pode ser corrigido seguindo estas instruções:
	- Se a fechadura não estiver conectada a um multiplexador: Conecte o teclado ao PC e reenvie o firmware do software.
	- Se a fechadura estiver conectada a um multiplexador: Desconecte a fechadura e o teclado do multiplexador e conecte a fechadura ao teclado. Conecte o teclado ao PC e reenvie o firmware do software.

## **Anexo A**

## Modelos LA GARD com visor

**Fechadura de alta segurança para cofres Instruções do usuário padrão**

#### **Usuários e códigos padrão disponíveis**

As fechaduras são frequentemente configuradas de modo que a ID 01 seja atribuída ao perfil do gerente com privilégios padrão para abrir e auditar a fechadura. É prática comum atribuir uma combinação padrão do tipo 123456 a esse usuário.

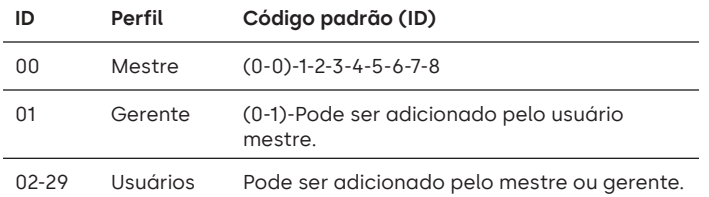

**Aviso:** O usuário mestre precisa alterar sua combinação no primeiro uso. O usuário mestre pode exigir que os usuários gerente e padrão mudem suas combinações no primeiro uso ativando a regra "Forçar troca da combinação" nas configurações do sistema.

#### **Hierarquia de usuários**

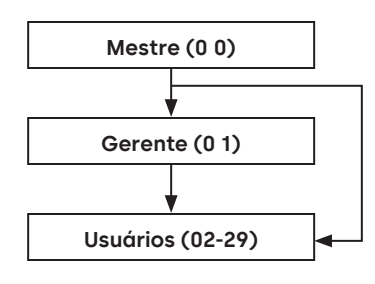

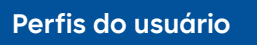

| Perfil  | Permissão                                                                                                    |
|---------|----------------------------------------------------------------------------------------------------|
| Mestre  | • Controle administrativo da fechadura e dos outros<br>usuários.<br>· Não pode abrir diretamente.                                                                                                    |
| Gerente | · Abrir fechadura, mudar o próprio código.<br>• Gerenciar usuários (adicionar, excluir, desativar,<br>ativar, redefinir).<br>· Gerenciar valores do tempo de retardo.<br>• Ativar PC link para auditoria.<br>$\bullet$ Definir data e hora.<br>• Ativar botões da retroiluminação e ativar/desativar<br>bipes do teclado.<br>• Anular tempo de retardo (se estiver no perfil). |
| Usuário | • Abrir fechadura, mudar o próprio código.<br>• Anular tempo de retardo (se estiver no perfil).                                                                                                    |

<sup>•</sup> Ativar PC link para auditoria (se estiver no perfil).

#### **Comprimento do código**

O código mestre sempre contém a ID 00 + 8 dígitos. Os códigos dos outros usuários contêm a ID de 2 dígitos + 6 dígitos por padrão, mas podem ser trocados para usar de 6 a 9 dígitos.

#### **Botões**

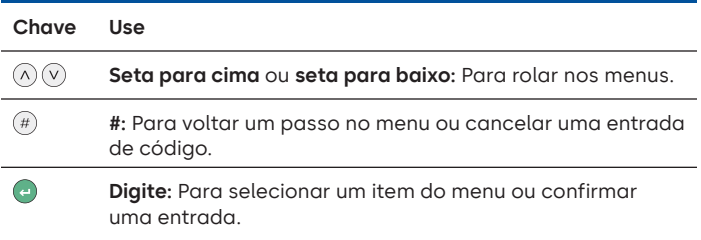

#### **Comandos**

Funções de não abertura estão disponíveis aos usuários dependendo de seus perfis. Estas instruções abrangem os comandos listados abaixo:

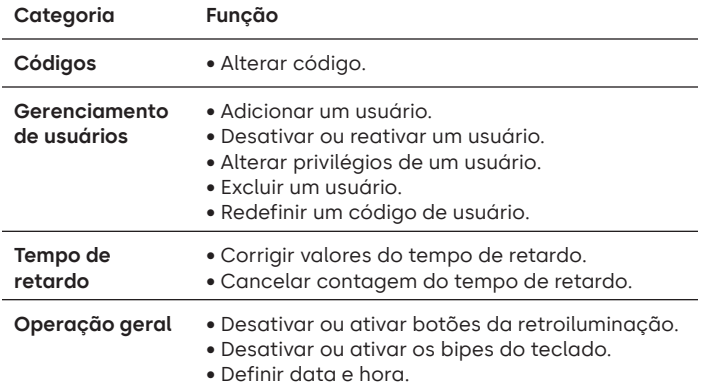

Os comandos avançados estão disponíveis em um documento separado: **Instruções do usuário avançado**, disponíveis para download em nosso site.

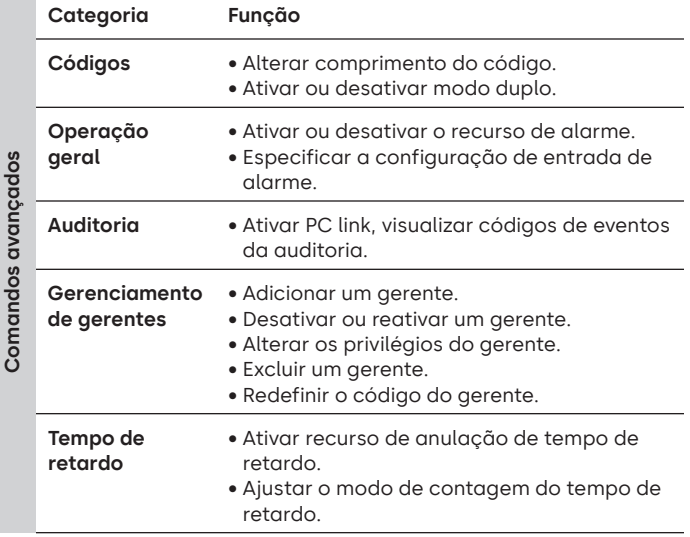

#### **Menu de comandos**

Para acessar o menu de comandos:

- Pressione **seta para cima**, **seta para baixo** ou **Enter.**  $(\wedge)(\vee)(-$
- Digite uma ID válida e, quando solicitado, o código.

#### **Navegação no menu de comandos**

Use as teclas **seta para cima** e **seta para baixo** para navegar nos menus. Quando um item ou opção do menu for selecionado, ele ficará destacado em branco. Pressione **Enter** para confirmar a seleção ou acessar um submenu. Pressione **#** para voltar ao menu anterior ou para sair.

#### **Sinais visuais e acústicos**

O status da fechadura é indicado com mensagens no visor, flashes do LED e bipes.

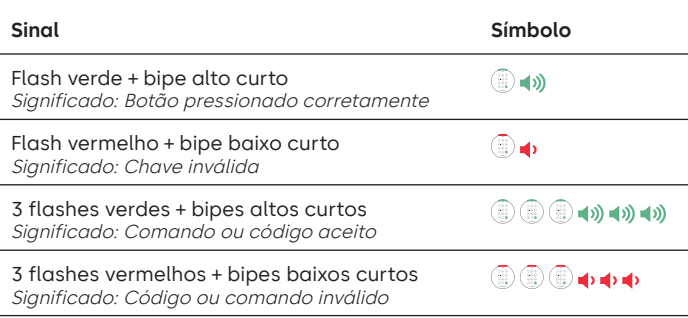

#### **Abertura da fechadura Gerente**/usuários

Dependendo da construção da fechadura ou do cofre, talvez seja necessário abrir primeiro outras fechaduras, como fechaduras com chave. Todas as ações necessárias para abrir a porta e a fechadura devem ser invertidas para fechar e trancar a porta e a fechadura.

- Digite uma ID válida e, quando solicitado, o código.
- Dentro de 3 segundos, ative o teclado e/ou gire a maçaneta da fechadura.

#### **Abra a fechadura do cofre quando o tempo de retardo estiver ativo**

#### **Siga estes passos para abrir uma fechadura para cofres durante o tempo de retardo em um teclado com visor:**

- 1. Usando o teclado, digite a ID e a combinação do usuário.
- 2. Para sistemas multifechaduras, selecione o número da fechadura correspondente no teclado. Se não for o caso, vá para o próximo passo.
- 3. «Lock # Start Delay» (Iniciar retardo fechadura #) aparecerá na tela e mostrará as informações do timer. O tipo de informação dependerá das configurações de informações de contagem (a contagem pode ser ascendente, descendente ou somente mostrar o tempo restante). É preciso pressionar uma tecla para verificar o status do tempo de retardo. Quando uma tecla é pressionada em um teclado com visor, a fechadura "mais urgente" será exibida. a) Fechadura mais urgente: Em um sistema com uma única fechadura, o status do tempo de retardo é para uma única fechadura. Em um sistema multifechaduras, o status será fornecido para: i) a fechadura com o menor tempo restante na janela de confirmação ou ii) se nenhuma fechadura estiver na janela de confirmação, então a fechadura com o menor tempo restante será mostrada na janela de retardo.
- 4. Quando o período de tempo de retardo terminar, «Lock # status Confirm» (Confirmar status fechadura #) aparecerá na tela.
- 5. Se uma fechadura estiver na janela de confirmação, ela poderá ser aberta. Pressione uma tecla para sair do status do tempo de retardo.
- 6. Digite a ID e a combinação do usuário.
- 7. No submenu, selecione "Abrir fechadura". a) Para sistemas multifechaduras, selecione o número da fechadura correspondente no teclado. Se a fechadura selecionada estiver com o tempo de retardo ativado e i) ainda não estiver no tempo de retardo, o tempo de retardo será acionado para a fechadura e ii) se já estiver no tempo de retardo e na janela de confirmação, então a fechadura abrirá.
- 8. A fechadura abrirá e a tela mostrará «Lock Open» (Fechadura aberta). Após alguns segundos, a fechadura fechará.

#### **Anular tempo de retardo**

Se o recurso tiver sido ativado e um usuário tiver recebido privilégios de anulação do tempo de retardo, seu código será válido para abrir a fechadura imediatamente. Consulte as **Instruções do usuário avançado** para saber como configurar os privilégios de anulação do tempo de retardo.

#### **Abertura da fechadura no modo duplo de operação**

- Digite uma ID válida e, quando solicitado, o código.
- Digite uma segunda ID válida e, quando solicitado, o código.
- Dentro de 3 segundos, ative o teclado e/ou gire a maçaneta da fechadura.

#### **Modo duplo para o gerente** Gerente Gerente

Se a fechadura tiver sido definida para operação no modo duplo para usuários + gerente, para acessar os menus de comando, pressione **seta para cima**, **seta para baixo** ou **Enter** para visualizar um menu. Selecione **Ir para Menu**. O gerente precisa digitar sua ID e código **primeiro**, seguido por uma segunda ID e código válidos.

#### **Botões com retroiluminação** Mestre/Gerente

Os botões do teclado podem ficar iluminados no primeiro pressionamento para permitir orientação em áreas escuras. Por padrão, a retroiluminação dos botões fica desativada.

**Menu de comandos > Sistema > Retroiluminação >** Selecione ativado ou desativado.

#### **Bipes do teclado** Mestre/Gerente

Os bipes do teclado podem ser desativados para impedir que outras pessoas ouçam que a fechadura está sendo operada.

**Menu de comandos > Sistema > Indicador sonoro >** Selecione ativado ou desativado.

#### **Adicionar um usuário** Mestre/Gerente

- Digite a ID e a combinação de um usuário válido: Menu de comandos > Usuários > **Adicionar.**
- Digite a nova ID do usuário.
- Selecione o tipo de usuário **Gerente** ou **Usuário padrão.**
- Digite a combinação; em seguida, digite a combinação novamente quando solicitado para "**Confirmar**".
- Selecione **Adicionar usuário.**

Os privilégios padrão para Gerentes e Usuários padrão são Acesso e Auditoria. Para personalizar os privilégios do usuário, selecione entre as opções disponíveis: "**Open Priv**" (Privilégios de abertura), "**Audit Priv**" (Privilégios de auditoria) ou "**TDO Pin Priv**" (TDO com privilégios de PIN). Se for adicionar um gerente, o privilégio "**TimeLock**" também estará disponível.

#### **Alterar código The Community of the Community of Todos**

Os códigos de abertura devem ter trocados e testados com a porta da fechadura ou do cofre aberta quando possível.

O gerente e os usuários padrão devem trocar suas combinações e fazer um teste de abertura no primeiro uso. Isso não é necessário se as configurações padrão do sistema forem usadas. O usuário mestre pode ativar a regra "Forçar troca da combinação", que forçará os usuários a trocarem suas combinações no primeiro uso.

**Menu de comandos > Alterar combinação >** Digite o novo código duas vezes.

1. Digite uma ID e uma combinação autorizadas.

- 2. No menu principal do visor do teclado, selecione "**Alterar combinação**".
- 3. "**Nova combinação**" aparece na tela. Digite uma nova combinação usando o teclado numérico.

Observação: A nova combinação deverá ser diferente da combinação antiga. Recomenda-se que o usuário use uma combinação difícil de adivinhar.

- 4. "**Confirmar**" aparece ma tela. Digite a mesma combinação do passo anterior para confirmar.
- 5. "**Sucesso**" aparecerá na tela. O teclado emitirá três bipes com um LED verde e voltará ao menu "Digitar ID" após a conclusão. A nova combinação é definida e entrará em efeito na próxima vez que o usuário digitar a combinação.

#### **Alterar código com modo duplo ativo** Todos

#### • Com o modo duplo ativo, pressione **seta para cima**, **seta para baixo** ou **Enter** para acessar o menu de comandos, depois role até **Alterar combinação**.

- Digite uma ID válida e, quando solicitado, o código existente.
- Digite o novo código e repita-o para confirmar.

#### **Desativar ou reativar um usuário** Mestre/Gerente

Um código de usuário pode ser temporariamente desativado e depois reativado mais tarde:

**Menu de comandos > Usuários > Editar >** Digite a ID a ser trocada.

• Selecione **Status >** Selecione desativado ou ativado.

#### **Alterar privilégios de um usuário** Mestre/Gerente

É possível redefinir os privilégios de um usuário para permitir ou não permitir a abertura, auditoria ou anulação do tempo de retardo para cada fechadura que possa estar conectada ao teclado.

**Menu de comandos > Usuários > Editar >** Digite a ID a ser trocada.

• Selecione **Privilégios**.

Um submenu é mostrado **> Privilégios >**

- **> Open Priv**
- **> Priv. auditoria**
- **> Priv. TDO PIN**
- **> Atualizar usuário**
- Selecione **Open Priv, Audit Priv** e **TDO Pin Priv** e corrija conforme necessário usando as instruções do tópico **Adicionar um usuário**.
- Selecione **Atualizar usuário**.

#### **Excluir um usuário** Mestre/Gerente

**Menu de comandos > Usuários > Excluir >** Digite a ID a ser excluída.

• Quando o visor mostrar **Confirmar exclusão**: **xx, pressione** Enter**.**

#### Redefinir um código de usuário Mestre/Gerente

Se um usuário tiver esquecido o código, é possível redefinir o código em vez de excluir o usuário e adicioná-lo novamente.

**Menu de comandos > Usuários > Editar > Redefinir combinação >**  Digite uma ID e combinação autorizados.

• Digite o novo código e repita-o para confirmar.

**Depois que o código tiver sido redefinido com sucesso, o usuário deverá trocar sua combinação e fazer um teste de abertura com a porta aberta. Se o sistema tiver sido programado para que a regra "Forçar troca da combinação" fique ativada, o usuário precisará trocar sua combinação antes do primeiro uso.** 

#### **Definir data e hora** Mestre/Gerente

Para manter a integridade da auditoria, é importante garantir que a data e a hora sejam definidas anualmente e reestabelecidas após uma perda de energia que dure mais do que alguns minutos.

**Menu de comandos > Digite uma ID e uma combinação de usuário válido > Hora/Data > Definir hora e data**

O visor mostrará a data e a hora atuais da fechadura.

- Pressione **Enter**.
- Digite os novos valores no formato mostrado na tela, observando que a data começa com YY para o **ano**.

### **Corrigir valores do tempo de minimidad de la proporció de la producció de la proporció de la producció de la p**<br>**retardo** de la producció de la producció de la producció de la producció de la producció de la producció de

O tempo de retardo é um recurso que exige que um tempo decorra antes que a fechadura possa ser aberta para impedir que os usuários sejam coagidos a abrir a fechadura ou o cofre imediatamente.

**Menu de comandos > Digite uma ID e uma combinação de usuário** 

**válido**

- **> Sistema > Fechaduras > Tempo de retardo > Configurar horários**
- Selecione **Período de retardo**.
- Digite 2 dígitos para indicar o tempo de retardo (00-99 minutos).
- Selecione **Janela de confirmação**.
- Digite 2 dígitos para indicar a janela de abertura (01-60 minutos).

Se os valores do tempo de retardo precisarem ser reduzidos ou removidos, o procedimento pode ser realizado a qualquer momento, mas um ciclo completo (retardo de tempo, abertura da fechadura) das configurações anteriores precisará ocorrer para que as novas configurações tenham efeito. Para remover o tempo de retardo, use 00 para o retardo e 01 para a janela de abertura (confirmação).

#### **Cancelar contagem do tempo de retardo** Todos

Se o tempo de retardo tiver iniciado mas não for mais necessário, ele pode ser cancelado.

- Pressione qualquer tecla para ativar o visor.
- Pressione qualquer tecla para acessar a tela do código de entrada.
- Digite uma ID válida e, quando solicitado, o código.
- Selecione **Cancelar TR**.

#### **Solução de problemas**

**Se ocorrer um erro durante uma entrada de código ou comando:** Pressione # para cancelar.

#### **A fechadura não responde:**

As baterias podem ter acabado. Troque as baterias e defina a data e a hora para garantir a precisão dos dados de auditoria.

#### **A porta do cofre não abre:**

Se, no entanto, o sistema da fechadura estiver funcionando normalmente, pode haver uma falha mecânica na fechadura. Entre em contato com um engenheiro de fechaduras.

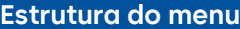

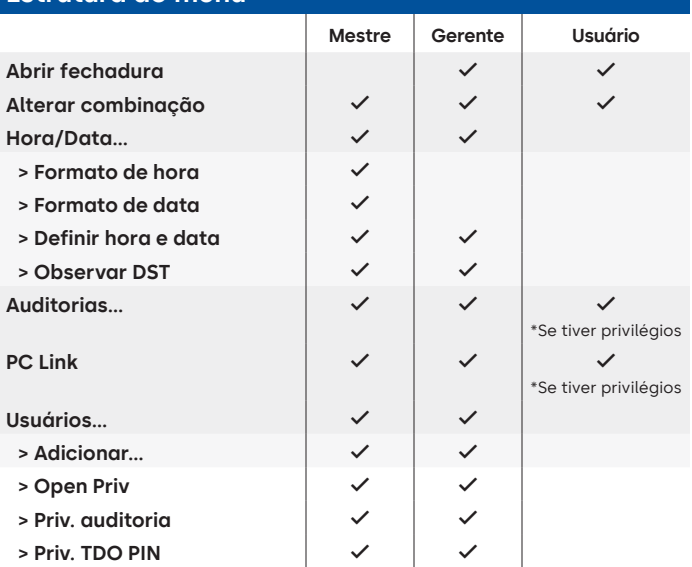

#### **Estrutura do menu**

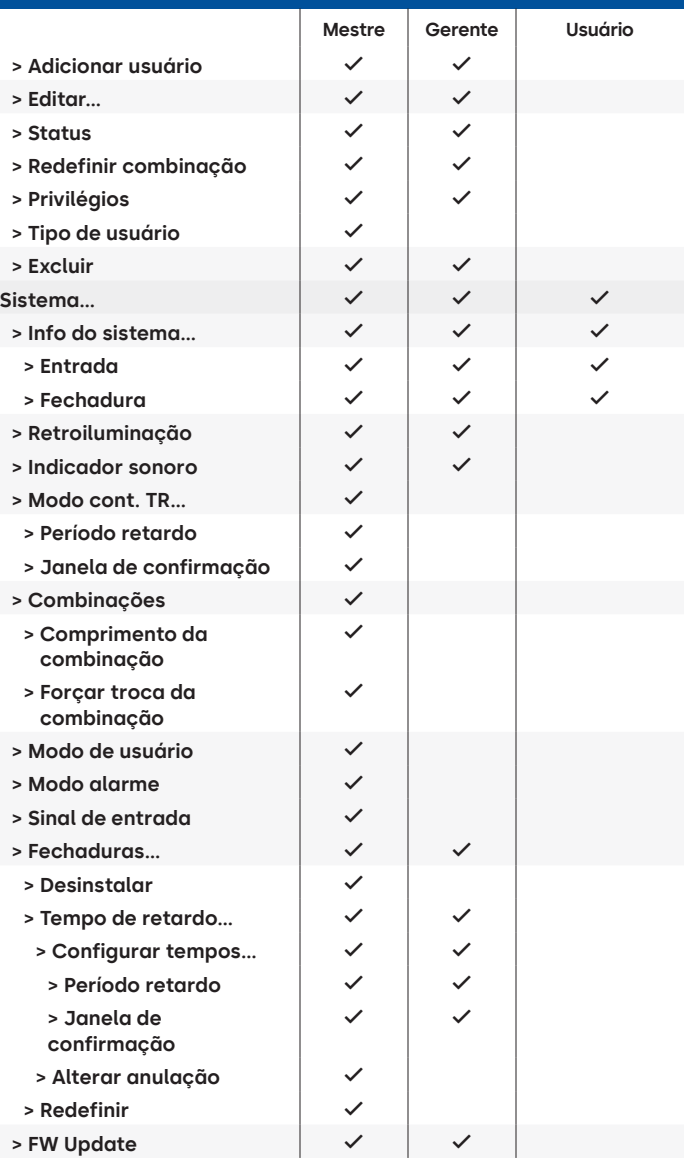

#### **Versão do documento**

Estas instruções podem ser atualizadas periodicamente, consulte o site para conferir as atualizações.

## **Anexo B**

#### Instalação simples **702 com 1 gerente/1 usuário padrão/combinação de 6 dígitos Dicas de navegação**

- Pressione qualquer tecla para ativar o sistema. Os comandos abaixo são exibidos com o conforme a tecla é pressionada para ativar o sistema. Quando não necessário, a fechadura responderá com um breve flash vermelho @ e um bipe  $\bullet$  baixo sinalizando que a fechadura está ignorando a tecla ENTER e aguardando seu comando #.
- A tecla # durante uma sequência de comandos cancelará a sequência.
- Inicie uma nova cadeia de comandos de abertura inserindo a ID e a combinação.
- A tecla Enter geralmente envia os cliques anteriores do teclado.
- O comando # bem-sucedido receberá uma resposta com .
- O comando # com falha receberá uma resposta com . i ...
- A luz indicadora permanecerá verde durante a entrada de um comando #. Essa luz apagará quando o comando for cancelado ou concluído.

**Comandos da instalação inicial** (para 1 gerente/1 usuário padrão).

Os comandos abaixo são exibidos com o conforme a tecla é pressionada para ativar o sistema. Quando não necessário, a fechadura responderá com um breve flash vermelho e um bipe baixo sinalizando que a fechadura está ignorando a tecla e aguardando seu comando #.

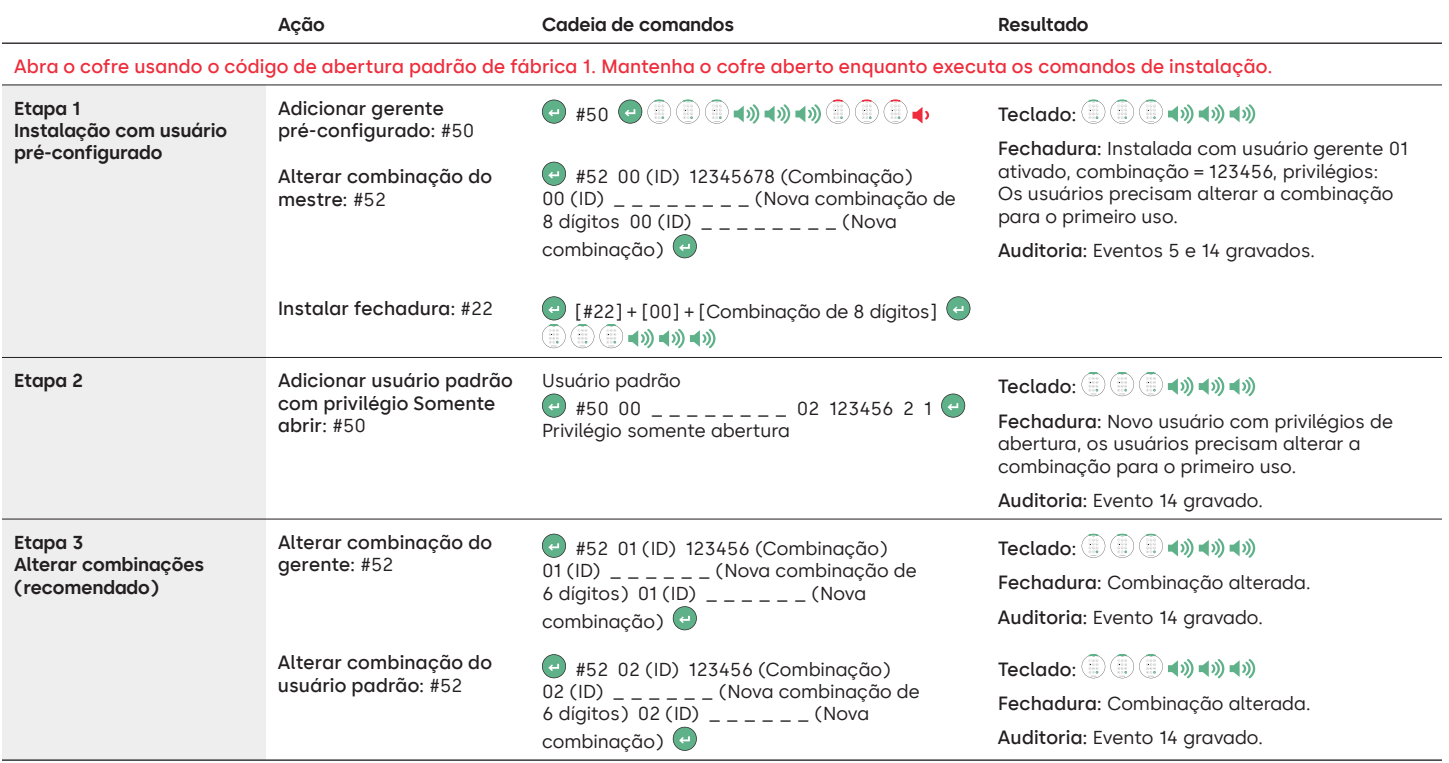

#### **Outras configurações de função do sistema**

Os comandos abaixo são exibidos com o conforme a tecla é pressionada para ativar o sistema. Quando não necessário, a fechadura responderá com um breve flash vermelho e um bipe baixo sinalizando que a fechadura está ignorando a tecla e aguardando seu comando #.

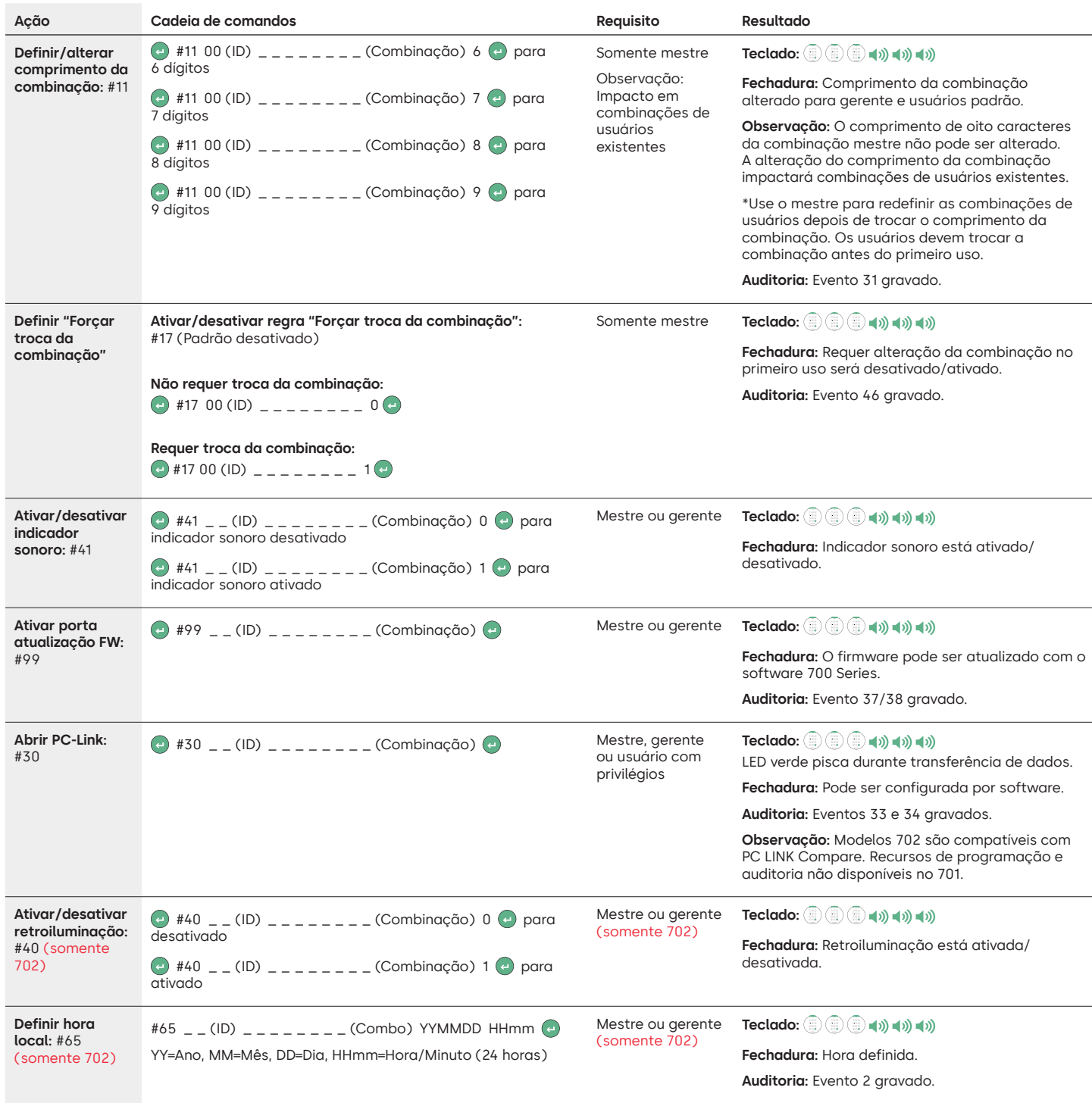

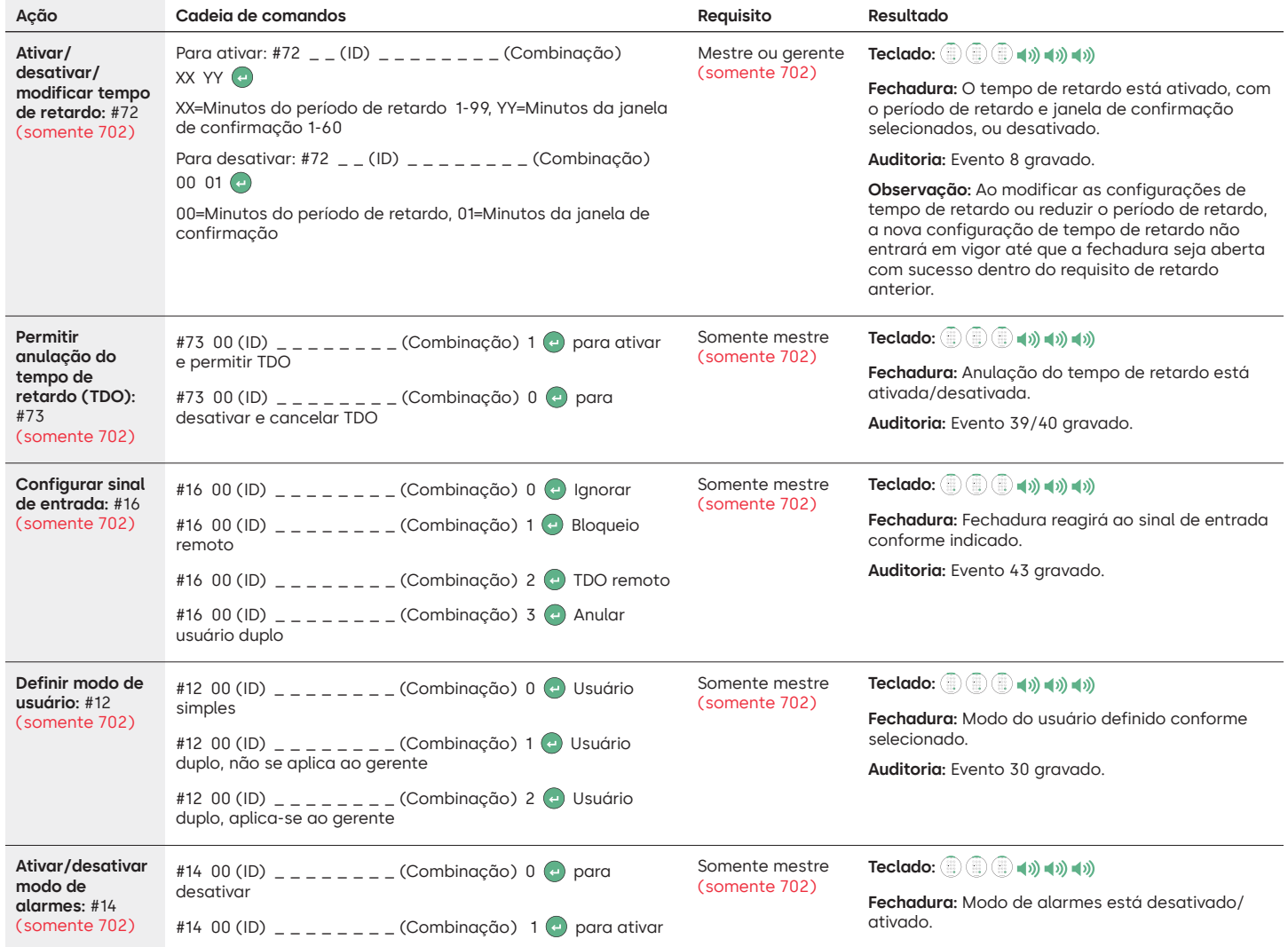

#### **Comandos operacionais**

Os comandos abaixo são exibidos com o  $(\cdot)$  conforme a tecla é pressionada para ativar o sistema. Quando não necessário, a fechadura responderá com um breve flash vermelho e um bipe baixo sinalizando que a fechadura está ignorando a tecla e aguardando seu comando #.

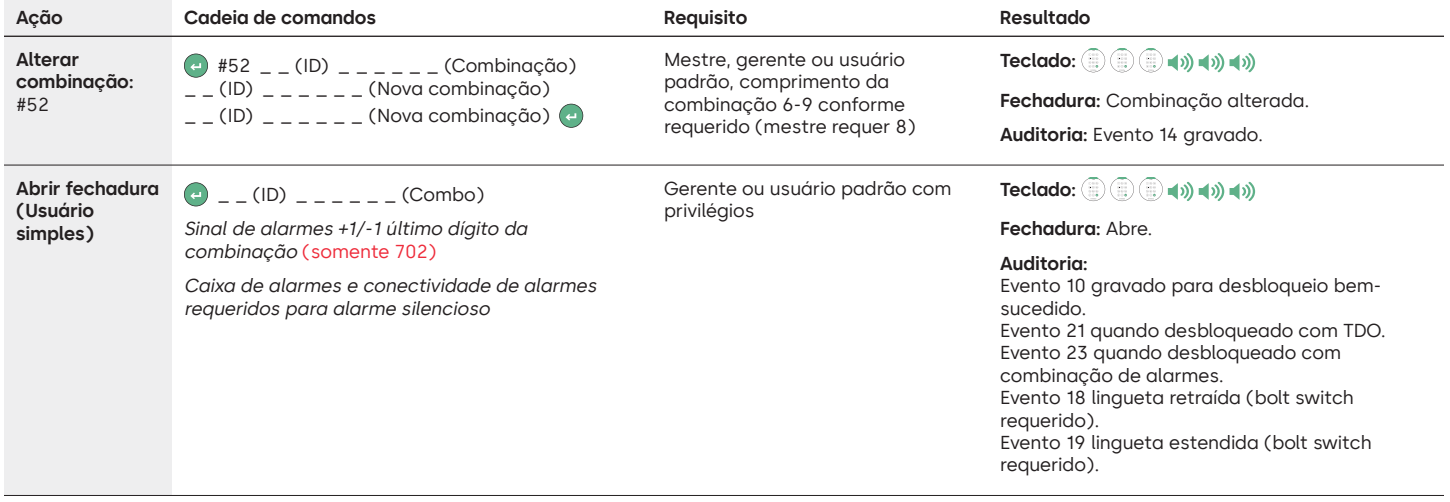

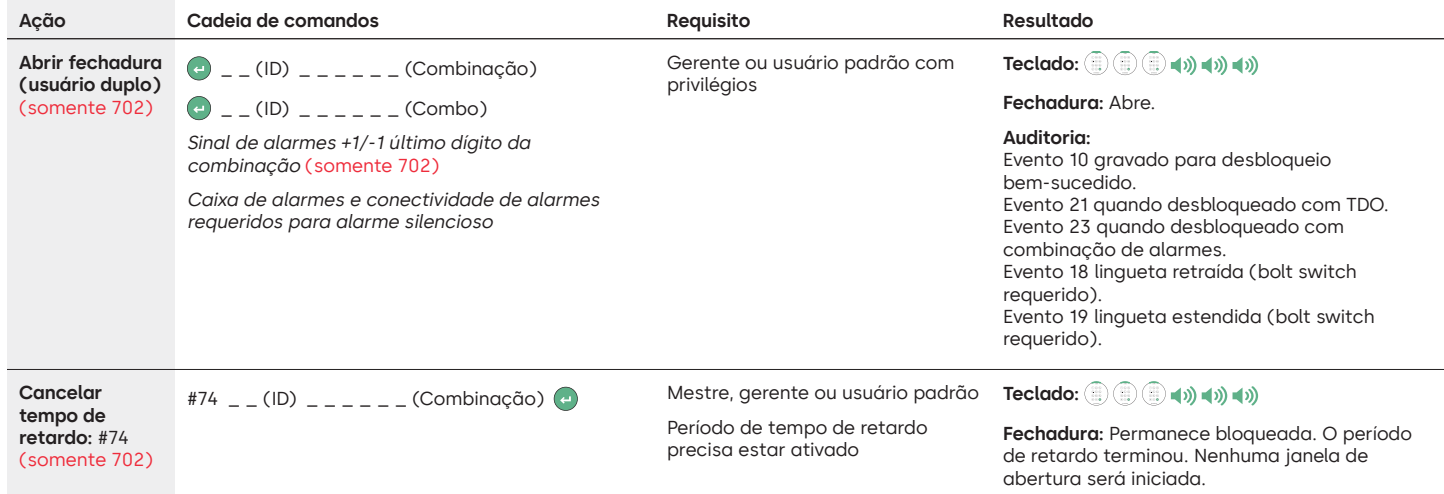

#### **Comandos administrativos de usuário**

Os comandos abaixo são exibidos com o  $(\star)$  conforme a tecla é pressionada para ativar o sistema. Quando não necessário, a fechadura responderá com um breve flash vermelho e um bipe baixo sinalizando que a fechadura está ignorando a tecla e aguardando seu comando #.

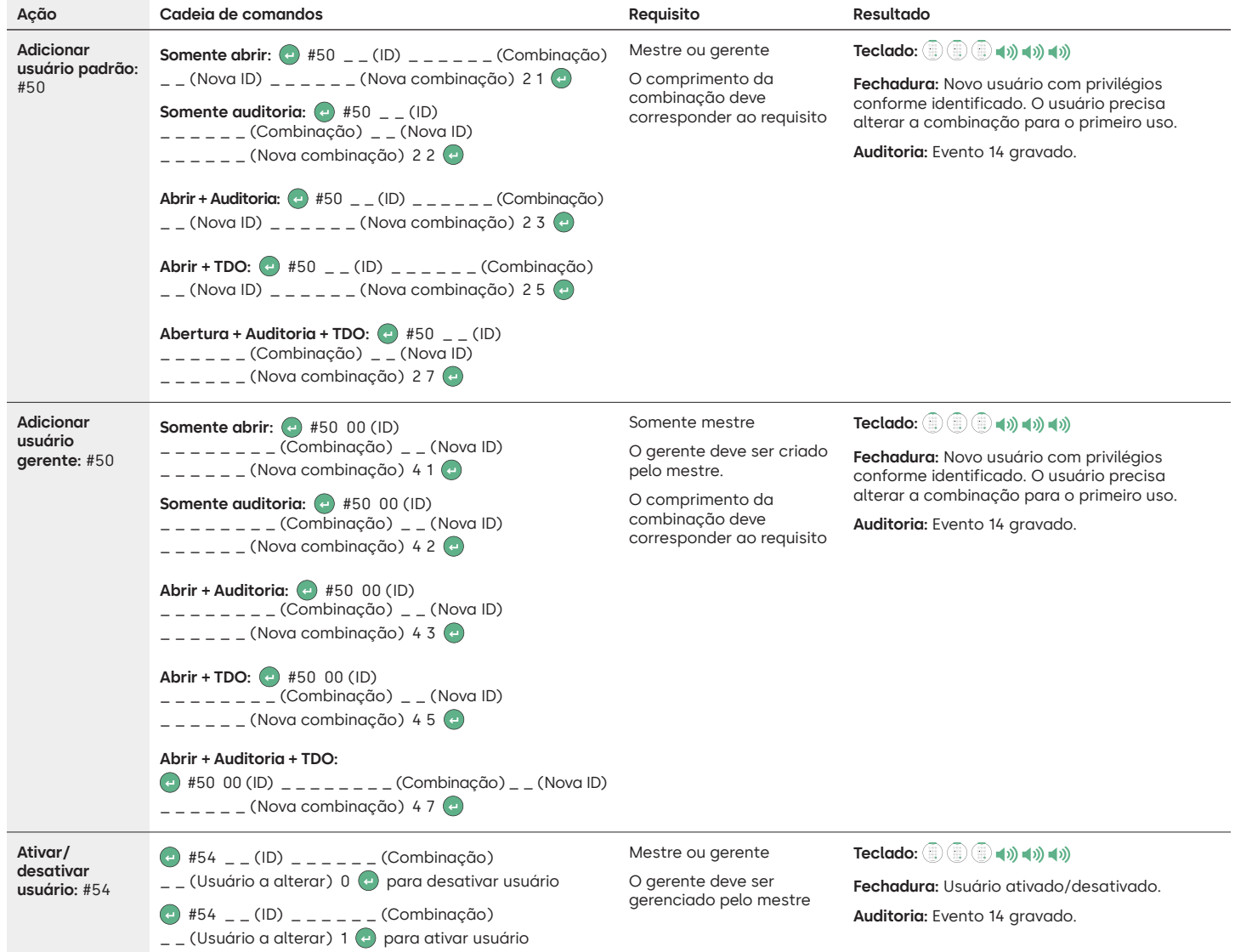

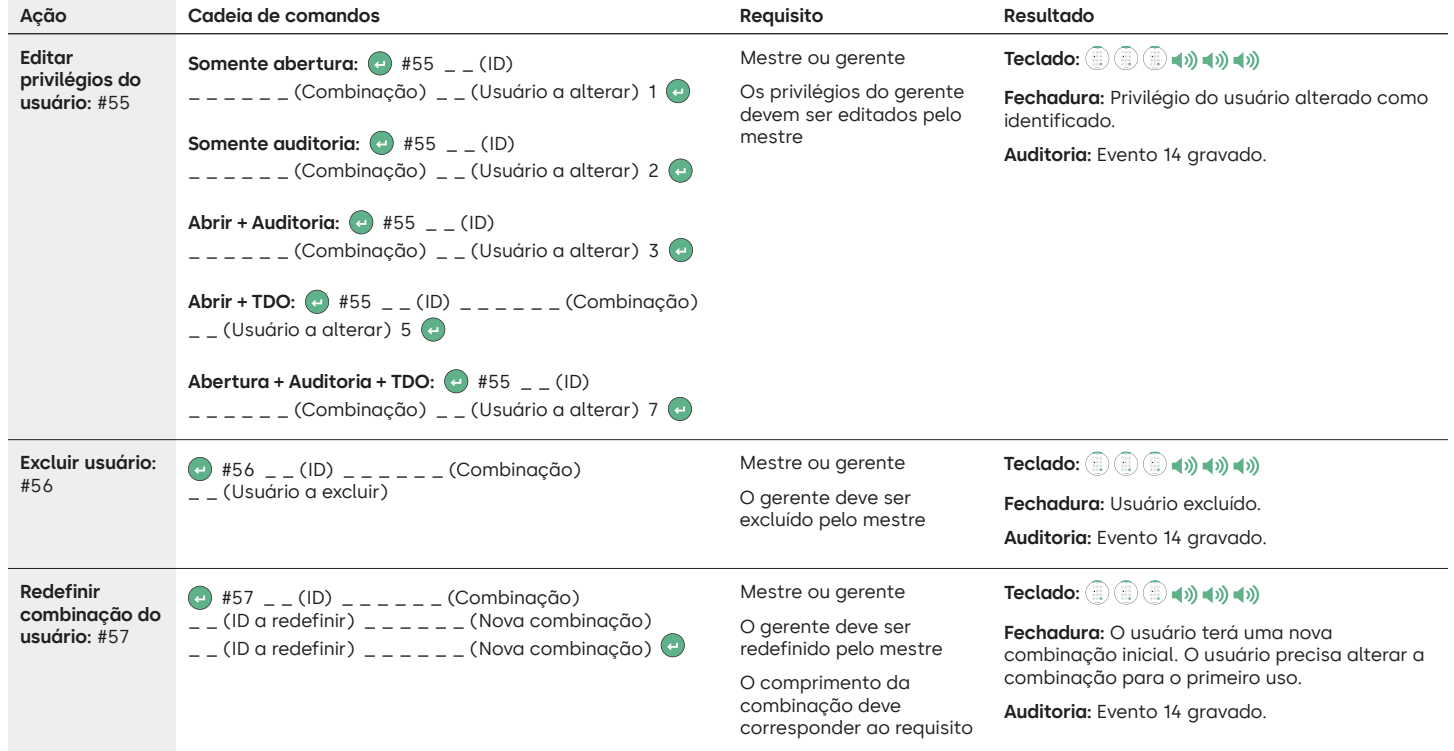

#### **Desinstalar/reinstalar/redefinir teclado e fechadura**

Os comandos abaixo são exibidos com o  $(\star)$  conforme a tecla é pressionada para ativar o sistema. Quando não necessário, a fechadura responderá com um breve flash vermelho e um bipe baixo sinalizando que a fechadura está ignorando a tecla e aguardando seu comando #.

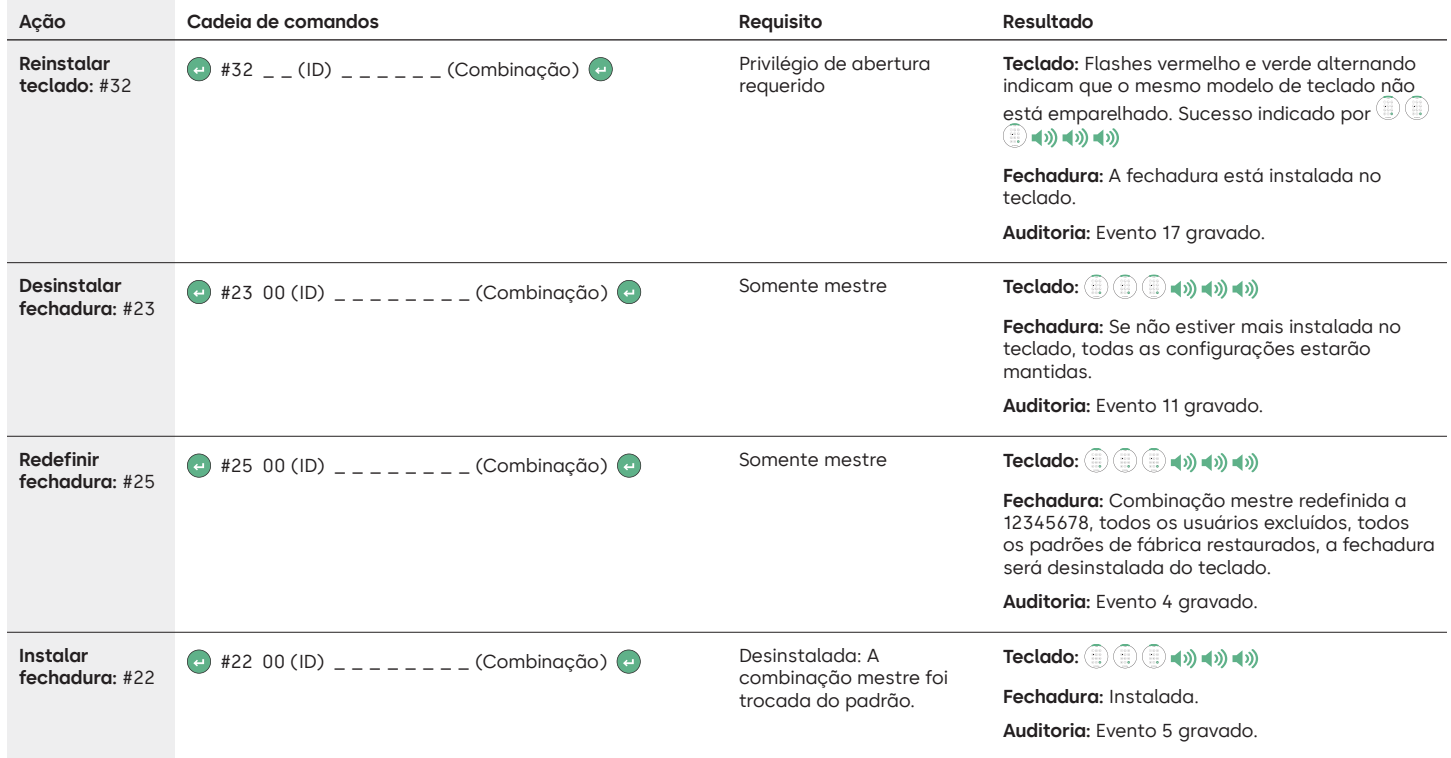

### dormakaba

#### LA GARD 700 Basic

## **Instruções de operação**

Swingbolt ou Deadbolt de duas vias

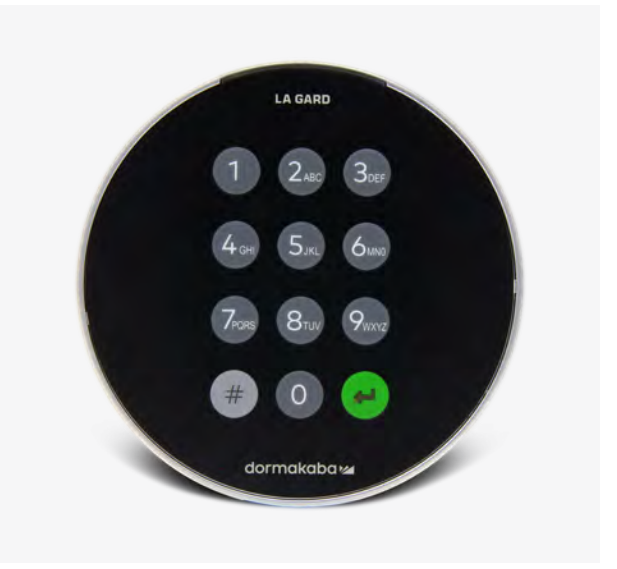

#### **Compatibilidade e identificação**

- Os teclados e fechaduras 700 Basic não são compatíveis com teclados e fechaduras 700 Series ou LA GARD antigos.
- Os teclados e fechaduras 700 Basic são compatíveis com estes software e acessórios 700 Series:
	- Caixa de redefinição 700 Series (Número de peça 704065)
	- Alimentação por CA 700 Series (Número de peça 701131)
	- Software 700 Series somente para atualização do firmware
- Dongle USB 700 Series (Número de peça 707040)
- Cabo USB para Mini-USB 700 Series (Número de peça 203325)
- Identifique uma fechadura LA GARD Basic já instalada pressionando # no teclado. Os teclados 700 Basic acenderão o recurso de retroiluminação, mas não responderão a esse comando. **Observação: Modelos de teclado 701-705 responderão com um LED verde.**

#### **Operações do usuário**

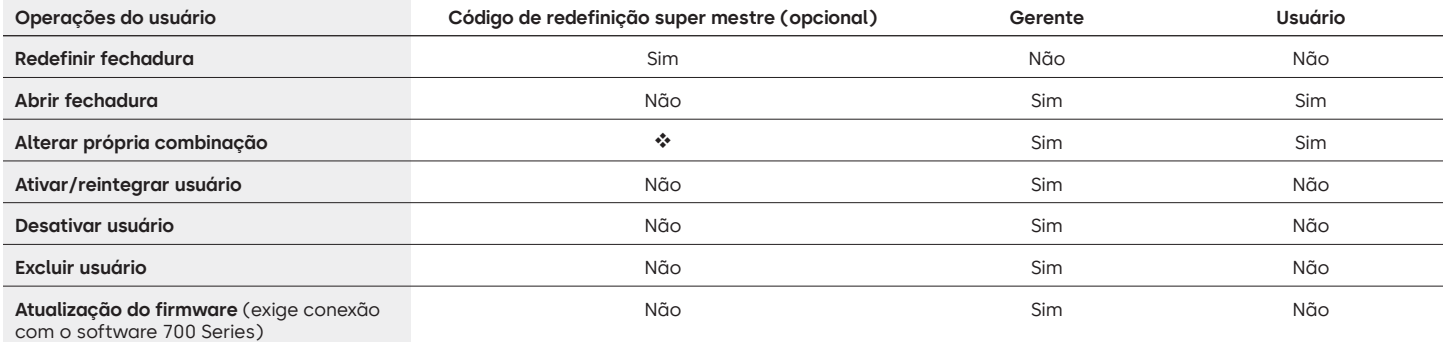

 O código de redefinição super mestre deve ser alterado do padrão antes de alterar a combinação do gerente. Esta é a única oportunidade de definir o código. Uma vez definido, ele não pode ser alterado. Se ele não for definido neste momento, a função de redefinição de super mestre não ficará disponível.

#### **Bloquear operação e navegação**

- Para abrir uma fechadura, digite a combinação de 6 dígitos.
- A fechadura precisa ser aberta em 4 segundos após a digitação de uma combinação válida.
- Para abrir um cofre com uma fechadura Swingbolt, gire a maçaneta do cofre para a posição aberto e abra a porta.
- Para abrir um cofre com uma fechadura Deadbolt, ative o teclado ou o seletor para retrair o trinco e abra a porta.
- Ao fechar um cofre, verifique se ele foi trancado com segurança.
- Para digitar um comando de operação da fechadura, digite a combinação de 6 dígitos e mantenha o último dígito pressionado por 3 segundos até que o teclado responda com  $\mathbb{D}^*$ e o LED permaneça aceso.
- Se houver um erro ao inserir uma combinação ou comando, aguarde 30 segundos e repita a operação.
- Um sinal  $\mathbb{D}^*$  duplo indica que uma combinação ou comando válido foi aceito.
- Um sinal triplo  $\mathbb{D}^n_*$  indica que a combinação ou comando é inválido.
- O código de redefinição super mestre (SMR) precisa ser alterado do padrão 55555555 antes que a combinação do gerente seja trocada, ou a opção SMR estará indisponível. Uma vez que o código de redefinição super mestre tenha sido definido, ele não poderá ser alterado, a menos que a fechadura seja redefinida usando uma caixa de redefinição compatível.

#### **Instalação**

Consulte o Guia de início rápido LA GARD 700 Series ou o Guia de instalação da fechadura para obter as instruções de montagem. A fechadura deve ser montada e conectada ao teclado antes de aplicar a alimentação ou inserir as baterias.

- 1. Monte o teclado.
- 2. Monte a fechadura.
- 3. Conecte o teclado à porta ENT da fechadura.
- 4. Coloque as baterias e/ou conecte à alimentação. A fechadura responderá para confirmar que está pronta para operação. (3) Abra a fechadura usando o código do gerente padrão 123456.

Observação: Se o teclado estiver conectado à alimentação e não for detectada nenhuma fechadura em 10 segundos, o teclado mostrará um sinal de erro.  $\circledR \leftrightarrow x5$ 

Guando a conexão da fechadura e do teclado estiver correta, o teclado confirmará que está pronto para operação. (IV) Pressione qualquer tecla numérica para verificar a conexão novamente.

#### **Início rápido: 1 gerente/1 usuário/ Código de redefinição super mestre**

Execute toda a programação com a porta do cofre aberta. Teste cada combinação de usuário antes de fechar o cofre.

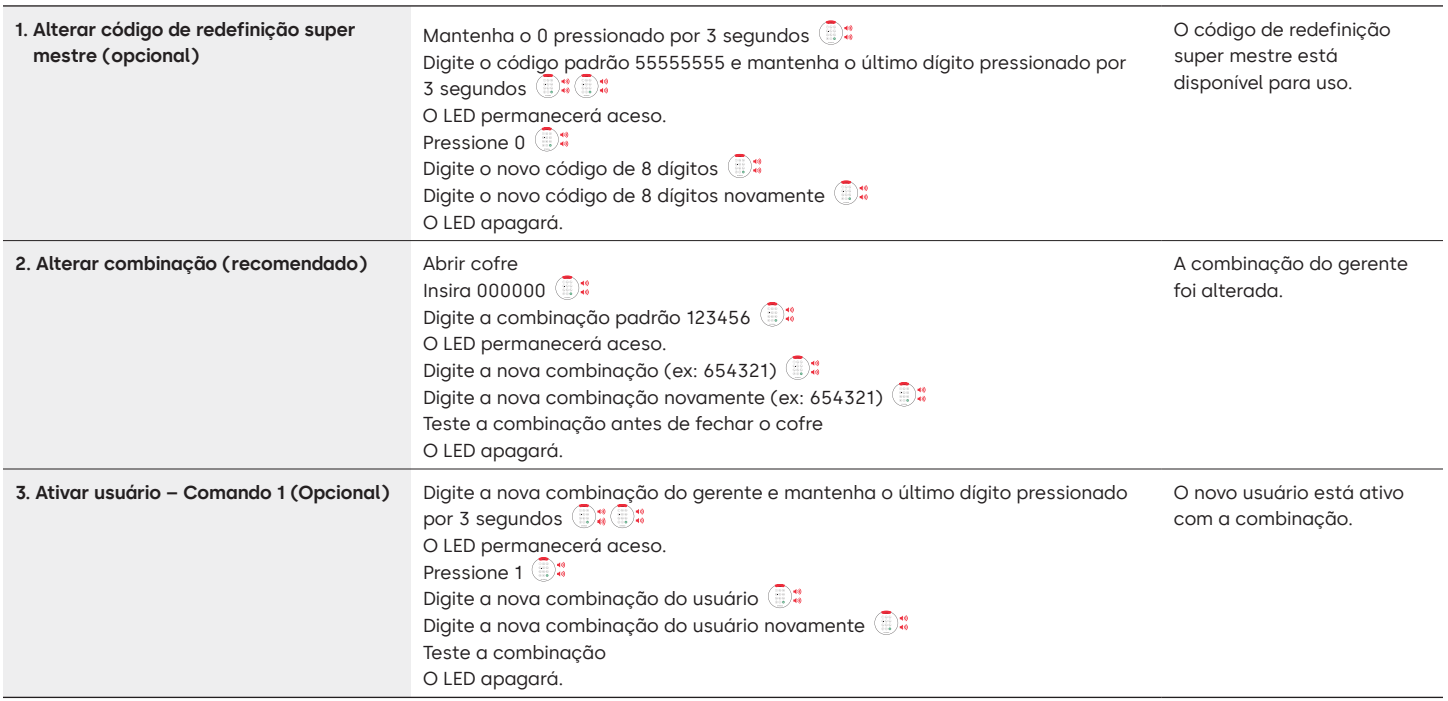

#### **Operações da fechadura**

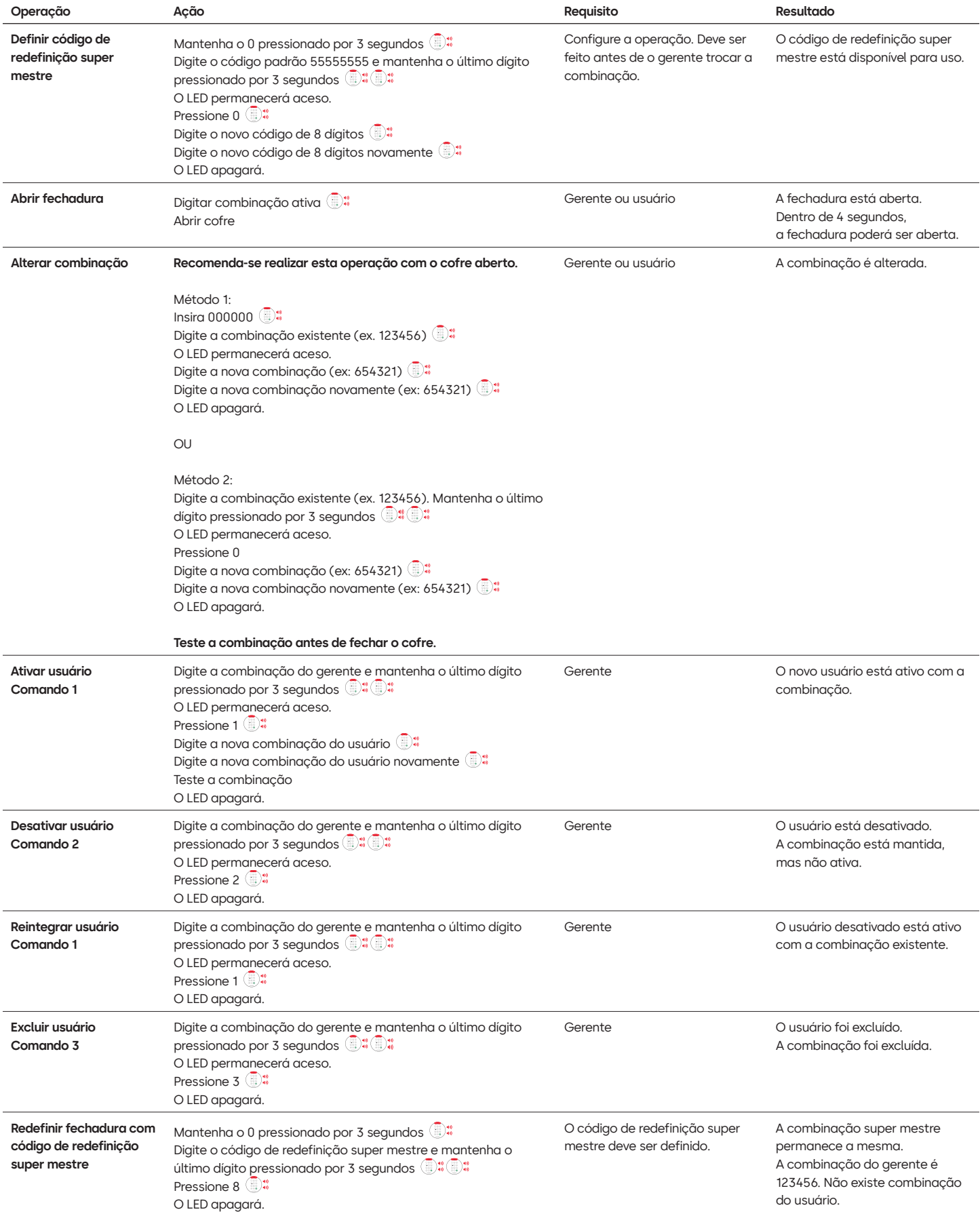

#### **Outras características**

#### **Penalidade por tentativa incorreta**

A entrada de quatro combinações consecutivas inválidas inicia uma penalidade de atraso de 5 minutos. Durante o período de penalidade:

- O LED do teclado piscará a cada 10 segundos.
- O teclado não responderá ao uso de teclas numéricas.

Após o atraso de 5 minutos, duas combinações consecutivas inválidas iniciarão um outro período de penalidade de 5 minutos. Isso continuará até que uma combinação válida seja inserida.

#### **Nível baixo da bateria/troca da bateria**

Recomenda-se trocar as baterias uma vez por ano. Use somente baterias alcalinas de 9V de boa qualidade.

**Aviso de nível baixo da bateria** – O teclado repetirá o sinal cinco vezes durante a abertura da fechadura. <sup>■</sup> **+** x5 Esse aviso indica que o nível da bateria está baixo e que ela deve ser trocada.

**Aviso de nível crítico da bateria** – O teclado responderá a qualquer pressionamento de tecla repetindo esse sinal 10 vezes  $\circledast$  x10 Esse aviso indica que a fechadura não pode ser operada com segurança. É preciso trocar as baterias antes de operar a fechadura.

#### **Redefinição mecânica por meio da caixa de redefinição**

É possível realizar uma redefinição mecânica usando a caixa de redefinição LA GARD (PN 704065). Ao realizar uma redefinição usando a caixa de redefinição 700 Series, a fechadura pode ser redefinida às seguintes configurações padrão:

- O código de redefinição super mestre voltará para o padrão 55555555 e deve ser definido antes de alterar a combinação do gerente.
- A combinação do gerente voltará ao padrão 123456.
- Não existirá usuário ativo.

Uma vez que a caixa de redefinição tenha sido conectada a uma fechadura, os usuários excluídos não poderão ser recuperados. Todas as configurações serão restauradas aos valores padrão. Enquanto a caixa de redefinição estiver conectada à fechadura, TODAS as comunicações do teclado serão rejeitadas. O acesso à área segura PRECISA ser mantido (mantenha a porta de acesso aberta) até que a caixa de redefinição seja desconectada da fechadura. Se a porta de acesso for fechada, a fechadura precisará ser perfurada para abrir novamente.

#### **Para realizar uma redefinição usando a caixa de redefinição**

- 1. Remova as baterias ou desconecte a fechadura de qualquer fonte de alimentação.
- 2. Mantenha a tecla 0 pressionada por 10 segundos para descarregar qualquer energia residual.
- 3. Conecte a caixa de redefinição à porta BAT da fechadura.
- 4. O LED da caixa de redefinição ficará iluminado por aproximadamente 3 segundos e parará quando a redefinição estiver concluída. Não desconecte a caixa antes da conclusão da redefinição.
- 5. Desconecte a caixa de redefinição da fechadura.
- 6. Uma vez redefinida com sucesso, a combinação do gerente será redefinida ao padrão 123456 e o código de redefinição super mestre retornará ao padrão 55555555.
- 7. Reconecte a alimentação à fechadura. Teste abrindo a fechadura com a combinação padrão do gerente 123456.

Observação: Se o LED da caixa de redefinição não acender: desconecte a caixa de redefinição e repita as etapa 1 e 2.

#### **Atualizar o firmware**

Quando um novo firmware estiver disponível, os arquivos estarão disponíveis para os usuários do software LA GARD. Usando o cliente de software LA GARD, o firmware do teclado e da fechadura podem ser atualizados. Para atualizar o firmware da fechadura e do teclado para a versão atual, o gerente precisará de um PC com o software 700 Series, um dongle USB 700 Series (PN 7047040) e um cabo USB para mini USB (PN 203325).

- 1. Conecte o teclado ao PC. Conecte o dongle USB 700 Series na porta USB do PC. Conecte a porta USB do cabo no dongle. Em seguida, conecte o mini-USB na porta no teclado da fechadura.
- 2. Digite a combinação do gerente e mantenha o último dígito pressionado por 3 segundos <sup>D:</sup> O LED permanece aceso.
- 3. Pressione 6.  $\overline{\mathbb{S}}^*$  O LED permanece aceso. Observação: A unidade fica no modo de carregamento do firmware por cerca de 60 segundos. Durante esse período, a unidade ignorará todas as entradas do teclado para permitir a comunicação entre o software e a unidade.
- 4. Use o software para selecionar e carregar o arquivo de firmware mais recente do 700 BASIC. O LED permanece acesso até o estabelecimento da conexão. Se não for estabelecida nenhuma conexão dentro de 60 segundos, o tempo esgotará e o LED apagará. Quando a conexão for estabelecida, o LED do teclado piscará na cor verde durante todo o processo de atualização.
- 5. Quando o LED do teclado parar de piscar na cor verde, isso significa que a atualização do firmware foi concluída.

**Observação: As fechaduras e teclados 700 Basic só são compatíveis com o firmware 700 Basic. O firmware 700 Basic não é compatível com nenhum outro modelo da 700 Series. Se um firmware incompatível for escolhido, o software 700 Series mostrará um erro e manterá a conexão até que o firmware compatível seja selecionado. Para corrigir o erro, selecione o firmware apropriado e conclua a atualização.** 

Se um comando incompatível for selecionado, a fechadura poderá exibir um LED vermelho que poderá permanecer aceso por até 20 segundos. Durante esse tempo, o teclado não responderá a pressionamentos de tecla.

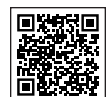

#### **[LA GARD 700 Series](https://www.dormakaba.com/us-en/solutions/products/safe-locks/auditcon-2-series/auditcon-2-model-252-292894)**

#### **Documentos de apoio:**

Manuais de instalação Caixa de instalação da caixa da bateria LA GARD 700 Series Guia de instalação do teclado LA GARD 700 Series Caixa de instalação do multiplexador LA GARD 700 Series Guia de instalação da alimentação LA GARD 700 Series Caixa de instalação da caixa de redefinição LA GARD 700 Series Guia de instalação da fechadura LA GARD 700 Series Guia de instalação da caixa de alarme LA GARD 700 Series Melhores práticas de instalação LA GARD 700 Series

#### **Catálogos e folhas de especificações:**

Catálogo LA GARD 700 Series

Folha de especificações todos os modelos LA GARD 700 Series Folha de especificações LA GARD 700 Series Modelo 701 Folha de especificações LA GARD 700 Series Modelo 702 Folha de especificações LA GARD 700 Series Modelo 703 Folha de especificações LA GARD 700 Series Modelo 704 Folha de especificações LA GARD 700 Series Modelo 705

#### **Manuais de operação:**

LA GARD 700 Series – Guia do usuário do sistema LA GARD 700 Series – Guia de instalação e registro do software (EN)

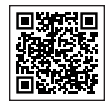

#### **[Canal da dormakaba no YouTube](https://www.dormakaba.com/us-en/solutions/products/safe-locks/auditcon-2-series/auditcon-2-model-552-293102)**

**Vídeos de apoio:**

Lista de reprodução: fechaduras de segurança dormakaba (lista de reprodução com 12 vídeos) **[www.youtube.com/playlist?list=PLbUIGrItJi1LldY-](https://www.youtube.com/playlist?list=PLbUIGrItJi1LldY-EqbSlfUqW0bh9cttp)[EqbSlfUqW0bh9cttp](https://www.youtube.com/playlist?list=PLbUIGrItJi1LldY-EqbSlfUqW0bh9cttp)**

**Atendimento de vendas:**

**[sales.safelocks.us@dormakaba.com](mailto:sales.safelocks.us%40dormakaba.com?subject=)**

**Informações de contato do suporte técnico:**

**[customer-service-kml.us@dormakaba.com](mailto:customer-service-kml.us%40dormakaba.com%20?subject=)** 8am-8pm EST, 800-950-4744

# **Como podemos ajudar você?**

**dormakaba USA Inc.** | 1525 Bull Lea Road, Suite 100 | Lexington, KY 40511 | +1 859 253 4744 | +1 888 950 4715 (ligação gratuita) | dormakaba.us lg700sbr.savta.june2023 Alguma dúvida? Teremos o maior prazer em aconselhá-lo. Entre em contato conosco: **[sales.safelocks.us@dormakaba.com](mailto:sales.safelocks.us%40dormakaba.com?subject=)**

### dormakaba<sub>z</sub>

# **LA GARD Seria 700**

**Bezpieczna i inteligentna ochrona Twojego mienia.**

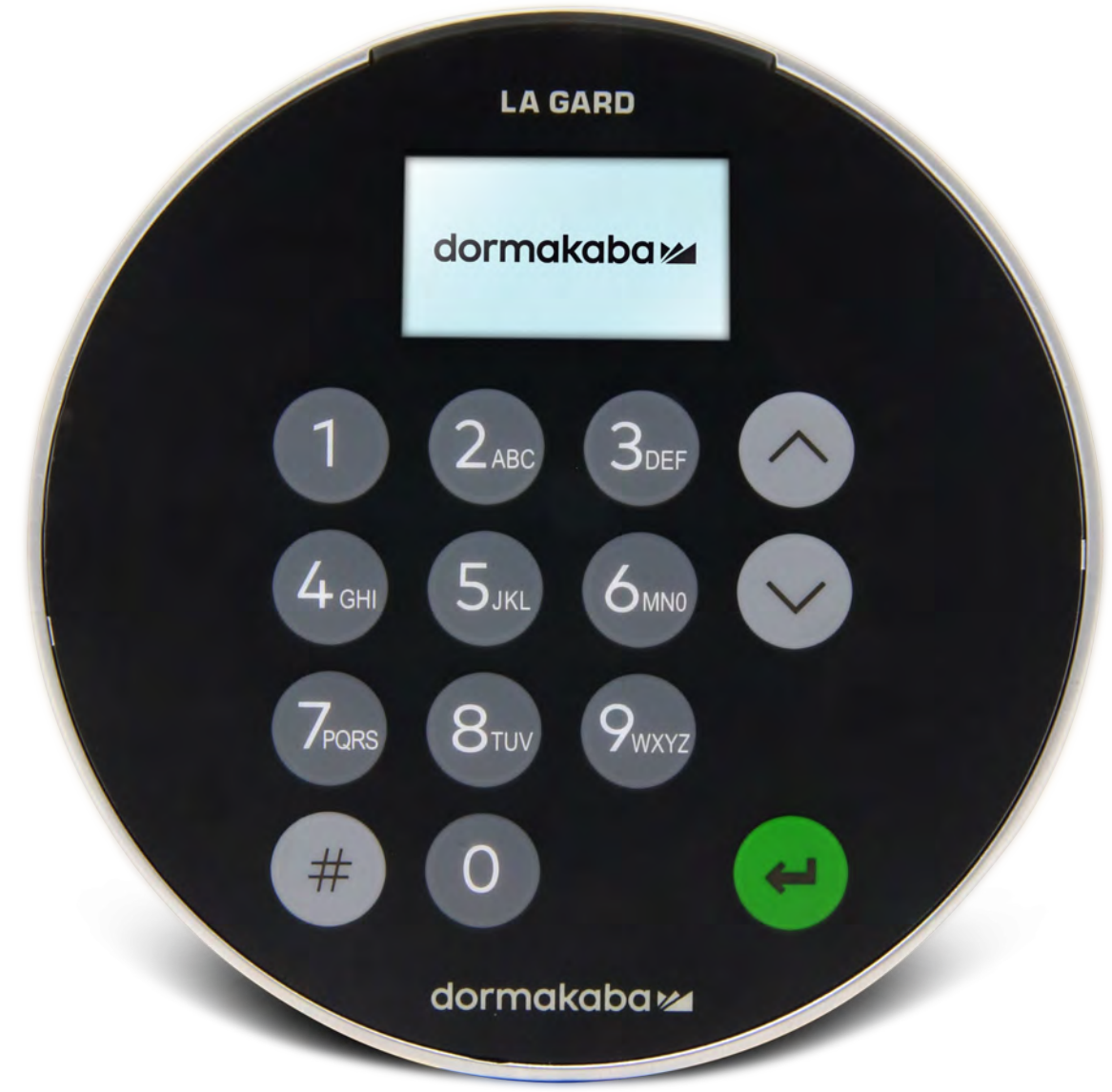

**Czerwiec 2023 r.**

## **Przejście na nowy model LA GARD Seria 700**

**Nowe zamki do sejfów serii LA GARD 700 łączą w zaledwie kilku modelach właściwości wielu starszych wersji.** Opcje w zakresie urządzeń wejściowych obejmują teraz: wyświetlacz, połączenie Bluetooth i wydłużony czas pracy baterii.

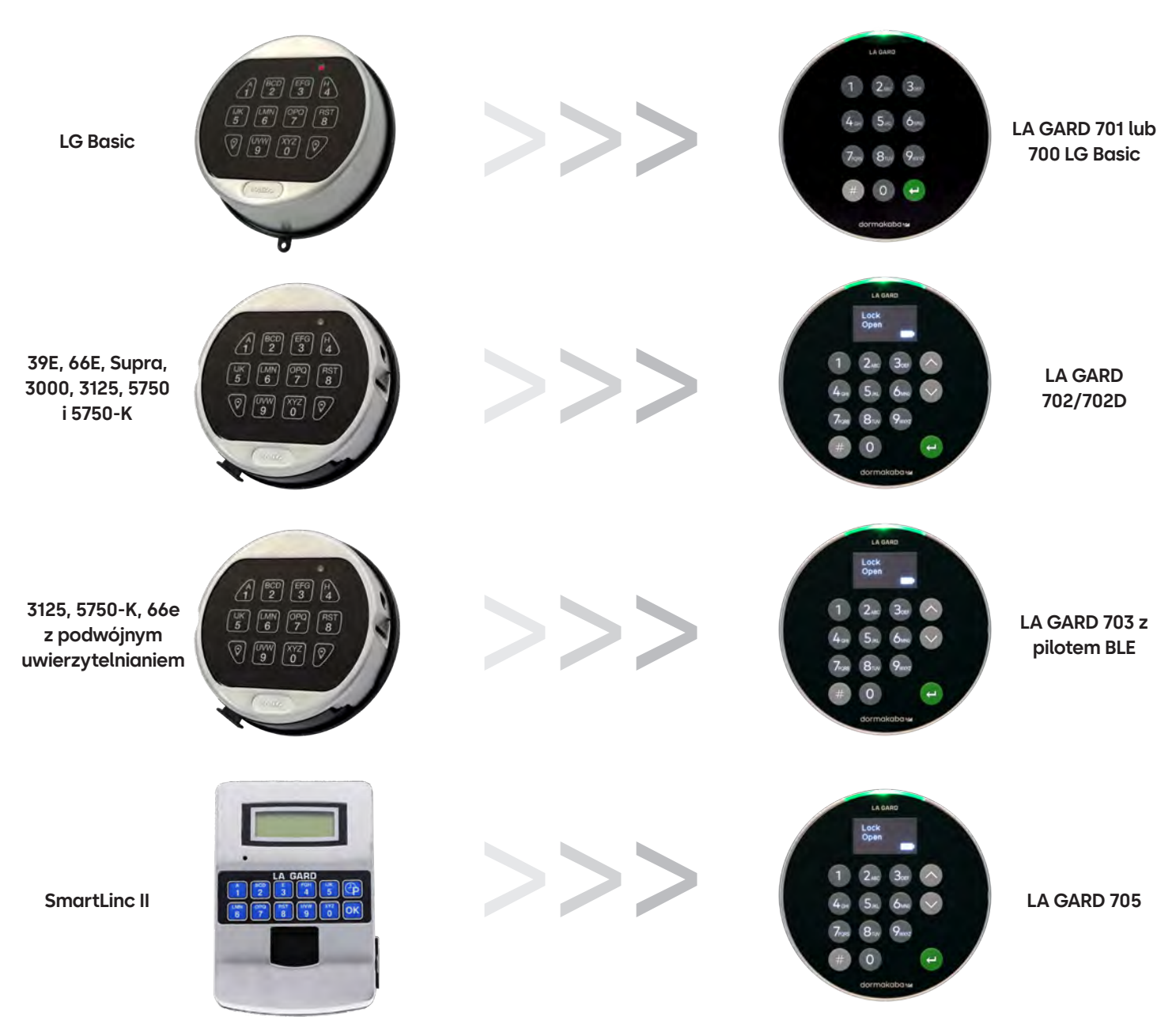

## **Seria 700** Dane techniczne modelu 700 Basic

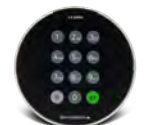

**Model: 700 Basic**

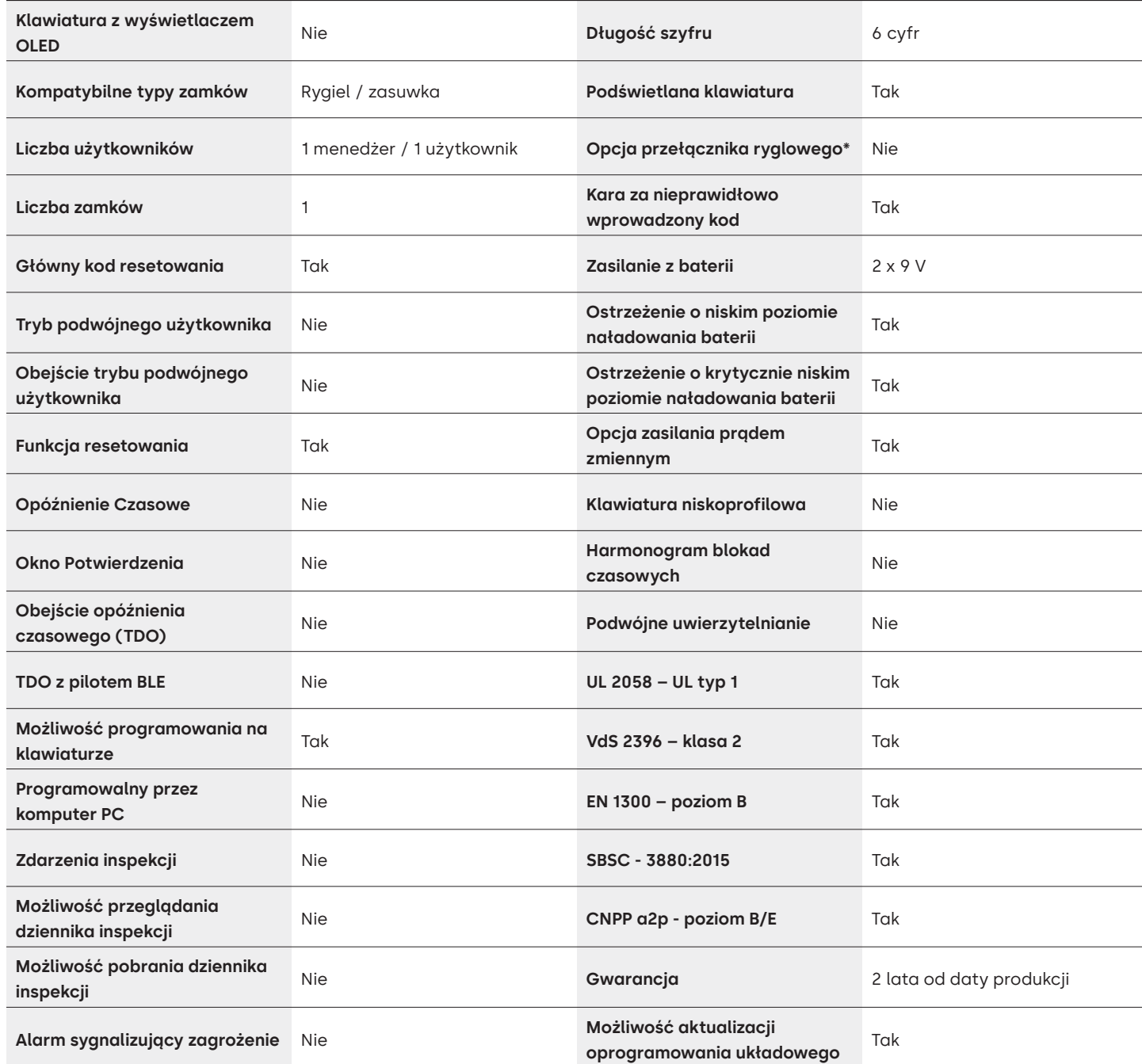

## LA GARD 700 Series Najczęściej zadawane pytania **Model 700 Basic**

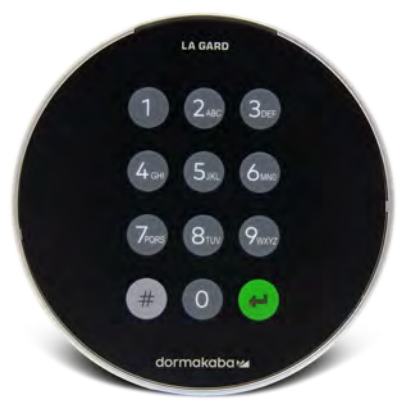

#### **Uwaga: Klawiatura i zamek w modelu Basic nie są kompatybilne z modelami 701-705.**

#### **1. Czy wszystkie klawiatury i zamki mogą być wymieniane/parowane ze sobą?**

A. Klawiatura i zamki modelu 700 Basic nie są kompatybilne z innymi zamkami / klawiaturami serii 700.

**2. Czy klawiatura 700 Basic jest wyposażona w wyświetlacz?**

A. Nie.

**3. Jakiego typu zamki są w ofercie dla 700 Basic?**

A. Rygiel, zasuwka ze wstępną konfiguracją.

**4. Jakie opcje konfiguracji są dostępne w przypadku zasuwki 700 Basic?**

A. Oferujemy:

- Wartość domyślna dla zasuwki 1,37"
- 1,37" x M4, wiercona i gwintowana
- 1,37" x 10-32, wiercona i gwintowana
- 2,37"
- 1,85"
- **5. Czy klawiatura jest dostępna w wersji niskoprofilowej?**  A. Nie.
- **6. Gdzie na korpusie zamka należy podłączyć kabel klawiatury?** A. Port (wejściowy) ENT
- **7. Czy można wyciszyć słyszalne naciśnięcia klawiszy?** A. Nie.

#### **8. Jak można sprawdzić posiadany model klawiatury?**

A. Zamek o modelu LA GARD Basic można zidentyfikować, naciskając # na klawiaturze. Klawiatury 700 Basic posiadają funkcję podświetlenia, ale nie zareagują na to polecenie. Uwaga: Modele klawiatur 701-705 zareagują zieloną diodą LED.

#### **9. Czy udzielana jest gwarancja?**

A. 2 lata od daty produkcji.

**10. Jakie kolory są dostępne dla modelu 700 Basic?**

A. Czarny i satynowy chrom / czarny.

#### **11. Jakiego typu baterie obsługuje klawiatura 700 Basic?**

A. Skrzynka akumulatorowa i tacka pasują do baterii alkalicznych 2-9V. Choć nie jest to zalecane, system może działać z baterią 1-9 V.
#### **12. Czy 700 Basic ostrzega o niskim poziomie naładowania baterii?**

Zaleca się wymianę baterii raz w roku. Należy używać wyłącznie wysokiej jakości baterii alkalicznych 9V.

**Ostrzeżenie o niskim poziomie naładowania baterii –** Klawiatura powtórzy sygnał 5 razy podczas otwierania zamka. x5 Ostrzeżenie to wskazuje niski stan baterii i konieczność jej wymiany.

**Ostrzeżenie o krytycznie niskim poziomie naładowania baterii –** Klawiatura reaguje na naciśnięcie dowolnego klawisza, powtarzając ten sygnał 10 razy. x10 Ostrzeżenie to wskazuje, że zamek nie może być bezpiecznie obsługiwany. Baterie muszą zostać wymienione przed przystąpieniem do użytkowania zamka.

#### **13. Jak wybudzić zamek?**

A. Nie jest to wymagane w przypadku zamka 700 Basic.

#### **14. Jakie certyfikaty posiada seria 700?**

A. UL B. Vds C. UKCA D. EN1300 E. A2P F. CE G. SBSC

#### **15. Czy klawiatura lub zamek 700 Basic są kompatybilne ze starszymi produktami LA GARD?**

A. Wszystkie klawiatury i zamki serii 700 są niekompatybilne ze starszymi produktami LA GARD.

#### **16. Czy klawiatura lub zamek 700 Basic są kompatybilne z innymi modelami serii 700?**

A. Klawiatura i zamki 700 Basic nie są kompatybilne z innymi modelami serii 700.

#### **17. Czy obecne akcesoria współpracują z nową serią 700?**

A. Nie, dla serii 700 istnieje nowy zestaw akcesoriów, który znajdziesz poniżej. **Numer części:** 704065: Centralka resetowania serii 700. 704055: Skrzynka akumulatorowa serii 700. 707040: Klucz sprzętowy USB.

203325: Kabel z końcówkami USB i micro-USB.

701107: Wielofunkcyjny zasilacz sieciowy.

701131: Zasilacz sieciowy 16' (4,87 m).

#### **18. Czy mogę zaprogramować zamek za pomocą oprogramowania LA GARD?** A. Nie.

**19. Hasło do oprogramowania LA GARD nie działa, czy jest jakiś sposób, aby je zresetować?** A. Nie, ale domyślnie jest to LAGARD.

#### **20. Czy oprogramowanie musi być licencjonowane na każdym komputerze?**

A. Tak, nawet darmowe oprogramowanie wymaga rejestracji użytkownika.

#### **21. Ile zamków obejmuje jedna licencja?**

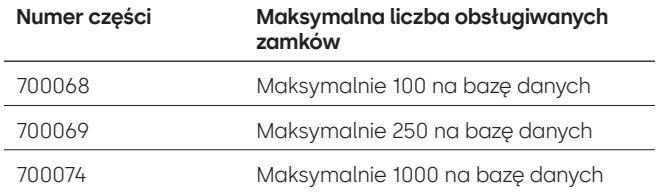

#### **22. Dlaczego mój zamek nie łączy się z oprogramowaniem?**

A. Do połączenia z oprogramowaniem konieczny jest klucz sprzętowy USB.

#### **23. Dlaczego mój klucz sprzętowy USB nie jest wyświetlany w menedżerze urządzeń?**

A. Należy zainstalować sterowniki USB: Przejdź do **[https://ftdichip.com/drivers/d2xx-drivers](https://www.dormakaba.com/us-en/knowledge-center/la-gard-software-download/la-gard-700-series-software-download)**, aby pobrać sterowniki.

#### **24. Jak uzyskać kopię najnowszego oprogramowania lub oprogramowania układowego serii 700?**

A. Nowe wersje oprogramowania i oprogramowania układowego są pobierane ze strony internetowej, tak jak w przypadku pierwszego zakupu oprogramowania: **[https://www.dormakaba.com/us-en/](https://www.dormakaba.com/us-en/knowledge-center/la-gard-software-download/la-gard-700-series-software-download) [knowledge-center/la-gard-software-download/la-gard-700-series-software-download](https://www.dormakaba.com/us-en/knowledge-center/la-gard-software-download/la-gard-700-series-software-download).**

#### **25. Jak zaktualizować oprogramowanie?**

- A. Należy zainstalować nowe oprogramowanie serii 700 jako administrator. Nie ma konieczności wcześniejszego usuwania istniejącego oprogramowania. Wszystkie dane użytkownika są przechowywane.
- **26. Próbuję zaktualizować oprogramowanie układowe zamka/klawiatury, ale klawiatura nie reaguje. Wyświetlany jest komunikat "Lock 1 boot" lub "F/W update". Co to znaczy i jak mogę to naprawić?**
	- A. Dzieje się tak, gdy aktualizacja oprogramowania układowego zostanie przerwana, a klawiatura utknie w trybie aktualizacji oprogramowania układowego. Można to naprawić, wykonując następujące czynności:
		- Jeśli zamek nie jest podłączony do multipleksera: Podłączyć klawiaturę do komputera i ponownie wysłać oprogramowanie układowe z oprogramowania.
		- Jeśli zamek jest podłączony do multipleksera: Odłączyć zamek i klawiaturę od multipleksera i podłączyć zamek do klawiatury. Podłączyć klawiaturę do komputera i ponownie wysłać oprogramowanie układowe z oprogramowania.

# **Seria 700** Dane techniczne modeli 701-705

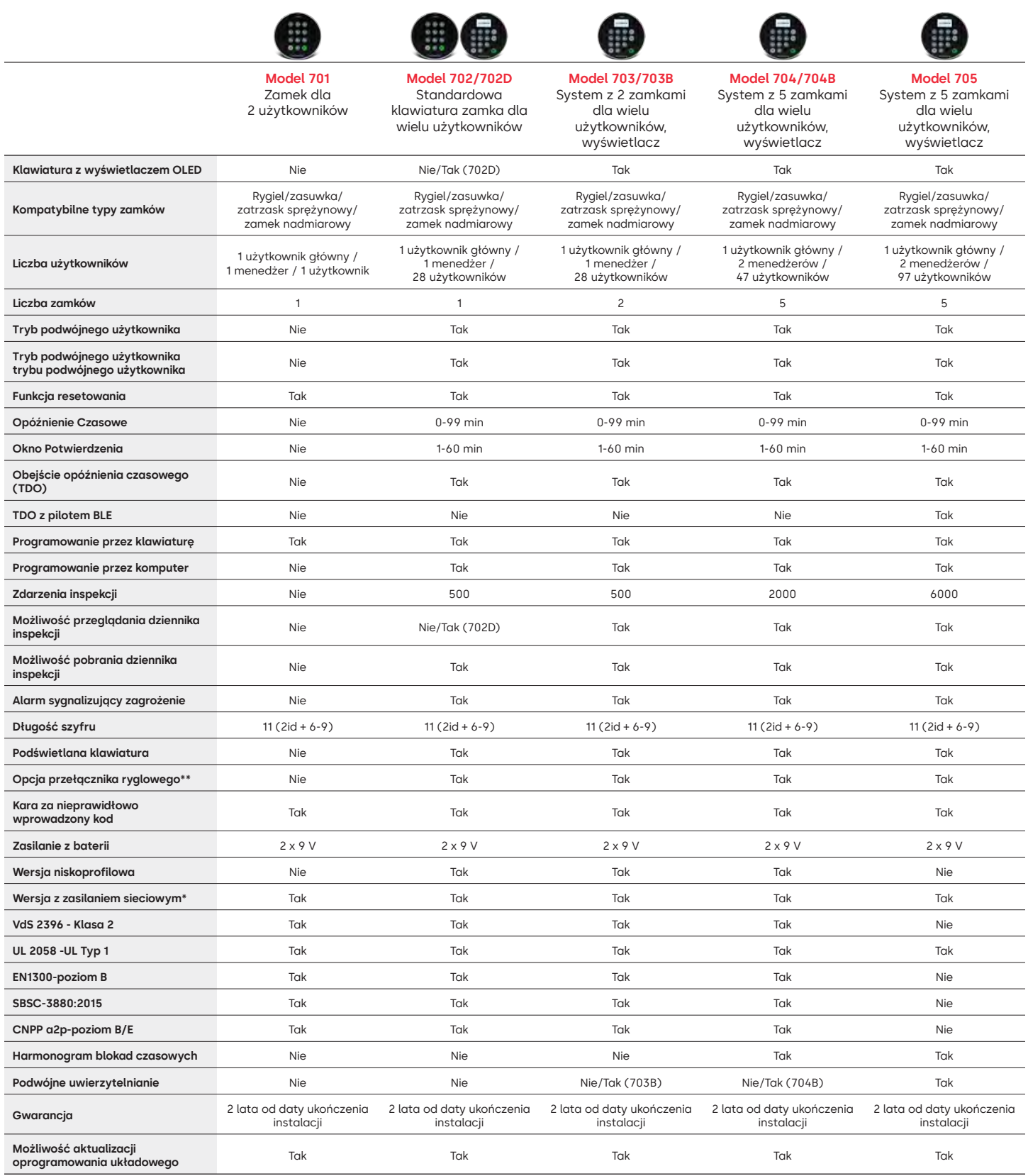

# LA GARD 700 Series Najczęściej zadawane pytania **Modele 701-705**

#### **Uwaga: Modele 701-705 nie są kompatybilne z klawiaturą i zamkami 700 Basic.**

#### **1. Czy wszystkie klawiatury i zamki mogą być wymieniane/parowane ze sobą?**

A. Tak, wszystkie fabrycznie nowe zamki i klawiatury współpracują ze sobą. Jeśli zamki są już sparowane z jednym systemem, można je zresetować za pomocą centralki resetowania serii LA GARD 700 **(704065)** lub zamek można **odinstalować (#23)** ze starej klawiatury i zainstalować na nowej klawiaturze. Uwaga: nie ma potrzeby resetowania lub **dezinstalacji (#23)** zamka od klawiatury, jeśli wymieniane są klawiatury tego samego modelu.

#### **2. Czy wszystkie klawiatury są wyposażone w wyświetlacz?**

A. Modele klawiatur 702D-705 są wyposażone w wyświetlacz.

#### **3. Jakie rodzaje zamków są w ofercie?**

- A. Zatrzask sprężynowy, rygiel, zasuwka, zamek nadmiarowy.
- B. Zamki mogą być również wyposażone w przełącznik ryglowy.

#### **4. Które klawiatury są kompatybilne z zamkami wrzecionowymi?**

A. Wszystkie klawiatury mogą być używane do zamków z zasuwką, zatrzaskiem sprężynowym lub ryglem. Wrzeciona będą dostarczane z zamkiem, nie zaś z klawiaturami.

#### **5. Jakie klawiatury są dostępne w wersji niskoprofilowej? Co jeszcze jest potrzebne do działania niskoprofilowej klawiatury?**

- A. 702, 703, 704.
- B. Każda klawiatura niskoprofilowa będzie wymagać skrzynki akumulatorowej (704055) lub centralki alarmowej/skrzynki akumulatorowej (704045). Uwaga: Wszystkie klawiatury niskoprofilowe posiadają złącze zasilania, aby zapewnić możliwość zasilania w przypadku awarii zasilania wewnętrznego.
- C. Złącze zasilania jest dostępne w standardowym obszarze baterii na potrzeby zasilania awaryjnego, w przypadku wyczerpania się baterii w skrzynce akumulatorowej.

#### **6. Gdzie na korpusie zamka należy podłączyć kabel klawiatury?**

A. Port (wejściowy) ENT

#### **7. Czy można wyciszyć słyszalne naciśnięcia klawiszy?**

A. Tak

Model bez wyświetlacza:

- 1. Korzystając z klawiatury, wprowadzić #41 + identyfikator autoryzowanego użytkownika i szyfr + wył. (0) lub zał. (1) + klawisz powrotu.  $\left( -\right)$
- 2. Po ukończeniu na klawiaturze włączą się trzy sygnały dźwiękowe i zamiga zielona dioda LED.

Model wyświetlacza:

- 1. Przejść do menu głównego i wybrać opcję System.
- 2. Wybrać opcję Buzzer (Brzęczyk) z menu podrzędnego.
- 3. Wybrać pomiędzy Tak i Nie, aby włączyć/wyłączyć tryb brzęczyka.
- 4. Na ekranie pojawi się komunikat o pomyślnej aktualizacji, a klawiatura wyemituje dwa sygnały dźwiękowe i jeden raz zamiga zielona dioda LED.

#### **8. Jak można sprawdzić posiadany model klawiatury?**

A. Każda klawiatura będzie miała etykietę:

- Profil standardowy etykieta znajduje się w komorze baterii na prawej ściance bocznej.
- Niski profil etykieta znajduje się po wewnętrznej stronie uchylnych drzwi na dolnej płycie czołowej przykrywającej złącze.
- B. Wybierając na wyświetlaczu OLED opcję System → Informacje systemowe → Wpis i przewijając w dół można zobaczyć numer modelu.
- C. Aby zidentyfikować różnicę między klawiaturami 701 i 702 bez wyświetlacza, należy użyć polecenia podświetlenia. Przy pomocy klawiatury wprowadzić **#40** + Identyfikator **autoryzowanego użytkownika** i szyfr + Wył. (0) lub Wł. (1). + Klawisz powrotu.  $\Box$  Jeśli przyciski świecą, jest to 702. Jeśli klawiatura emituje sygnał dźwiękowy i miga na czerwono po naciśnięciu **#40**, jest to 701.

#### **9. Jaka jest różnica między poleceniami #23 i #25 (701, 702)?**

A. **Polecenie Odinstaluj (#23)** "rozparowuje" klawiaturę i zamek, ale zamek zachowuje wszystkie ustawienia i szyfry. Odinstalowanie byłoby możliwe tylko w przypadku celowej wymiany klawiatury. Polecenia Odinstaluj należy używać tylko podczas wymiany klawiatury na inny model (np. wymiana 702 na 703). W przypadku wymiany klawiatury na ten sam model ("hot swap") wystarczy użyć polecenia **Zainstaluj ponownie (#32)**. W przypadku wyświetlaczy system rozpoznaje "hot swap" i prowadzi użytkownika przez proces ponownej instalacji.

**(#25)** to **reset główny**, który przywraca ustawienia fabryczne zamka. Żadne dane programowania nie są zachowywane. Dane inspekcji pozostają w zamku. Z opcji tej można skorzystać w przypadku zmiany modelu klawiatury zastępczej lub w przypadku wycofania zamka z użytku i przywrócenia go do ustawień fabrycznych.

#### **10. Czy w modelu 701 menedżer musi mieć numer "01", a standardowy użytkownik numer "02"?**

A. Dla menedżera lub użytkownika modelu 701 można użyć numeru "01" lub "02". Należy pamiętać, że w modelu 701 dostępny jest tylko użytkownik 01 i 02.

#### **11. Czym jest zamek główny?**

A. W przypadku korzystania z wielu zamków, zamek główny jest zamkiem numer jeden **(#1)** w konfiguracji z wieloma zamkami.

#### **12. Dlaczego klawiatura musi rozpoznawać, który zamek jest zamkiem głównym?**

A. Klawiatura musi rozpoznawać zamek, do którego podłączona jest centralka alarmowa.

#### **13. Czy udzielana jest gwarancja?**

A. 2 lata od daty produkcji.

#### **14. Jakie kolory są w ofercie?**

A. Czarny i satynowy chrom.

#### **15. Jakiego typu baterie obsługuje klawiatura?**

A. Skrzynka akumulatorowa i tacka pasują do baterii alkalicznych 2-9V.

B. System może działać z baterią 1-9 V, choć nie jest to zalecane.

#### **16. Ile otwarć można wykonać na bateriach 2-9V?**

- A. Szacujemy, że 2 nowe baterie 9V premium (np. Duracell lub Energizer) mogą wytrzymać do dwóch lat w optymalnych warunkach.
- B. Seria LA GARD 700 jest wyposażona we wskaźnik niskiego i krytycznie niskiego poziomu naładowania baterii. Żywotność baterii może różnić się w zależności od warunków otoczenia, częstotliwości użytkowania i jakości baterii. Zalecamy ustanowienie rutynowego planu konserwacji baterii.

#### **17. Czy wyświetlane jest ostrzeżenie o niskim poziomie naładowania baterii?**

A. Tak, zamek powiadomi o niskim poziomie naładowania baterii.

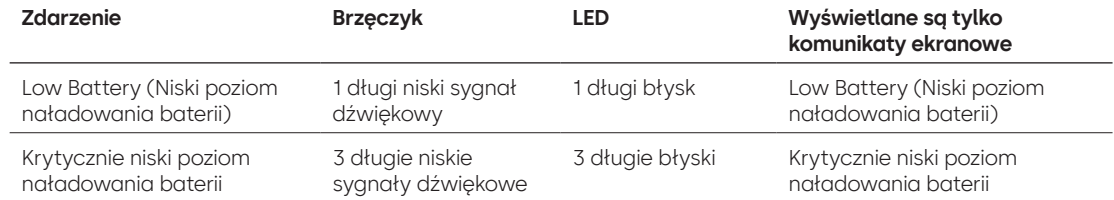

#### **18. Jak wybudzić zamek?**

A. Nacisnąć dowolny przycisk na modelach bez wyświetlacza i z wyświetlaczem.

#### **19. Jakie certyfikaty posiada seria 700?**

- A. UL Tak.
- B. Vds Tak (z wyjątkiem 705).
- C. CNPP Tak (z wyjątkiem 705).
- D. UKCAE Tak (z wyjątkiem 705).
- E. EN1300 Tak (z wyjątkiem 705).
- F. A2P Tak (z wyjątkiem 705).
- G. CE Tak (z wyjątkiem 705).

#### **20. Czy seria 700 jest wstecznie kompatybilna ze starszymi wersjami LA GARD?**

A. Seria 700 nie jest wstecznie kompatybilna ze starszymi wersjami LA GARD.

#### **21. Czy obecne akcesoria współpracują z nową serią 700?**

#### A. Zasilacz sieciowy - **(701107)** Tak.

Pojawiła się nowa grupa akcesoriów dla serii 700.

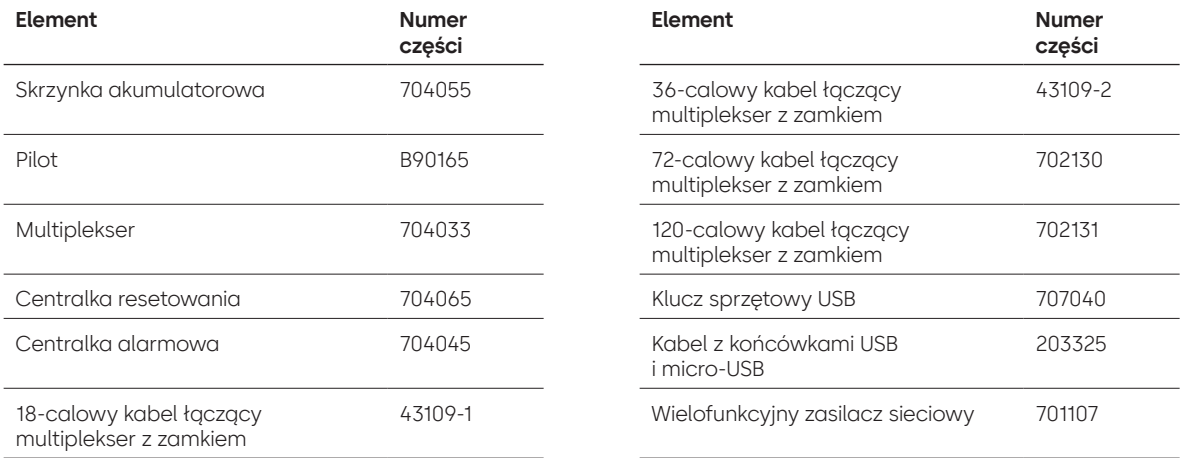

#### **22. Czy pilot BLE można sparować z wieloma zamkami i wieloma użytkownikami?**

A. Chociaż zalecamy, aby było to 1:1 dla użytkowników, pilot BLE może być używany zarówno dla wielu zamków, jak i wielu użytkowników, jeśli użytkownik zdecyduje się skonfigurować dostęp w ten sposób.

#### **23. Co oznaczają błyski na pilocie BLE?**

- A. Po naciśnięciu przycisku zielona dioda LED zacznie migać.
- B. Jeśli połączenie lub wymiana identyfikatora z wejściem powiedzie się, dioda LED będzie migać na zielono. • ~Co ~1 sekundę.
- C. Jeśli połączenie lub wymiana identyfikatora z wejściem nie powiedzie się, dioda LED będzie migać na czerwono.
	- Co ~5 sekund.
- D. Naciśnięcia przycisków są ignorowane podczas próby połączenia i wymiany identyfikatora.

#### **Pilot BLE – stan baterii:**

A. Gdy napięcie baterii wynosi od 2,3 do 2,1 V, pierwszy zielony błysk diody LED zostanie zastąpiony przez żółty/pomarańczowy błysk (włączone obie diody LED - zielona i czerwona), wskazując niski poziom naładowania baterii.

Gdy napięcie baterii spadnie poniżej 2,1 V, po naciśnięciu przycisku czerwona dioda LED zacznie migać, wskazując stan rozładowania baterii. W tym stanie nie zostanie podjęta żadna próba połączenia się z wejściem.

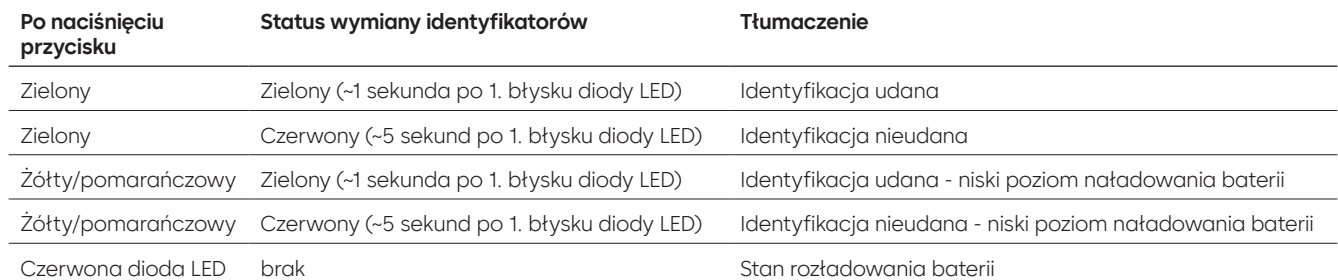

#### **24. Czy można wymienić baterię w pilocie BLE?**

A. Tak, pilot BLE można otworzyć w celu wymiany baterii.

#### **25. Jakiego typu baterię posiada pilot BLE?**

A. CR2032

#### **26. Czy mogę zaprogramować zamek za pomocą oprogramowania LA GARD?**

- A. Tak, modele 702-705 mogą być używane z oprogramowaniem do konfiguracji.
- B. Harmonogramy czasowe dla modeli 704 i 705 należy zaprogramować za pomocą oprogramowania.

#### **27. Jak pobrać aktualizacje oprogramowania układowego?**

A. Oprogramowanie układowe można pobrać bez dodatkowych kosztów za pośrednictwem bezpłatnej wersji naszej aplikacji z kablem USB **(203325)** i kluczem sprzętowym USB **(707040)**.

#### **28. Hasło do oprogramowania LA GARD nie działa, czy jest jakiś sposób, aby je zresetować?** A. Nie, ale domyślnie jest to LAGARD.

#### **29. Czy oprogramowanie musi być licencjonowane na każdym komputerze?**  A. Tak

#### **30. Ile zamków obejmuje jedna licencja?**

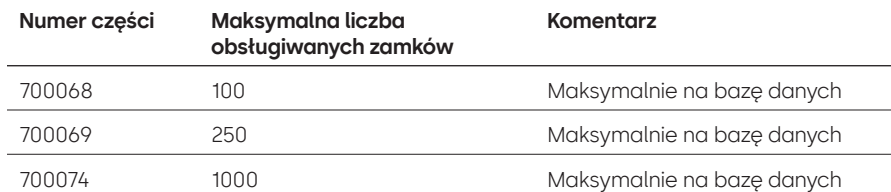

#### **31. Dlaczego mój zamek nie łączy się z oprogramowaniem?**

A. Do połączenia z oprogramowaniem konieczny jest klucz sprzętowy USB.

#### **32. Dlaczego mój klucz sprzętowy USB nie jest wyświetlany w menedżerze urządzeń?**

A. Należy zainstalować sterowniki USB: Przejdź do **<https://ftdichip.com/drivers/d2xx-drivers>**, aby pobrać sterowniki.

#### **33. Do czego służy przełącznik ryglowy?**

Dostępne są 3 opcje korpusów zamków:

- A. Brak przełącznika ryglowego (w cenniku jako wersja bez przełącznika ryglowego).
- B. Wewnętrzny przełącznik ryglowy umożliwia widoczność w dzienniku inspekcji stanu otwarcia i zamknięcia rygla (druga opcja zamka, dla którego wskazano przełącznik ryglowy).
- C. Zewnętrzny przełącznik ryglowy jest to wiązka, która umożliwia podłączenie zewnętrznego okablowania innych firm do systemu alarmowego w stanie normalnie otwartym / normalnie zamkniętym. Zastosowanie tej funkcji nie jest to równoznaczne z inspekcją (w opcjach konfigurowalnych jako przełącznik ryglowy z wiązką przewodów).

#### **34. Jak uzyskać kopię najnowszego oprogramowania lub oprogramowania układowego serii 700?**

A. Nowe wersje oprogramowania i oprogramowania układowego są pobierane ze strony internetowej, tak jak w przypadku pierwszego zakupu oprogramowania: **[https://www.dormakaba.com/us-en/](https://www.dormakaba.com/us-en/knowledge-center/la-gard-software-download/la-gard-700-series-software-download) [knowledge-center/la-gard-software-download/la-gard-700-series-software-download](https://www.dormakaba.com/us-en/knowledge-center/la-gard-software-download/la-gard-700-series-software-download).**

#### **35. Jak zaktualizować oprogramowanie?**

A. Zainstalować nowe oprogramowanie jako administrator. Nie ma konieczności wcześniejszego usuwania istniejącego oprogramowania. Wszystkie dane użytkownika są przechowywane.

#### **36. Jak zaktualizować oprogramowanie układowe w zamku i klawiaturze?**

A. Wybrać opcję Settings (Ustawienia) w menu głównym oprogramowania LA GARD.

- B. Należy podać następujące informacje w podmenu Aktualizacja oprogramowania układowego:
	- Port z rozwijanego menu należy wybrać odpowiedni port komunikacyjny.
	- Plik oprogramowania układowego przy pomocy przycisku Wybierz plik odnaleźć plik aktualizacji oprogramowania układowego w komputerze. Wybrać opcję Otwórz w oknie przeglądarki, gdy plik zostanie zlokalizowany.
	- Jeśli wybrano oprogramowanie układowe zamka, pojawi się kolejna opcja wyboru zamka do aktualizacji **(UWAGA: w danym momencie można aktualizować oprogramowanie układowe tylko jednego zamka).**
- C. Podłączyć kabel USB do portu USB komputera, a drugi koniec do portu mini-USB klawiatury.
- D. **W przypadku klawiatury z wyświetlaczem należy wykonać następujące kroki:**
	- Przy pomocy przycisków strzałek na klawiaturze, wybrać opcję System w Menu głównym, naciskając klawisz powrotu.
	- W menu System należy przejść do opcji i wybrać FW Update (Aktualizacja FW), naciskając klawisz powrotu.  $\leftrightarrow$  Na ekranie wyświetlacza pojawi się napis Start FW Update (Rozpocznij aktualizację FW).
- E. **W przypadku korzystania z klawiatury bez wyświetlacza należy wykonać następujące czynności:**
	- Nacisnąć #99 + szyfr główny. Spowoduje to przełączenie klawiatury w tryb aktualizacji FW.
- F. W oprogramowaniu nacisnąć przycisk Upload (Załaduj). Na ekranie wyświetli się pasek postępu. Po ukończeniu na klawiaturze włączą się trzy sygnały dźwiękowe i zamiga zielona dioda LED.

**Uwaga: wszyscy użytkownicy i szyfry będą nadal zaprogramowane w zamku i żadne dane nie zostaną utracone podczas aktualizacji oprogramowania układowego.**

- **37. Próbuję zaktualizować oprogramowanie układowe zamka/klawiatury, ale klawiatura nie reaguje.**  Wyświetlany jest komunikat "Lock 1 boot" lub "F/W update". Co to znaczy i jak mogę to naprawić?
	- A. Dzieje się tak, gdy aktualizacja oprogramowania układowego zostanie przerwana, a klawiatura utknie w trybie aktualizacji oprogramowania układowego. Można to naprawić, wykonując następujące czynności:
		- Jeśli zamek nie jest podłączony do multipleksera: Podłączyć klawiaturę do komputera i ponownie wysłać oprogramowanie układowe z oprogramowania.
		- Jeśli zamek jest podłączony do multipleksera: Odłączyć zamek i klawiaturę od multipleksera i podłączyć zamek do klawiatury. Podłączyć klawiaturę do komputera i ponownie wysłać oprogramowanie układowe z oprogramowania.

# **Załącznik A**

# Modele z wyświetlaczem LA GARD

**Zamek o wysokim poziomie bezpieczeństwa do sejfów i skarbców Standardowa instrukcja obsługi**

#### **Dostępni użytkownicy i kody domyślne**

Zamki są często konfigurowane w taki sposób, że identyfikator 01 ma przypisany profil menedżera z domyślnymi uprawnieniami do otwierania i inspekcji zamka. Powszechną praktyką jest przypisanie domyślnego szyfru 123456 do tego użytkownika.

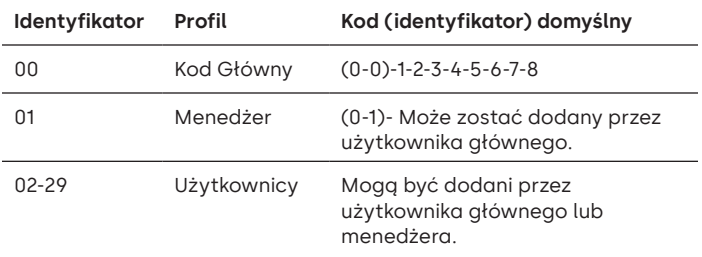

**Ostrzeżenie:** Użytkownik główny musi zmienić swój szyfr przy pierwszym użyciu. Użytkownik główny może wymagać od menedżerów lub standardowych użytkowników, aby zmieniali swoje szyfry przy pierwszym użyciu, włączając regułę Wymuś zmianę szyfru w ustawieniach systemu.

#### **Hierarchia użytkowników**

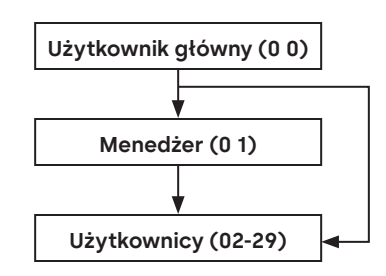

#### **Profile użytkowników**

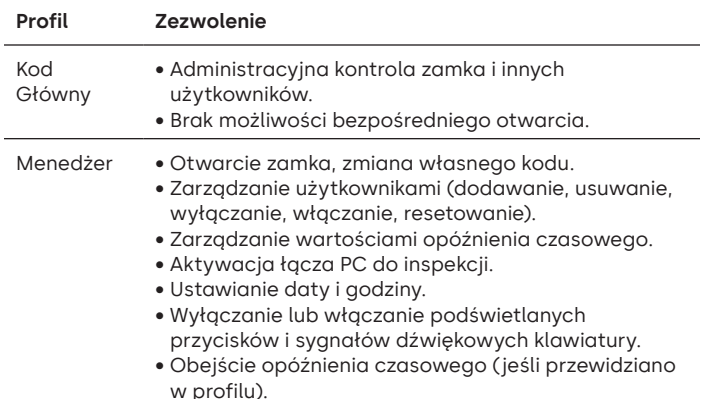

#### **Profile użytkowników**

- Użytkownik Otwarcie zamka, zmiana własnego kodu.
	- Obejście opóźnienia czasowego (jeśli przewidziano w profilu).
		- Aktywacja łącza PC do inspekcji (jeśli przewidziano w profilu).

#### **Długość kodu**

Kod główny zawsze zawiera identyfikator 00 + 8 cyfr. Inne kody użytkowników zawierają domyślnie 2-cyfrowy identyfikator + 6 cyfr, ale można je zmienić tak, aby zawierały 6-9 cyfr.

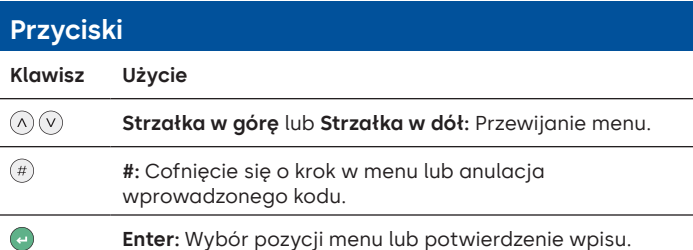

#### **Polecenia**

Funkcje niezwiązane z otwieraniem są dostępne dla użytkowników w zależności od ich profilu. Instrukcje te obejmują polecenia wymienione poniżej:

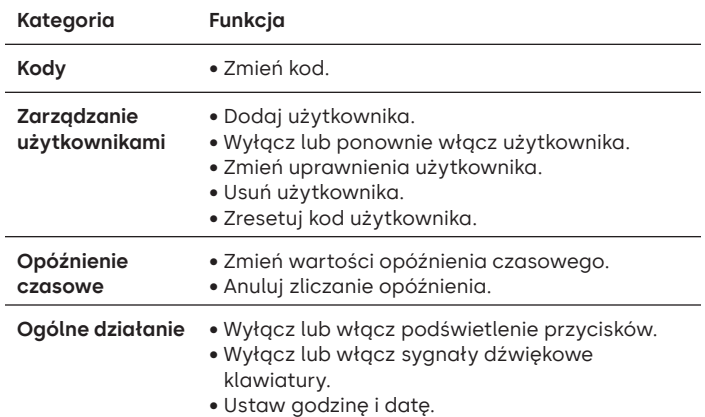

Zaawansowane polecenia są dostępne w osobnym dokumencie: **Zaawansowana instrukcja obsługi** dostępna do pobrania z naszej strony internetowej.

**Kategoria Funkcja Kody** • Zmień długość kodu. • Włącz lub wyłącz tryb podwójny. Zaawansowane polecenia **Zaawansowane polecenia Ogólne**  • Włącz lub wyłącz funkcję zagrożenia. **działanie** • Określ ustawienie wejścia alarmowego. **Inspekcja** • Aktywuj łącze PC, przeglądaj kody zdarzeń inspekcji. **Zarządzanie**  • Dodaj menedżera. **menedżerem** • Wyłącz lub ponownie włącz menedżera. • Zmień uprawnienia menedżera. • Usuń menedżera. • Zresetuj kod menedżera. **Opóźnienie**  • Włącz obejście funkcji opóźnienia **czasowe** czasowego. • Dostosuj tryb zliczania opóźnienia.

#### **Menu poleceń**

Aby uzyskać dostęp do menu poleceń:

- Naciśnij **strzałkę w górę**, **strzałkę w dół** lub **Enter.** (∧)(∨)(←l
- Wprowadź prawidłowy identyfikator, a po wyświetleniu znaku zachęty wprowadź kod.

#### **Nawigacja po menu poleceń**

Do przewijania menu służą przyciski **Strzałka w górę** i **Strzałka w dół**. Po wybraniu pozycji menu lub opcji jest ona podświetlana na biało. Nacisnąć **Enter**, aby potwierdzić wybór lub przejść do podmenu. Nacisnąć **#**, aby powrócić do poprzedniego menu lub wyjść.

#### **Sygnały wizualne i akustyczne**

Stan zamka jest sygnalizowany komunikatami na wyświetlaczu, miganiem diody LED i sygnałami dźwiękowymi.

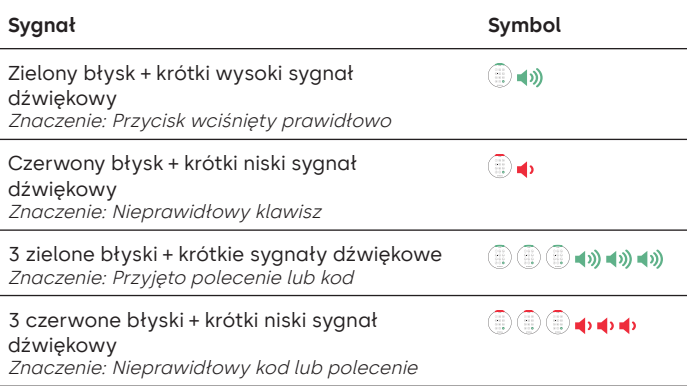

#### **Otwieranie zamka** Menedżer/użytkownicy

W zależności od konstrukcji sejfu lub skarbca, inne zamki, takie jak zamki kluczowe, mogą wymagać otwarcia w pierwszej kolejności. Wszelkie czynności wymagane do otwarcia drzwi i zamka powinny zostać wykonane w odwrotnej kolejności w celu zamknięcia oraz zabezpieczenia drzwi i zamka.

- Wprowadzić prawidłowy identyfikator, a po wyświetleniu znaku zachęty wprowadzić kod.
- W ciągu 3 sekund przekręcić klawiaturę i/lub uchwyt sejfu.

#### **Otwieranie zamka sejfu, gdy aktywne jest opóźnienie czasowe**

**Aby otworzyć zamek sejfowy podczas opóźnienia czasowego na klawiaturze z wyświetlaczem, należy wykonać następujące kroki:** 

- 1. Za pomocą klawiatury wprowadzić identyfikator użytkownika i szyfr.
- 2. W przypadku systemów z wieloma zamkami należy wybrać odpowiedni numer zamka na klawiaturze. W przeciwnym razie należy przejść do kolejnego kroku.
- 3. Na ekranie pojawi się "Lock # Start Delay" (rozpoczęcie opóźnienia czasowego dla zamka #) i informacja dotycząca czasomierza. Typ informacji zwrotnej zależy od ustawienia odliczania (czas może być odliczany w dół, w górę lub może być pokazywany pozostały czas). Aby sprawdzić status opóźnienia czasowego, należy nacisnąć przycisk. Po naciśnięciu klawisza na klawiaturze wyświetlacza zostanie wyświetlony zamek o najkrótszym opóźnieniu czasowym a) Zamek o najkrótszym opóźnieniu czasowym: W systemie z pojedynczym zamkiem status opóźnienia czasowego dotyczy pojedynczego zamka, w systemie z wieloma zamkami status zostanie podany dla i) zamka z najkrótszym czasem pozostałym w oknie potwierdzenia lub ii) jeśli żaden zamek nie znajduje się w oknie potwierdzenia, wówczas w oknie opóźnienia wyświetli się zamek z najkrótszym pozostałym czasem.
- 4. Po upływie czasu opóźnienia na ekranie pojawi się komunikat "Lock # status Confirm" (Stan zamka # potwierdzony).
- 5. Jeśli zamek znajduje się w oknie potwierdzenia, można go otworzyć. Nacisnąć przycisk, aby zamknąć status opóźnienia czasowego.
- 6. Wprowadzić identyfikator użytkownika i szyfr.
- 7. Z podmenu wybrać "Otwórz zamek". a) W przypadku systemów z wieloma zamkami wybrać odpowiedni numer zamka na klawiaturze. Jeśli wybrany zamek ma włączone opóźnienie czasowe i (i) nie jest jeszcze w trybie opóźnienia czasowego, opóźnienie czasowe zostanie uruchomione dla zamka, oraz (ii) jest już w trybie opóźnienia czasowego i w oknie potwierdzenia, zamek zostanie otwarty.
- 8. Zamek zostanie otwarty, a na ekranie pojawi się komunikat "Zamek otwarty". Po kilku sekundach zamek zostanie zamknięty.

#### **Obejście opóźnienia czasowego**

Jeśli funkcja została włączona, a użytkownik otrzymał uprawnienia do obejścia opóźnienia czasowego, jego kod będzie mógł natychmiast otworzyć zamek. Patrz **Zaawansowane instrukcje użytkownika**, aby skonfigurować uprawnienia do obejścia opóźnienia czasowego.

#### **Otwieranie zamka w przypadku pracy w trybie podwójnym**

- Wprowadzić prawidłowy identyfikator, a po wyświetleniu znaku zachęty wprowadzić kod.
- Wprowadzić drugi ważny identyfikator, a po wyświetleniu znaku zachęty wprowadzić kod.
- W ciągu 3 sekund przekręcić klawiaturę i/lub uchwyt sejfu.

#### **Podwójny tryb dla menedżera** Menedżer

Jeśli zamek został ustawiony na podwójny tryb użytkownicy + menedżer, to uzyskać dostęp do menu poleceń można naciskając **Strzałkę w górę**, **Strzałkę w dół** lub **Enter**. Wybrać **Przejdź do menu**. Menedżer musi najpierw wprowadzić swój identyfikator i kod, a następnie drugi ważny identyfikator i kod.

#### Podświetlane przyciski **Podświetlane przyciski** Użytkownik główny

#### menedże

menedżer

Przyciski klawiatury mogą być podświetlane przy pierwszym naciśnięciu, aby zapewnić możliwość obsługi zamka w ciemnych obszarach. Domyślnie podświetlane przyciski są wyłączone.

**Menu poleceń > System > Podświetlenie >** Wybrać włącz lub wyłącz.

#### Sygnały dźwiękowe klawiatury Użytkownik główny

Sygnały dźwiękowe klawiatury można wyłączyć, aby inne osoby nie słyszały, że zamek jest obsługiwany.

**Menu poleceń > System > Brzęczyk >** Wybrać włącz lub wyłącz.

#### **Dodaj użytkownika** Użytkownik główny menedże

- Wprowadzić prawidłowy identyfikator użytkownika i szyfr: Menu poleceń > Użytkownicy > **Dodaj.**
- Wprowadzić nowy identyfikator użytkownika.
- Wybrać typ użytkownika **Menedżer** lub **Standardowy użytkownik.**
- Wprowadzić szyfr, a następnie wprowadź go ponownie po
- wyświetleniu znaku zachęty "**Potwierdź**".
- Wybrać **Dodaj użytkownika.**

Domyślne uprawnienia dla menedżera i użytkowników standardowych to Dostęp i Inspekcja. Aby dostosować uprawnienia użytkownika, należy wybrać jedną z opcji: "**Open Priv**" (Uprawnienie do otwarcia), "**Audit Priv**" (Uprawnienie do inspekcji) lub "**TDO Pin Priv**" (Uprawnienie TDO na PIN). W przypadku dodania menedżera dostępne będzie również uprawnienie "**TimeLock**" (Blokada czasowa)

#### **Zmień kod** Wszystkie

W miarę możliwości kody otwarcia powinny być zmieniane i testowane przy otwartych drzwiach sejfu lub skarbca.

Menedżer i standardowi użytkownicy powinni zmienić szyfr i wykonać otwarcie testowe przy pierwszym użyciu. Nie jest to wymagane przy domyślnych ustawieniach systemu. Użytkownik główny może włączyć regułę wymuszania zmiany szyfru, która zmusi użytkowników do zmiany szyfru przy pierwszym użyciu.

**Menu poleceń > Zmień szyfr >** Wprowadź dwukrotnie nowy kod.

1. Wprowadzić identyfikator i szyfr upoważnionego użytkownika.

- 2. Z menu głównego wyświetlacza klawiatury wybrać "Zmień szyfr".
- 3. "**Nowy szyfr**" pojawi się na ekranie. Wprowadzić nowy szyfr za pomocą klawiatury numerycznej.

Uwaga: Nowy szyfr musi różnić się od starego. Użytkownikowi zaleca się stosowanie szyfru, który nie jest łatwy do odgadnięcia.

- 4. Na ekranie pojawi się komunikat<sub>"</sub>Potwierdź". Wprowadzić taki szam szyfr, jak w poprzednim kroku, aby potwierdzić.
- 5. Na ekranie pojawi się komunikat"**Czynność wykonano pomyślnie**". Po ukończeniu na klawiaturze włączą się trzy sygnały dźwiękowe, włączy się zielona dioda LED i wyświetli się ponownie menu Enter ID (Wprowadź identyfikator). Nowy szyfr zostanie ustawiony i będzie obowiązywać przy następnym wprowadzeniu szyfru przez użytkownika.

#### **Zmiana kodu, gdy aktywny jest tryb podwójny** Wszystkie

- Gdy aktywny jest tryb podwójny, należy nacisnąć **Strzałkę w górę**, **Strzałkę w dół** lub **Enter**, aby uzyskać dostęp do menu poleceń, a następnie przewinąć do **Zmień szyfr**.
- Wprowadzić prawidłowy identyfikator, a po wyświetleniu znaku zachęty wprowadzić istniejący kod.
- Wprowadzić nowy kod, a następnie powtórzyć go w celu potwierdzenia.

#### **Wyłączanie lub ponowne włączanie użytkownika**

Użytkownik główny/ menedże

Kod użytkownika może zostać tymczasowo wyłączony, a następnie ponownie włączony.

**Menu poleceń > Użytkownicy > Edytuj >** Wprowadzić identyfikator, który ma zostać zmieniony.

• Wybrać **Status >**, a następnie opcję Wyłączony / włączony.

#### **Zmiana uprawnień użytkownika** Użytkownik główny/

menedżer

Możliwa jest zmiana uprawnień użytkownika w celu umożliwienia lub uniemożliwienia otwierania, inspekcji lub obejścia opóźnienia czasowego dla każdego zamka podłączonego do klawiatury.

**Menu poleceń > Użytkownicy > Edytuj >** Wprowadzić identyfikator, który ma zostać zmieniony.

• Wybrać **Uprawnienia.**

Zostanie wyświetlone podmenu **> Uprawnienia >**

- **> Open Priv (Uprawnienie do otwarcia)**
- **> Audit Priv (Uprawnienie do inspekcji)**
- **> TDO Pin Priv (Uprawnienie TDO**
- **na PIN) > Aktualizuj** 
	- **użytkownika**
- Wybrać **Open Priv**, **Audit Priv** i **TDO Pin Priv** i zmienić zgodnie z wymaganiami, korzystając z instrukcji w **Dodawanie użytkownika**.
- Wybrać **Aktualizuj użytkownika.**

#### **Usuwanie użytkownika** Użytkownik główny/

**Menu poleceń > Użytkownicy > Usuń >** Wprowadzić identyfikator, który ma zostać usunięty.

• Gdy na wyświetlaczu pojawi się **Potwierdź usunięcie**: **xx**, nacisnąć **Enter.**

#### Resetowanie kodu użytkownika<br>menodial Wikipedial Procedial Procedial Procedial Procedial Procedial Procedial Procedial Procedial Procedial P

menedże

menedże

Jeśli użytkownik zapomniał swojego kodu, można go zresetować zamiast usuwać i ponownie dodawać użytkownika.

**Menu poleceń > Użytkownicy > Edytuj > Resetuj szyfr >** Wprowadź autoryzowany identyfikator i szyfr.

• Wprowadzić nowy kod, a następnie powtórzyć go w celu potwierdzenia.

**Po pomyślnym zresetowaniu kodu, użytkownik powinien zmienić szyfr i wykonać próbne otwarcie przy otwartych drzwiach. Jeśli system został zaprogramowany z włączoną funkcją wymuszania zmiany szyfru, użytkownik musi zmienić szyfr przed pierwszym użyciem.** 

#### **Ustawianie daty i godziny** Użytkownik główny/

#### menedże

Aby zapewnić rzetelność inspekcji, ważne jest, aby upewnić się, że data i godzina są ustawiane co roku i przywracane po utracie zasilania trwającej dłużej niż kilka minut.

#### **Menu poleceń > Wprowadź prawidłowy identyfikator użytkownika i szyfr**

#### **> Godzina/Data > Ustaw godzinę/datę**

Na wyświetlaczu pojawi się aktualna godzina i data zamka.

- Nacisnąć **Enter.**
- Wprowadzić nowe wartości w formacie wyświetlanym na ekranie, zwracając uwagę, że data zaczyna się od YY, czyli **od roku**.

#### **Zmiana wartości opóźnienia czasowego**

Użytkownik główny/ menedże

Opóźnienie czasowe to funkcja, która wymaga upływu czasu przed otwarciem zamka, aby zapobiec zmuszaniu użytkowników do natychmiastowego otwarcia sejfu lub skarbca.

- **Menu poleceń > Wprowadź prawidłowy identyfikator użytkownika i szyfr**
	- **> System > Zamki > Opóźnienie czasowe > Konfiguruj czas**
- Wybrać **Okres opóźnienia.**
- Wprowadzić 2 cyfry, aby wskazać czas opóźnienia (00-99 minut).
- Wybrać **Okno potwierdzenia.**
- Wprowadzić 2 cyfry, aby wskazać otwarte okno (01-60 minut).

Jeśli wartości opóźnienia czasowego muszą zostać zmniejszone lub usunięte, procedurę można przeprowadzić w dowolnym momencie, ale zanim nowe ustawienia zaczną obowiązywać, musi zostać wykonany jeden pełny cykl (opóźnienie czasowe, otwarcie zamka) poprzednich ustawień. Aby usunąć opóźnienie czasowe, należy wpisać wartość 00 dla opóźnienia i 01 dla okna potwierdzenia otwarcia.

#### **Anulacja zliczania opóźnienia** Wszystkie

Jeśli opóźnienie czasowe zostało zainicjowane, ale nie jest już wymagane, można je anulować.

- Nacisnąć dowolny przycisk, aby wybudzić wyświetlacz.
- Nacisnąć dowolny przycisk, aby przejść do ekranu wprowadzania kodu.
- Wprowadzić prawidłowy identyfikator, a po wyświetleniu symbolu zachęty wprowadzić kod.
- Wybrać **Anuluj TD.**

#### **Rozwiązywanie problemów**

#### **W przypadku popełnienia błędu podczas wprowadzania kodu lub polecenia:**

Nacisnąć #, aby anulować.

#### **Zamek nie odpowiada:**

Baterie mogą być wyczerpane. Wymienić baterie, a następnie ustawić datę i godzinę, aby zapewnić dokładność danych inspekcji.

#### **Drzwi sejfu lub skarbca nie otwierają się:**

Jeśli system zamka działa normalnie, może to oznaczać usterkę mechaniczną sejfu. Skontaktować się z inżynierem ds. bezpieczeństwa.

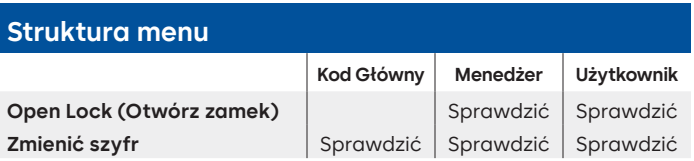

#### **Struktura menu**

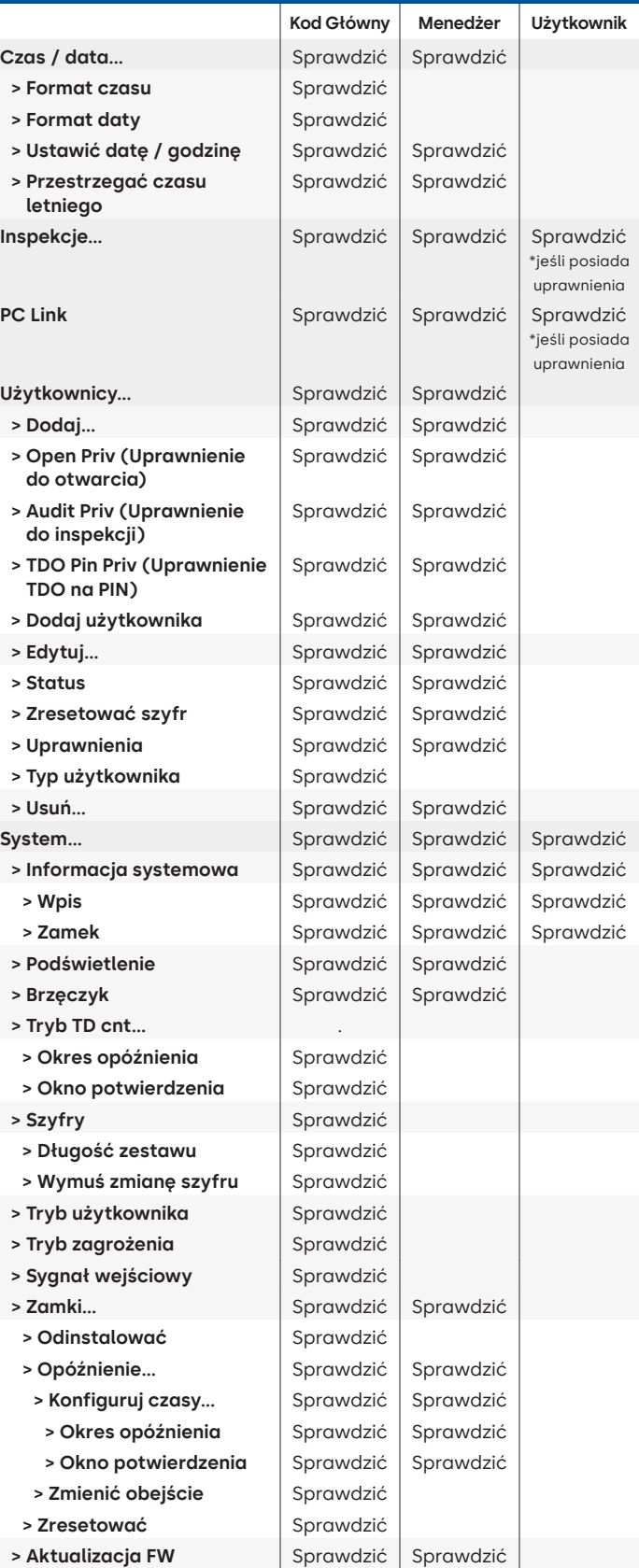

**Wersja dokumentu**

Instrukcje te mogą być od czasu do czasu aktualizowane, a wszelkie aktualizacje można znaleźć na stronie internetowej.

# **Załącznik B**

## Prosta konfiguracja

#### **Model 702 z 1 użytkownikiem menedżerem / 1 standardowym użytkownikiem / szyfrem 6-cyfrowym**

#### **Wskazówki dotyczące nawigacji**

- Każde naciśnięcie klawisza powoduje wybudzenie systemu. Poniższym poleceniom towarzyszy ikona . Oznacza ona naciśnięcie przycisku w celu wzbudzenia systemu. Gdy nie jest to konieczne, zamek zareaguje krótkim czerwonym błyskiem **i cichym sygnałem** dźwiękowym  $\uparrow$ , wskazując, że zamek ignoruje polecenie POWRÓT i czeka na polecenie #.
- Przycisk # podczas sekwencji poleceń spowoduje anulowanie sekwencji.
- Rozpoczęcie nowego otwartego ciągu poleceń poprzez wprowadzenie identyfikatora i szyfru.
- Klawisz powrotu zazwyczaj potwierdza poprzednie naciśnięcia klawiszy.
- Pomyślne wykonane polecenie # będzie sygnalizowane odpowiedzią .
- Niepomyślne wykonane polecenie # będzie sygnalizowane odpowiedzią  $\circledR$   $\circledR$   $\bullet$   $\bullet$   $\bullet$
- Sygnalizator świetlny pozostanie zielony podczas wprowadzania polecenia #. Kontrolka wyłączy się po anulowaniu lub ukończeniu polecenia.

**Polecenia konfiguracji początkowej** (dla 1 menedżera/1 standardowego użytkownika).

Poniższe polecenia są wyświetlane z  $\overline{q}$  jako klawisze naciskane w celu wybudzenia systemu. Gdy nie jest to potrzebne, zamek zareaguje poprzez krótkie mignięcie czerwonej diody i cichy sygnał dźwiękowy. Oznacza to, że zamek ignoruje ten przycisk i czeka na polecenie liczbowe (#).

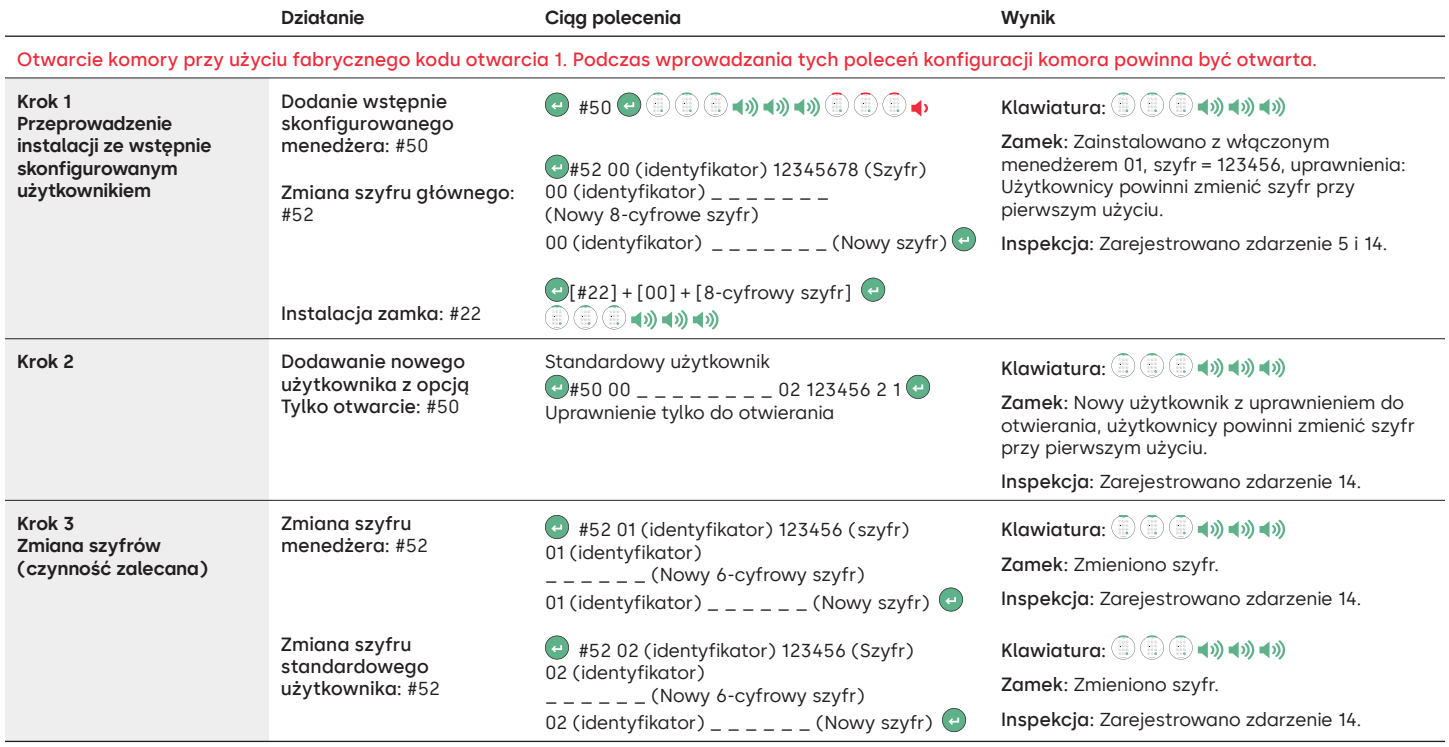

#### **Ustawienia innych funkcji systemowych**

Poniższym poleceniom towarzyszy ikona . Oznacza ona naciśnięcie przycisku w celu wzbudzenia systemu. Gdy nie jest to potrzebne, zamek zareaguje poprzez krótkie mignięcie czerwonej diody i cichy sygnał dźwiękowy. Oznacza to, że zamek ignoruje ten przycisk i czeka na polecenie liczbowe (#).

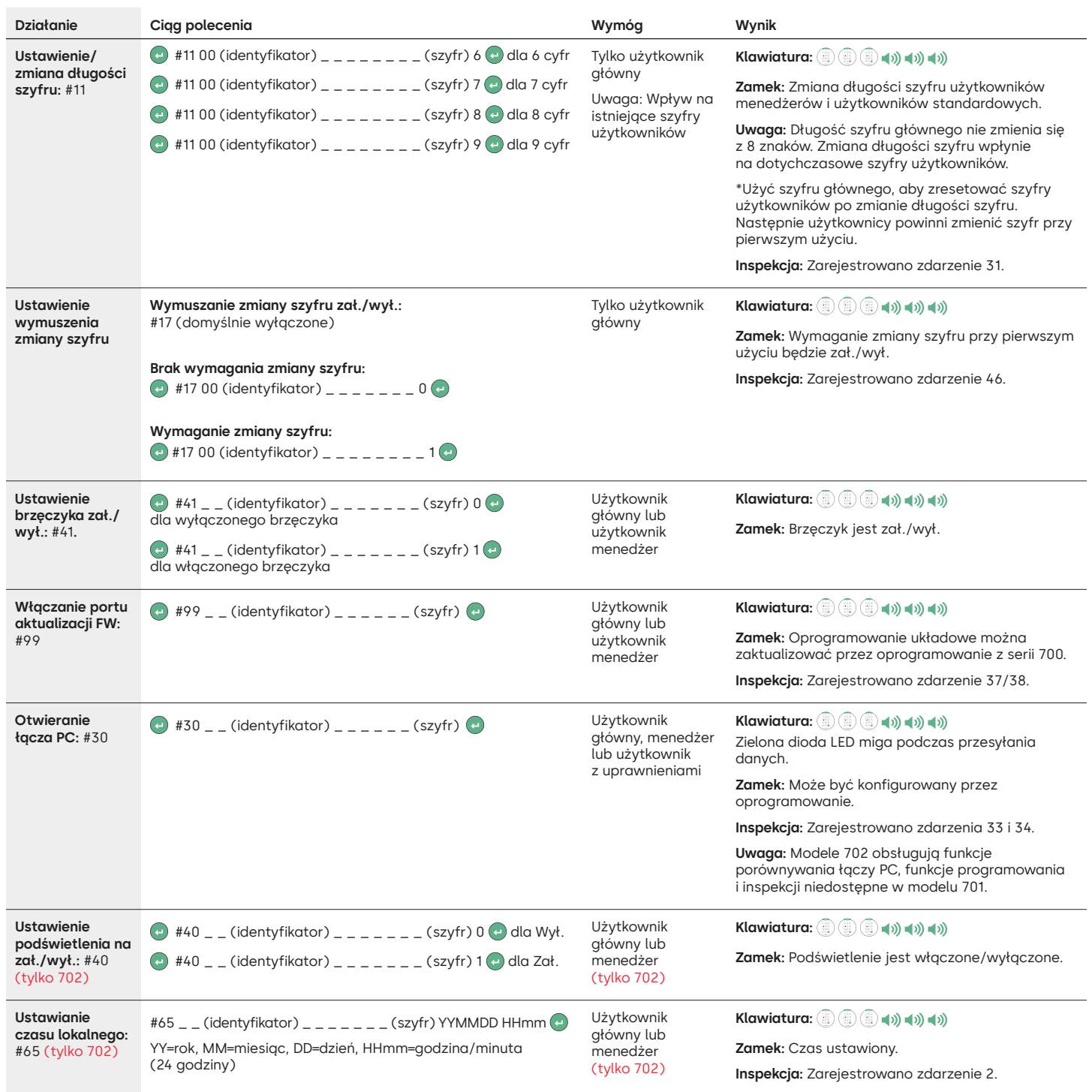

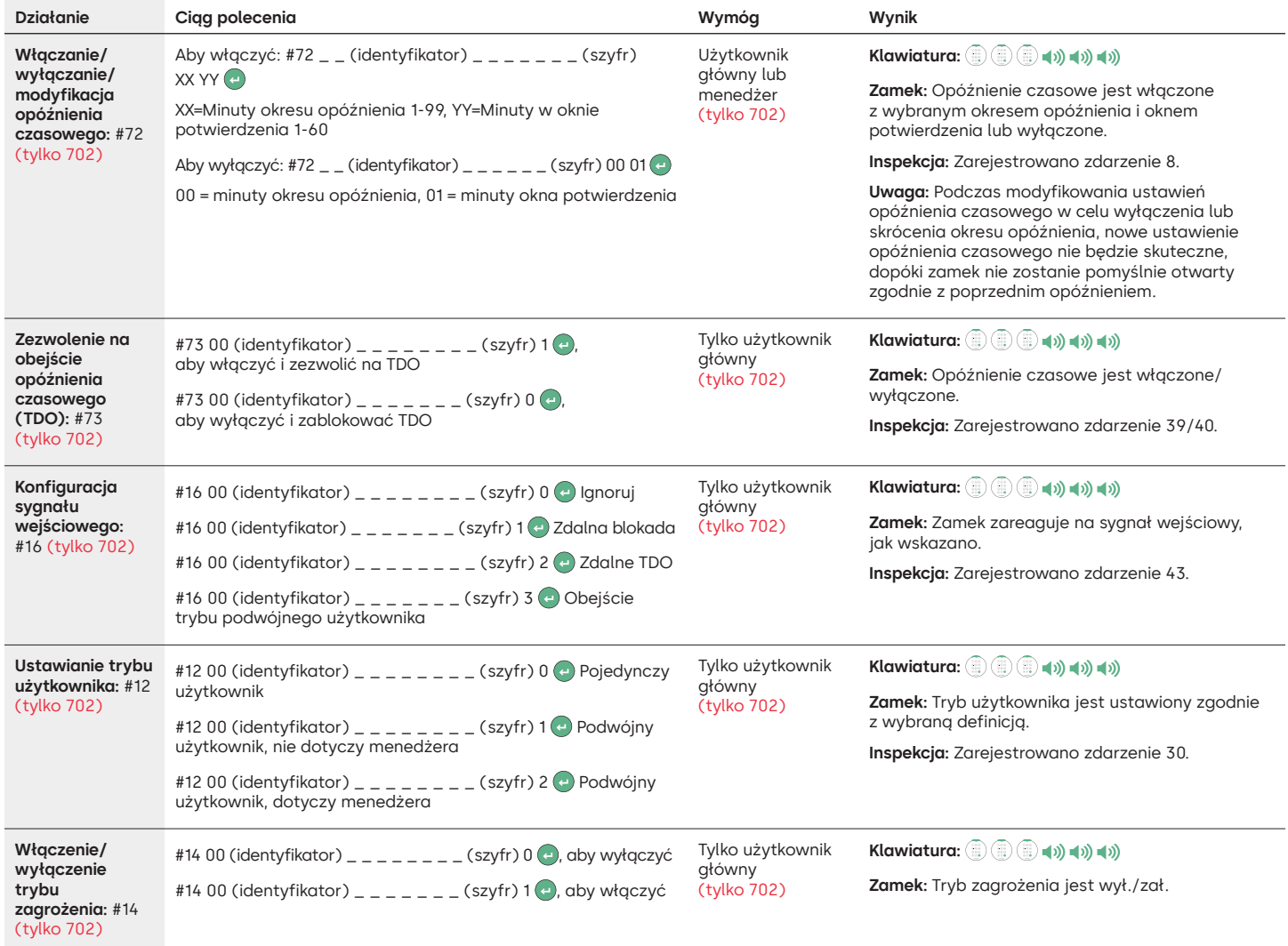

#### **Polecenia związane z obsługą**

Poniższym poleceniom towarzyszy ikona (~). Oznacza ona naciśnięcie przycisku w celu wzbudzenia systemu. Gdy nie jest to potrzebne, zamek zareaguje poprzez krótkie mignięcie czerwonej diody i cichy sygnał dźwiękowy. Oznacza to, że zamek ignoruje ten przycisk i czeka na polecenie liczbowe (#).

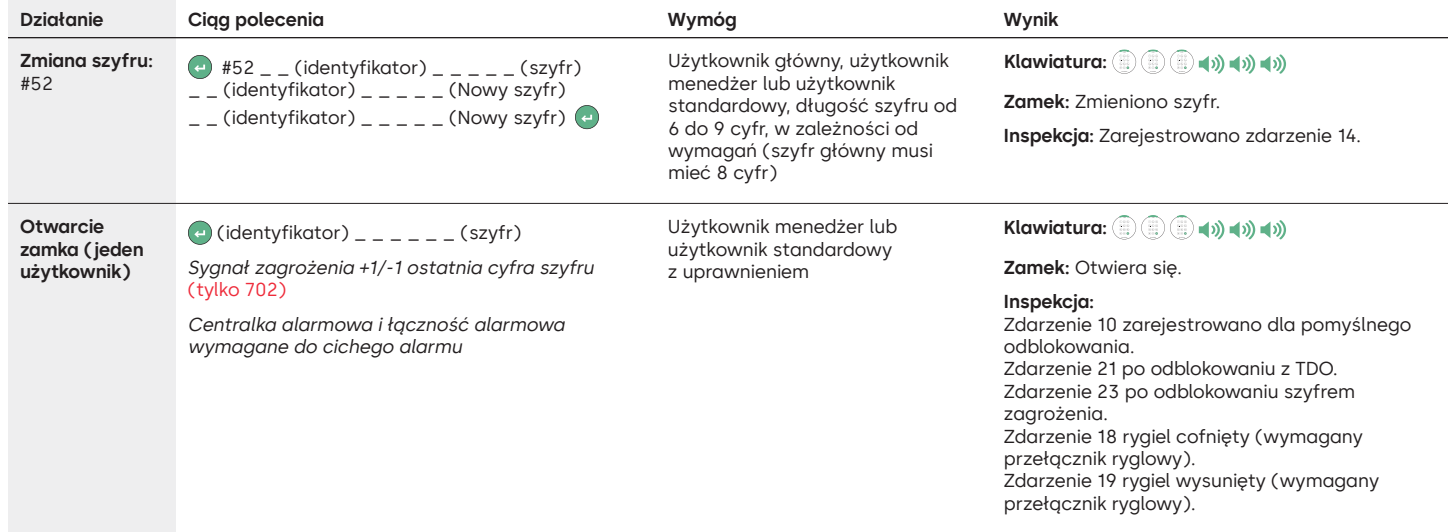

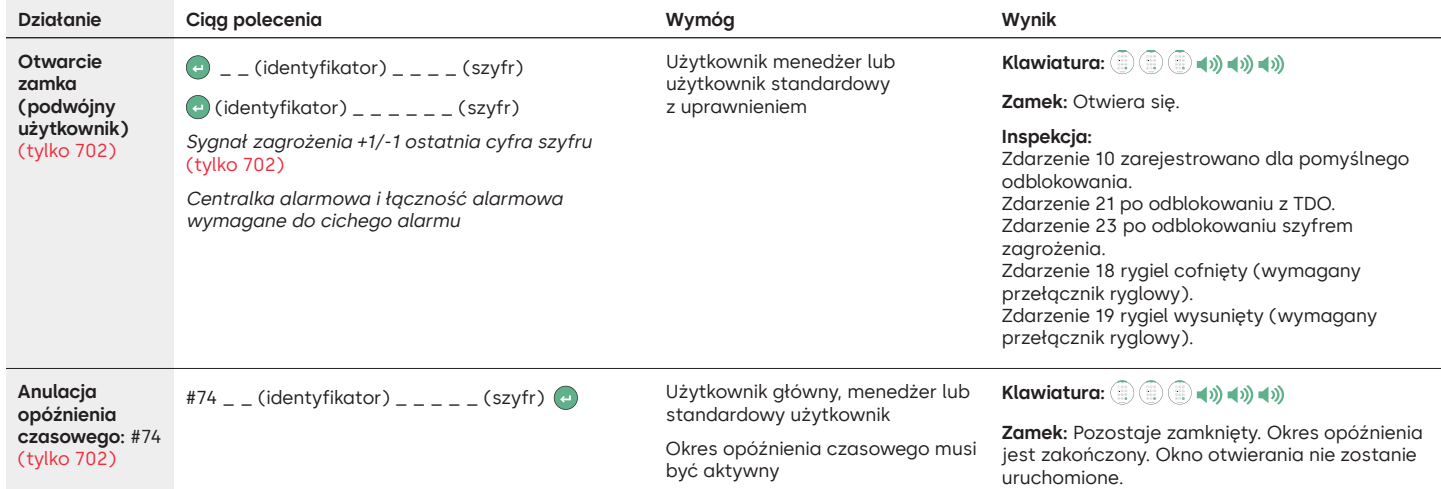

#### **Polecenia związane z zarządzaniem użytkownikami**

Poniższym poleceniom towarzyszy ikona @. Oznacza ona naciśnięcie przycisku w celu wzbudzenia systemu. Gdy nie jest to potrzebne, zamek zareaguje poprzez krótkie mignięcie czerwonej diody i cichy sygnał dźwiękowy. Oznacza to, że zamek ignoruje ten przycisk i czeka na polecenie liczbowe (#).

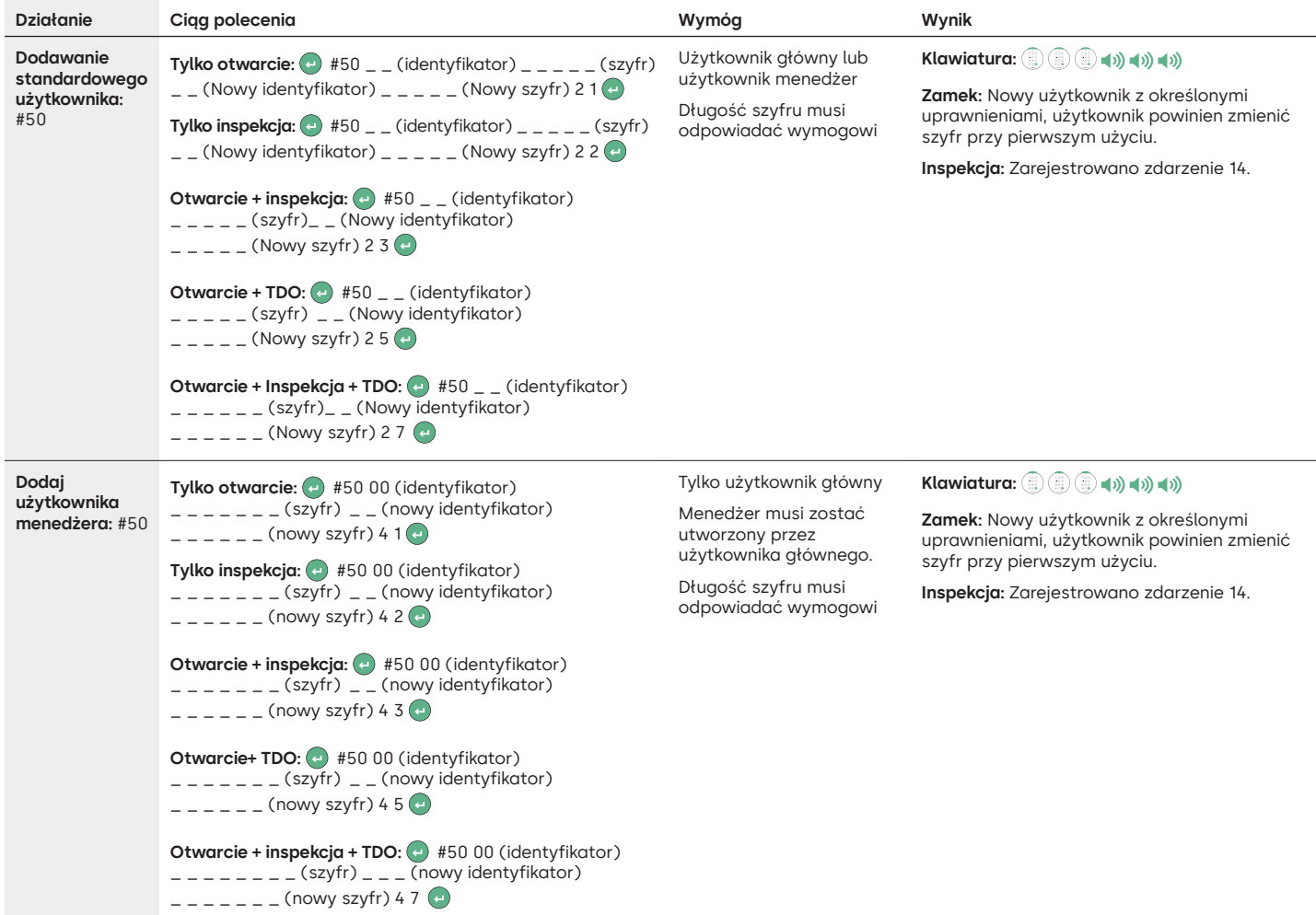

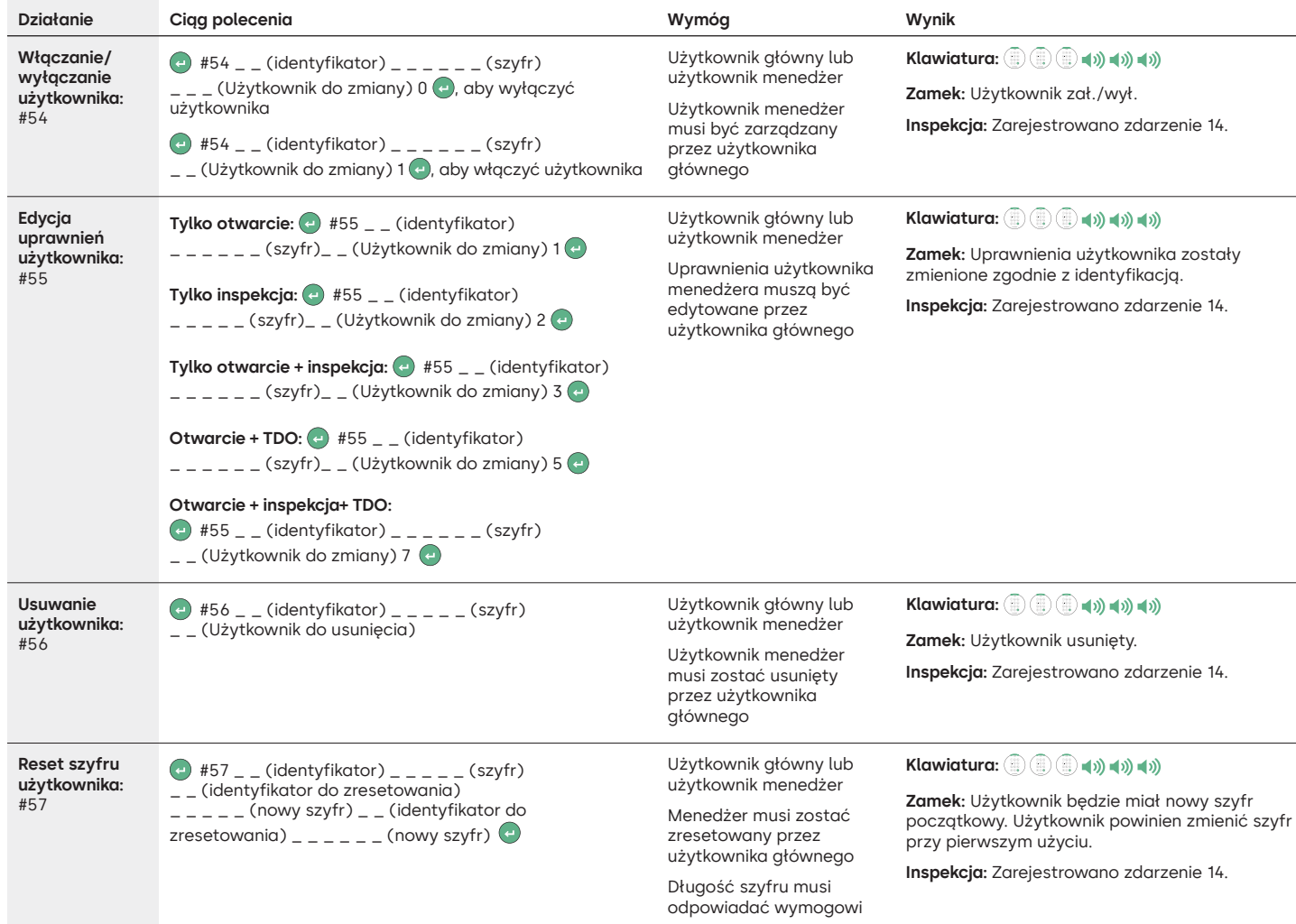

#### **Odinstalowanie/ponowne instalowanie/resetowanie klawiatury i zamka**

Poniższym poleceniom towarzyszy ikona ...). Oznacza ona naciśnięcie przycisku w celu wzbudzenia systemu. Gdy nie jest to potrzebne, zamek zareaguje poprzez krótkie mignięcie czerwonej diody i cichy sygnał dźwiękowy. Oznacza to, że zamek ignoruje ten przycisk i czeka na polecenie liczbowe (#).

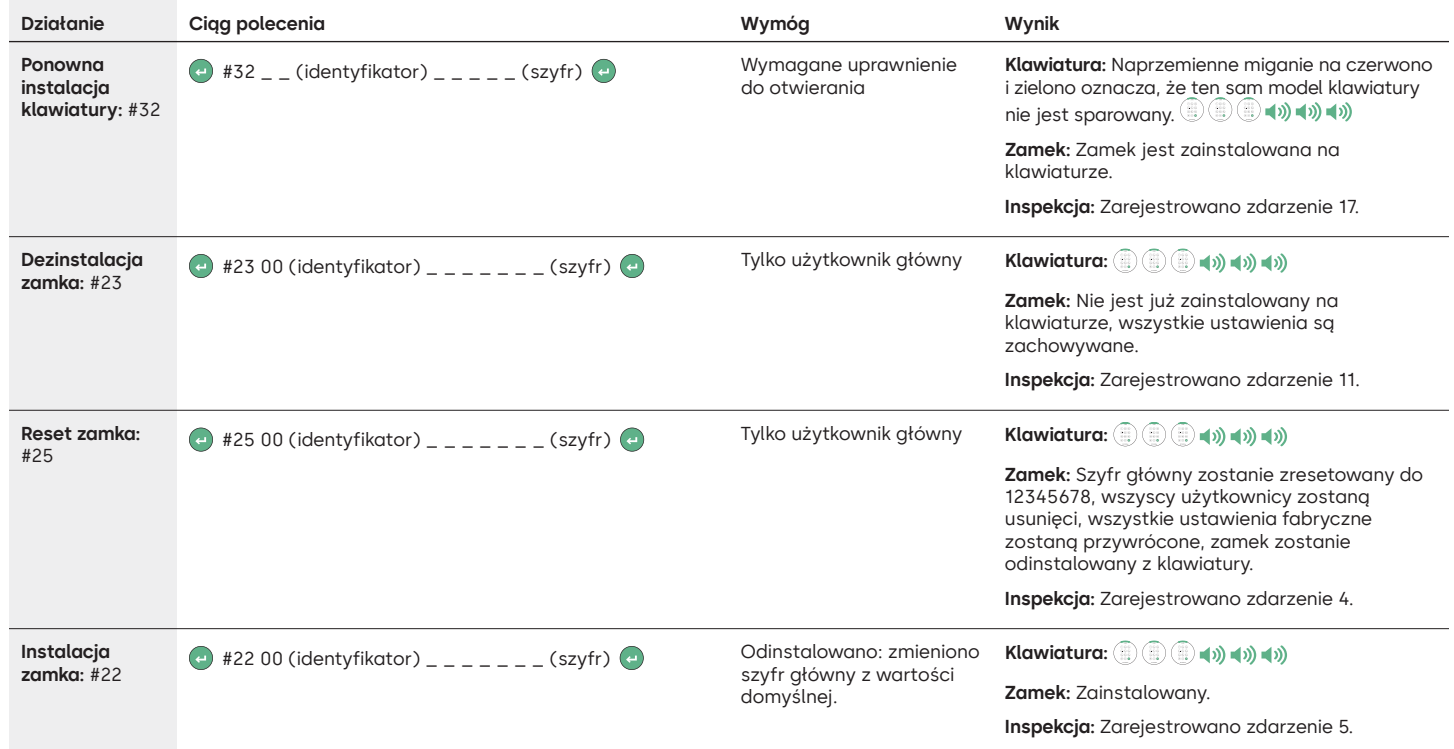

## dormakaba

#### LA GARD 700 Basic

### **Instrukcja obsługi** Dwuręczny rygiel lub zasuwka

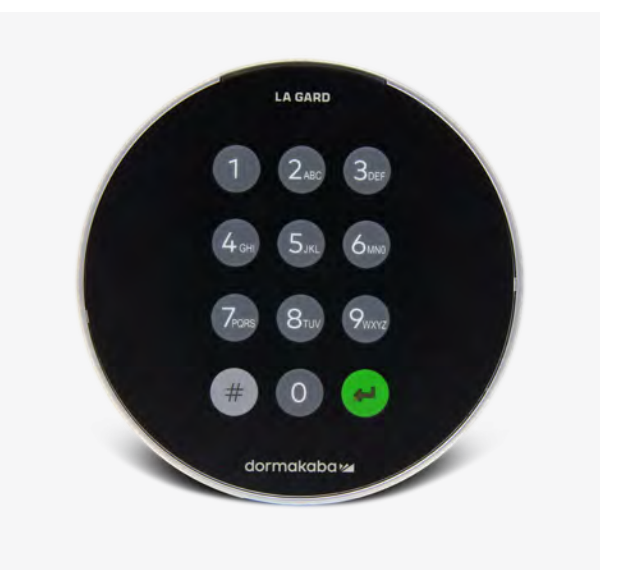

#### **Kompatybilność i identyfikacja**

- Klawiatury i zamki 700 Basic nie są kompatybilne z serią 700 i dawniejszymi zamkami i klawiaturami LA GARD.
- Klawiatury i zamki 700 Basic są kompatybilne z oprogramowaniem serii 700 i akcesoriami serii 700:
	- Centralka resetowania serii 700 (numer części 704065)
	- Zasilacz sieciowy serii 700 (numer części 701131)
- Oprogramowanie serii 700 tylko do aktualizacji oprogramowania układowego
- Klucz sprzętowy USB serii 700 (numer części 707040)
- Kabel z końcówkami USB i Mini USB serii 700 (numer części 203325)
- Zamek o modelu LA GARD Basic można zidentyfikować, naciskając # na klawiaturze. Klawiatury 700 Basic posiadają funkcję podświetlenia, ale nie zareagują na to polecenie.

**Uwaga: Klawiatury modelu 701-705 zareagują zieloną diodą LED**

#### **Operacje użytkownika**

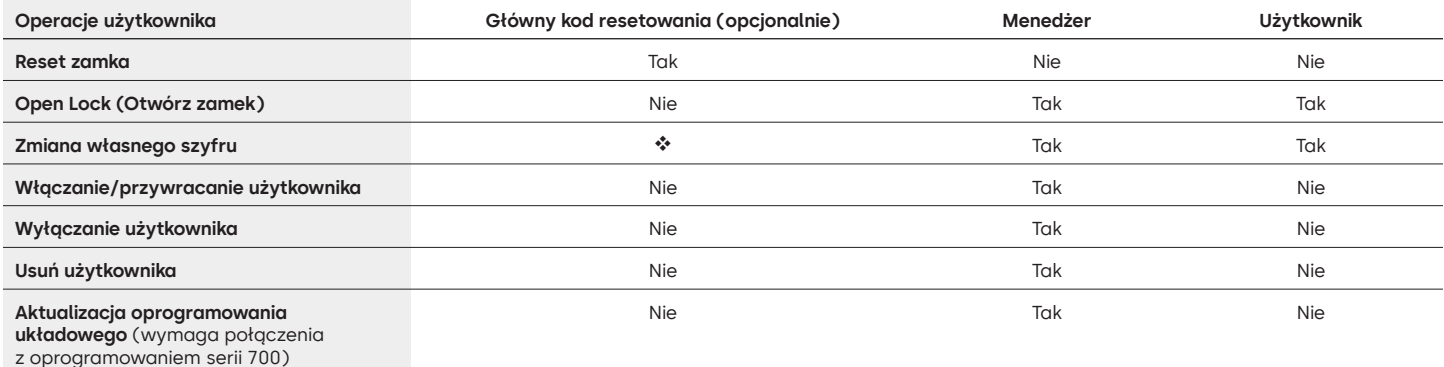

 Główny kod resetowania musi zostać zmieniony z domyślnego przed zmianą szyfru menedżera. Jest to jedyna możliwość ustawienia kodu. Po ustawieniu nie można go zmienić. Jeśli nie zostanie ona ustawiona, funkcja głównego kodu resetowania nie będzie dostępna.

#### **Obsługa zamka**

- Aby otworzyć zamek, należy wprowadzić 6-cyfrowy szyfr.
- Zamek musi zostać otwarty w ciągu 4 sekund od wprowadzenia prawidłowego szyfru.
- Aby otworzyć komorę z zamkiem ryglowym, należy obrócić uchwyt komory do pozycji otwartej i otworzyć drzwiczki.
- Aby otworzyć komorę z zamkiem zasuwkowym, należy przekręcić klawiaturę lub pokrętło, aby cofnąć zasuwę i otworzyć drzwi.
- Podczas zamykania komory należy sprawdzić, czy została on zabezpieczona.
- Aby wprowadzić polecenie operacji zamka, należy wprowadź 6-cyfrowy szyfr i przytrzymać ostatnią cyfrę przez 3 sekundy, aż klawiatura odpowie , a dioda LED pozostanie włączona.
- W przypadku popełnienia błędu podczas wprowadzania szyfru lub polecenia należy odczekać trzydzieści sekund i powtórzyć operację.
- Podwójny sygnał  $\circledR$  oznacza, że szyfr lub polecenie jest prawidłowe i zaakceptowane.
- Potrójny sygnał  $\dddot{\bullet}$  oznacza, że szyfr lub polecenie jest nieprawidłowe.
- Główny kod resetowania (SMR) musi zostać zmieniony z domyślnego 55555555 przed zmianą szyfru menedżera, w przeciwnym razie opcja SMR będzie niedostępna. Po ustawieniu głównego kodu resetowania nie można go zmienić, chyba że zamek zostanie zresetowany za pomocą kompatybilnej centralki resetowania.

#### **Montaż**

Instrukcje montażu można znaleźć w skróconej instrukcji obsługi LA GARD serii 700 lub instrukcji instalacji zamka sejfowego. Zamek należy zamontować i podłączyć do klawiatury przed włączeniem zasilania lub włożeniem baterii.

1. Zamontować klawiaturę.

- 2. Zamontować zamek.
- 3. Podłączyć klawiaturę do portu ENT zamka.
- 4. Włożyć baterie i/lub podłącz zasilanie. Zamek odpowie, potwierdzając gotowość do pracy. (iii) Otworzyć zamek przy użyciu domyślnego kodu menedżera 123456.

Uwaga: Jeśli klawiatura jest podłączona do zasilania i w ciągu 10 sekund nie zostanie wykryty żaden zamek, klawiatura wyemituje sygnał błędu.  $\circledcirc$   $\bullet$  x5

Po skorygowaniu połączenia zamka i klawiatury, klawiatura potwierdzi, że jest gotowa do pracy. (14) Nacisnąć dowolny przycisk numeryczny, aby ponownie sprawdzić połączenie.

#### **Szybki start: 1 Menedżer/1 Użytkownik/Główny kod resetowania**

Wszystkie czynności związane z programowaniem należy wykonywać przy otwartych drzwiach komory. Przetestować każdy szyfr użytkownika przed zamknięciem komory.

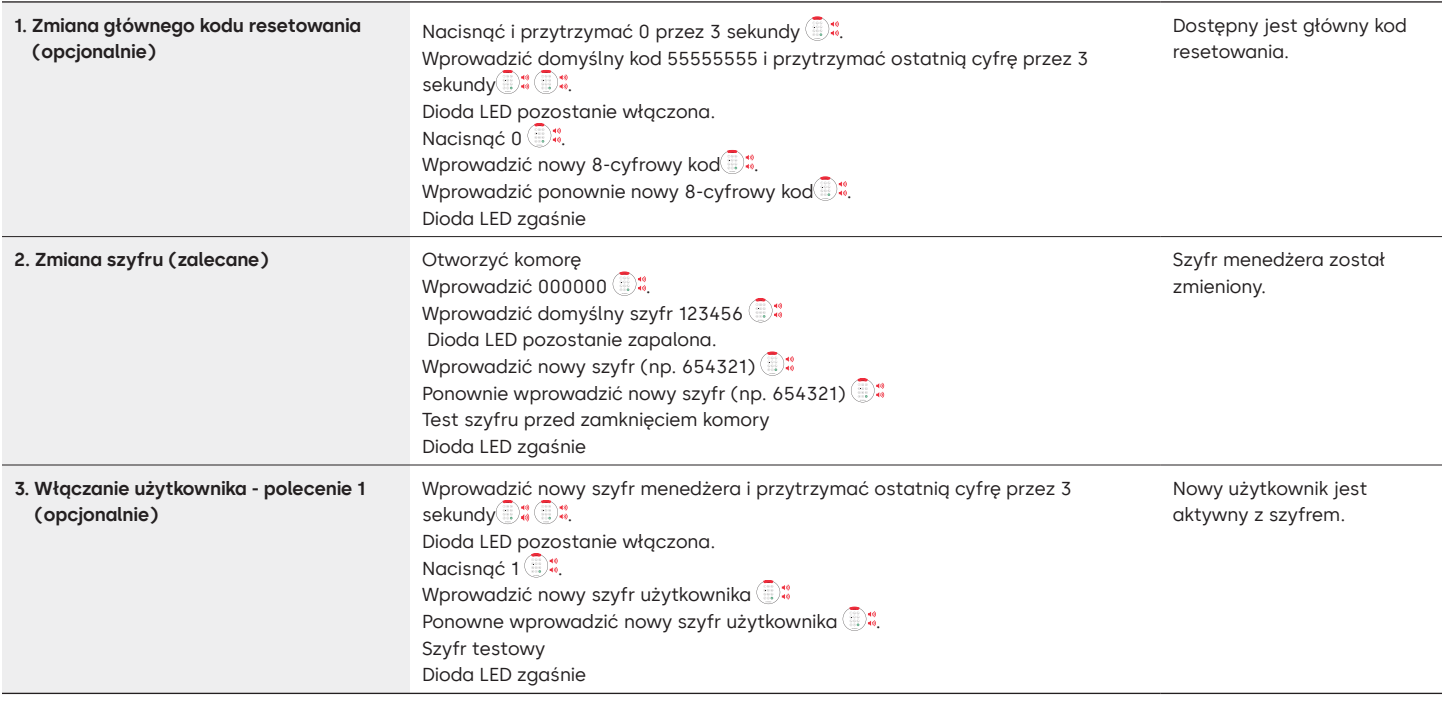

#### **Operacje zamka**

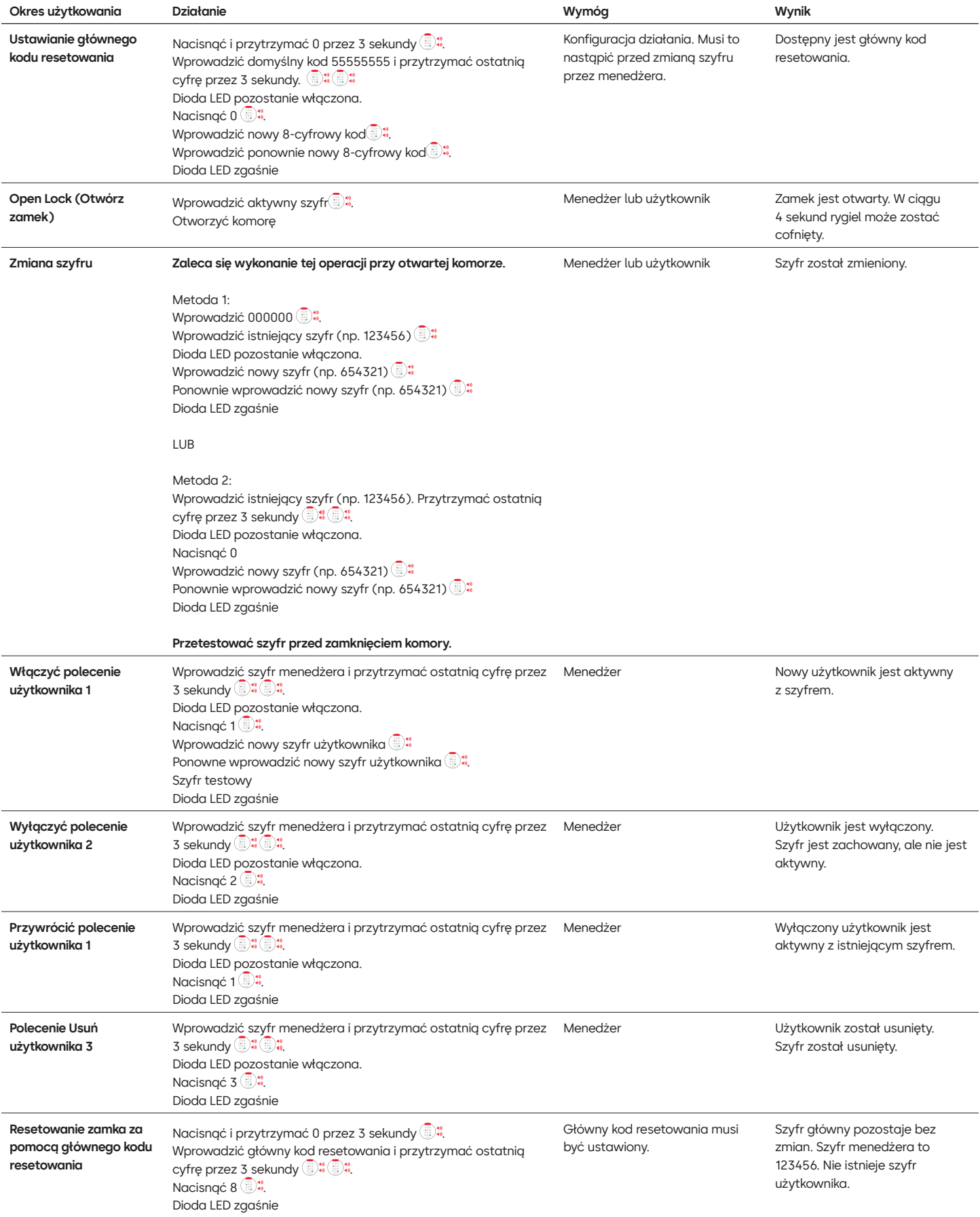

#### **Inne funkcje**

#### **Kara za nieprawidłowo wprowadzony kod**

Wprowadzenie 4 kolejnych nieprawidłowych szyfrów inicjuje 5-minutową karę w postaci opóźnienia. Podczas tego okresu kary:

- Dioda LED klawiatury będzie migać co 10 sekund.
- Klawiatura nie będzie reagować na użycie klawiszy numerycznych. Po 5-minutowym opóźnieniu, 2 kolejne nieprawidłowe szyfry zainicjują kolejny 5-minutowy okres kary. Będzie to kontynuowane do momentu wprowadzenia prawidłowego szyfru.

#### **Niski poziom naładowania baterii/wymiana baterii**

Zaleca się wymianę baterii raz w roku. Należy używać wyłącznie wysokiej jakości baterii alkalicznych 9V.

**Ostrzeżenie o niskim poziomie naładowania baterii -** Klawiatura powtórzy sygnał 5 razy podczas otwierania zamka. il <br />
x5 To ostrzeżenie wskazuje, że bateria jest rozładowana i należy ją wymienić.

**Ostrzeżenie o krytycznie niskim poziomie naładowania baterii -** Klawiatura reaguje na każde naciśnięcie przycisku, powtarzając ten sygnał 10 razy. x10 To ostrzeżenie wskazuje, że nie można bezpiecznie obsługiwać zamka. Baterie muszą zostać wymienione przed przystąpieniem do użytkowania zamka.

#### **Reset mechaniczny przy pomocy centralki resetowania**

Reset mechaniczny można wykonać przy użyciu centralki resetowania LA GARD (PN 704065). Po zresetowaniu przy użyciu centralki serii 700, zamek można zresetować do ustawień domyślnych:

- Główny kod resetowania powróci do wartości domyślnej 55555555 i musi zostać ustawiony przed zmianą szyfru menedżera.
- Szyfr menedżera powróci do domyślnej wartości 123456.
- Nie będzie istnieć żaden aktywny użytkownik.

Po podłączeniu centralki resetowania do zamka sejfowego nie można przywrócić usuniętych użytkowników. Wszystkie ustawienia zostaną przywrócone do wartości domyślnych. Gdy centralka resetowania jest podłączona do zamka, komunikacja z poziomu klawiatury jest CAŁKOWICIE odrzucana. Należy KONIECZNIE zachować dostęp do obszaru zabezpieczonego (tzn. należy utrzymywać drzwi w pozycji otwartej) do czasu odłączenia centralki resetowania od zamka. W przypadku zamknięcia drzwi ponowne otwarcie będzie wymagało rozwiercenia zamka.

#### **Aby wykonać reset za pomocą centralki**

- 1. Wyjąć baterie lub odłączyć zamek od źródła zasilania.
- 2. Nacisnąć i przytrzymać przez 10 sekund przycisk 0, aby rozładować wszelką energię resztkową.
- 3. Podłączyć centralkę resetowania do portu BAT zamka sejfowego.
- 4. Dioda LED centralki będzie świecić przez około 3 sekundy, a następnie wyłączy się po zakończeniu resetowania. Nie odłączać urządzenia przed zakończeniem resetowania.
- 5. Odłączyć centralkę resetowania od zamka sejfowego.
- 6. Po pomyślnym zresetowaniu szyfr menedżera zostanie zresetowany do wartości domyślnej 123456, a główny kod resetowania powróci do wartości domyślnej 55555555.
- 7. Ponownie podłączyć zasilanie do zamka. Przetestować otwarcie zamka, używając domyślnego szyfru użytkownika menedżera: 123456.

Uwaga: Jeśli dioda LED centralki nie włączy się. Odłączyć centralkę i powtórzyć kroki 1 i 2.

#### **Aktualizacja oprogramowania układowego**

Gdy dostępne będzie nowe oprogramowanie układowe, pliki te będą dostępne dla użytkowników oprogramowania LA GARD. Za pomocą oprogramowania LA GARD można zaktualizować oprogramowanie układowe klawiatury i zamka. Aby zaktualizować oprogramowanie układowe zamka i klawiatury do bieżącej wersji, menedżer będzie potrzebował komputera z oprogramowaniem serii 700, klucza sprzętowego USB serii 700 (PN 7047040) i kabla z końcówkami USB i Mini USB (PN 203325).

- 1. Podłączyć klawiaturę do komputera. Podłączyć klucz USB z serii 700 do portu USB komputera. Podłączyć port USB kabla do klucza sprzętowego. Następnie podłączyć złącze Mini USB do portu na klawiaturze zamka.
- 2. Wprowadzić szyfr menedżera i przytrzymać ostatnią cyfrę przez 3 sekundy ... Dioda LED pozostanie włączona.
- 3. Nacisnąć 6. Dioda LED pozostaje włączona. Uwaga: Urządzenie znajduje się w trybie ładowania oprogramowania układowego przez około 60 sekund. W tym okresie urządzenie będzie ignorować wszelkie sygnały wejściowe z klawiatury, aby umożliwić komunikację między oprogramowaniem a urządzeniem.
- 4. Przy pomocy oprogramowania wybrać i przesłać najnowszy plik oprogramowania układowego 700 BASIC. Dioda LED pozostaje włączona do momentu nawiązania połączenia. Jeśli połączenie nie zostanie nawiązane w ciągu 60 sekund, upłynie limit czasu, a dioda LED zgaśnie. Po nawiązaniu połączenia dioda LED klawiatury będzie migać na zielono podczas całego procesu aktualizacji.
- 5. Dioda LED klawiatury przestanie migać na zielono, sygnalizując zakończenie aktualizacji oprogramowania układowego.

**Uwaga: Zamki i klawiatury 700 Basic są kompatybilne wyłącznie z oprogramowaniem układowym 700 Basic. Oprogramowanie układowe 700 Basic nie jest kompatybilne z innymi modelami z serii 700. Jeśli wybrane zostanie niekompatybilne oprogramowanie układowe, oprogramowanie serii 700 wyświetli błąd i utrzyma połączenie do momentu wybrania kompatybilnego oprogramowania układowego. Aby usunąć błąd, należy wybrać odpowiednie oprogramowanie układowe i zakończyć aktualizację.** 

Jeśli wybrano niezgodne polecenie, zamek może zareagować czerwoną diodą LED, która może świecić się przez maksymalnie 20 sekund. W tym czasie klawiatura nie będzie reagować na naciśnięcia przycisków.

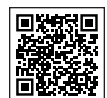

#### **[LA GARD 700 Series](https://www.dormakaba.com/us-en/solutions/products/safe-locks/auditcon-2-series/auditcon-2-model-252-292894)**

#### **Dokumenty pomocnicze:**

Instrukcja instalacji Skrzynka instalacyjna do baterii serii LA GARD 700 Instrukcja instalacji klawiatury serii LA GARD 700 Skrzynka instalacyjna multipleksera serii LA GARD 700 Instrukcja instalacji zasilacza serii LA GARD 700 Skrzynka instalacyjna centralki resetowania serii LA GARD 700 Instrukcja instalacji zamka sejfowego LA GARD serii 700 Instrukcja instalacji centralki alarmowej serii LA GARD 700 Najlepsze praktyki instalacji serii LA GARD 700

#### **Broszury i arkusze specyfikacji:**

Broszura serii LA GARD 700 Arkusz specyfikacji wszystkich modeli LA GARD serii 700 Arkusz specyfikacji serii LA GARD 700 model 701 Arkusz specyfikacji serii LA GARD 700 model 702 Arkusz specyfikacji serii LA GARD 700 model 703 Arkusz specyfikacji serii LA GARD 700 model 704 Arkusz specyfikacji serii LA GARD 700 model 705

#### **Instrukcje obsługi:**

Seria LA GARD 700 – Instrukcja obsługi systemu Seria LA GARD 700 - Instrukcja instalacji i rejestracji oprogramowania (EN)

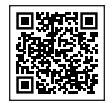

#### **[Kanał YouTube dormakaba](https://www.dormakaba.com/us-en/solutions/products/safe-locks/auditcon-2-series/auditcon-2-model-552-293102)**

#### **Wsparcie wideo:**

Lista odtwarzania: dormakaba Safe Locks (Lista odtwarzania 12 filmów) **[www.youtube.com/playlist?list=PLbUIGrItJi1LldY-](http://www.youtube.com/playlist?list=PLbUIGrItJi1LldY-EqbSlfUqW0bh9cttp)[EqbSlfUqW0bh9cttp](http://www.youtube.com/playlist?list=PLbUIGrItJi1LldY-EqbSlfUqW0bh9cttp)**

#### **Wsparcie sprzedaży:**

**[sales.safelocks.us@dormakaba.com](mailto:sales.safelocks.us%40dormakaba.com?subject=)**

**Informacje kontaktowe dotyczące pomocy technicznej:**

**[customer-service-kml.us@dormakaba.com](mailto:customer-service-kml.us%40dormakaba.com?subject=)** 8:00-20:00 EST, 800-950-4744

# **Jak możemy Ci pomóc?**